# **HP 8924C CDMA Mobile Station Test Set**  *Condensed Programming Reference Guide*

Firmware Version A.07.04 and above

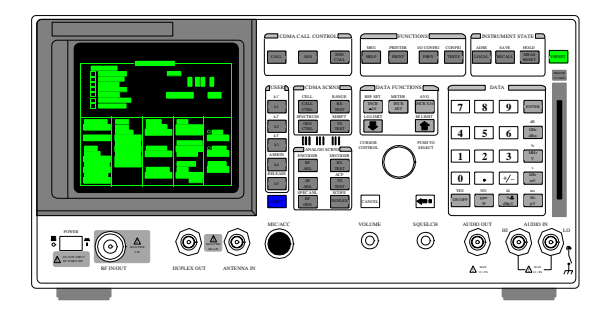

**HP Part No. 08924-90048 Printed in U. S. A. November 1999**

**Rev. G**

۳,

T.

 $^{\prime}$   $-$ 

Copyright © Hewlett-Packard Company 1997

**Notice** Information contained in this document is subject to change without notice.

All Rights Reserved. Reproduction, adaptation, or translation without prior written permission is prohibited, except as allowed under the copyright laws.

 $-$ 

ıT

This material may be reproduced by or for the U.S. Government pursuant to the Copyright License under the clause at DFARS 52.227-7013 (APR 1988).

Hewlett-Packard Company Learning Products Department 24001 E. Mission Liberty Lake, WA 99019-9599 U.S.A.

 $\overline{\phantom{a}}_1$ 

u.

#### **Manufacturer's Declaration**

u.

÷,

This statement is provided to comply with the requirements of the German Sound Emission Directive, from 18 January 1991.

This product has a sound pressure emission (at the operator position)  $<$  70 dB(A).

- Sound Pressure  $Lp < 70$  dB(A).
- At Operator Position.
- Normal Operation.
- According to ISO 7779:1988/EN 27779:1991 (Type Test).

### **Herstellerbescheinigung**

Diese Information steht im Zusammenhang mit den Anforderungen der Maschinenlärminformationsverordnung vom 18 Januar 1991.

- Schalldruckpegel Lp < 70 dB(A).
- Am Arbeitsplatz.
- Normaler Betrieb.
- Nach ISO 7779:1988/EN 27779:1991 (Typprüfung).

 $\mathbf{r}$ 

 $^{\prime}$   $-$ 

### GENERAL

### **Safety Considerations**

This product and related documentation must be reviewed for familiarization with safety markings and instructions before operation.

This product has been designed and tested in accordance with *IEC Publication 1010*, "Safety Requirements for Electronic Measuring Apparatus," and has been supplied in a safe condition. This instruction documentation contains information and warnings which must be followed by the user to ensure safe operation and to maintain the product in a safe condition.

### SAFETY EARTH GROUND

A uninterruptible safety earth ground must be provided from the main power source to the product input wiring terminals, power cord, or supplied power cord set.

### CHASSIS GROUND TERMINAL

To prevent a potential shock hazard, always connect the rear-panel chassis ground terminal to earth ground when operating this instrument from a dc power source.

### SAFETY SYMBOLS

Indicates instrument damage can occur if indicated operating limits are exceeded.

Indicates hazardous voltages.

Indicates earth (ground) terminal

### *WARNING*

**A WARNING note denotes a hazard. It calls attention to a procedure, practice, or the like, which, if not correctly performed or adhered to, could result in personal injury. Do not proceed beyond a WARNING sign until the indicated conditions are fully understood and met.**

#### *CAUTION*

A CAUTION note denotes a hazard. It calls attention to an operation procedure, practice, or the like, which, if not correctly performed or adhered to, could result in damage to or destruction of part or all of the product. Do not proceed beyond an CAUTION note until the indicated conditions are fully understood and met.

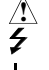

**4**

# **Safety Considerations for this Instrument**

 $-$ 

 $\overline{\phantom{a}}_1$ 

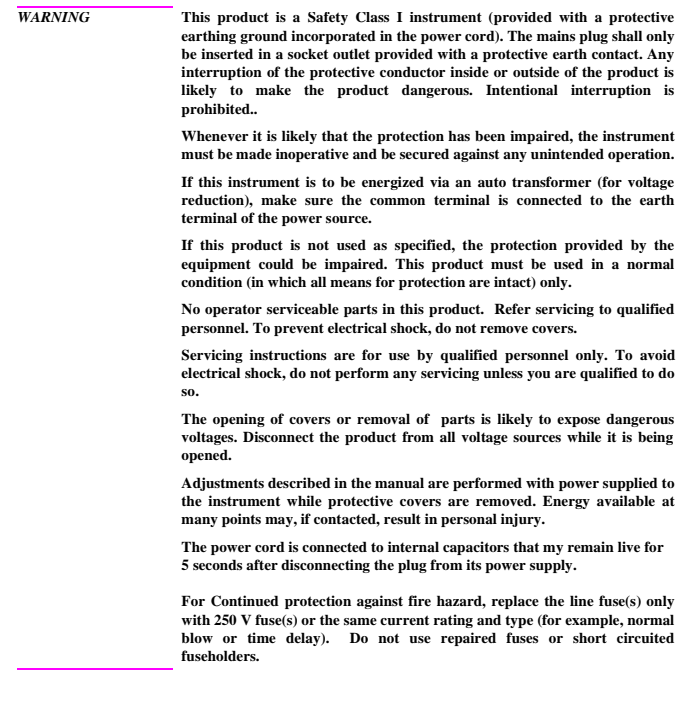

**5**

ī.

 $-$ 

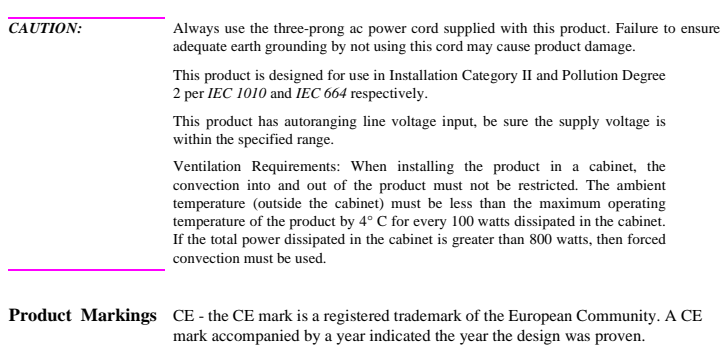

CSA - the CSA mark is a registered trademark of the Canadian Standards Association.

 $-$ 

 $\overline{1}$ 

 $\equiv$ 

 $-$ 

### **CERTIFICATION** *Hewlett-Packard Company certifies that this product met its published specifications at the time of shipment from the factory. Hewlett-Packard further certifies that its calibration measurements are traceable to the United States National Institute of Standards and Technology, to the extent allowed by the Institute's calibration facility, and to the calibration facilities of other International Standards Organization members*

**WARRANTY** This Hewlett-Packard instrument product is warranted against defects in material and workmanship for a period of one year from date of shipment. During the warranty period, Hewlett-Packard Company will at its option, either repair or replace products which prove to be defective.

> For warranty service or repair, this product must be returned to a service facility designated by HP. Buyer shall prepay shipping charges to HP and HP shall pay shipping charges, duties, and taxes for products returned to HP from another country.

> HP warrants that its software and firmware designated by HP for use with an instrument will execute its programming instructions when properly installed on that instrument. HP does not warrant that the operation of the instrument, or software, or firmware will be uninterrupted or error free.

#### **LIMITATION OF WARRANTY** The foregoing warranty shall not apply to defects resulting from improper or inadequate maintenance by Buyer, Buyer-supplied software or interfacing, unauthorized modification or misuse, operation outside of the environmental specifications for the product, or improper site preparation or maintenance.

NO OTHER WARRANTY IS EXPRESSED OR IMPLIED. HP SPECIFICALLY DISCLAIMS THE IMPLIED WARRANTIES OF MERCHANTABILITY AND FITNESS FOR A PARTICULAR PURPOSE.

**EXCLUSIVE REMEDIES** THE REMEDIES PROVIDED HEREIN ARE BUYER'S SOLE AND EXCLUSIVE REMEDIES. HP SHALL NOT BE LIABLE FOR ANY DIRECT, INDIRECT, SPECIAL, INCIDENTAL, OR CONSEQUENTIAL DAMAGES, WHETHER BASE ON CONTRACT, TORT, OR ANY OTHER LEGAL THEORY.

**ASSISTANCE** *Product maintenance agreements and other customer assistance agreements are available for Hewlett-Packard products. For any assistance, contact your nearest Hewlett-Packard Sales and Service Office.*

٦,

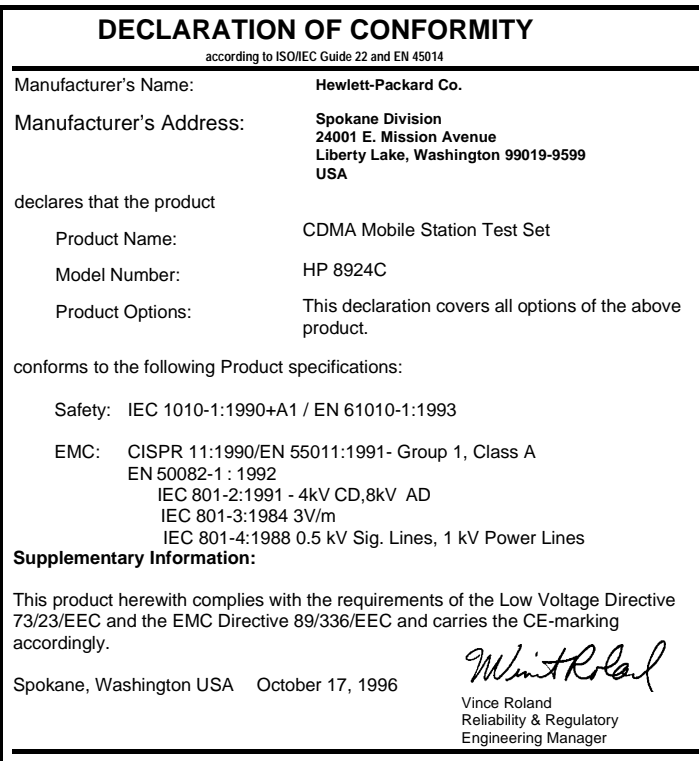

 $-$ 

 $^{-}$ 

European Contact: Your local Hewlett-Packard Sales and Service Office or Hewlett-Packard GmbH Department ZQ/Standards Europe, Herrenberger Strasse 130, D-71034 Böblinger, Germany (FAX+49-7031-14-3143)

 $\equiv_{1}$ 

 $-$ 

# **Contacts**

÷,

**HP 8924C Support**  The documentation supplied with your test set is an excellent source of reference, applications, and service information. Please use these manuals if you are experiencing technical problems:

- Applications information is included in the HP 8924C CDMA Mobile Station Test Set Application Guide (HP P/N 08924-90021)
- Calibration and repair information are in the HP 8924C CDMA Mobile Station Test Set Assembly Level Repair Manual - this manual (HP P/N 08924-90001).

If you have used the manuals and still have *application* questions, contact your local HP Sales Representative.

*Repair* assistance is available for the HP 8924C CDMA Mobile Test Set from the factory by phone and e-mail. Internal Hewlett-Packard users can contact the factory through HP Desk or cc:Mail© (Lotus Corporation). Parts information is also available from Hewlett-Packard.

When calling or writing for repair assistance, please have the following information ready:

- Instrument model number (HP 8924C)
- Instrument Serial Number (tag located on the rear panel).
- Installed options if any (tag located on the rear panel).
- Instrument firmware revision (displayed at the top of the screen when the Test Set is powered up, and is also displayed on the CONFIGURE screen).

Support Telephone Numbers:

- 1 800 827 3848 (Spokane Division Service Assistance, U.S. only)
- 1 509 921 3848 (Spokane Division Service Assistance, International)
- 1 800 227 8164 (HP Direct Parts Ordering, U.S. only)
- 1 916 783 0804 (HP Service Parts Identification, U.S. & Intl.)

Electronic mail (Internet): Spokane\_Service@spk.hp.com

HP Desk: Spokane Service / HP1000/21

cc:Mail: SERVICE, SPOKANE /HP-Spokane,desk1

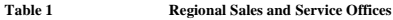

 $-$ 

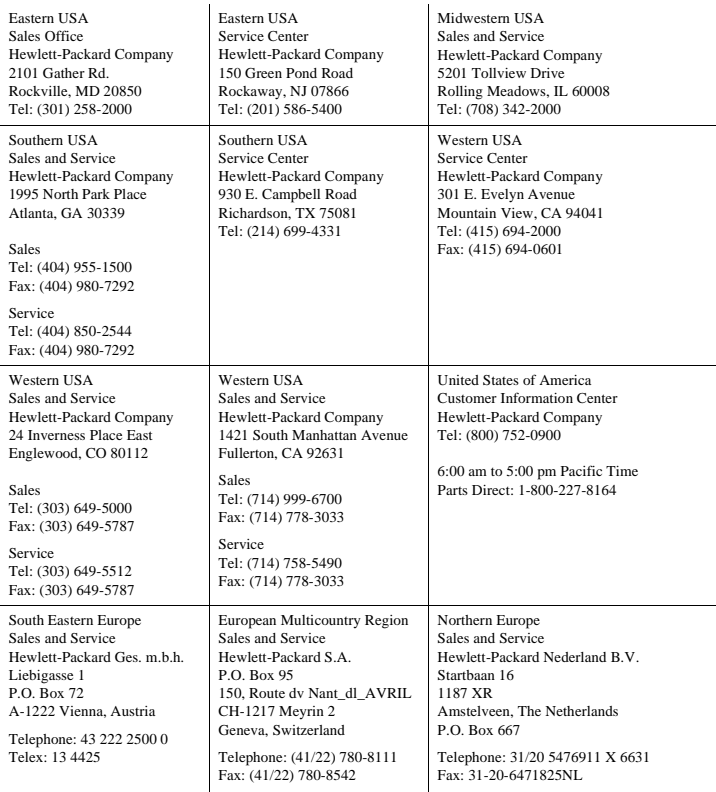

 $-$ 

 $\overline{1}$ 

**10**

 $\overline{\phantom{a}}_1$ 

# **Table 1 Regional Sales and Service Offices (Continued)**

 $-$ 

 $\overline{\phantom{a}}_1$ 

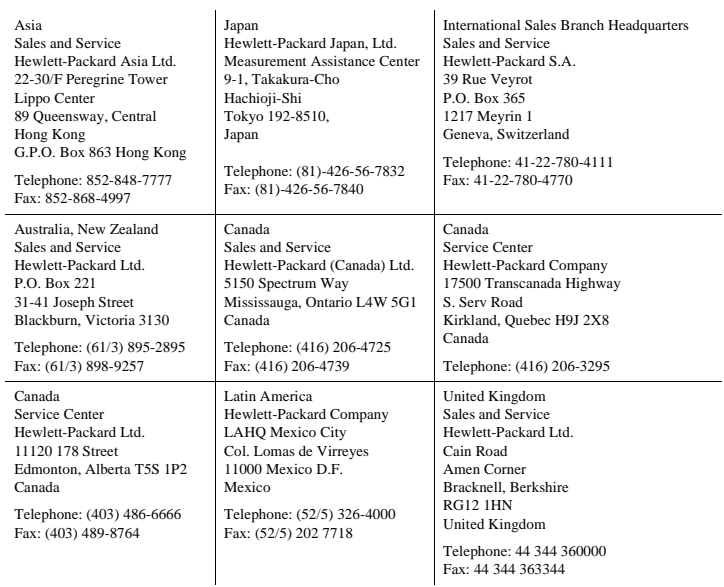

 $\mathbf{r}$ 

 $-$ 

 $-$ 

 $\mathbf{L}$ 

 $\overline{\phantom{a}}$ 

**1 [Remote/Local Modes](#page-20-0)**

[Remote/Local Modes 22](#page-21-0)

**2**

# **[HP-IB Command Syntax](#page-24-0)**

[HP-IB Command Syntax Listings 26](#page-21-0) [Adjacent Channel Power \(ACP\) 29](#page-28-0) [AF Analyzer 31](#page-30-0) [AF Generator 1 37](#page-36-0) [AFGenerator2|Encoder 39](#page-38-0) [AF Generator 2 Pre-Modulation Filters 59](#page-58-0) [CALL Process 61](#page-60-0) [CDMA 103](#page-102-0) [CELL 127](#page-126-0) [Configure 129](#page-128-0) [CSPectrum 141](#page-140-0) [Decoder 145](#page-144-0) [Display 151](#page-150-0) [Measure 153](#page-152-0) [Oscilloscope 169](#page-168-0) [Program 175](#page-174-0) [RF Analyzer 177](#page-176-0) [RF Generator 179](#page-178-0) [Spectrum Analyzer 183](#page-182-0)

[Save/Recall Registers 185](#page-184-0) [Special \(HP-IB Only Commands\) 187](#page-186-0) [Status 193](#page-192-0) [System 201](#page-200-0) [Tests 203](#page-202-0) [Trigger 207](#page-206-0) [Integer Number Setting Syntax 209](#page-208-0) [Real Number Setting Syntax 211](#page-210-0) [Multiple Real Number Setting Syntax 213](#page-212-0) [Number Measurement Syntax 215](#page-214-0) [Multiple Number Measurement Syntax 217](#page-216-0)

**3 [HP-IB Common Commands](#page-218-0)**

[IEEE 488.2 Common Commands 220](#page-219-0)

[Common Command Descriptions 221](#page-220-0)

**[Remote Capabilities](#page-230-0)**

**4**

[Remote Operating Capabilities 232](#page-231-0)

[Remote Interface Functions 233](#page-220-0)

### **5 [Display Field Cross-Reference](#page-236-0)**

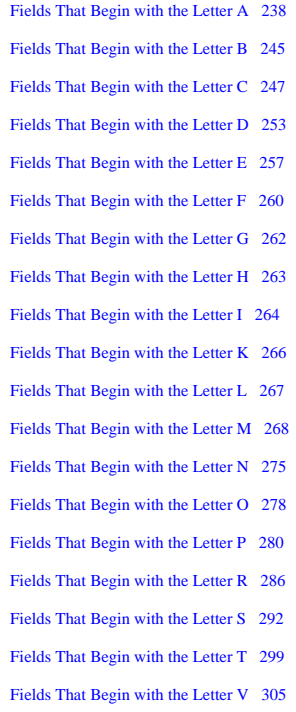

[Fields That Begin with the Letter W 306](#page-305-0) [Fields That Begin with the Letter X 307](#page-306-0) [Fields That Begin with a Number 308](#page-307-0)

**[Index 309](#page-308-0)**

**Remote/Local Modes**

<span id="page-20-0"></span>

# <span id="page-21-0"></span>**Remote/Local Modes**

### **Control Annunciators**

The letters and symbols at the top right corner of the display indicate these conditions:

- **R** indicates the Test Set is in remote mode. The Test Set can be put into the remote mode by an external controller or by an IBASIC program running on the built-in IBASIC controller.
- **L** indicates the Test Set has been addressed to Listen.
- **T** indicates the Test Set has been addressed to Talk.
- **S** indicates the Test Set has sent the Require Service message by setting the Service Request (SRQ) bus line true.
- **C** indicates the Test Set is currently the Active Controller on the bus.
- **\*** indicates an IBASIC program+ is running.
- **?** indicates an IBASIC program is waiting for a user response.
- **-** indicates an IBASIC program is paused.

### **Remote Mode**

In Remote mode all front panel keys are disabled (except for the LOCAL key, POWER switch, Volume control and Squelch control). The LOCAL key is only disabled by the Local Lockout bus command. When in Remote mode and addressed to Listen the Test Set responds to the Data, Remote, Local, Clear(SDC), and Trigger messages. When the Test Set is in Remote mode, the "R" annunciator will be displayed in the upper right corner of the display screen and triggering is set to the state it was last set to in Remote mode (if no previous setting the default is FULL SETTling and REPetitive RETRiggering). When the Test Set is being addressed to Listen or Talk the "L" or "T" annunciators will be displayed in the upper right corner of the display screen.

### **Local Mode**

In Local mode the Test Set's front panel controls are fully operational. The Test Set uses FULL SETTling and REPetitive RETRiggering in Local mode. When the Test Set is being addressed to Listen or Talk the "L" or "T" annunciators will be displayed in the upper right corner of the display screen.

#### **Remote or Local Mode**

When addressed to Talk in Remote or Local mode , the Test Set can issue the Data and Status Byte messages and responds to the Take Control message. In addition the Test Set can issue the Service Request Message (SRQ). Regardless of whether it is addressed to talk or listen, the Test Set will respond to the Clear(DCL), Local Lockout, Clear Lockout/Set Local, and Abort messages.

### **Local To Remote Transitions**

The Test Set switches from Local to Remote mode upon receipt of the Remote message (REN bus line true and Test Set is addressed to listen). No instrument settings are changed by the transition from Local to Remote mode, but triggering is set to the state it was last set to in Remote mode (if no previous setting the default is FULL SETTling and REPetitive RETRiggering). The "R" annunciator in the upper right corner of the display is turned on.

When the Test Set makes a transition from local to remote mode all currently active measurements are flagged as invalid causing any currently available measurement results to become unavailable. If the HP-IB trigger mode is RETR:REP then a new measurement cycle is started and measurement results will be available for all active measurements when valid results have been obtained. If the HP-IB trigger mode is RETR:SING then a measurement cycle must be started by issuing a trigger event.

Refer to "Triggering Analog Measurements in Remote Mode (HP-IB Operation)" or "Triggering CDMA Measurements in Remote Mode (HP-IB Operation)" in Measurement Triggering Process chapter of the *HP 8924C User's Guide*.

### **Remote To Local Transitions**

The Test Set switches from Remote to Local operation (full front panel control) upon receipt of the Local message (Go To Local (GTL) bus message and Test Set is addressed to listen) or the Clear Lockout/Set Local message (REN bus line false). No instrument settings are changed by the transition from Remote to Local mode, but triggering is reset to FULL SETTling and REPetitive RETRiggering. The "R" annunciator in the upper right corner of the display is turned off.

If it is not in Local Lockout mode the Test Set switches from Remote to Local mode whenever the frontpanel LOCAL key is pressed.

If the Test Set was in Local Lockout mode when the Local message was received, front-panel control is returned, but Local Lockout mode is not cleared. Unless the Test Set receives the Clear Lockout/Set Local message, the Test Set will still be in Local Lockout mode the next time it goes to the Remote mode.

### **Local Lockout**

The Local Lockout mode disables the front-panel LOCAL key and allows return to Local mode only by commands from the System Controller (Clear Lockout/Set Local message).

When a data transmission to the Test Set is interrupted, which can happen if the LOCAL key is pressed, the data being transmitted may be lost. This can leave the Test Set in an unknown state. The Local Lockout mode prevents loss of data or system control due to someone unintentionally pressing front-panel keys.

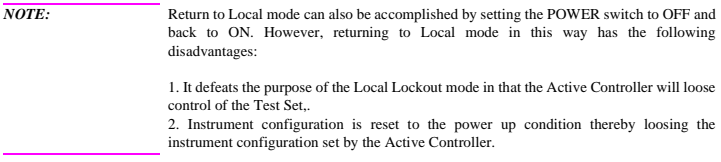

## **Clear Lockout/Set Local**

The Test Set returns to Local mode (full front panel control) when it receives the Clear Lockout/Set Local message. No instrument settings are changed by the transition from Remote mode with Local Lockout to Local mode but triggering is reset to FULL SETTling and REPetitive RETRiggering.

**HP-IB Command Syntax**

<span id="page-24-0"></span>

# <span id="page-25-0"></span>**HP-IB Command Syntax Listings**

**Instrument Command Syntax Listings**

**["Adjacent Channel Power \(ACP\)" on page 29](#page-28-0)**. **["AF Analyzer" on page 31](#page-30-0)**. **["AF Generator 1" on page 37](#page-36-0)**. **["AF Generator 2 Pre-Modulation Filters" on page 59](#page-58-0)**. **["AFGenerator2|Encoder" on page 39](#page-38-0)**. **["CALL Process" on page 61](#page-60-0)**. **["CDMA" on page 103](#page-102-0)**. **["CELL" on page 127](#page-126-0)**. **["CSPectrum" on page 141](#page-140-0)**. **["Decoder" on page 145](#page-144-0)**. **["Oscilloscope" on page 169](#page-168-0)**. **["RF Analyzer" on page 177](#page-176-0)**. **["RF Generator" on page 179](#page-178-0)**. **["Spectrum Analyzer" on page 183](#page-182-0)**.

**Instrument Number Setting Command Syntax Listings**

**["Integer Number Setting Syntax" on page 209](#page-208-0)**. **["Real Number Setting Syntax" on page 211](#page-210-0)**. **["Multiple Real Number Setting Syntax" on page 213](#page-212-0)**.

**Measurement Command Syntax Listings**

**["Measure" on page 153](#page-152-0)**. **["Trigger" on page 207](#page-206-0)**.

**Measurement Number Setting Command Syntax Listings**

```
"Number Measurement Syntax" on page 215.
"Multiple Number Measurement Syntax" on page 217.
```
**Instrument Function Command Syntax Listings**

**["Configure" on page 129](#page-128-0)**. **["Display" on page 151](#page-150-0)**. **["Program" on page 175](#page-174-0)**. **["Save/Recall Registers" on page 185](#page-184-0)**. **["Status" on page 193](#page-192-0)**. **["System" on page 201](#page-200-0)**. **["Tests" on page 203](#page-202-0)**.

**HP-IB Only Command Syntax Listings**

**["Special \(HP-IB Only Commands\)" on page 187](#page-186-0)**.

### **Command Listing Conventions**

Command listings are used to define the Test Set's HP-IB commands. The listing shows the commands, their hierarchical relationships, related parameters (if any), and associated notes (if any).

The Test Set's commands are based upon a hierarchical structure, also known as a tree system. In such a system, associated commands are grouped together under a common node in the hierarchy, analogous to the way leaves at a same level are connected at a common branch. This and similar branches are connected to fewer and thicker branches, until they meet at the root of the tree. The closer to the root, the higher a node is considered in the hierarchy.

The command listing is divided into columns, as indicated by light gray vertical lines. The root node is the leftmost column. Lower nodes in the hierarchy are indented one position to the right, below the root node. To obtain a particular command, the full path to it must be specified. For example: to set the low side of the audio input on the Audio Analyzer to float you would generate the following command:

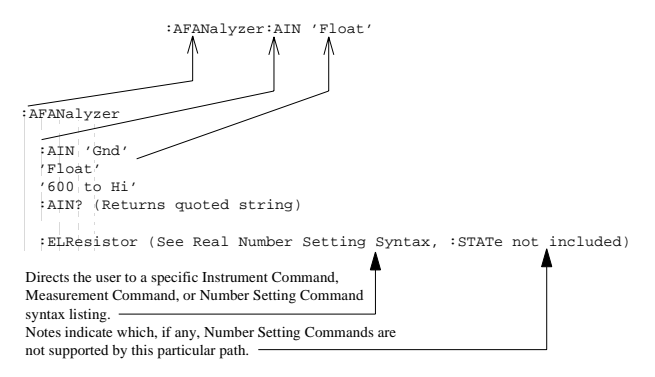

Square brackets([]) are used to enclose a keyword that is optional when programming the command; that is, the Test Set will process the command to have the same effect whether the option keyword is omitted by the programmer or not.

Letter case (uppercase or lowercase) in listings is used to differentiate between the accepted short form (the uppercase characters) and the long form (the whole keyword). The Test Set accepts only the exact short and the exact long forms. Sending a keyword that is not the exact short form or the exact long form will generate an error.

In the parameter section of the listing a number of characters have special significance. Square brackets ([]) are used to enclose one or more parameters that are optional when controlling the Test Set. Braces( $\{\}$ ), or curly brackets, are used to enclose one or more parameters that may be included zero or more times. The vertical bar (|) can be read as "or" and is used to separate alternative parameter options.

The query form of a command is generated by appending a question mark to the last keyword. However, not all commands have a query form, and some commands exist only in the query form. The listings include, where applicable, the command form and the query form of each command.

*CAUTION:* When changing a field's setting, a space must always precede the setting value in the command string, regardless of the field type. For example: :RFG:FREQ<space>850MHZ :EFG:ATT<SPACE>'On' Improper punctuation will result in the following error: **HP-IB Error: -102 Syntax Error**.

```
Adjacent Channel Power (ACP)
  :ACPower
    :CBW|CBANdwidth (See "Real Number Setting Syntax" on page 211, :STATe not
               included)
               THIS COMMAND SETS THE BANDWIDTH OF THE CARRIER AND ADJACENT
               CHANNELS TO BE MEASURED IN ADJACENT CHANNEL POWER MEASUREMENTS.
               THE CHANNEL BW FIELD IS FOUND ON THE ADJACENT CHANNEL POWER
               SCREEN.
    :COFFset (See "Real Number Setting Syntax" on page 211, :STATe not included)
               THIS COMMAND SETS THE FREQUENCY DIFFERENCE BETWEEN THE TUNE FREQ OR RF
               CHANNEL FIELD SETTINGS AND THE CENTER OF THE ADJACENT CHANNEL TO BE
               MEASURED IN ADJACENT CHANNEL POWER MEASUREMENTS. THE CH OFFSET FIELD IS
               FOUND ON THE ADJACENT CHANNEL POWER SCREEN.
    :MEASurement 'Ratio'
                  'Level'
    :MEASurement? (Returns quoted string)
               THESE COMMANDS SET/QUERY THE FORMAT FOR DISPLAYING ADJACENT
               CHANNEL POWER MEASUREMENTS. THE ACP MEAS FIELD IS FOUND ON THE
               ADJACENT CHANNEL POWER SCREEN
    :RBW|RBANdwidth '300 Hz'
                     '1 kHz'
    :RBW?|RBANdwidth? (Returns quoted string)
               THESE COMMANDS SET/QUERY THE RESOLUTION BANDWIDTH FOR ADJACENT CHANNEL POWER
               MEASUREMENTS. THE RES BW FIELD IS FOUND ON THE ADJACENT CHANNEL POWER
               SCREEN.
    :RMODulation 'Unmod'
                  'Mod'
    :RMODulation? (Returns quoted string)
               THESE COMMANDS SET/QUERY THE CARRIER REFERENCE SETTING, INDICATING WHETHER
               THE CARRIER BEING MEASURED DURING ADJACENT CHANNEL POWER REFERENCE
               MEASUREMENTS WILL BE UNMODULATED OR MODULATED. THE CARRIER REF FIELD IS
               FOUND ON THE ADJACENT CHANNEL POWERSCREEN.
```
# **Adjacent Channel Power (ACP)**

```
AF Analyzer
  :AFANalyzer
   : AIN 'Gnd'
     'Float'
     '600 to Hi'
    :AIN? (Returns quoted string)
               THESE COMMANDS SET/QUERY THE INPUT STATE OF THE AUDIO IN (LO)
               CONNECTOR. THE AUDIO IN LO FIELD IS FOUND ON THE AF ANALYZER screen.
    :CURRent
   [:ZERO]
               THIS COMMAND ZEROES THE DC CURRENT MEASUREMENT. THE DC CURRENT
               FIELD IS FOUND ON THE AF ANALYZER SCREEN.
    :DEMPhasis '750 us'
               'Off'
    :DEMPhasis? (Returns quoted string)
               THESE COMMANDS SET/QUERY THE STATE OF DE-EMPHASIS NETWORKS IN THE AUDIO
               ANALYZER AND SPEAKER CIRCUITRY. THE DE-EMPHASIS FIELD IS FOUND ON THE AF
              ANALYZER screen.
      :GAIN '0 dB'
          ' '10 dB'
           '20 dB'
          '30 dB'
      :GAIN? (Returns quoted string)
              THESE COMMANDS SET/QUERY THE AF ANALYZER DE-EMPHASIS AMPLIFIER GAIN. THE
               DE-EMP GAIN FIELD IS FOUND ON THE AF ANALYZER screen.
```
### **AF Analyzer**

```
 :AFAN :DETector 'RMS'
            'RMS*SQRT2'
            '<sub>PK+</sub>''PK-''PK+-\frac{2}{3}'PK+-MAX'
            'PK+ HOLD'
            'PK- HOLD'
            'PK+-/2 Hd'
            'PK+-MX Hd'
  :DETector? (Returns quoted string)
             THESE COMMANDS SET/QUERY THE TYPE OF DETECTOR USED WHEN MEASURING AND
             DISPLAYING AF SIGNAL LEVELS. THE DETECTOR FIELD IS FOUND ON THE AF
             ANALYZER screen.
    :PKLocation 'Filters'
                 'De-Emp'
     :PKLocation? (Returns quoted string)
                  THESE COMMANDS SET/QUERY THE SIGNAL SOURCE FOR THE PEAK DETECTOR
                  MEASUREMENTS. THE PK DET TO FIELD IS FOUND ON THE AF ANALYZER
                  screen.
     :SETTling 'Fast'
               'Slow'
     :SETTling? (Returns quoted string)
                  THESE COMMANDS SET/QUERY THE SETTLING TIME FOR AUDIO MEASUREMENTS.
                  (USE "FAST" WHEN MEASURING SIGNALS GREATER THAN 200 HZ). THE
                  SETTLING FIELD IS FOUND ON THE AF ANALYZERscreen.
  :ELResistor (See "Real Number Setting Syntax" on page 211, :STATe not
           included, valid range 1 ohm to 1 megohm)
   T.
                  THIS COMMAND SETS THE EXTERNAL LOAD RESISTANCE FOR MEASUREMENTS USING
                  THE AUDIO IN CONNECTORS. THE EXT LOAD R FIELD IS FOUND ON THE AF
                 ANALYZER screen.
```

```
AF Analyzer
```

```
 :FILTER1|FILT1 '<20Hz HPF'
                  '50HZ HPF'
                  '300Hz HPF'
                  'C MESSAGE'
  :FILTER1?|FILT1? (Returns quoted string)
             THESE COMMANDS SET/QUERY THE AUDIO FILTER 1 SELECTION. THE
             FILTER 1 FIELD IS FOUND ON THE AF ANALYZERscreen.
  :FILTER2|FILT2 '300Hz LPF'
                  '3kHz LPF'
                  '15kHz LPF'
                  '>99kHz LP'
                  '6khz BPF'
  :FILTER2?|FILT2? (Returns quoted string)
             THESE COMMANDS SET/QUERY THE AUDIO FILTER 2 SELECTION. THE
             FILTER 2 FIELD IS FOUND ON THE AF ANALYZERscreen.
  :GTIMe (See "Real Number Setting Syntax" on page 211, :STATe not included, valid
                                      range 10 mS to 1 S)
             THIS COMMAND SETS THE GATE TIME (HOW LONG THE AF COUNTER SAMPLES THE INPUT
             SIGNAL) FOR THE AUDIO FREQUENCY COUNTER. THE AF CNT GATE FIELD IS FOUND
             ON THE AF ANALYZER screen.
  :INPut 'FM Demod'
        'AM Demod'
         'SSB Demod'
         'Audio In'
        'Radio Int'
         'Ext Mod'
         'Mic Mod'
         'FM Mod'
         'AM Mod'
        'Audio Out'
  :INPut? (Returns quoted string)
            THESE COMMANDS SET/QUERY THE INPUT TO THE AUDIO ANALYZER. THE
             AF ANL IN FIELD IS FOUND ON THE AF ANALYZERscreen.
 :AFAN
```
#### **AF Analyzer**

```
 :AFAN:GAIN '0 dB'
        '20 dB'
   al ali
   \frac{1}{40} dB'
 :GAIN? (Returns quoted string)
             THESE COMMANDS SET/QUERY THE INPUT GAIN SETTING FOR THE AUDIO ANALYZER. THE
  \mathbb{R}^2INPUT GAIN FIELD IS FOUND ON THE AF ANALYZERscreen.
   \mathbf{I} :SMPoint 'De-Emp'
           'Filters'
           'Input'
   \mathcal{A}'Notch'
  :SMPoint? (Returns quoted string)
             THESE COMMANDS SET/QUERY THE SIGNAL SOURCE FOR THE OSCILLOSCOPE. THE
             SCOPE TO FIELD IS FOUND ON THE AF ANALYZERSCYPED.
  :NOTCh
     :GAIN '0 dB'
          '10 dB'
          '20 dB'
          '30 dB'
   \mathbb{R}^n'40 dB'
    :GAIN? (Returns quoted string)
                  THESE COMMANDS SET/QUERY THE GAIN OF THE AF ANALYZER'S NOTCH FILTER
                  AMPLIFIER (USED FOR MAKING SINAD MEASUREMENTS). THE NOTCH GAIN FIELD
                  IS FOUND ON THE AF ANALYZERscreen.
   \mathcal{A} :FREQuency (See "Real Number Setting Syntax" on page 211, :STATe not
            included, valid range 300 Hz to 10 kHz)
                  THIS COMMAND SETS THE CENTER FREQUENCY FOR THE VARIABLE FREQUENCY NOTCH
                  FILTER. THE NOTCH FREQ FIELD IS FOUND ON THE AF ANALYZERscreen.
  :RANGing 'Auto'
           'Hold'
  :RANGing? (Returns quoted string)
                  THESE COMMANDS SET/QUERY THE GAIN CONTROL MODE OF THE AF ANALYZER'S
                  NOTCH FILTER AMPLIFIER (USED FOR MAKING SINAD MEASUREMENTS). THE NOTCH
                  GAIN FIELD IS FOUND ON THE AF ANALYZERscreen.
```
**34**

```
 :SPEaker
    :MODE 'On'
   ' 'Off'
    :MODE? (Returns quoted string)
         THESE COMMANDS SET/QUERY THE GAIN CONTROL MODE OF THE AF ANALYZER'S
          NOTCH FILTER AMPLIFIER (USED FOR MAKING SINAD MEASUREMENTS). THE NOTCH
          GAIN FIELD IS FOUND ON THE AF ANALYZERscreen.
    :VOLume 'Pot'
            'Off'
    :VOLume? (Returns quoted string)
          THESE COMMANDS SET/QUERY THE SPEAKER VOLUME, WHICH IS CONTROLLED BY THE
           VOLUME KNOB WHEN "POT" IS SELECTED. THESPEAKER VOL FIELD IS FOUND ON THE
          AF ANALYZER screen.
 :AFAN
```
# **AF Analyzer**

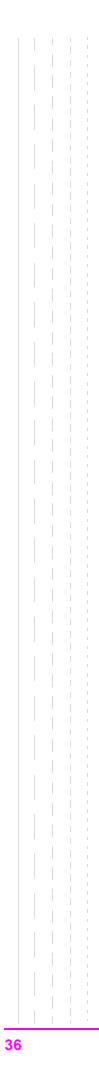
```
AF Generator 1
 :AFGENERATOR1|AFG1
    :AM (See "Real Number Setting Syntax" on page 211)
    :DESTination 'AM'
                  'FM'
                  'Audio Out'
    :DESTination? (Returns quoted string)
    :FM (See "Real Number Setting Syntax" on page 211)
     :FREQuency (See "Real Number Setting Syntax" on page 211, :STATe not
             included)
       \sim 1 \sim :OUTPut (See "Real Number Setting Syntax" on page 211)
```
# **AF Generator 1**

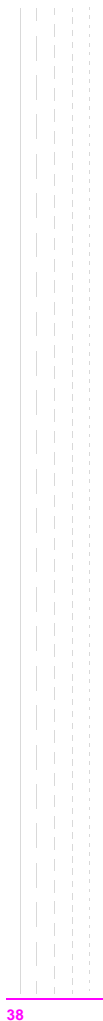

```
 :AFGENERATOR2|AFG2|ENCoder
  :AM (See "Real Number Setting Syntax" on page 211)
   :DESTination 'AM'
                'FM'
                'Audio Out'
 :DESTination? (Returns quoted string)
 :FM (See "Real Number Setting Syntax" on page 211)
  :FREQuency (See "Real Number Setting Syntax" on page 211, :STATe not
                         included)
  :OUTPut (See "Real Number Setting Syntax" on page 211)
  :BURSt (See "Integer Number Setting Syntax" on page 209)
  :MODE 'Func Gen'
        'Tone Seq'
       'DTMF'
        'CDCSS'
      'Digi Page'
       'AMPS-TACS'
       'NAMP-NTAC'
        'NMT'
        'MPT 1327'
        'LTR'
        'EDACS'
  :MODE? (Returns quoted string)
```
**AFGenerator2|Encoder**

```
 :AFG2:PEMPhasis 'On'
              'Off'
  :PEMPhasis? (Returns quoted string)
  :POLarity 'Norm'
           'Invert'
  :POLarity? (Returns quoted string)
  :SEND
   :MODE 'Single'
          'Burst'
    \mathbf{I}\sim'Cont'
          'Step'
   :MODE? (Returns quoted string)
   :STOP
```

```
 :AMPS|TACS
    :BUSY 'Idle'
         'Busy'
         'WS Delay'
         '1stBitDly'
    :BUSY? (Returns quoted string)
    :DELay (See "Integer Number Setting Syntax" on page 209, valid range: 0
    -254 :CHANnel 'Cntl'
             'Voice'
     :CHANnel? (Returns quoted string)
     :DUTest 'Mobile'
             'Cell'
     :DUTest? (Returns quoted string)
    :DATA
      :AM (See "Real Number Setting Syntax" on page 211)
     :FM (See "Real Number Setting Syntax" on page 211)
       :LEVel (See "Real Number Setting Syntax" on page 211)
       :RATE (See "Real Number Setting Syntax" on page 211, :STATe not
           included)
    :FILLer
    :DATA1 '<character data>' (7 chars required, valid chars:)
                                     0123456789ABCDEF
      :DATA1? (Returns quoted string)
    :DATA2 '<character_data>' (7 chars required, valid chars:)
                                     0123456789ABCDEF
      :DATA2? (Returns quoted string)
      :SEND
      :STOP
 :AFG2
```

```
:FVCMessage '<character_data>' (7 chars required, valid chars:)
                                    0123456789ABCDEF
   :FVCMessage? (Returns quoted string)
    :MESSage
     :DATA1 '<character_data>' (112 chars max in 7 char increments)
                        (valid chars: 0123456789ABCDEF)
   :DATA1? (Returns quoted string)
   :DATA2 '<character_data>' (112 chars max in 7 char increments)
                       (valid chars: 0123456789ABCDEF)
     :DATA2? (Returns quoted string)
    :SAT
      :AM (See "Real Number Setting Syntax" on page 211)
    :FM (See "Real Number Setting Syntax" on page 211)
    :FREQuency (See "Real Number Setting Syntax" on page 211, :STATe not
           included)
    :LEVel (See "Real Number Setting Syntax" on page 211)
    :STANdard 'AMPS'
              'TACS'
              'JTACS'
     :STANdard? (Returns quoted string)
 :AMPS|TACS :AFG2
```

```
:CDCSs
   :CODE '<character_data>' (2 char min, 3 char max, valid chars: 0 thru 7)
   :CODE? (Returns quoted string)
    :RATE (See "Real Number Setting Syntax" on page 211, :STATe not included)
   :STANdard 'CDCSS'
   :STANdard? (Returns quoted string)
    :TOCTime (See "Real Number Setting Syntax" on page 211, :STATe not
          included) (valid range: 0-32000)
 :AFG2
```

```
 :AFG2 :DPAGing
   :CODE '<character_data>' (6 chars max, valid chars: 0 thru 9)
     :CODE? (Returns quoted string)
     :EBIT (See "Integer Number Setting Syntax" on page 209, valid range: 0
           -1500)
    :RATE (See "Real Number Setting Syntax" on page 211, :STATe not included)
    :STANdard 'GSC'
               'POCSAG'
     :STANdard? (Returns quoted string)
    :MLENgth (See "Integer Number Setting Syntax" on page 209, valid range:
                         1-60)
```

```
AFGenerator2|Encoder
```

```
:GSC
       :FUNCtion (See "Integer Number Setting Syntax" on page 209, valid range:
           1 - 4:MESSage '<character_data>'(60 chars max, valid chars:)
                        _0123456789 abcdefghijklmnopqr
                        stuvwxyz!#$%&'()*+,-./:;<=>?'{} 
      :MESSage? (Returns quoted string)
      :NMESsage '<character_data>' (60 char max, valid chars: 0123456789U -=E)
      :NMESsage? (Returns quoted string)
       :TYPE 'Tone-Only'
            'ToneVoice'
            'Numeric'
            'Apha-Num'
       :TYPE? (Returns quoted string)
    :POC
       :FUNCtion '00'
                '01'
                '10'
                 '11'
       :FUNCtion? (Returns quoted string)
      :MESSage '<character_data>'(60 chars max, valid characters:)
                        ABCDEFGHIJKLMNOPQRSTUVWXYZ_012
                        3456789 abcdefghijklmnopgrstuvwxvz
                        !"#$%&'()*+,-./:;<=>?@[\]^'{|}~
      :MESSage? (Returns quoted string)
      :NMESsage '<character_data>' (60 char max, valid chars: 0123456789U -[])
      :NMESsage? (Returns quoted string)
      :TYPE 'Tone-Only'
            'ToneVoice'
            'Numeric'
            'Apha-Num'
       :TYPE? (Returns quoted string)
:AFG2<br>:DPAG
```

```
:DTMF
   :FREQuency
    :COLumn (See "Multiple Real Number Setting Syntax" on page 213)
    :ROW (See "Multiple Real Number Setting Syntax" on page 213)
     :OFFTime (See "Real Number Setting Syntax" on page 211, :STATe not
           included)
     :ONTime (See "Real Number Setting Syntax" on page 211, :STATe not
           included)
    :SEQuence '<character_data>'(16 char max, 1 char min. Valid characters:)
                                      0123456789ABCD *#
    :SEQuence? (Returns quoted string)
    :STANdard 'Bell'
    :STANdard? (Returns quoted string)
     :TWISt (See "Real Number Setting Syntax" on page 211, :STATe and
                                      :INCRement not included)
 :AFG2
```

```
:EDACs
  [:CALLER]
      :LGID|LID (See "Integer Number Setting Syntax" on page 209, valid range:)
                                          1 to 16382
     :GPID|GID (See "Integer Number Setting Syntax" on page 209, valid range:)
                                          1 to 2048)
     :SITeid|STID|SID (See "Integer Number Setting Syntax" on page 209, valid
                          range: 0 to 32)
     :CNCHannel (See "Integer Number Setting Syntax" on page 209)
     :WKCHannel (See "Integer Number Setting Syntax" on page 209)
    :RXSend
     :RXSTart
     :RATe (See "Real Number Setting Syntax" on page 211, :STATe not included |
                                        valid range 4000 to 10000)
     :CNRX (See "Real Number Setting Syntax" on page 211, :STATe not included)
     :CNTX (See "Real Number Setting Syntax" on page 211, :STATe not included)
     :WKRX (See "Real Number Setting Syntax" on page 211, :STATe not included)
     :WKTX (See "Real Number Setting Syntax" on page 211, :STATe not included)
     :SIGNaling|SIG
       :AM (See "Real Number Setting Syntax" on page 211)
     :FM (See "Real Number Setting Syntax" on page 211)
       :OUTput (See "Real Number Setting Syntax" on page 211)
     :SUBaudible
       :AM (See "Real Number Setting Syntax" on page 211)
     :FM (See "Real Number Setting Syntax" on page 211)
       :OUTput (See "Real Number Setting Syntax" on page 211)
      :STANdard '9600'
               '4800'
     :STANdard? (Returns quoted string)
 :AFG2
```

```
 :AFG2 :FGENerator
    :WAVeform 'Sine'
              'Square'
             'Triangle'
              'Ramp(+)'T
              'Ramp(-)'
   \mathcal{L}'DC(+)''DC(-)''Uni Noise'
              'Gau Noise'
    :WAVeform? (Returns quoted string)
     :SUNits 'RMS'
            'Peak'
     :SUNits? (Returns quoted string)
```

```
AFGenerator2|Encoder
```

```
T: LTR
     :AREA1|ARE1 (See "Integer Number Setting Syntax" on page 209, valid range:
      0 - 1 :AREA2|ARE2 (See "Integer Number Setting Syntax" on page 209, valid range:
    0 - 1 :FREE1|FRE1 (See "Integer Number Setting Syntax" on page 209, valid range
    0 - 31 :FREE2|FRE2 (See "Integer Number Setting Syntax" on page 209, valid range
      0-31)
     :GOTO1|GOT1 (See "Integer Number Setting Syntax" on page 209, valid range:
    1-31)
     :GOTO2|GOT2 (See "Integer Number Setting Syntax" on page 209, valid range:
      1-31)
     :HOME1|HOM1 (See "Integer Number Setting Syntax" on page 209, valid range:
    1-20 :HOME2|HOM2 (See "Integer Number Setting Syntax" on page 209, valid range:
      1-20)
     :ID1 (See "Integer Number Setting Syntax" on page 209, valid range: 0-255)
     :ID2 (See "Integer Number Setting Syntax" on page 209, valid range: 0-255)
     :MESSage 'Message1'
               'Message2'
     :MESSage? (Returns quoted string)
     :RATE (See "Real Number Setting Syntax" on page 211, :STATe not included)
                                       (valid range: 0.1-2400)
    :STANdard 'LTR'
     :STANdard? (Returns quoted string)
 :AFG2
```

```
 :AFG2:MPT1327
   :ALOHa (See "Integer Number Setting Syntax" on page 209, valid range: 1-15)
   :CHANnel
     :CONTrol
       :NUMBer (See "Integer Number Setting Syntax" on page 209, valid range:
       0 - 1023:TRAFfic
       :NUMBer (See "Integer Number Setting Syntax" on page 209, valid range:
       0-1023)
   :FILLer
    :CLEar sinteger value> (valid range: 1 thru 32)
    :DATA <integer_value>,'<character_data>' (integer valid range:)
                                     1 thru 32
                       (maximum chars: 300)
   T
     :RESet
    :UPDate|UPDAT
   :IDENtity
      :RUUT (See "Integer Number Setting Syntax" on page 209, valid range: 0
   -8191)
    :SCU (See "Integer Number Setting Syntax" on page 209, valid range: 0
   -8191) :MESSage
      :CONTrol
        :CLEar <integer_value> (valid range: 1 thru 32)
   :DATA <integer_value>,'<character_data>' (integer valid range:)<br>1 thru 32 (maximum chars: 300)
     1 thru 32 (maximum chars: 300)
   \mathcal{L}:RESet
    :TRAFfic
       :CLEar <integer_value> (valid range: 1 thru 32)
    :DATA <integer_value>,'<character_data>' (integer valid range:)
       1 thru 32 (maximum chars: 300)
       :RESet
```
**50**

```
 :PREFix
     :RUUT (See "Integer Number Setting Syntax" on page 209, valid range: 0
    -127)
        :SCU (See "Integer Number Setting Syntax" on page 209, valid range: 0
    -127 :QUALifier (See "Integer Number Setting Syntax" on page 209, valid range:
    0 - 20 :RDELay (See "Integer Number Setting Syntax" on page 209, valid range: 0-7)
     :SIDentity (See "Integer Number Setting Syntax" on page 209, valid range:
    0-32767)
    :STANdard 'MPT1327'
     :STANdard? (Returns quoted string)
     :SYNC (See "Integer Number Setting Syntax" on page 209, valid range: 0
    -65535)
     :SYNT (See "Integer Number Setting Syntax" on page 209, valid range: 0
    -65535 :TMODe 'Off'
            'Control'
            'Traffic'
            '1200Hz'
            '1800Hz'
            'Dotting'
     :TMODe? (Returns quoted string)
 :MPT1327 :AFG2
```

```
 :AFG2:NMT
   :AINformation '<character data>' (10 chars required, valid chars:)
                                     0123456789ABCDEF
   :AINformation? (Returns quoted string)
    :ALEVel
    :LOW (See "Integer Number Setting Syntax" on page 209, valid range: 0-15)
    :HIGH (See "Integer Number Setting Syntax" on page 209, valid range: 0
   -15) :ANUMber (See "Integer Number Setting Syntax" on page 209, valid range: 1
   -4) :BSAVe (See "Integer Number Setting Syntax" on page 209, valid range: 0-7)
    :BSIDentity '<character_data>' (3 chars required, valid chars:)
                                     0123456789ABCDEF
    :BSIDentity? (Returns quoted string)
 :CHANnel
   :ACCess
   :NUMBer (See "Integer Number Setting Syntax" on page 209, valid range:
      1-2023)
   :POWer (See "Integer Number Setting Syntax" on page 209, valid range:
   0-3)\bar{1}:CALLing
   :NUMBer (See "Integer Number Setting Syntax" on page 209, valid range:
     1-2023)
     :POWer (See "Integer Number Setting Syntax" on page 209, valid range:
   |0-3)
```

```
: :<br>TRAFfic
      :ALTernate
         :NUMBer (See "Integer Number Setting Syntax" on page 209, valid
        range:)1-2023)
        :POWer (See "Integer Number Setting Syntax" on page 209, valid
      range: 0-3)
    [:MAIN]
        :NUMBer (See "Integer Number Setting Syntax" on page 209, valid range:)
                                                      1-2023)
        :POWer (See "Integer Number Setting Syntax" on page 209, valid range:
        0 - 3)
     :DUTest 'MS'
              'BS'
              'MTX'
     :DUTest? (Returns quoted string)
: AFG2<br>: NMT
```

```
:MSNumber '<character_data>' (7 chars required, valid chars:)
                                    0123456789ABCDEF
 :MSNumber? (Returns quoted string)
 :MAINtenance '<character_data>' (6 chars required, valid chars:)
                                    0123456789ABCDEF
 :MAINtenance? (Returns quoted string)
 :MCHannel (See "Integer Number Setting Syntax" on page 209, valid range: 1
   -2023:MFSTrength (See "Integer Number Setting Syntax" on page 209, valid range:
       0-99)
 :PASSword '<character data>' (3 chars required, valid chars:)
                                    0123456789ABCDEF
 :PASSword? (Returns quoted string)
 :PSIGnal (See "Integer Number Setting Syntax" on page 209, valid range: 0
    -15)
 :RATE (See "Real Number Setting Syntax" on page 211, :STATe not included)
                                    (valid range: 10-2400)
 :SISChallenge '<character_data' (7 chars required, valid chars:)
                                    0123456789ABCDEF
 :SISChallenge? (Returns quoted string)
 :SISResponse '<character_data>' (4 chars required, valid chars:)
                                    0123456789ABCDEF
 :SISResponse? (Returns quoted string)
 :STANdard 'STD450'
           'STD900'
           'BENELUX'
           'FRANCE'
           'AUSTRIA'
           'SPAIN'
           'TURKEY'
           'THAILAND'
           'MALAYSIA'
           'SAUDI1'
           'SAUDI2'
            'CRO-SLOV'
           'HUNGARY'
            'BULGARIA'
 :STANdard? (Returns quoted string)
 :AFG2
```
**54**

```
:TARea
    :ALTernate (See "Integer Number Setting Syntax" on page 209,
      valid range: 0-255)
       :MAIN (See "Integer Number Setting Syntax" on page 209,
                          valid range: 0-255)
  :TCINfo (See "Integer Number Setting Syntax" on page 209,
                          valid range: 0-99)
 :AFG2
```

```
 :AFG2:NAMPs|NTACs
   : BUSY 'Idle'
          'Busy'
          'WS Delay'
          '1stBitDly'
   :BUSY? (Returns quoted string)
   :DELay (See "Integer Number Setting Syntax" on page 209,
          valid range: 0-254)
    :CHANnel 'Cntl'
             'Voice'
   :CHANnel? (Returns quoted string)
   :DSAT
   :MESSage '<character_data>' (6 chars maximum)
     :MESSage? (Returns quoted string)
   \mathcal{L}:SEND
   :STOP
   [:FOCC]
      :AM (See "Real Number Setting Syntax" on page 211)
      :FILLer
      :DATA1 '<character_data>' (7 chars required, valid chars:)
                                       0123456789ABCDEF
      :DATA1? (Returns quoted string)
    T
        :DATA2 '<character_data>' (7 chars required, valid chars:)
    \mathcal{L}_{\mathcal{A}}0123456789ABCDEF
    \overline{\phantom{a}}:DATA2? (Returns quoted string)
    т
   \mathcal{L}_{\mathcal{A}}:SEND
      :STOP:FM (See "Real Number Setting Syntax" on page 211)
      :LEVel (See "Real Number Setting Syntax" on page 211)
      :MESSage
        :DATA1 '<character_data>' (112 chars max in 7 char increments)
    \mathcal{L}_{\mathcal{A}}(valid chars: 0123456789ABCDEF)
        :DATA1? (Returns quoted string)
        :DATA2 '<character_data>' (112 chars max in 7 char increments)
                         (valid chars: 0123456789ABCDEF)
       :DATA2? (Returns quoted string)
      :RATE (See "Real Number Setting Syntax" on page 211, :STATe not
      included)
```
**56**

```
:FVC
    :AM (See "Real Number Setting Syntax" on page 211)
       :FM (See "Real Number Setting Syntax" on page 211)
      :LEVel (See "Real Number Setting Syntax" on page 211)
       : MESSage '< character data>' (7 chars required, valid chars:)
                                            0123456789ABCDEF
       :MESSage? (Returns quoted string)
       :RATE (See "Real Number Setting Syntax" on page 211, :STATe not
     included)
       :SEND 'Message'
               'DST'
       :SEND? (Returns quoted string)
     :STANdard 'NAMPS'
                 'NTACS'
     :STANdard? (Returns quoted string)
: \begin{array}{lcl} \texttt{AFG2} \\ \texttt{:} \texttt{NAME} & \texttt{NTAC} \end{array}
```

```
:TSEQuential
   :AMPLitude (See "Multiple Real Number Setting Syntax" on page 213)
   :FREQuency (See "Multiple Real Number Setting Syntax" on page 213)
   :OFFTime (See "Multiple Real Number Setting Syntax" on page 213)
   :ONTime (See "Multiple Real Number Setting Syntax" on page 213)
   :SEQuence '<character_data>' (16 chars maximum, valid chars:)
                                      0123456789 ABCDEF
    :SEQuence? (Returns quoted string)
    :STANdard 'CCIR1'
              'CCIR2'
              'CCITT'
              'EEA'
              'EIA'
               'Euro'
              'NATEL'
              'ZVEI1'
              'ZVEI2'
    :STANdard? (Returns quoted string)
 :AFG2
```
# **AF Generator 2 Pre-Modulation Filters**

To improve performance, one of four pre-modulation filters is *automatically* selected for each Encoder Mode. The automatically selected filter can only be changed using HP-IB commands; however, we recommend you do not change this setting. In order to change the automatically selected filter, the Filter Mode must be set to ON. Filter Mode ON allows independent selection of filters. The Filter Mode ON command must be executed first to override default settings. Filter Mode OFF is the power up default state. The following error will occur if the user attempts to select an alternate filter without first setting the Filter Mode to ON: **Entry not accepted.** Auto entries take precedence. The syntax to change or query the premodulation filter is shown below.

```
AFG2:FILTER:MODE 'ON|OFF'(select one)
AFG2:FILTER:MODE?(query the current mode setting)
AFG2:FILTER 'NONE|20kHz LPF|250Hz LPF|150Hz LPF'(select one)
AFG2:FILTER?(query the current filter setting)
```

```
:AFGENERATOR2|AFG2|ENCoder
```
:FILTer 'NONE' '20kHz LPF' '250Hz LPF' '150Hz LPF' :FILTer? (Returns quoted string) :MODE 'On' 'Off' :MODE? (Returns quoted string)

## **AF Generator 2 Pre-Modulation Filters**

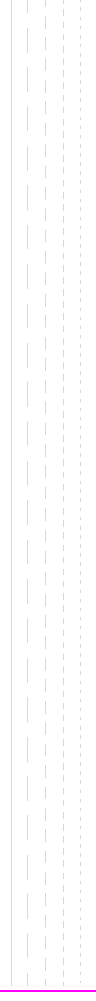

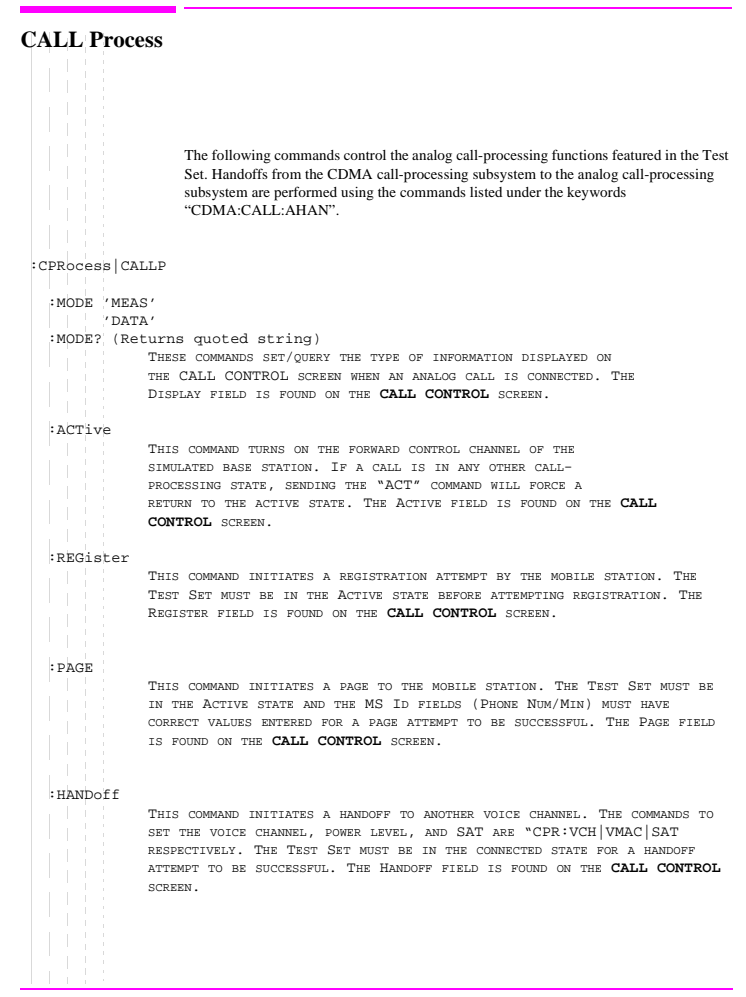

```
. :RELease
                  THIS COMMAND TERMINATES AN ACTIVE VOICE CHANNEL CONNECTION WITH THE
                  MOBILE STATION. THE TEST SET MUST BE IN THE CONNECTED STATE FOR A
                  RELEASE ATTEMPT TO BE SUCCESSFUL. THE RELEASE FIELD IS FOUND ON THE
                  CALL CONTROL SCREEN.
  :DSPecifier 'STD'
               'BITS'
   :DSPecifier? (Returns quoted string)
                  THESE COMMANDS DETERMINE HOW SIGNALING MESSAGES ARE BUILT.
                  THE CONTENTS CAN COME FROM INDUSTRY STANDARDS (STD) OR BIT
                  PATTERNS SET ON THE CALL BIT SCREEN. THE DATA SPEC FIELD IS
                  LOCATED ON THE CALL BIT SCREEN.
   :CCHannel (See "Integer Number Setting Syntax" on page 209, valid range: 1-1023)
                  THIS COMMAND SETS THE CONTROL CHANNEL NUMBER. THE CNTRL CHAN FIELD IS
                  FOUND ON THE CALL CONTROL SCREEN.
   :CSYStem 'AMPS'
           'TACS'
            'JTACS'
           'NAMPS'
           'NTACS'
   :CSYStem? (Returns quoted string)
                  THESE COMMANDS SET/QUERY THE TYPE OF CELLULAR SYSTEM IN USE. THE
                  SYSTEM TYPE FIELD IS LOCATED ON THE CALL BIT SCREEN.
   :VCHannel (See "Integer Number Setting Syntax" on page 209, valid range: 1-1023)
                  THIS COMMAND SETS THE VOICE CHANNEL NUMBER THAT THE MOBILE STATION
                  WILL BE ASSIGNED TO DURING A CALL SETUP OR HANDOFF. THE VOICE CHAN
                  FIELD IS FOUND ON THE CALL CONTROL SCREEN.
   :SIDentify (See "Integer Number Setting Syntax" on page 209, valid range: 1-4094)
                  THIS COMMAND SETS THE (BASE STATION) SYSTEM IDENTIFICATION NUMBER. THE
                  SID FIELD IS FOUND ON THE CALL CONTROL SCREEN.
   :AMPLitude (See "Real Number Setting Syntax" on page 211, range: +18 to -137 dBm)
                  THIS COMMAND SETS THE OUTPUT POWER FROM THE TEST SET'S RF GENERATOR.
    T
                  THE AMPLITUDE FIELD IS FOUND ON THE CALL CONTROL SCREEN.
```

```
CALL Process
```
 $.$ :NMODe 'PHONE NUM'  $\mathbf{r}$ 'MIN2 MIN1' :NMODe? (Returns quoted string) THIS COMMAND SETS/QUERIES THE FORMAT FOR ENTERING THE MOBILE STATION'S IDENTIFICATION. THE "CPR:PNUM" COMMAND SETS THE PHONE NUMBER, AND THE "CPR:MIN" COMMAND SETS MIN 1 AND MIN 2. THE MS ID FIELD IS FOUND ON THE **CALL CONTROL** SCREEN. :PNUMber '<character\_data>' (10 chars max, valid chars: 0123456789) :PNUMber? (Returns quoted string) :MINumber '<character\_data>' (9 chars max, valid chars: 0123456789ABCDEF) :MINumber? (Returns quoted string) THESE COMMANDS SET/QUERY THE MOBILE STATION IDENTIFICATION NUMBER. THE "CPR:NMOD" COMMAND SELECTS WHICH FORMAT (PHONE NUMBER OR MIN) THE TEST SET WILL USE FOR CALL PROCESSING. THE MS ID FIELD IS FOUND ON THE CALL **CONTROL** SCREEN. :SWORd THIS COMMAND SENDS THE (SIGNALING) WORD IN THE SET MESSAGE FIELD. THE SET MESSAGE FIELD AND THE SEND WORD FIELD ARE FOUND ON THE CALL BIT SCREEN. :CRFAtten '0 dB' '20 dB' '40 dB' :CRFAtten? (Returns quoted string) THESE COMMANDS SET/QUERY THE INPUT ATTENUATION FOR THE RF IN/OUT AND ANTENNA IN CONNECTORS WHEN USING THE ANALOG CALL PROCESSING SUBSYSTEM. THE INPUT ATT FIELD IS FOUND ON THE **CALL CONFIGURE** SCREEN. :STOLerance 'Narrow' 'Wide' :STOLerance? (Returns quoted string) THESE COMMANDS SET/QUERY THE SAT TOLERANCE. THIS SETTING SHOULD BE "WIDE" IF THE MOBILE STATION'S AUDIO IS NOT MUTED DURING A CALL. THE SAT TOL FIELD IS FOUND ON THE **CALL CONFIGURE** SCREEN. :CMAXimum (See **["Integer Number Setting Syntax" on page 209](#page-208-0)**, valid range: 1-4094) THIS COMMAND SENDS THE (SIGNALING) WORD ENTERED IN THE SET MESSAGE FIELD. THE SET MESSAGE FIELD AND THE SEND WORD FIELD ARE FOUND ON THE **CALL BIT** SCREEN.

```
.:SATone '5970Hz'
          '6000Hz'
   \mathbb{R}^n\bar{1}'6030Hz'
  :SATone? (Returns quoted string)
                  THESE COMMANDS SET/QUERY THE SAT (SUPERVISORY AUDIO TONE) TO BE USED
                  DURING THE NEXT CALL SETUP OR HANDOFF. THE SAT FIELD IS FOUND ON THE
   T.
                  CALL CONTROL SCREEN.
  :VMACode (See "Integer Number Setting Syntax" on page 209, valid range: 0-7)
                  THIS COMMAND SETS/QUERIES THE VMAC (VOICE MOBILE ATTENUATION CODE) TO
                  BE USED DURING THE NEXT CALL SETUP OR HANDOFF. VMAC CONTROLS THE POWER
                  LEVEL TRANSMITTED FROM THE MOBILE STATION. THE PWR LVL FIELD IS FOUND
                  ON THE CALL CONTROL SCREEN.
   :ORDer 'Chng PL 0'
        ' Chng PL 1'
   T
        'Chng PL 2'
         'Chng PL 3'
         'Chng PL 4'
         'Chng PL 5'
        'Chng PL 6'
        'Chng PL 7'
         'Mainten'
         'Alert'
  :ORDer? (Returns quoted string)
                  THESE COMMANDS SEND AN ORDER TYPE MOBILE STATION CONTROL MESSAGE ON
                  THE FORWARD VOICE CHANNEL TO THE MOBILE STATION. THE ORDER FIELD IS
                 FOUND ON THE CALL DATA SCREEN IF THE AUTHENT FIELD ON THE
                  AUTHENTICATION SCREEN IS SET TO "OFF".
   :MESSage 'SPC WORD1'
           'SPC WORD2'
           'ACCESS'
           'REG INC'
           'REG ID'
           'C-FILMESS'
           'MS Word 1'
           'MSMessOrd'
           'MS IntVCh'
           'FVC O Mes'
           'FVC V Mes'
  :MESSage? (Returns quoted string)
                  THESE COMMANDS SELECT/QUERY A FORWARD CONTROL CHANNEL OR FORWARD VOICE
   ÷.
                  CHANNEL MESSAGE TO BE MODIFIED. THE SET MESSAGEFIELD IS
                 FOUND ON THE CALL DATA SCREEN IF THE AUTHENT FIELD ON THE
                  AUTHENTICATION SCREEN IS SET TO "OFF".
```
**64**

 :DATA 'RECCW A' 'RECCW B' 'RECCW C' 'RECCW D' 'RECCW E' 'RVCORDCON' 'BSCHALORD' 'AUTHWORD' 'UNIQCHCON' 'RVCORD' 'RVCBSCHAL' 'NRVC ORD' 'MRI ORD' :DATA? (Returns quoted string) THESE COMMANDS SELECT/QUERY THE REVERSE CONTROL CHANNEL OR REVERSE VOICE CHANNEL MESSAGE TO BE VIEWED ON THE CALL DATA SCREEN. THE DISPLAY WORD FIELD IS FOUND ON THE **CALL DATA** SCREEN. :RCDDATA1?|RCDD1? (Returns quoted string) :RCDDATA2?|RCDD2? (Returns quoted string) :RCDDATA3?|RCDD3? (Returns quoted string) :RCDDATA4?|RCDD4? (Returns quoted string) :RCDDATA5?|RCDD5? (Returns quoted string) :RCDDATA6?|RCDD6? (Returns quoted string) THESE COMMANDS QUERY THE INFORMATION DISPLAYED ON THE RIGHT-HAND PORTION OF THE **CALL CONTROL** SCREEN WHEN THE DISPLAY FIELD IS SET TO "DATA" OR "NDATA". EACH COMMAND CORRESPONDS TO A NON-LABELED DATA FIELD CONSISTING OF 1 LINE OF CHARACTERS.

 $:$ CPP

```
:AVCNumber? (Returns quoted string)
                 THIS COMMAND QUERIES THE VOICE CHANNEL NUMBER FOR THE CALL CURRENTLY
                  CONNECTED. THE CHAN FIELD IS FOUND ON THE CALL CONTROL SCREEN.
  :AVCPower? (Returns quoted string)
                 THIS COMMAND QUERIES THE VMAC (VOICE MOBILE ATTENUATION CODE) FOR
                 THE CALL CURRENTLY CONNECTED. VMAC DETERMINES THE MOBILE STATION'S
                 TRANSMITTED POWER LEVEL. THE PWR LVL FIELD IS FOUND ON THE CALL
                  CONTROL SCREEN.
  :AVCSat? (Returns quoted string)
                 THIS COMMAND QUERIES THE SAT (SUPERVISORY AUDIO TONE) FREQUENCY FOR
                 THE CALL CURRENTLY CONNECTED. THE SAT FIELD IS FOUND ON THE CALL
                  CONTROL SCREEN.
  :RECA
     :FWORd?|F? (Returns quoted string)
    :NAWComing? (Returns quoted string)
    :TFIeld?|T? (Returns quoted string)
     :SERial?|S? (Returns quoted string)
     :EXTended?|E? (Returns quoted string)
     :REServed?|RSVD? (Returns quoted string)
     :SCMark? (Returns quoted string)
     :MINumber? (Returns quoted string)
     :PARity? (Returns quoted string)
                 THESE COMMANDS QUERY THE MESSAGE FIELDS FOR RECCW A
                  (REVERSE CONTROL CHANNEL WORD A - ABBREVIATED ADDRESS
                  WORD). THE MESSAGE FIELDS FOR RECCW A ARE FOUND ON THE CALL
                  DATA SCREEN.
.
```

```
 :RECB
    :FWORd?|F? (Returns quoted string)
    :NAWComing? (Returns quoted string)
    :LOCal? (Returns quoted string)
     :ORDQualifier? (Returns quoted string)
    :ORDer? (Returns quoted string)
     :LTRY?|LT? (Returns quoted string)
     :REServed?|RSVD? (Returns quoted string)
     :MINumber? (Returns quoted string)
     :PARity? (Returns quoted string)
             THESE COMMANDS QUERY THE MESSAGE FIELDS FOR RECCW B (REVERSE CONTROL
            CHANNEL WORD B - EXTENDED ADDRESS WORD). THE MESSAGE FIELDS FOR RECCW B
            ARE FOUND ON THE CALL DATA SCREEN.
 :CPR
```

```
 :RECC
    :FWORd?|F? (Returns quoted string)
    :NAWComing? (Returns quoted string)
    :SERial? (Returns quoted string)
    :PARity? (Returns quoted string)
                 THESE COMMANDS QUERY THE MESSAGE FIELDS FOR RECCW C (REVERSE CONTROL
                 CHANNEL WORD C - SERIAL NUMBER WORD). THE MESSAGE FIELDS FOR RECCW C
                 ARE FOUND ON THE CALL DATA SCREEN.
  :RECD
     :FWORd?|F? (Returns quoted string)
     :NAWComing? (Returns quoted string)
     :DIGIT1?|DIG1? (Returns quoted string)
    :DIGIT2?|DIG2? (Returns quoted string)
     :DIGIT3?|DIG3? (Returns quoted string)
     :DIGIT4?|DIG4? (Returns quoted string)
    :DIGIT5?|DIG5? (Returns quoted string)
     :DIGIT6?|DIG6? (Returns quoted string)
     :DIGIT7?|DIG7? (Returns quoted string)
    :DIGIT8?|DIG8? (Returns quoted string)
    :PARity? (Returns quoted string)
                 THESE COMMANDS QUERY THE MESSAGE FIELDS FOR RECCW D (REVERSE CONTROL
                 CHANNEL WORD D - FIRST WORD OF THE CALLED-ADDRESS). THE MESSAGE
                 FIELDS FOR RECCW C ARE FOUND ON THE CALL DATA SCREEN.
 :CPR
```

```
 :RECE
     :FWORd?|F? (Returns quoted string)
     :NAWComing? (Returns quoted string)
     :DIGIT9?|DIG9? (Returns quoted string)
     :DIGIT10?|DIG10? (Returns quoted string)
     :DIGIT11?|DIG11? (Returns quoted string)
     :DIGIT12?|DIG12? (Returns quoted string)
     :DIGIT13?|DIG13? (Returns quoted string)
     :DIGIT14?|DIG14? (Returns quoted string)
     :DIGIT15?|DIG15? (Returns quoted string)
     :DIGIT16?|DIG16? (Returns quoted string)
    :PARity? (Returns quoted string)
             THESE COMMANDS QUERY THE MESSAGE FIELDS FOR RECCW E (REVERSE CONTROL
             CHANNEL WORD E - SECOND WORD OF THE CALLED-ADDRESS). THE MESSAGE FIELDS
             FOR RECCW E ARE FOUND ON THE CALL DATA SCREEN.
  :RCOConfirm
     :FWORd?|F? (Returns quoted string)
     :NAWComing? (Returns quoted string)
     :TFIeld?|T? (Returns quoted string)
     :LOCal? (Returns quoted string)
     :ORDQualifier? (Returns quoted string)
     :ORDer? (Returns quoted string)
     :REServed?|RSVD? (Returns quoted string)
     :PARity? (Returns quoted string)
             THESE COMMANDS QUERY THE MESSAGE FIELDS FOR RVCORDCON (REVERSE VOICE
             CHANNEL ORDER CONFIRMATION MESSAGE). THE MESSAGE FIELDS
             FOR RVCORDCON ARE FOUND ON THE CALL DATA SCREEN.
 :CPR
```

```
:SPOMESSAGE1|SPOM1
   :TYPE|T1T2 '<character_data>' (2 chars required, valid chars: 01)
   :TYPE?|T1T2? (Returns quoted string)
    :DCCode '<character_data>' (2 chars required, valid chars: 01)
   :DCCode? (Returns quoted string)
   :SIDentify '<character_data>' (14 chars required, valid chars: 01)
   :SIDentify? (Returns quoted string)
   :REServed|RSVD '<character_data>' (3 chars required, valid chars: 01)
   :REServed?|RSVD? (Returns quoted string)
   :NAWComing '<character_data>' (3 chars required, valid chars: 01)
   :NAWComing? (Returns quoted string)
    :OVERhead '<character_data>' (3 chars required, valid chars: 01)
    :OVERhead? (Returns quoted string)
    :PARity? (Returns quoted string)
                THESE COMMANDS SET/QUERY THE MESSAGE FIELDS FOR SPC WORD1
                 (SYSTEM PARAMETER OVERHEAD MESSAGE WORD 1). THE MESSAGE
                 FIELDS FOR SPC WORD1 ARE FOUND ON THE CALL BIT SCREEN.
 :CPR
```

```
:SPOMESSAGE2|SPOM2
   :TYPE|T1T2 '<character_data>' (2 chars required, valid chars: 01)
   :TYPE?|T1T2? (Returns quoted string)
   :DCCode '<character_data>' (2 chars required, valid chars: 01)
   :DCCode? (Returns quoted string)
   :SERial|S '<character_data>' (1 char required, valid chars: 01)
   :SERial?|S? (Returns quoted string)
   :EXTended|E '<character_data>' (1 char required, valid chars: 01)
   :EXTended?|E? (Returns quoted string)
   :RHOMe|REGHome '<character_data>' (1 char required, valid chars: 01)
   :RHOMe?|REGHome? (Returns quoted string)
   :RROam|REGRoam '<character_data>' (1 char required, valid chars: 01)
   :RROam?|REGRoam? (Returns quoted string)
   :DTX '<character_data>' (2 chars required, valid chars: 01)
   :DTX? (Returns quoted string)
   :NPAGe|Nfield '<character_data>' (5 chars required, valid chars: 01)
   :NPAGe?|Nfield? (Returns quoted string)
   :RCFiller '<character_data>' (1 char required, valid chars: 01)
   :RCFiller? (Returns quoted string)
   :CPACcess|CPA '<character_data>' (1 char required, valid chars: 01)
   :CPACcess?|CPA? (Returns quoted string)
    :CMAXimum '<character_data>' (7 chars required, valid chars: 01)
   :CMAXimum? (Returns quoted string)
   :END '<character_data>' (1 char required, valid chars: 01)
   :END? (Returns quoted string)
   :OVERhead '<character_data>' (3 chars required, valid chars: 01)
   :OVERhead? (Returns quoted string)
   :PARity? (Returns quoted string)
            THESE COMMANDS SET/QUERY THE MESSAGE FIELDS FOR SPC WORD2
            (SYSTEM PARAMETER OVERHEAD MESSAGE WORD 2). THE MESSAGE
            FIELDS FOR SPC WORD2 ARE FOUND ON THE CALL BIT SCREEN.
 :CPR
```

```
:ACCess
   :TYPE|T1T2 '<character_data>' (2 chars required, valid chars: 01)
   :TYPE?|T1T2? (Returns quoted string)
    :DCCode '<character_data>' (2 chars required, valid chars: 01)
   :DCCode? (Returns quoted string)
   : ACTion '< character data>' (4 chars required, valid chars: 01)
   :ACTion? (Returns quoted string)
   :BISTate|BIS '<character_data>' (1 char required, valid chars: 01)
   :BISTate?|BIS? (Returns quoted string)
   :REServed|RSVD '<character_data>' (15 chars required, valid chars: 01)
   :REServed?|RSVD? (Returns quoted string)
   :END '<character_data>' (1 char required, valid chars: 01)
    :END? (Returns quoted string)
    :OVERhead '<character_data>' (3 chars required, valid chars: 01)
   :OVERhead? (Returns quoted string)
   :PARity? (Returns quoted string)
                THESE COMMANDS SET/QUERY THE MESSAGE FIELDS FOR ACCESS
                (ACCESS TYPE PARAMETERS GLOBAL ACTION MESSAGE). THE MESSAGE
                FIELDS FOR ACCESS ARE FOUND ON THE CALL BIT SCREEN.
.
```
```
:RINCrement
   :TYPE|T1T2 '<character_data>' (2 chars required, valid chars: 01)
   :TYPE?|T1T2? (Returns quoted string)
   :DCCode '<character_data>' (2 chars required, valid chars: 01)
   :DCCode? (Returns quoted string)
   :ACTion '<character data>' (4 chars required, valid chars: 01)
   :ACTion? (Returns quoted string)
   :RINCrement '<character_data>' (12 chars required, valid chars: 01)
   :RINCrement? (Returns quoted string)
   :REServed|RSVD '<character_data>' (4 chars required, valid chars: 01)
   :REServed?|RSVD? (Returns quoted string)
   :END '<character_data>' (1 char required, valid chars: 01)
   :END? (Returns quoted string)
   :OVERhead '<character_data>' (3 chars required, valid chars: 01)
   :OVERhead? (Returns quoted string)
   :PARity? (Returns quoted string)
            THESE COMMANDS SET/QUERY THE MESSAGE FIELDS FOR REG INC
            (REGISTRATION INCREMENT GLOBAL ACTION MESSAGE). THE MESSAGE FIELDS FOR
            REG INC ARE FOUND ON THE CALL BIT SCREEN.
:CDP
```

```
:RIDentify
   :TYPE|T1T2 '<character_data>' (2 chars required, valid chars: 01)
   :TYPE?|T1T2? (Returns quoted string)
    :DCCode '<character_data>' (2 chars required, valid chars: 01)
   :DCCode? (Returns quoted string)
   :IDENtify|REGID '<character_data>' (20 chars required, valid chars: 01)
   :IDENtify?|REGID? (Returns quoted string)
   :END '<character_data>' (1 char required, valid chars: 01)
   :END? (Returns quoted string)
   :OVERhead '<character_data>' (3 chars required, valid chars: 01)
   :OVERhead? (Returns quoted string)
   :PARity? (Returns quoted string)
                 THESE COMMANDS SET/QUERY THE MESSAGE FIELDS FOR REG ID
                 (REGISTRATION ID MESSAGE). THE MESSAGE FIELDS FOR
                 REG ID ARE FOUND ON THE CALL BIT SCREEN.
 :CPR
```

```
:CFMessage
   :TYPE|T1T2 '<character_data>' (2 chars required, valid chars: 01)
   :TYPE?|T1T2? (Returns quoted string)
   :DCCode '<character_data>' (2 chars required, valid chars: 01)
   :DCCode? (Returns quoted string)
   :FIELD1|FIEL1|F1 '<character_data>' (6 chars required, valid chars: 01)
   :FIELD1?|FIEL1?|F1? (Returns quoted string)
   :CMACode '<character_data>' (3 chars required, valid chars: 01)
   :CMACode? (Returns quoted string)
   :RESERVED1|RES1|RSVD1 '<character_data>' (2 chars req'd, valid chars: 01)
   :RESERVED1?|RES1?|RSVD1? (Returns quoted string)
   :FIELD2|FIEL2|F2 '<character_data>' (2 chars required, valid chars: 01)
   :FIELD2?|FIEL2?|F2? (Returns quoted string)
   :RESERVED2|RES2|RSVD2 '<character_data>' (2 chars req'd, valid chars: 01)
   :RESERVED2?|RES2?|RSVD2? (Returns quoted string)
   :FIELD3|FIEL3|F3 '<character_data>' (1 char required, valid chars: 01)
   :FIELD3?|FIEL3?|F3? (Returns quoted string)
   :WFOMessage '<character_data>' (1 char required, valid chars: 01)
   :WFOMessage? (Returns quoted string)
   :FIELD4|FIEL4|F4 '<character_data>' (4 chars required, valid chars: 01)
   :FIELD4?|FIEL4?|F4? (Returns quoted string)
   :OVERhead '<character_data>' (3 chars required, valid chars: 01)
   :OVERhead? (Returns quoted string)
   :PARity? (Returns quoted string)
            THESE COMMANDS SET/QUERY THE MESSAGE FIELDS FOR C-FILMESS (CONTROL-FILLER
            MESSAGE). THE MESSAGE FIELDS FOR C-FILMESS ARE FOUND ON THE CALL BIT
            SCREEN.
.
```

```
 :CPR:MSWord
   :TYPE|T1T2 '<character_data>' (2 chars required, valid chars: 01)
   :TYPE?|T1T2? (Returns quoted string)
   :DCCode '<character_data>' (2 chars required, valid chars: 01)
   :DCCode? (Returns quoted string)
  :MINumber '<character data>' (24 chars required, valid chars: 01)
   :MINumber? (Returns quoted string)
   :PARity? (Returns quoted string)
            THESE COMMANDS SET/QUERY THE MESSAGE FIELDS FOR MS WORD1 (FCC MOBILE
            STATION CONTROL MESSAGE WORD 1 - ABBREVIATED ADDRESS WORD). THE MESSAGE
                FIELDS FOR MS WORD1 ARE FOUND ON THE CALL BIT SCREEN.
```

```
:MSORder
   :TYPE|T1T2 '<character_data>' (2 chars required, valid chars: 01)
   :TYPE?|T1T2? (Returns quoted string)
   :SCCode '<character_data>' (2 chars required, valid chars: 01)
   :SCCode? (Returns quoted string)
   :MINumber '<character_data>' (10 chars required, valid chars: 01)
   :MINumber? (Returns quoted string)
   :REServed|RSVD '<character_data>' (1 char required, valid chars: 01)
   :REServed?|RSVD? (Returns quoted string)
   :LOCal '<character_data>' (5 chars required, valid chars: 01)
   :LOCal? (Returns quoted string)
   :ORDQualifier '<character_data>' (3 chars required, valid chars: 01)
   :ORDQualifier? (Returns quoted string)
   :ORDer '<character_data>' (5 chars required, valid chars: 01)
   :ORDer? (Returns quoted string)
   :PARity? (Returns quoted string)
            THESE COMMANDS SET/QUERY THE MESSAGE FIELDS FOR MSMESSORD (FCC MOBILE
            STATION CONTROL MESSAGE EXTENDED ADDRESS WORD - ORDER). THE MESSAGE
            FIELDS FOR MSMESSORD ARE FOUND ON THE CALL BIT SCREEN.
 :CPR
```

```
:MSVoice
   :TYPE|T1T2 '<character_data>' (2 chars required, valid chars: 01)
   :TYPE?|T1T2? (Returns quoted string)
   :SCCode '<character_data>' (2 chars required, valid chars: 01)
   :SCCode? (Returns quoted string)
   :MINumber '<character data>' (10 chars required, valid chars: 01)
   :MINumber? (Returns quoted string)
   :VMACode '<character_data>' (3 chars required, valid chars: 01)
   :VMACode? (Returns quoted string)
   :CHANnel '<character_data>' (11 chars required, valid chars: 01)
   :CHANnel? (Returns quoted string)
   :PARity? (Returns quoted string)
            THESE COMMANDS SET/QUERY THE MESSAGE FIELDS FOR MSINTVCH (FCC MOBILE
            STATION CONTROL MESSAGE EXTENDED ADDRESS WORD - VOICE CHANNEL
            ASSIGNMENT). THE MESSAGE FIELDS FOR MSINTVCH ARE FOUND ON THE CALL BIT
            SCREEN.
:CPP
```

```
:FVORder
   :TYPE|T1T2 '<character_data>' (2 chars required, valid chars: 01)
   :TYPE?|T1T2? (Returns quoted string)
   :SCCode '<character_data>' (2 chars required, valid chars: 01)
   :SCCode? (Returns quoted string)
   :PSCCode '<character_data>' (2 chars required, valid chars: 01)
   :PSCCode? (Returns quoted string)
   :REServed|RSVD '<character_data>' (9 chars required, valid chars: 01)
   :REServed?|RSVD? (Returns quoted string)
   :LOCal '<character_data>' (5 chars required, valid chars: 01)
   :LOCal? (Returns quoted string)
   :ORDQualifier '<character_data>' (3 chars required, valid chars: 01)
   :ORDQualifier? (Returns quoted string)
   :ORDer '<character_data>' (5 chars required, valid chars: 01)
   :ORDer? (Returns quoted string)
   :PARity? (Returns quoted string)
                THESE COMMANDS SET/QUERY THE MESSAGE FIELDS FOR FVC O MES (FCC MOBILE
                STATION CONTROL ORDER MESSAGE). THE MESSAGE FIELDS FOR FVC O MES ARE
                FOUND ON THE CALL BIT SCREEN.
.
```

```
 :CPR:FVVoice
   :TYPE|T1T2 '<character_data>' (2 chars required, valid chars: 01)
   :TYPE?|T1T2? (Returns quoted string)
   :SCCode '<character_data>' (2 chars required, valid chars: 01)
   :SCCode? (Returns quoted string)
   :PSCCode '<character_data>' (2 chars required, valid chars: 01)
   :PSCCode? (Returns quoted string)
   :REServed|RSVD '<character_data>' (8 chars required, valid chars: 01)
   :REServed?|RSVD? (Returns quoted string)
   :VMACode '<character_data>' (3 chars required, valid chars: 01)
  :VMACode? (Returns quoted string)
   :CHANnel '<character_data>' (11 chars required, valid chars: 01)
   :CHANnel? (Returns quoted string)
   :PARity? (Returns quoted string)
   т
            THESE COMMANDS SET/QUERY THE MESSAGE FIELDS FOR FVC V MES (FCC MOBILE
            STATION CONTROL VOICE CHANNEL ASSIGNMENT MESSAGE). THE MESSAGE FIELDS FOR
            FVC V MES ARE FOUND ON THE CALL BIT SCREEN.
```

```
 :AMPS
    : AUTHenticate 'Off'
                    'On' 
    :AUTHenticate? (Returns quoted string)
                   THESE COMMANDS SELECT/QUERY THE ANALOG AUTHENTICATION
                    STATE. THE AUTHENT FIELD IS FOUND ON THE AUTHENTICATION
                    SCREEN.
    : AKEY 'scharacter data> (26 chars maximum, valid chars: decimal)'
      :AKEY? (Returns quoted string)
       :AKEY
         :GENerate
                  THIS IMMEDIATE ACTION COMMAND GENERATES A NEW A_KEY FOR USE
                  IN THE MOBILE STATION. THE RESULTANT CHECKSUM WILL BE
                  DISPLAYED IN THE LAST 6 DIGITS OF THE A_KEY FIELD. THE
                  A_KEY FIELD IS FOUND ON THE AUTHENTICATION SCREEN. THERE IS
                   NO MANUAL (FRONT PANEL) OPERATION THAT GENERATES A NEW
                   A_KEY IN THIS MANNER.
       :ONOFF 'On'
              'Off'
       :ONOFF? (Returns quoted string)
       :OON (See "Integer Number Setting Syntax" on page 209, does not include
                   :INCRement command)
                  THIS COMMAND SETS THE NUMBER OF TIMES THE SYSTEM PARAMETER
                   OVERHEAD MESSAGE IS SENT. THE 1 OF N FIELD IS FOUND ON THE
                   AUTHENTICATION SCREEN.
     :ESNumber '<character_data> (10 chars maximum, valid chars: hex)'
       :ESNumber? (Returns quoted string)
                  THIS COMMAND SETS THE ESN (ELECTRONIC SERIAL NUMBER) OF THE
                  MOBILE STATION. THE ESN FIELD IS FOUND ON THE AUTHENTICATION
                   SCREEN.
       :CCORder 'SSD Upd'
                'Uniq Ch'
       :CCORder? (Returns quoted string)
                  THIS COMMAND SENDS/QUERIES AN ORDER TYPE MOBILE STATION
                  CONTROL MESSAGE ON THE FORWARD CONTROL CHANNEL TO THE MOBILE STATION.
                  THE CC ORDER FIELD IS FOUND ON THE CALL CONTROL SCREEN WHEN THE
                  AUTHENT FIELD ON THE AUTHENTICATION SCREEN IS "ON" AND A CALL IS
                  NOT CONNECTED. 
 :CPR
```

```
\text{CALL}_{\text{CPR}} Process
      :VCORder 'Chng PL 0'
                'Chng PL 1'
                'Chna PL 2''Chng PL 3'
                'Chng PL 4'
                 'Chng PL 5'
                'Chng PL 6'
                'Chng PL 7'
                 'Mainten'
                 'Alert'
        :VCORder? (Returns quoted string)
                   THIS COMMAND SENDS/QUERIES AN ORDER TYPE MOBILE STATION
                   CONTROL MESSAGE ON THE VOICE CHANNEL TO THE MOBILE STATION. THE VC
                   ORDER FIELD IS FOUND ON THE CALL CONTROL SCREEN WHEN THE AUTHENT
                  FIELD ON THE AUTHENTICATION SCREEN IS "ON" AND THE MOBILE STATION
                   AND TEST SET ARE ON A VOICE CHANNEL. 
        :SSDA '<character_data> (16 chars: hex)'
        :SSDA? (Returns quoted string)
         :NEW '<character_data> (16 chars: hex)'
        :NEW? (Returns quoted string)
        :SSDB '<character_data> (16 chars: hex)'
        :SSDB? (Returns quoted string)
          :NEW '<character_data> (16 chars: hex)'
        :NEW? (Returns quoted string)
        :ASCProcedure '<character_data> (31 chars: hex)'
        :ASCProcedure
          :RESult? (Returns quoted string)
    :AMPS
      :AUTH
```

```
CALL Process
   :RAND
        :A '<character data>' (4 chars required: hex)
       :A? (Returns quoted string)
             THESE COMMANDS SET/QUERY THE 16 MOST SIGNIFICANT BITS OF RAND,
             WHICH IS USED IN THE AUTHENTICATION PROCESS. THE RAND A FIELD
             IS FOUND ON THE AUTHENTICATION SCREEN.
      :B '<character_data>' (4 chars required: hex)
       :B? (Returns quoted string)
             THESE COMMANDS SET/QUERY THE 16 LEAST SIGNIFICANT BITS OF RAND,
             WHICH IS USED IN THE AUTHENTICATION PROCESS. THE RAND B FIELD
             IS FOUND ON THE AUTHENTICATION SCREEN.
     :U '<character_data>' (6 chars required: hex)
       :U? (Returns quoted string)
             THESE COMMANDS SET/OUERY RAND U, A 24-BIT NUMBER ISSUED BY THE BASE
             STATION IN A UNIQUE CHALLENGE ORDER. THE RAND_U FIELD IS FOUND ON THE
             AUTHENTICATION SCREEN.
       :SSD1 '<character_data>' (6 chars required: hex)
       :SSD1? (Returns quoted string)
             THESE COMMANDS SET/QUERY THE 24 MOST SIGNIFICANT BITS OF RANDSSD,
             ISSUED BY THE BASE STATION DURING A SSD UPDATE ORDER. THE RANDSSD_1 FIELD
             IS FOUND ON THE AUTHENTICATION SCREEN.
       :SSD2 '<character_data>' (6 chars required: hex)
      :SSD2? (Returns quoted string)
             THESE COMMANDS SET/QUERY THE 24 BITS BETWEEN RANDSSD_1 AND RANSSD_3.
             RANDSSD IS ISSUED BY THE BASE STATION DURING A SSD UPDATE ORDER. THE
             RANDSSD_2 FIELD IS FOUND ON THE AUTHENTICATION SCREEN.
        :SSD3 '<character_data>' (2 chars required: hex)
       :SSD3? (Returns quoted string)
                 THESE COMMANDS SET/QUERY THE 24 LEAST SIGNIFICANT BITS OF RANDSSD,
                 ISSUED BY THE BASE STATION DURING A SSD UPDATE ORDER. THE RANDSSD_3
                  FIELD IS FOUND ON THE AUTHENTICATION SCREEN.
   :AMPS
 :CPR
     :AUTH
```

```
: <math>\overline{RCA}</math> :TYPE | T1T2 '<character_data>' (2 chars required: binary)
   :TYPE? | T1T2? (Returns quoted string)
    :DCCode '<character_data>' (2 chars required: binary)
    :DCCode? (Returns quoted string)
    :ACTion '<character_data>' (4 chars required: binary)
    :ACTion? (Returns quoted string)
    :RANDA '<character_data>' (16 chars required: binary)
      :RANDA? (Returns quoted string)
    :END '<character_data>' (1 char required: binary)
    :END? (Returns quoted string)
    :OVERhead '<character_data>' (3 chars required: binary)
      :OVERhead? (Returns quoted string)
      :PARity? (Returns quoted string)
                THESE COMMANDS SET/QUERY THE MESSAGE FIELDS FOR RANDCHALA (RANDOM
                CHALLENGE A GLOBAL ACTION MESSAGE). THE MESSAGE FIELDS FOR
                RANDCHALA ARE FOUND ON THE CALL BIT SCREEN.
  :AMPS
 :CPR
```

```
 :RCB
    :TYPE | T1T2 '<character_data>' (2 chars required: binary)
    :TYPE? | T1T2? (Returns quoted string)
      :DCCode '<character_data>' (2 chars required: binary)
      :DCCode? (Returns quoted string)
  : ACTion '<character data>' (4 chars required: binary)
    :ACTion? (Returns quoted string)
     :RANDB '<character data>' (16 chars required: binary)
      :RANDB? (Returns quoted string)
    :END '<character_data>' (1 char required: binary)
    :END? (Returns quoted string)
    :OVERhead '<character_data>' (3 chars required: binary)
      :OVERhead? (Returns quoted string)
      :PARity? (Returns quoted string)
            THESE COMMANDS SET/QUERY THE MESSAGE FIELDS FOR RANDCHALA (RANDOM
            CHALLENGE A GLOBAL ACTION MESSAGE). THE MESSAGE FIELDS FOR
           RANDCHALA ARE FOUND ON THE CALL BIT SCREEN.
    :RSSD1
      :TYPE | T1T2 '<character_data>' (2 chars required: binary)
    :TYPE? | T1T2? (Returns quoted string)
    :SCCode '<character_data>' (2 chars required: binary)
    :SCCode? (Returns quoted string)
     :RANDSSD1 '<character data>' (24 chars required: binary)
      :RANDSSD1? (Returns quoted string)
    :PARity? (Returns quoted string)
            THESE COMMANDS SET/QUERY THE MESSAGE FIELDS FOR RAND SSD1 (FIRST SSD
            UPDATE ORDER WORD). THE MESSAGE FIELDS FOR RAND SSD1 ARE FOUND ON THE
            CALL BIT SCREEN.
  :AMPS
 :CPR
```

```
 :CPR :AMPS
 RSSD<sub>2</sub>
    :TYPE | T1T2 '<character_data>' (2 chars required: binary)
   :TYPE? | T1T2? (Returns quoted string)
   :SCCode '<character_data>' (2 chars required: binary)
      :SCCode? (Returns quoted string)
    :RANDSSD2 '<character_data>' (24 chars required: binary)
    :RANDSSD2? (Returns quoted string)
    :PARity? (Returns quoted string)
            THESE COMMANDS SET/QUERY THE MESSAGE FIELDS FOR RAND SSD2 (SECOND SSD
            UPDATE ORDER WORD). THE MESSAGE FIELDS FOR RAND SSD2 ARE FOUND ON THE
            CALL BIT SCREEN.
    :RSSD3
      :TYPE | T1T2 '<character_data>' (2 chars required: binary)
      :TYPE? | T1T2? (Returns quoted string)
    :SCCode '<character_data>' (2 chars required: binary)
    :SCCode? (Returns quoted string)
    :RSVD1 '<character_data>' (2 chars required: binary)
    :RSVD1? (Returns quoted string)
    :RANDSSD3 '<character_data>' (12 chars required: binary)
    :RANDSSD3? (Returns quoted string)
    :RSVD2 '<character_data>' (4 chars required: binary)
    :RSVD2? (Returns quoted string)
      :PARity? (Returns quoted string)
            THESE COMMANDS SET/QUERY THE MESSAGE FIELDS FOR RAND SSD3 (THIRD SSD
   T
            UPDATE ORDER WORD). THE MESSAGE FIELDS FOR RAND SSD3 ARE FOUND ON THE
            CALL BIT SCREEN.
```

```
CALL Process
```

```
BSCC :TYPE | T1T2 '<character_data>' (2 chars required: binary)
    :TYPE? | T1T2? (Returns quoted string)
      :SCCode '<character_data>' (2 chars required: binary)
      :SCCode? (Returns quoted string)
   :RSVD1 '<character data>' (2 chars required: binary)
    :RSVD1? (Returns quoted string)
      :AUTHBS '<character_data>' (18 chars required: binary)
      :AUTHBS? (Returns quoted string)
    :RSVD2 '<character_data>' (4 chars required: binary)
    :RSVD2? (Returns quoted string)
    :PARity? (Returns quoted string)
            THESE COMMANDS SET/QUERY THE MESSAGE FIELDS FOR BSCHALCON (BASE STATION
           CHALLENGE ORDER CONFIRMATION WORD). THE MESSAGE FIELDS FOR BSCHALCON ARE
            FOUND ON THE CALL BIT SCREEN.
    :UCORder
     :TYPE | T1T2 '<character_data>' (2 chars required: binary)
      :TYPE? | T1T2? (Returns quoted string)
    :SCCode '<character_data>' (2 chars required: binary)
    :SCCode? (Returns quoted string)
    :RANDU '<character_data>' (24 chars required: binary)
      :RANDU? (Returns quoted string)
      :PARity? (Returns quoted string)
                THESE COMMANDS SET/QUERY THE MESSAGE FIELDS FOR UNIQCHORD (UNIQUE
                CHALLENGE ORDER WORD). THE MESSAGE FIELDS FOR UNIQCHORD ARE
                FOUND ON THE CALL BIT SCREEN.
  :AMPS
 :CPR
```

```
 :AMPS :CPRFVCSSD1
    :TYPE | T1T2 '<character_data>' (2 chars required: binary)
    :TYPE? | T1T2? (Returns quoted string)
    :RANDSSD1 '<character_data>' (24 chars required: binary)
      :RANDSSD1? (Returns quoted string)
    :RSVD '<character_data>' (2chars required: binary)
    :RSVD? (Returns quoted string)
    :PARity? (Returns quoted string)
            THESE COMMANDS SET/QUERY THE MESSAGE FIELDS FOR FVC SSD1 (FIRST SSD
            UPDATE ORDER WORD). THE MESSAGE FIELDS FOR FVC SSD1 ARE FOUND ON THE
            CALL BIT SCREEN.
    :FVCSSD2
      :TYPE | T1T2 '<character_data>' (2 chars required: binary)
      :TYPE? | T1T2? (Returns quoted string)
    :RANDSSD2 '<character_data>' (24 chars required: binary)
    :RANDSSD2? (Returns quoted string)
    :RSVD '<character_data>' (2 chars required: binary)
    :RSVD? (Returns quoted string)
    :PARity? (Returns quoted string)
            THESE COMMANDS SET/QUERY THE MESSAGE FIELDS FOR FVC SSD2 (SECOND SSD
   \overline{\phantom{a}}UPDATE ORDER WORD). THE MESSAGE FIELDS FOR FVC SSD2 ARE FOUND ON THE
           CALL BIT SCREEN.
    :FVCSSD3
      :TYPE | T1T2 '<character_data>' (2 chars required: binary)
    :TYPE? | T1T2? (Returns quoted string)
    :RANDSSD3 '<character_data>' (24 chars required: binary)
    :RANDSSD3? (Returns quoted string)
      :RSVD '<character_data>' (2 chars required: binary)
    :RSVD? (Returns quoted string)
    :PARity? (Returns quoted string)
   \bar{1}THESE COMMANDS SET/QUERY THE MESSAGE FIELDS FOR FVC SSD3 (THIRD SSD
            UPDATE ORDER WORD). THE MESSAGE FIELDS FOR FVC SSD3 ARE FOUND ON THE
            CALL BIT SCREEN.
```

```
 :FVCBSC
    :TYPE | T1T2 '<character_data>' (2 chars required: binary)
    :TYPE? | T1T2? (Returns quoted string)
      :RSVD1 '<character_data>' (4 chars required: binary)
    :RSVD1? (Returns quoted string)
   : AUTHBS '<character data>' (18 chars required: binary)
      :AUTHBS? (Returns quoted string)
      :RSVD2 '<character_data>' (4 chars required: binary)
      :RSVD2? (Returns quoted string)
    :PARity? (Returns quoted string)
                THESE COMMANDS SET/QUERY THE MESSAGE FIELDS FOR FVCBSCON (BASE
                STATION CHALLENGE ORDER CONFIRMATION). THE MESSAGE FIELDS FOR
                 FVCBSCON ARE FOUND ON THE CALL BIT SCREEN.
  :AMPS
 :CPR
```

```
 :FVCUC
    :TYPE | T1T2 '<character_data>' (2 chars required: binary)
    :TYPE? | T1T2? (Returns quoted string)
    :RSVD '<character_data>' (2 chars required: binary)
      :RSVD? (Returns quoted string)
    :RANDU '<character_data>' (24 chars required: binary)
    :RANDU? (Returns quoted string)
    :PARity? (Returns quoted string)
            THESE COMMANDS SET/QUERY THE MESSAGE FIELDS FOR FVCUNIQCH (UNIQUE
            CHALLENGE ORDER WORD). THE MESSAGE FIELDS FOR FVCUNIQCH ARE FOUND ON THE
            CALL BIT SCREEN.
    :BSCOrder
      :FWORd? | F? (Returns quoted string)
      :NAWComing? (Returns quoted string)
    :RANDBS? (Returns quoted string)
      :PARity? (Returns quoted string)
             THESE COMMANDS QUERY THE MESSAGE FIELDS FOR BSCHALORD (BASE STATION
            CHALLENGE WORD). THE MESSAGE FIELDS FOR BSCHALORD ARE FOUND ON THE
            CALL DATA SCREEN.
    :AWORd
    :FWORd? | F? (Returns quoted string)
      :NAWComing? (Returns quoted string)
    :COUNT? (Returns quoted string)
    :RANDC? (Returns quoted string)
    :AUTHR? (Returns quoted string)
      :PARity? (Returns quoted string)
             THESE COMMANDS QUERY THE MESSAGE FIELDS FOR AUTHWORD (AUTHENTICATION
            WORD). THE MESSAGE FIELDS FOR AUTHWORD ARE FOUND ON THE CALL DATA SCREEN.
  :AMPS
 :CPR
```

```
:UCC :FWORd? | F? (Returns quoted string)
       :NAWComing? (Returns quoted string)
       :RSVD? (Returns quoted string)
    : AUTHU? (Returns quoted string)
       :PARity? (Returns quoted string)
                 THESE COMMANDS QUERY THE MESSAGE FIELDS FOR UNIQCHCON (UNIQUE
                  CHALLENGE ORDER CONFIRMATION WORD). THE MESSAGE FIELDS FOR UNIQCHCON
                  ARE FOUND ON THE CALL DATA SCREEN.
     :RVCOrder
       :FWORd? | F? (Returns quoted string)
       :NAWComing? (Returns quoted string)
       :T? (Returns quoted string)
      :LOCal? (Returns quoted string)
       :ORDQ? (Returns quoted string)
       :ORDer? (Returns quoted string)
      :RSVD? (Returns quoted string)
       :PARity? (Returns quoted string)
              THESE COMMANDS QUERY THE MESSAGE FIELDS FOR RVCORD (REVERSE VOICE CHANNEL
             GENERIC ORDER). THE MESSAGE FIELDS FOR RVCORDARE FOUND ON THE CALL DATA
             SCREEN.
     :RVCBSC
       :FWORd? | F? (Returns quoted string)
       :NAWComing? (Returns quoted string)
      :T? (Returns quoted string)
      :RANDBS? (Returns quoted string)
       :PARity? (Returns quoted string)
             THESE COMMANDS QUERY THE MESSAGE FIELDS FOR RVCBSCHAL (BASE STATION
             CHALLENGE ORDER WORD). THE MESSAGE FIELDS FOR RVCBSCHALARE FOUND ON THE
             CALL DATA SCREEN.
 :CPR :AMPS
```

```
 :NAMPs
    :NDMMode 'NData'
              'NMeas'
    :NDMMode? (Returns quoted string)
             THESE COMMANDS SET/QUERY THE TYPE OF INFORMATION DISPLAYED ON THE CALL
             CONTROL SCREEN WHEN AN ANALOG CALL IS CONNECTED AND THE SYSTEM TYPE FIELD
             ON THE CALL CONTROL SCREEN IS SET TO "NAMPS". THE DISPLAY FIELD IS
             FOUND ON THE CALL CONTROL SCREEN.
     :CEXTension
       :ACTual? (Returns quoted string)
             THIS COMMAND QUERIES THE NAMPS CHANNEL LOCATION (LOWER, MIDDLE,
             UPPER, WIDE CHANNEL) FOR A CALL CURRENTLY CONNECTED. THE CH LOC FIELD IS
             FOUND ON THE CALL CONTROL SCREEN WHEN THE SYSTEM TYPE FIELD ON THE CALL
             CONTROL SCREEN IS SET TO "NAMPS".
       :SETTing 'Wide'
                'Lower'
                'Middle'
                'Upper'
    :SETTing? (Returns quoted string)
                  THIS COMMAND SETS/QUERIES THE NAMPS CHANNEL LOCATION (LOWER, MIDDLE,
                 UPPER, WIDE CHANNEL) TO BE USED DURING THE NEXT CALL OR HANDOFF. THE
                 CH LOC FIELD IS FOUND ON THE CALL CONTROL SCREEN WHEN THE SYSTEM
                  TYPE FIELD ON THE CALL CONTROL SCREEN IS SET TO "NAMPS".
    :DSAT
      :MEASurement? (Returns quoted string)
      [:RESult?] (Returns quoted string)
       :SELect 'DSAT'
                 'Data'
       :SELect? (Returns quoted string)
      :SETTing '<character_data>'
       :SETTing? (Returns quoted string)
                 THIS COMMAND SETS/QUERIES THE NAMPS DSAT (DIGITAL SUPERVISORY AUDIO
                  TONE) TO BE USED DURING THE NEXT CALL OR HANDOFF. THE DSAT FIELD IS
                  FOUND ON THE CALL CONTROL SCREEN WHEN THE SYSTEM TYPE FIELD ON THE
                  CALL CONTROL SCREEN IS SET TO "NAMPS".
       :ACTual? (Returns quoted string)
                  THIS COMMAND QUERIES THE NAMPS DSAT (DIGITAL SUPERVISORY AUDIO
                  TONE) FOR A CALL CURRENTLY CONNECTED. THE DSAT FIELD IS
                 FOUND ON THE CALL CONTROL SCREEN WHEN THE SYSTEM TYPE FIELD ON THE
                  CALL CONTROL SCREEN IS SET TO "NAMPS".
:CDP
```

```
 :MRI
     :RSETting 'Imm Resp'
                   '-75 dBm'
                  ' - 80 dBm'
                  '-85 dBm'
                   ' -90 dBm'
                  '-95 dBm'
                  ' -100 dBm'
                   '-105 dBm'
       :RSETting? (Returns quoted string)
              THESE COMMANDS SET/QUERY THE MRI (MOBILE REPORTED INTERFERENCE)
              RSSI THRESHOLD. THE RSSI THRESH FIELD IS FOUND ON THE CALL
              CONFIGURE SCREEN WHEN THE SYSTEM TYPE FIELD ON THE CALL CONTROL
              SCREEN IS SET TO "NAMPS"
      :RSSI '<character_data>' 
      :RSSI? (Returns quoted string)
      :BSETting? (Returns integer number)
      :BSETting (See "Integer Number Setting Syntax" on page 209, valid range: $$$)
              THESE COMMANDS SET/QUERY THE BER (BIT ERROR RATE) THRESHOLD. THE BER
              THRESH FIELD IS FOUND ON THE CALL CONFIGURE SCREEN WHEN THE SYSTEM TYPE
              FIELD ON THE CALL CONTROL SCREEN IS SET TO "NAMPS".
       :BERate? (Returns quoted string)
     :NORDer 'Chng PL 0'
                  'Chng PL 1'
                  'Chng PL 2'
                  'Chng PL 3'
                  'Chng PL 4'
                  'Chng PL 5'
                  'Chng PL 6'
                  'Chng PL 7'
                  'MRI'
                  'Mainten'
                  'Alert'
    :NORDer? (Returns quoted string)
             THESE COMMANDS SEND/QUERY THE ORDER MESSAGE TO A MOBILE STATION ON A VOICE
              CHANNEL WHEN THE SYSTEM TYPE FIELD HAS "NAMPS" SELECTED. THE ORDER FIELD
              IS FOUND ON THE CALL CONTROL SCREEN WHEN THE AUTHENT FIELD ON THE
              AUTHENTICATION SCREEN IS "OFF". 
: CPR : NAMPs
```

```
 :NOConfirm
    :TYPE? | T1T2? (Returns quoted string)
    :AWComing? (Returns quoted string)
    :LOCal? (Returns quoted string)
    :OQUalifier? | ORDQ? (Returns quoted string)
      :ORDer? (Returns quoted string)
      :DSCCode? (Returns quoted string)
      :VMACode? (Returns quoted string)
      :OEVen? | OE? (Returns quoted string)
       :RSVD? (Returns quoted string)
       :PARity? (Returns quoted string)
                THESE COMMANDS QUERY THE MESSAGE FIELDS FOR NRVC ORD (NARROW ORDER
                OR ORDER CONFIRMATION MESSAGE). THE MESSAGE FIELDS FOR NRVC ORD ARE
                FOUND ON THE CALL DATA SCREEN.
 :CPR
  :NAMPs
```

```
 :MRIOrder
     :TYPE? | T1T2? (Returns quoted string)
       :AWComing? (Returns quoted string)
       :RSV1? (Returns quoted string)
    :RSSI? (Returns quoted string)
       :OQUalifier? | ORDQ? (Returns quoted string)
       :ORDer? (Returns quoted string)
     :DSCCode? (Returns quoted string)
     :VMACode? (Returns quoted string)
       :OEVen? | OE? (Returns quoted string)
       :BERate? (Returns quoted string)
    :RSV2? (Returns quoted string)
      :PARity? (Returns quoted string)
             THESE COMMANDS QUERY THE MESSAGE FIELDS FOR MRI ORD (MRI ORDER MESSAGE).
             THE MESSAGE FIELDS FOR MRI ORD ARE FOUND ON THE CALL DATA SCREEN.
     :EPFControl | EXTP
    :TYPE | T1T2 '<character_data>' (2 chars required: binary)
     :TYPE? | T1T2? (Returns quoted string)
       :SCCode '<character_data>' (2 chars required: binary)
      :SCCode? (Returns quoted string)
     :MINumber '<character_data>' (10 chars required: binary)
     :MINumber? (Returns quoted string)
     :EFCIndicator | EF '<character_data>' (1 char required: binary)
       :EFCIndicator? | EF? (Returns quoted string)
    :EPMLength | MSL '<character data>' (5 chars required: binary)
     :EPMLength? | MSL? (Returns quoted string)
    :EPMType | MST '<character_data>' (8 chars required: binary)
       :EPMType? | MST? (Returns quoted string)
       :PARity? (Returns quoted string)
            THESE COMMANDS SET/QUERY THE MESSAGE FIELDS FOR EXT PROT (FCC MOBILE
            STATION CONTROL MESSAGE). THE MESSAGE FIELDS FOR EXT PROT ARE FOUND ON
            THE CALL BIT SCREEN.
 :CPR :NAMPs
```

```
 :CPR :NAMPs :NCAMessage | NCHA
    :TYPE | T1T2 '<character_data>' (2 chars required: binary)
   :TYPE? | T1T2? (Returns quoted string)
   :DSCCode '<character_data>' (3 chars required: binary)
    :DSCCode? (Returns quoted string)
    :RSVD '<character_data>' (7 chars required: binary)
    :RSVD? (Returns quoted string)
    :CB13 | C13 '<character_data>' (1 char required: binary)
      :CB13? | C13? (Returns quoted string)
    :CB12 | C12 '<character_data>' (12 chars required: binary)
    :CB12? | C12? (Returns quoted string)
    :VMACode '<character_data>' (3 chars required: binary)
    :VMACode? (Returns quoted string)
      :CHANnel '<character_data>' (11 chars required: binary)
    :CHANnel? (Returns quoted string)
   H.
    :PARity? (Returns quoted string)
                THESE COMMANDS SET/QUERY THE MESSAGE FIELDS FOR NCH ASN (FCC NARROW
   \mathcal{L}_{\mathcal{A}}CHANNEL ASSIGNMENT MESSAGE). THE MESSAGE FIELDS FOR NCH ASN ARE
                FOUND ON THE CALL BIT SCREEN.
```

```
CALL Process
```

```
 :NFVMessage | NFVC
     :TYPE | T1T2 '<character_data>' (2 chars required: binary)
    :TYPE? | T1T2? (Returns quoted string)
       :DSCCode '<character_data>' (3 chars required: binary)
    :DSCCode? (Returns quoted string)
    :PDCCode | PDSCcode '<character_data>' (3 chars required: binary)
    :PDCCode? | PDSCcode? (Returns quoted string)
    :EFCIndicator | EF '<character_data>' (1 char required: binary)
       :EFCIndicator? | EF? (Returns quoted string)
    :RSVD '<character_data>' (5 chars required: binary)
     :RSVD? (Returns quoted string)
    :OEVen | OE '<character_data>' (1 char required: binary)
      :OEVen? | OE? (Returns quoted string)
      :LOCal '<character_data>' (5 chars required: binary)
    :LOCal? (Returns quoted string)
    :OQU | ORDQ '<character_data>' (3 chars required: binary)
    :OQU? | ORDQ? (Returns quoted string)
       :ORDer '<character_data>' (5 chars required: binary)
      :ORDer? (Returns quoted string)
    :PARity? (Returns quoted string)
            THESE COMMANDS SET/QUERY THE MESSAGE FIELDS FOR NMS FVC (FVC MOBILE
            STATION CONTROL MESSAGE). THE MESSAGE FIELDS FOR NMS FVC ARE
            FOUND ON THE CALL BIT SCREEN.
 :CPR :NAMPs
```

```
 :MRIMessage | NMRI
    :TYPE | T1T2 '<character_data>' (2 chars required: binary)
   :TYPE? | T1T2? (Returns quoted string)
   :DSCCode '<character_data>' (3 chars required: binary)
      :DSCCode? (Returns quoted string)
    :PDCCode '<character_data>' (3 chars required: binary)
    :PDCCode? (Returns quoted string)
    :EFCIndicator | EF '<character_data>' (1 char required: binary)
      :EFCIndicator? | EF? (Returns quoted string)
    :RSSI '<character_data>' (3 chars required: binary)
    :RSSI? (Returns quoted string)
    :BERate '<character_data>' (2 chars required: binary)
    :BERate? (Returns quoted string)
     :OEVen | OE '<character_data>' (1 char required: binary)
    :OEVen? | OE? (Returns quoted string)
    :BLSBit | BERLsb '<character_data>' (5 chars required: binary)
    :BLSBit? | BERLsb? (Returns quoted string)
      :OQU | ORDQ '<character_data>' (3 chars required: binary)
      :OQU? | ORDQ? (Returns quoted string)
    :ORDer '<character_data>' (5 chars required: binary)
    :ORDer? (Returns quoted string)
    :PARity? (Returns quoted string)
                THESE COMMANDS SET/QUERY THE MESSAGE FIELDS FOR MRI MES (MRI
                PARAMETER MESSAGE). THE MESSAGE FIELDS FOR MRI MES ARE FOUND ON THE
                CALL BIT SCREEN.
 :CPR :NAMPs
```

```
 :WNHMessage
     :TYPE | T1T2 '<character_data>' (2 chars required: binary)
    :TYPE? | T1T2? (Returns quoted string)
      :SCCode '<character_data>' (2 chars required: binary)
    :SCCode? (Returns quoted string)
    :PSCCode '<character_data>' (2 chars required: binary)
    :PSCCode? (Returns quoted string)
      :CTYPe '<character_data>' (1 char required: binary)
      :CTYPe? (Returns quoted string)
    :DSCCode '<character_data>' (3 chars required: binary)
    :DSCCode? (Returns quoted string)
    :RSVD '<character_data>' (2 chars required: binary)
      :RSVD? (Returns quoted string)
      :CB13 | C13 '<character_data>' (1 char required: binary)
   :CB13? | C13? (Returns quoted string)
    :CB12 | C12 '<character_data>' (1 char required: binary)
    :CB12? | C12? (Returns quoted string)
      :VMACode '<character_data>' (3 chars required: binary)
    :VMACode? (Returns quoted string)
    :CHANnel '<character_data>' (11 chars required: binary)
    :CHANnel? (Returns quoted string)
      :PARity? (Returns quoted string)
            THESE COMMANDS SET/QUERY THE MESSAGE FIELDS FOR WNHO MES (WIDE TO NARROW
            HANDOFF MESSAGE). THE MESSAGE FIELDS FOR WNHO MES ARE FOUND ON THE
           CALL BIT SCREEN.
 :CPR :NAMPs
```

```
 :CPR :NAMPs :NHOMessage
    :TYPE | T1T2 '<character_data>' (2 chars required: binary)
   :TYPE? | T1T2? (Returns quoted string)
   :DSCCode '<character_data>' (3 chars required: binary)
      :DSCCode? (Returns quoted string)
    :PDCCode '<character_data>' (3 chars required: binary)
    :PDCCode? (Returns quoted string)
    :CTYPe '<character_data>' (1 char required: binary)
      :CTYPe? (Returns quoted string)
    :OEVen | OE '<character_data>' (1 char required: binary)
    :OEVen? | OE? (Returns quoted string)
    :RSVD '<character_data>' (2 chars required: binary)
    :RSVD? (Returns quoted string)
      :CB13 | C13 '<character_data>' (1 char required: binary)
    :CB13? | C13? (Returns quoted string)
    :CB12 | C12 '<character_data>' (1 char required: binary)
    :CB12? | C12? (Returns quoted string)
    :VMACode '<character_data>' (3 chars required: binary)
     :VMACode? (Returns quoted string)
    :CHANnel '<character_data>' (11 chars required: binary)
    :CHANnel? (Returns quoted string)
    :PARity? (Returns quoted string)
                THESE COMMANDS SET/QUERY THE MESSAGE FIELDS FOR NHO MES (NARROW
   \mathbf{I}HANDOFF MESSAGE). THE MESSAGE FIELDS FOR NHO MES ARE FOUND ON THE
                CALL BIT SCREEN.
```
:NTACS :CEXTension :ACTual? Returns quoted string THIS COMMAND QUERIES THE NTACS CHANNEL LOCATION (NARROW, WIDE CHAN) FOR A CALL CURRENTLY CONNECTED. THE CH LOC FIELD IS FOUND ON THE **CALL CONTROL** SCREEN WHEN THE SYSTEM TYPE FIELD ON THE **CALL CONTROL**  SCREEN IS SET TO "NTACS". :SETTing 'Narrow' 'Wide Chan' :SETTing? Returns quoted string THIS COMMAND SETS/QUERIES THE NTACS CHANNEL LOCATION (NARROW, WIDE CHAN) TO BE USED DURING THE NEXT CALL OR HANDOFF. THE CH LOC FIELD IS FOUND ON THE **CALL CONTROL** SCREEN WHEN THE SYSTEM TYPE FIELD ON THE **CALL CONTROL** SCREEN IS SET TO "NTACS". :TIMeout <string>,<integer value> THIS COMMAND SELECTS THE TIMEOUT PERIOD USED DURING PAGES OR REGISTRATIONS. THE STRING VALUE MUST BE "REGISTER" "PAGE" OR "ALL" (BOTH REGISTER AND PAGE). FOR EXAMPLE, "CPR:TIMEOUT ALL,30" SETS BOTH THE REGISTER AND PAGE TIMEOUTS TO 30 SECONDS. THE INTEGER VALUE MUST BE IN THE RANGE OF 20 TO 900 SECONDS.THE DEFAULT TIMEOUT VALUE FOR BOTH REGISTRATIONS AND PAGES IS 20 SECONDS. :TIMeout? <string> returns integer value THIS COMMAND QUERIES THE TIMEOUT PERIOD ("REGISTER" FOR TREG, OR "PAGE" FOR TPAGE). FOR EXAMPLE, "CPR:TIMEOUT? PAGE" RETURNS THE INTEGER VALUE OF PAGE TIMEOUT.  $:CDP$ 

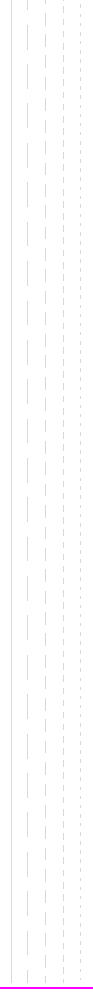

```
CDMA
```

```
CDMA
  :CDMA
    :AUTHenticate
      :AKEY (String entry)
      :AKEY? (Returns quoted string)
      THESE COMMANDS ENTER/QUERY THE VALUE IN THE A-KEY FIELD. THIS VALUE CAN BE UP TO
      20 DIGITS IN LENGTH. THE MAXIMUM VALUE IS 18446744073709551615. IF LESS THAN 20
      DIGITS ARE ENTERED, THE REMAINDER OF THE DISPLAY IS PADDED WITH LEADING ZEROES. THIS
     FIELD IS LOCATED ON THE CDMA AUTHENTICATION SCREEN.
      :CDIGits? (Returns quoted string)
     THIS COMMAND QUERIES THE AUTHENTICATION KEY CHECK DIGITS. THE CHECK DIGITS FIELD IS
     LOCATED ON THE CDMA CALL CONTROL SCREEN.
      :SSDupdate
     THIS COMMAND INITIATES A CDMA SHARED SECRET DATA UPDATE. THE SSD UPDATE, EXECUTE
     FIELD PERFORMS THE SAME FUNCTION. THE SSD UPDATE FIELD IS LOCATED ON THE
     CDMA AUTHENTICATION SCREEN
      :UCHallenge
     THIS COMMAND INITIATES A CDMA UNIQUE CHALLENGE. THE UNIQ CHALL, EXECUTE
     FIELD PERFORMS THE SAME FUNCTION. THE UNIQ CHALL FIELD IS LOCATED ON THE
     CDMA AUTHENTICATION SCREEN.
      :DATA? (Returns unquoted string)
           THIS COMMAND QUERIES THE CDMA AUTHENTICATION DATA TABLE. THE AUTHENTICATION
           DATA TABLE IS LOCATED ON THE CDMA AUTHENTICATION SCREEN. REFER
           TO THE HP 8924C REFERENCE GUIDE, FIELDS, FOR A PROGRAMMING EXAMPLE.
     :DATA
       :CLEar
         THIS COMMAND CLEARS THE CDMA AUTHENTICATION DATA TABLE. THE AUTHENTICATION DATA
         TABLE IS LOCATED ON THE CDMA AUTHENTICATION SCREEN. REFER TO THE HP 8924C
         REFERENCE GUIDE, FIELDS, FOR A PROGRAMMING EXAMPLE.
   :AWGN
    [:BWPower] (See "Real Number Setting Syntax" on page 211 :STATe command not
     included under optional command [:BWPower])
       THIS COMMAND SETS THE AWGN (ADDITIVE WHITE GAUSSIAN NOISE) LEVEL. THIS
       FIELD IS FOUND ON THE CDMA GENERATOR CONTROL AND CDMA MOBILE 
       RECEIVER TEST SCREENS.
```
## **CDMA**

```
 :CDMA:TX
   :POWer
   :MEASurement 'Chan Power'
                   'Avg Power'
                   'Acc Prb Pwr'
     :MEASurement? (Returns quoted string)
            THESE COMMANDS SELECT/QUERY A POWER MEASUREMENT. THE TWO CHOICES OF POWER
            MEASUREMENTS, AVERAGE OR CHANNEL POWER, ARE MULTIPLEXED INTO ONE FIELD.THIS
            FIELD IS LOCATED ON THE CDMA CALL CONTROL, CDMA TRANSMITTER POWER
             RANGE CELLULAR MOBILAND CDMA CELLULAR MOBILE TRANSMITTER TEST
            SCREENS. A QUERY (?) RETURNS THE VALUE OF THE POWER MEASUREMENT CURRENTLY
            SELECTED.
 : PHO:MEASurement 'Traffic Rho'
   TERMINA
               'TM Rho'
   :MEASurement? (Returns quoted string)
   :FERRor 'Freq Error'
              'Ampl Error'
              'Time Offset'
   :FERRor? (Returns quoted string)
   :PERRor 'Phs Error'
              'Carrier'
   \Box:PERRor? (Returns quoted string)
            EACH OF THESE COMMANDS SELECT/QUERY ONE TRANSMITTER MEASUREMENTS FROM THREE
             MULTIPLEXED FIELDS, COLLECTIVELY REFERRED TO AS THE "RHO SUITE". THE THREE
             FIELDS THAT RETURN THE RHO SUITE MEASUREMENTS ARE LOCATED ON THE CDMA
             CELLULAR MOBILE TRANSMITTER TEST SCREEN.
            ALL RHO SUITE MEASUREMENTS ARE AVAILABLE AT THE END OF EACH MEASUREMENT
             CYCLE,TRIGGERED BY USING THE "TRIG" HP-IB COMMAND.
 :RFPower? (Returns real value)
 :RFPower
   :STATe? (Returns 1 or 0, 1 = ON, 0 = OFF)
          THESE COMMANDS QUERY THE CONTENTS OF RF POWER, A DISPLAY-ONLY
           FIELD FOUND ON THE CDMA GENERATOR CONTROL AND CDMA CELLULAR
           MOBILE TEST SCREENS.
 :RFCHannel (See "Integer Number Setting Syntax" on page 209)
         THIS COMMAND SETS THE RF CHANNEL FIELD. THIS FIELD IS LOCATED ON THE
         CDMA CALL CONTROL SCREEN.
 :STNoise? (Returns real value)
         THIS COMMAND OUERIES THE CONTENTS OF THE E. /N. FIELD. THIS FIELD
         DISPLAYS A VALUE WHEN THE AWGN FIELD IS ON AND THE DATA TYPE FIELD
         IS NOT SET TO ECHO. THIS FIELD IS LOCATED ON THE CDMA CELLULAR
         MOBILE RECEIVER TEST AND CDMA GENERATOR CONTROL SCREENS.
```

```
CAT.L :AHANdoff
    [:EXECute]
               THIS COMMAND EXECUTES A CDMA TO ANALOG HANDOFF OR A CDMA-TO-CDMA
                HARD (INTERSYSTEM) HANDOFF. A CDMA CALL MUST BE CONNECTED (CONNECTED
               ANNUNCIATOR LIT) AND THE MOBILE STATION UNDER TEST MUST BE COMPATIBLE
               WITH THE CURRENT ENTRY IN THE SYSTEM TYPE FIELD (SEE
                "CDMA:CALL:AHAN:STYP"), FOUND ON THE CDMA CALL CONTROL SCREEN.
               WHEN TIA/EIA-95B IS SELECTED IN THE PROTOCOL FIELD, TIA/EIA-95B IS
               AVAILABLE IN THE SYSTEM TYPE FIELD. THE TIA/EIA-95B CHOICE IN THE
               SYSTEM TYPE FIELD PROVIDES INTERBAND OR INTRABAND IS-95B HANDOFFS USING
               THE "CDMA:CALL:AHANDOFF" COMMAND. THE SETTINGS IN THE
               CHANNEL("CDMA:CALL:AHAN:CHAN") AND CHAN STD
               ("CDMA:CALL:AHAN:CST") FIELDS DEFINE THE DESTINATION CELL CONFIGURATION
               AND MUST BE COMPATIBLE WITH THE PHONE CURRENTLY CONNECTED FOR THE HARD
               HANDOFF TO BE SUCCESSFUL.
       :CHANnel (See "Integer Number Setting Syntax" on page 209)
               THIS COMMAND SETS THE ANALOG VOICE CHANNEL NUMBER FOR CDMA TO ANALOG OR
               IS-95B CDMA-TO-CDMA INTERSYSTEM HANDOFFS. THIS SETTING WILL BE
               SIGNALED TO THE MOBILE STATION WHEN THE "CDMA:CALL:AHAN" COMMAND IS
               SENT. THE CHANNEL FIELD IS FOUND ON THE CDMA CALL CONTROL SCREEN.
       :PLEVel (See "Integer Number Setting Syntax" on page 209, does not include
                         :INCR command, valid range 0 to 7)
       :SATone '5970hz'
               '6000hz'
               '6030hz'
               THESE COMMANDS SET THE SAT (SUPERVISORY AUDIO TONE) FOR CDMA 
               TO ANALOG HANDOFFS. THE SAT FIELD IS FOUND ON THE CALL CONTROL SCREEN.
      :SATone? (Returns quoted string)
       :STYPe 'AMPS' 
              'NAMPS-WIDE'
              'TACS' 
              'TIA/EIA-95B' 
      :STYPe? (Returns quoted string)
              THESE COMMANDS SET/QUERY THE SYSTEM TYPE FIELD, USED FOR CDMA TO ANALOG OR
              IS-95B CDMA TO CDMA HANDOFFS (SEE "CDMA:CALL:AHANDOFF"). THE RANGE OF
              SELECTIONS AVAILABE DEPEND ON THE CURRENT PROTOCOL FIELD SELECTION. THE
              SYSTEM TYPE FIELD IS FOUND ON THE CDMA CALL CONTROL SCREEN.
 :CDMA
```
**CDMA**

```
CDMA
  :CDMA
    :CALL
      :AHAN:DSATone '0 2556CB'
                 '1 255B2B'
                 '2 256A9B'
                 '3 25AD4D'
                 '4 26AB2B'
                 '5 26B2AD'
                 '6 2969AB'
       :DSATone?
              THESE COMMANDS SET/QUERY THE DSAT (DIGITAL SUPERVISORY AUDIO TONE) FOR
              CDMA TO ANALOG HANDOFFS. THE DSAT FIELD IS DISPLAYED ON THE CALL CONTROL
              SCREEN WHEN NAMPS IS SELECTED IN THE SYSTEM TYPE FIELD.
       :CSTandard? (returns quoted string)
     T
       :CSTtandard 'MS AMPS'
                     'US PCS'
                     'MS TACS'
                     'MS JTACS'
                     'Japan CDMA'
                     'Kor PCS P0'
                     'Kor PCS P1'
                THESE COMMANDS SET/QUERY THE CHAN STD FIELD. THE CHAN STD FIELD
                SPECIFIES THE DESTINATION RF CHANNEL STANDARD FOR IS-95B CDMA-TO-CDMA
                 HARD (INTERSYSTEM) HANDOFFS. THE CHAN STD FIELD IS LOCATED ON THE CDMA
                 CALL CONTROL SCREEN, AND IS DISPLAYED WHEN THE SYSTEM TYPE FIELD IS SET
                 TO TIA/EIA-95B. SEE "CDMA:CALL:AHAN".
     :ANSWer
                   THIS COMMAND ANSWERS A MORILE STATION ORIGINATED CALL WHEN
                   THE ANSWER MODE FIELD ON THE CDMA CELL SITE CONFIGURATION
                   SCREEN IS SET TO MANUAL. THE ANS KEY ON THE TEST SET'S
                   FRONT PANEL ALSO PERFORMS THIS FUNCTION.
      :MODE 'Auto'
              'Manual'
       :MODE? (Returns quoted string)
                   THESE COMMANDS SELECT/QUERY THE TEST SET'S ANSWER MODE, DETERMINING
                   WHETHER OR NOT THE ANS KEY MUST BE PRESSED TO ANSWER A MOBILE STATION
                   ORIGINATED CALL. THE ANSWER MODE FIELD IS LOCATED ON THE CDMA CELL
                   SITE CONFIGURATION SCREEN.
     :MAKE
                   THIS COMMAND CAUSES THE TEST SET TO ATTEMPT A CALL. THIS COMMAND
                   PERFORMS THE SAME FUNCTION AS THE CALL KEY.
     :END
                   THIS COMMAND CAUSES THE TEST SET TO END A CALL THAT IS CURRENTLY
                   CONNECTED, OR END A REGISTRATION ATTEMPT. THIS COMMAND PERFORMS
                   THE SAME FUNCTION AS THE END CALL KEY.
106
```

```
CDMA
```

```
 :CDMA :CALL
   COLLECTION
   :SHOType 'Soft'
            'Softer'
    :SHOType?
  [:SOFTer]
    :SHANdoff 'Off'
                  'On'
    :SHANdoff? (Returns quoted string)
                 THESE COMMANDS SELECT BETWEEN SOFT OR SOFTER HANDOFFS AND TURN THE
                  SELECTED FEATURE ON AND OFF. WHEN "ON"
                  THE TEST SET SIGNALS THE MOBILE STATION TO INCLUDE SECTOR B IN ITS
                  ACTIVE SET OF PILOTS. THE SOFTER HANDOFF FIELD IS LOCATED ON THE CDMA
                  MOBILE REPORTING SCREEN. NOTE: A CALL MUST BE CONNECTED AND SECTOR
                  B POWER MUST BE ON TO TURN ON SOFTER HANDOFFS.
    :LIMit 'None'
                   'Page'
    :LIMit? (Returns quoted string)
                  WHEN "PAGE" IS SELECTED, THE TEST SET WILL NOT RESPOND TO ACCESS
                  PROBES FROM THE MOBILE STATION. A CALL CANNOT BE CONNECTED IN THIS
                  STATE! THIS FEATURE IS USED FOR TESTING MOBILE STATION ACCESS PROBE
                  POWER. THE CALL LIMIT FIELD IS LOCATED ON THE CDMA CELL SITE
                  CONFIGURATION SCREEN.
   :DTIMer 'ON'
            'OFF'
   :DTIMer? (Returns quoted string)
                  THESE COMMANDS ARE USED TO TURN OFF THE TEST SET'S CALL DROP
                  TIMER. "OFF" IS USEFUL WHEN MOBILE STATION POWER IS TOO LOW FOR
                  RELIABLE DEMODULATION OF REVERSE TRAFFIC CHANNEL SIGNALING
                  MESSAGES, BUT YOU WANT THE CALL TO REMAIN CONNECTED. THE DROP
                  TIMER FIELD IS LOCATED ON THE CDMA TRANSMITTER POWER RANGE TEST
                  SCREEN.
```
#### **CDMA**

```
 :CDMA: CAT.T:TRAFfic
   :TYPE 'None'
            'Primary'
    :TYPE? (returns string)
   \mathcal{L}_{\mathcal{A}}THIS COMMAND SETS/QUERIES THE TYPE FIELD. IT SETS THE FOR_TRAFFIC AND
           REV_TRAFFIC PARAMETERS IN THE BASE STATION TO '0' (NONE) OR '1'
           (PRIMARY). THE TYPE FIELD APPEARS IN THE CDMA CALL CONTROL, CDMA TX
           TEST, CDMA TX TEST, AND CDMA RANGE TEST SCREENS WHEN SVC OPT 6 OR
           SVC OPT 14 IS SELECTED INT THE TRAFFIC DATA MODE FIELD (SEE
           "CDMA:CALL:TRAF:DATA:MODE").
     :DATA
  \bar{1}:MODE 'Svc Opt 1'
              'Svc Opt 2'
              'Svc Opt 3'
              'Svc Opt 9'
              'SO 32768'
       :MODE? (Returns quoted string)
            THESE COMMANDS SELECT/QUERY THE TRAFFIC DATA MODE FIELD, WHICH DETERMINED
            THE SERVICE OPTION USED DURING A CALL. 
            THE TRAFFIC DATA MODE FIELD IS LOCATED ON THE CDMA CALL CONTROL, 
             CDMA TRANSMITTER POWER RANGE TEST, CDMA CELLULAR MOBILE 
             RECEIVER TEST, AND CDMA CELLULAR MOBILE TRANSMITTER TEST
            SCREENS.
       :RATE 'Full'
              'Half'
              'Quarter'
              'Eighth'
              'Random'
       :RATE? (Returns quoted string)
            THESE COMMANDS SELECT/QUERY THE DATA RATE FIELD. DATA RATE APPLIES TO
            VARIABLE TRANSMISSION RATES ON THE FORWARD TRAFFIC CHANNEL. THE MOBILE
            STATION WILL TRANSMIT THE SAME DATA RATE IF SERVICE OPTION 2 IS SELECTED
            AND THE MOBILE STATION IS NOT ERASING FRAMES. DATA RATE IS NOT
            APPLICABLE WHEN THE DATA TYPE FIELD IS SET TO "ECHO". THE DATA RATE FIELD
             IS LOCATED ON THE CDMA CALL CONTROL, CDMA TRANSMITTER POWER RANGE
             TEST, CDMA CELLULAR MOBILE RECEIVER TEST, AND CDMA CELLULAR
             MOBILE TRANSMITTER TEST SCREENS.
       :TYPE 'PRBS'
              'Echo'
              '1kHz Tone'
              '400Hz'
              'Chirp'
       :TYPE? (Returns quoted string)
                 THESE COMMANDS SELECT/QUERY THE DATA TYPE FIELD. THE
                 DATA TYPE YOU CHOOSE, WITH THE EXCEPTION OF "ECHO" (VOICE LOOPBACK),
                 WILL BE TRANSMITTED ON THE FORWARD TRAFFIC CHANNEL AT THE RATE
                 THAT IS SELECTED IN THE DATA RATE FIELD. THE DATA TYPE FIELD
                 IS LOCATED ON THE CDMA CALL CONTROL, CDMA TRANSMITTER POWER
                 RANGE TEST, CDMA CELLULAR MOBILE RECEIVER TEST, AND CDMA
                 CELLULAR MOBILE TRANSMITTER TEST SCREENS.
```
```
CDMA
     :ECHO
       :DELay '0 seconds'
               '2 seconds'
               '5 seconds'
        :DELay? (Returns quoted string)
                 These commands select/query the Echo Delay field. This field
                 is only applicable when a Service Option 1 or 32768 call is 
                 connected and the Data Type field is "Echo" (voice
                 loopback). THE ECHO DELAY FIELD IS LOCATED ON THE CDMA CALL 
                 CONTROL, CDMA TRANSMITTER POWER RANGE TEST, CDMA CELLULAR
                 MOBILE RECEIVER TEST, AND CDMA CELLULAR MOBILE TRANSMITTER
                 TEST SCREENS.
 :CELL
    :PROTocol 'IS-95'
              'TSB-74'
              'IS-95A'
              'J-STD-008'
              'ARIB T53'
              'KOR PCS'
              'EIA/TIA-95B'
   :PROTocol? (Returns quoted string)
              These commands select/query the Protocol field. The
              Protocol field is found on the CDMA CALL CONTROL AND CDMA
              CELL SITE CONFIGURATION SCREENS.
   :CONFigure
     :NID (See "Integer Number Setting Syntax" on page 209, :INCRement not included,
                        valid range 0 to 65534)
            THIS COMMAND SETS THE CELL'S NETWORK ID. THIS FIELD IS LOCATED
            ON THE CDMA CELL SITE CONFIGURATION SCREEN.
     :SID (See "Integer Number Setting Syntax" on page 209, :INCRement not included
                        valid range 0 to 32767)
            THIS COMMAND SETS THE CELL'S SYSTEM ID. THIS FIELD IS LOCATED
            ON THE CDMA CELL SITE CONFIGURATION SCREEN.
     :RNID (See "Integer Number Setting Syntax" on page 209, :INCRement not included,
                       valid range 0 to 65534)
             THIS COMMAND SETS THE CELL'S ALTERNATE (REGISTRATION) NETWORK ID. THE
             RGSTR NID FIELD IS LOCATED ON THE CDMA CELL SITE CONFIGURATION
             SCREEN.
     :RSID (See "Integer Number Setting Syntax" on page 209, :INCRement not included,
                       valid range 0 to 32767)
            THIS COMMAND SETS THE CELL'S ALTERNATE (REGISTRATION) SYSTEM ID. THE
            RGSTR SID FIELD IS LOCATED ON THE CDMA CELL SITE CONFIGURATION
            SCREEN.
 :CALL
 :CDMA
    :TRAF
```
 $\mathsf{CDMA}_{\mathsf{CDMA}}$ :BID (See **["Integer Number Setting Syntax" on page 209](#page-208-0)**, :INCRement not included valid range 0 to 32767) THIS COMMAND SETS THE CELL'S BASE STATION ID. THE BASE ID FIELD IS LOCATED ON THE **CDMA CELL SITE CONFIGURATION** SCREEN. :AWIN (See **["Integer Number Setting Syntax" on page 209](#page-208-0)**, :INCRement not included valid range 0 to 15) THIS COMMAND SETS THE CELL'S SEARCH-WINDOW SIZE FOR THE ACTIVE AND CANDIDATE SETS. THE SRCH WIN A FIELD IS LOCATED ON THE **CDMA CELL SITE CONFIGURATION** SCREEN. :NWIN (See **["Integer Number Setting Syntax" on page 209](#page-208-0)**, :INCRement not included valid range 0 to 15) THIS COMMAND SETS THE CELL'S SEARCH-WINDOW SIZE FOR THE NEIGHBOR SET. THE SRCH WIN N FIELD IS LOCATED ON THE **CDMA CELL SITE CONFIGURATION** SCREEN. :PINcrement (See **["Integer Number Setting Syntax" on page 209](#page-208-0)**, :INCRement not included valid range 1 to 15) THIS COMMAND SETS THE INCREMENT BETWEEN PILOT PN OFFSETS IN THE NEIGHPOR SET. THE PILOT INC FIELD IS LOCATED ON THE **CDMA CELL SITE CONFIGURATION** SCREEN. :RWIN (See **["Integer Number Setting Syntax" on page 209](#page-208-0)**, :INCRement not included valid range 0 to 15) THIS COMMAND SETS THE CELL'S SEARCH-WINDOW SIZE FOR THE REMAINING SET. THE SRCH WIN R FIELD IS LOCATED ON THE **CDMA CELL SITE CONFIGURATION** SCREEN. :NOMinal :POWer (See **["Integer Number Setting Syntax" on page 209](#page-208-0)**, :INCRement not included, valid range -8 to 7) THIS COMMAND SETS THE NOMINAL TRANSMIT POWER OFFSET TO THE OPEN LOOP (POWER CONTROL) ESTIMATE. THE NOM POWER FIELD IS LOCATED ON THE **CDMA CELL SITE CONFIGURATION** SCREEN. :EXT(See **["Integer Number Setting Syntax" on page 209](#page-208-0)**, :INCRement not included, valid range 0 to 1) :INITial :POWer (See **["Integer Number Setting Syntax" on page 209](#page-208-0)**, :INCRement not included, valid range 0 to 15) THIS COMMAND SETS THE INITIAL TRANSMIT POWER OFFSET FOR SYSTEM ACCESS. THE INIT POWER FIELD IS LOCATED ON THE **CDMA CELL SITE CONFIGURATION** SCREEN. :STEP :POWer (See **["Integer Number Setting Syntax" on page 209](#page-208-0)**, :INCRement not included, valid range 0 to 7) THIS COMMAND SETS THE STEP INCREASE IN TRANSMIT POWER BETWEEN ACCESS PROBES. THE POWER STEP FIELD IS LOCATED ON THE **CDMA CELL SITE** :CELL :CONF

**CDMA CONFIGURATION** SCREEN. :PAMSize (See **["Integer Number Setting Syntax" on page 209](#page-208-0)**, :INCRement not included, valid range 0 to 15) THIS COMMAND SETS THE ACCESS CHANNEL PREAMBLE LENGTH. THE PAM SIZE FIELD IS LOCATED ON THE **CDMA CELL SITE CONFIGURATION** SCREEN. :PAGE :RATE 'Full' 'Half' :RATE? (Returns quoted string) THESE COMMANDS SET THE DATA RATE FOR THE FORWARD CHANNEL PAGING CHANNEL. THE PAGE RATE FIELD IS LOCATED ON THE **CDMA CELL SITE CONFIGURATION** SCREEN. :NUMStep (See **["Integer Number Setting Syntax" on page 209](#page-208-0)**, :INCRement not included, valid range 0 to 15) THIS COMMAND SETS THE NUMBER OF POWER STEPS IN AN ACCESS PROBE SEQUENCE. THE NUM STEP FIELD IS LOCATED ON THE **CDMA CELL SITE CONFIGURATION** SCREEN :MAXReqrspseq (See **["Integer Number Setting Syntax" on page 209](#page-208-0)**, :INCRement not included, valid range 0 to 15) THIS COMMAND SETS THE MAXIMUM NUMBER OF ACCESS PROBE SEQUENCES FOR AN ACCESS CHANNEL REQUEST OR RESPONSE. THE MAX REQ SEQ, MAX RSP SEQ FIELD IS LOCATED ON THE **CDMA CELL SITE CONFIGURATION** SCREEN. :NPAGes (See **["Integer Number Setting Syntax" on page 209](#page-208-0)**, :INCRement not included, valid range 1 to 3) THIS COMMAND SETS THE NUMBER OF PAGE ATTEMPTS THE TEST SET WILL PERFORM WHEN A CALL IS MADE FROM THE TEST SET. THE NUM PAGES FIELD IS LOCATED ON THE **CDMA CELL SITE CONFIGURATION** SCREEN. :EMODe 'On'  $'$ Off' :EMODe? (Returns quoted string) THESE COMMANDS SET/QUERY THE ESCAPE MODE. WHEN "ON", ESCAPE MODE ELIMINATES THE NEED TO SET SPECIFIC VALUES IN THE CNTRY CODE AND NETWRK CODE FIELDS. THE ESC MODE FIELD IS LOCATED ON THE **CDMA CELL SITE CONFIGURATION** SCREEN WHEN IS-95A, TSB-74, OR J-STD-008 IS SELECTED IN THE PROTOCOL FIELD. :MSCINDEX (See **["Integer Number Setting Syntax" on page 209](#page-208-0)**) THIS FIELD SETS/QUERIES THE SLOT CYCLE USED BY THE TEST SET TO PAGE A MOBILE STATION. DEFAULT VALUE IS 0, AND THE RAGE IS FROM 0 TO 7. NOTE THAT A VALUE OF 7 CAUSES THE CYCLE TO BE VERY LONG AT ABOUT 163 SECONDS. :CELL :CDMA :CONF

```
CDMA
      :BCCode(See "Integer Number Setting Syntax" on page 209, :INCRement not 
                                        included, valid range 0 to 999)
               THIS COMMAND SETS THE BASE STATION COUNTRY CODE. THE CNTRY CODE
               FIELD IS FOUND ON THE CDMA CELL SITE CONFIGURATION SCREEN WHEN THE
               PROTOCOL FIELD IS SET TO IS-95A, TSB-74, OR J-STD-008.
        :BNCode(See "Integer Number Setting Syntax" on page 209, :INCRement not 
                                        included, valid range 0 to 99)
               THIS COMMAND SETS THE BASE STATION NETWORK CODE. THE NETWRK CODE
               FIELD IS FOUND ON THE CDMA CELL SITE CONFIGURATION SCREEN WHEN THE
               PROTOCOL FIELD IS SET TO IS-95A, TSB-74, OR J-STD-008.
        :PURegister 'On'
                          'Off'
        :PURegister? (Returns quoted string)
               THESE COMMANDS SET/QUERY THE POWER UP REGISTRATION MODE. WHEN POWER UP
               REGISTRATION IS "ON", THE MOBILE STATION WILL BE SIGNALED TO AUTONOMOUSLY
               REGISTER AFTER IT HAS POWERED UP AND FOUND CDMA SERVICE. WHEN POWER UP
               REGISTRATION IS "OFF", USE THE REGISTER FIELD ON THE CDMA CALL CONTROL
               SCREEN TO REGISTER THE MOBILE STATION. THE PWR UP REG FIELD IS LOCATED ON
               THE CDMA CELL SITE CONFIGURATION SCREEN.
        :AUTHenticate
          :MODE 'On'
                   \bigcap_{i=1}^{n} :MODE? (Returns quoted string)
               THESE COMMANDS SET/QUERY THE AUTHEN FIELD. THE AUTHEN FIELD IS FOUND
               ON THE CDMA AUTHENTICATION SCREEN.
          :RAND (hex string)
          :RAND? (Returns quoted string)
               THESE COMMANDS ENTER/QUERY VALUES IN THE RAND FIELD. THE RANGE OF VALUES
              ARE 00000000 TO FFFFFFFF. THE RAND FIELD IS FIELD IS FOUND ON THE
               CDMA CELL SITE CONFIGURATION SCREEN.
          :RANDSsd (hex string)
          :RANDSsd? (Returns quoted string)
               THESE COMMANDS ENTER/QUERY VALUES IN THE RANDSSD FIELD. THE RANGE OF
               VALUES ARE 00000000000000 TO FFFFFFFFFFFFFF. THE RAND FIELD IS
               FIELD IS FOUND ON THE CDMA CELL SITE CONFIGURATION SCREEN.
         :RANDU (hex string) 
         :RANDU? (Returns quoted string)
               THESE COMMANDS ENTER/QUERY VALUES IN THE RANDU FIELD. THE RANGE OF VALUES
               ARE 00000000 TO FFFFFFFF. THE RANDU FIELD IS FIELD IS FOUND ON THE
               CDMA CELL SITE CONFIGURATION SCREEN.
   : CELL \overline{ } :CONF
```

```
CDMA
   : TREGISTER
         :MODE 'ON'
                 'OFF'
         :MODE?
            THESE COMMANDS SET/QUERY THE TIMER REG FIELD. THE TIMER REG FIELD IS
             LOCATED ON THE CDMA AUTHENTICATION AND CDMA CELL SITE
             CONFIGURATION SCREENS.
         :PERIOD (See "Integer Number Setting Syntax" on page 209, :INCRement not 
             included, valid range 29 to 85)
          :PERIOD?
             THESE COMMANDS SET/QUERY THE REG PERIOD FIELD. THE REG PERIOD
             FIELD IS LOCATED ON THE CDMA CELL SITE CONFIGURATION SCREEN.
  :CELL
 :CDMA
    :CONF
```
## **CDMA**

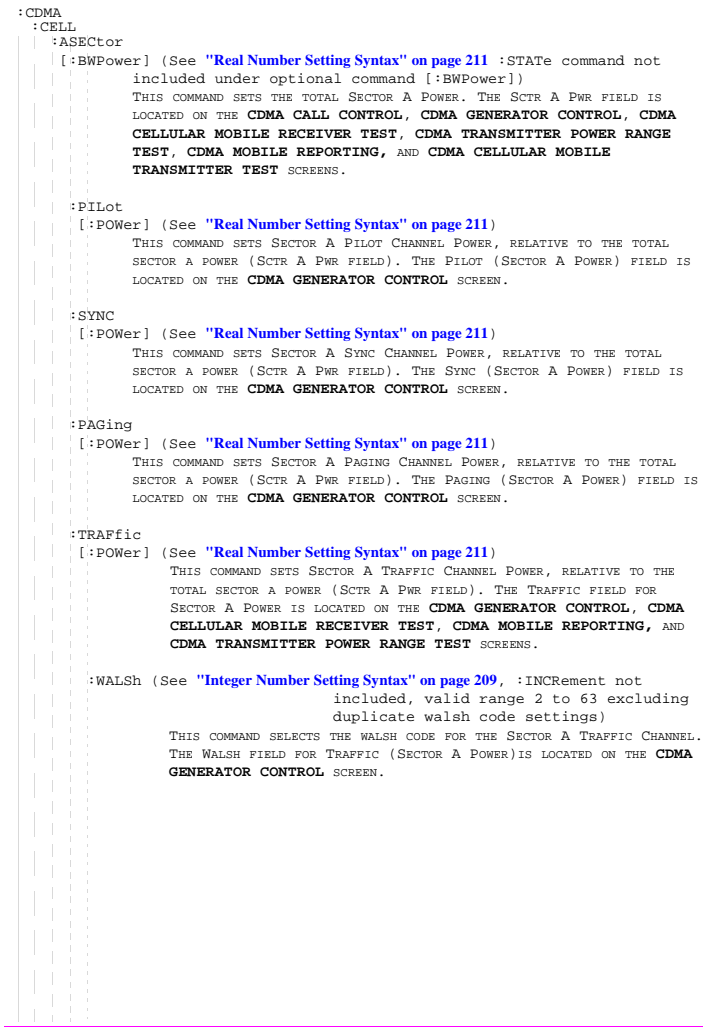

**CDMA** :ORTHogonal [:POWer]? (Returns real value) THIS COMMAND QUERIES OCNS (SECTOR A POWER) POWER. THE OCNS (SECTOR A POWER)FIELD IS LOCATED ON THE **CDMA GENERATOR CONTROL** SCREEN. : WALSh (See **["Integer Number Setting Syntax" on page 209](#page-208-0)**, : INCRement not included, valid range 2 to 63 excluding duplicate walsh code settings) THIS COMMAND SELECTS THE WALSH CODE FOR THE SECTOR A OCNS (ORHOGONAL CHANNEL NOISE SOURCE)CHANNEL. THE WALSH FIELD FOR OCNS (SECTOR A POWER)IS LOCATED ON THE **CDMA GENERATOR CONTROL** SCREEN. :STATe? (Returns 1 or 0, 1 = ON, 0 = OFF) THIS COMMAND QUERIES THE STATE OF OCNS (SECTOR A POWER). THE OCNS (SECTOR A POWER) FIELD IS LOCATED ON THE **CDMA GENERATOR CONTROL** SCREEN. :PNOFfset (See **["Integer Number Setting Syntax" on page 209](#page-208-0)**, :INCRement not included, valid range 0 to 511) THIS COMMAND SETS THE PN OFFSET FOR THE SECTOR A CODE CHANNELS. THE PN OFFSET FIELD FOR SECTOR A IS LOCATED ON THE **CDMA GENERATOR CONTROL** SCREEN. :STRength? (Returns integer value) THIS COMMAND QUERIES THE EXPECTED STRENGTH NUMBER THE MOBILE STATION SHOULD BE REPORTING IN THE PILOT STRENGTH MESSAGE IT SENDS TO THE TEST SET. THE EXPECTED STRENGTH FIELD IS FOUND ON THE **CDMA MOBILE REPORTING** SCREEN. :CELL :CDMA :ASEC

### **CDMA**

```
 :CDMA: CELL.
  :BSECtor
   [:BWPower] (See "Real Number Setting Syntax" on page 211, :STATe command not
             included under optional command [:BWPower])
             THIS COMMAND SETS THE TOTAL SECTOR B POWER. THE SCTR B PWR FIELD IS
             LOCATED ON THE CDMA GENERATOR CONTROL AND CDMA MOBILE
             REPORTING SCREENS.
   :PILot
     [:POWer] (See "Real Number Setting Syntax" on page 211)
             THIS COMMAND SETS SECTOR B PILOT CHANNEL POWER, RELATIVE TO THE TOTAL
             SECTOR B POWER (SCTR B PWR FIELD). THE PILOT (SECTOR B POWER) FIELD IS
             LOCATED ON THE CDMA GENERATOR CONTROL SCREEN.
     :TRAFfic
     [:POWer] (See "Real Number Setting Syntax" on page 211)
             THIS COMMAND SETS SECTOR B TRAFFIC CHANNEL POWER, RELATIVE TO THE
             TOTAL SECTOR B POWER (SCTR B PWR FIELD). THE TRAFFIC FIELD FOR
             SECTOR B POWER IS LOCATED ON THE CDMA GENERATOR CONTROL AND
             CDMA MOBILE REPORTING SCREENS.
       :WALSh (See "Integer Number Setting Syntax" on page 209, :INCRement not
                                      included, valid range 1 to 63 excluding
                                      duplicate walsh code settings)
             THIS COMMAND SELECTS THE WALSH CODE FOR THE SECTOR B TRAFFIC CHANNEL.
             THE WALSH FIELD FOR TRAFFIC (SECTOR B POWER)IS LOCATED ON THE CDMA
             GENERATOR CONTROL SCREEN.
   \mathcal{A}:ORTHogonal
       [:POWer]? (Returns real value)
             THIS COMMAND QUERIES OCNS (SECTOR B POWER) POWER. THE OCNS (SECTOR
             B POWER)FIELD IS LOCATED ON THE CDMA GENERATOR CONTROL SCREEN.
       :WALSh (See "Integer Number Setting Syntax" on page 209, valid range 2 to 63,
                        excluding duplicate settings with other channels)
             THIS COMMAND SELECTS THE WALSH CODE FOR THE SECTOR B OCNS (ORHOGONAL
             CHANNEL NOISE SOURCE)CHANNEL. THE WALSH FIELD FOR OCNS (SECTOR B
             POWER)IS LOCATED ON THE CDMA GENERATOR CONTROL SCREEN.
       :STATe? (Returns 1 or 0, 1 = ON, 0 = OFF)
             THIS COMMAND QUERIES THE STATE OF OCNS (SECTOR B POWER). THE OCNS
             (SECTOR B POWER) FIELD IS LOCATED ON THE CDMA GENERATOR CONTROL
             SCREEN.
```
**CDMA** :PNOFfset (See **["Integer Number Setting Syntax" on page 209](#page-208-0)**, :INCRement not included, valid range 0 to 511) THIS COMMAND SETS THE PN OFFSET FOR THE SECTOR B CODE CHANNELS. THE PN OFFSET FIELD FOR SECTOR B IS LOCATED ON THE **CDMA GENERATOR CONTROL** SCREEN. :STRength? (Returns integer value) THIS COMMAND QUERIES THE EXPECTED STRENGTH NUMBER THE MOBILE STATION SHOULD BE REPORTING IN THE PILOT STRENGTH MESSAGE IT SENDS TO THE TEST SET. THE EXPECTED STRENGTH FIELD IS FOUND ON THE **CDMA MOBILE REPORTING** SCREEN. :BCLass? (Returns integer value) :BCLass (See **["Integer Number Setting Syntax" on page 209](#page-208-0)**, :INCRement not included, valid range 0 to 4) THESE COMMANDS SET/QUERY THE BAND CLASS FIELD. THE BAND CLASS FIELD IS DISPLAYED ON THE **CDMA CALL CONTROL** SCREEN WHEN THE PROTOCOL FIELD IS SET TO TIA/EIA-95B AND THE RF CHAN STD FIELD IS SET TO USER-DEF. :CELL :CDMA :BSEC

### **CDMA**

```
 :CDMA:MOBile
   :POWer
    :MPOWer (See "Real Number Setting Syntax" on page 211, :STATe not included,
                        valid range +30 dBm to -110 dBm) 
      :MPOWer? (Returns real value)
        THESE COMMANDS SET THE/QUERY THE MOBILE PWR FIELD. THE MOBILE PWR FIELD IS
       LOCATED ON THE CDMA TRANSMITTER POWER RANGE TEST SCREEN, AND IS DISPLAYED
       WHEN THE MOBILE POWER MODE FIELD IS SET TO "USER".
      :MODE 'Normal'
            'User'
      :MODE? (Returns quoted string)
                        THESE COMMANDS SELECT/QUERY THE MOBILE POWER MODE FIELD.
                        THE MOBILE POWER MODE FIELD IS FOUND ON THE CDMA
                        TRANSMITTER POWER RANGE TEST SCREEN.
     :IDEAl? (Returns real value)
                 THIS COMMAND QUERIES THE IDEAL MOBILE STATION POWER LEVEL, BASED ON
                 OPEN LOOP POWER CONTROL. THE IDEAL MOBILE POWER FIELD IS LOCATED ON
                 THE CDMA CALL CONTROL AND CDMA TRANSMITTER POWER RANGE TEST
                 SCREENS.
    :MINimum? (Returns real value)
      :MAXimum? (Returns real value)
                 THESE COMMANDS QUERY THE RESULTS OF THE MIN/MAX POWER MEASUREMENT. THE
                 MIN/MAX PWR FIELD IS LOCATED ON THE CDMA TRANSMITTER POWER RANGE
                 TEST SCREEN.
   :REGister
       THIS COMMAND CAUSES THE MOBILE STATION TO REGISTER WITH THE TEST SET. THE
       REGISTER FIELD IS LOCATED ON THE CDMA CALL CONTROL SCREEN.
   :REPort
      :CLEar
             THIS COMMAND CLEARS THE CDMA MOBILE REPORTED PILOT STRENGTH TABLE. THE
             PILOT MEAS (CLEAR) FIELD IS FOUND ON THE CDMA MOBILE REPORTED PILOT
             STRENGTH SCREEN.
   :PILot
     :STRength? (Returns variable length array of real numbers.)
                 (Numbers are separated by commas. Ex.: 3,6,8)
                  THIS COMMAND QUERIES THE FOLLOWING MOBILE REPORTING PILOT VALUES:
                 STATUS, PN OFFSET, STRENGTH, AND KEEP BIT. REFER TO THE "STATUS"
                 FIELD DESCRIPTION IN THE HP 8924C REFERENCE GUIDE FOR A PROGRAMMING
                 EXAMPLE. 
                 THE CDMA MOBILE REPORTING TABLE IS LOCATED ON THE
                 CDMA MOBILE REPORTING SCREEN.
   T
     :CLEar
                 THIS COMMAND CLEARS THE CONTENTS OF THE CDMA MOBILE REPORTED PILOT
                 STRENGTH TABLE. THIS PILOT MEAS (CLEAR) FIELD IS FOUND ON THE CDMA
                 MOBILE REPORTED PILOT STRENGTH SCREEN.
```

```
CDMA
```

```
:MSID 'Auto'
          'Phone Num' (Available when Protocol field is IS-95)
          'Min' (Available when Protocol field is IS-95)
          'IMSI' (Available when Protocol field is IS-95A, 
                                     TSB-74, EIA/TIA-95B, or J-STD-008)
   :MSID? (Returns quoted string)
       THESE COMMANDS SELECT/QUERY THE MODE THE TEST SET USES TO DETERMINE
        THE IDENTITY OF A MOBILE STATION FOR PAGING. THE LIST OF CHOICES VARY
        DEPENDING ON THE PROTOCOL FIELD SELECTION. THE MS ID FIELD IS
         LOCATED ON THE CDMA CALL CONTROL SCREEN.
      :IMSI 'MCC'
            'MNC'
            'MSIN'
      :IMSI? (Returns quoted string)
                 THESE COMMANDS SELECT/QUERY THE DISPLAYED IMSI SUBFIELD. THESE FIELDS
                 ARE AVAILABLE WHEN THE MS ID FIELD IS SET TO IMSI. THE MS ID FIELD
                 IS LOCATED ON THE CDMA CALL CONTROL SCREEN.
      :MCC '<character data>' (3 chars required, valid characters: integers)
     :MCC? (Returns quoted string)
                 THIS COMMAND SETS/QUERIES THE IMSI SUBFIELD MCC (MOBILE COUNTRY
                 CODE. THIS FIELD CAN BE DISPLAYED ONLY WHEN THE MS ID FIELD IS SET
                 TO IMSI. THE MS ID FIELD IS LOCATED ON THE CDMA CALL CONTROL
                 SCREEN.
      :MNC '<character data>' (2 chars required, valid characters: integers)
      :MNC? (Returns quoted string)
                 THIS COMMAND SETS/QUERIES THE IMSI SUBFIELD MNC (MOBILE NETWORK
                 CODE). THIS FIELD CAN BE DISPLAYED ONLY WHEN THE MS ID FIELD IS SET
                 TO IMSI. THE MS ID FIELD IS LOCATED ON THE CDMA CALL CONTROL
                 SCREEN.
      :MSIN '<character data>' (up to 10 chars, valid characters: integers)
      :MSIN? (Returns quoted string)
                 THIS COMMAND SETS/QUERIES THE IMSI SUBFIELD MSIN (MOBILE STATION
                 IDENTIFICATION NUMBER). THIS FIELD CAN BE DISPLAYED ONLY WHEN THE
                 MS ID FIELD IS SET TO IMSI. THE MS ID FIELD IS LOCATED ON THE
                 CDMA CALL CONTROL SCREEN.
  :MOB
 :CDMA
```
### **CDMA**

```
:PHONe
   [:NUMBer] '<character_data>' (10 chars max, valid chars: 0123456789)
   [:NUMBer]? (Returns quoted string)
                 THESE COMMANDS SELECT/QUERY THE PHONE NUMBER USED FOR PAGING WHEN THE
                 MS ID FIELD IS SET TO PHONE NUM. IN THIS MODE, THE MOBILE STATION
                 MUST BE OPERATING NON-SLOTTED, AND PHONE NUMBERS OBTAINED DURING
                 REGISTRATION WILL NOT BE USED. THE PHONE NUM FIELD IS DISPLAYED WHEN
                 PHONE NUM IS SELECTED IN THE MS ID FIELD, AND IS LOCATED ON THE
                 CDMA CALL CONTROL SCREEN.
   :MIN '<character_data)' (9 chars max, valid chars: 0123456789ABCDEF)
    :MIN? (Returns quoted string)
                 THESE COMMANDS SELECT/QUERY THE MIN NUMBER USED FOR PAGING WHEN THE
                 MS ID FIELD IS SET TO MIN. IN THIS MODE, THE MOBILE STATION
                 MUST BE OPERATING NON-SLOTTED, AND MIN NUMBERS OBTAINED DURING
                 REGISTRATION WILL NOT BE USED. THE MIN FIELD IS DISPLAYED WHEN
                 IS-95 IS SELECTED IN THE PROTOCOL FIELD AND MIN IS SELECTED IN THE
                 MS ID FIELD, AND IS LOCATED ON THE CDMA CALL CONTROL SCREEN.
   :DATabase 'ESN' (ALL CHANNEL STANDARDS)
              'MIN1' (IS-95)
              'MIN2' (IS-95)
              'Phone Num' (IS-95)
              'Dual Mode' (ALL CHANNEL STANDARDS)
              'Slot Class' (ALL CHANNEL STANDARDS)
              'Slot Index' (ALL CHANNEL STANDARDS)
              'Prot Rev' (ALL CHANNEL STANDARDS)
              'Band Class' (J-STD-008, Kor PCS, TIA/EIA-95B)
              'Pwr Class' (IS-95, IS-95A, TSB-74, TIA/EIA-95B)
              'TX Mode' (IS-95, IS-95A, TSB-74, TIA/EIA-95B)
              'Called Num' (IS-95A, TSB-74, J-STD-008)
              'MCC' (IS-95A, TSB-74, J-STD-008, TIA/EIA-95B)
              'MNC' (IS-95A, TSB-74, J-STD-008, TIA/EIA-95B)
              'MSIN' (IS-95A, TSB-74, J-STD-008, TIA/EIA-95B)
              'Band Class' (J-STD-008)
              'EIRP Class' (J-STD-008)
              'Op Modes' (J-STD-008)
              'C Max EIRP' (TIA/EIA-95B)
              'P Max EIRP' (TIA/EIA-95B)
              'C Op Modes' (TIA/EIA-95B)
              'P Op Modes' (TIA/EIA-95B)
              'Pwr Step' (TIA/EIA-95B)
              '*Clr All*' (ALL CHANNEL STANDARDS)
 :CDMA
  :MOB
```

```
CDMA
```
:DATabase? (Returns quoted string) THESE COMMANDS SELECT/QUERY THE SELECTED MOBILE STATION DATABASE PARAMETER. FOR THE PARAMETER VALUE, SEE "CDMA:MOB:DAT:VAL?".THE MS DATABASE FIELD IS LOCATED ON THE **CDMA CALL CONTROL** SCREEN. :VALue? (Returns quoted string) THIS COMMAND QUERIES THE VALUE OF THE PARAMETER SELECTED FROM THE LIST OF MS DATABASE CHOICES. THE MS DATABASE FIELD IS LOCATED ON THE **CDMA CALL CONTROL** SCREEN. :PARM (Quoted string, refer to the Test Set's "Mobile Parm" field for Parameter Identifier strings.) :PARM? (Returns quoted string) THESE COMMANDS SELECT/QUERY THE MOBILE STATION'S PARAMETER IDENTIFIER FROM THE LIST OF MOBILE PARM CHOICES. A MOBILE STATION MUST BE ON A CALL TO SELECT A MOBILE STATION PARAMETER FROM THIS LIST. THE SET OF PARAMETER IDENTIFIERS AVAILABLE DEPEND ON THE PROTOCOL FIELD SETTING ON THE **CDMA CALL CONTROL** SCREEN. THE MOBILE PARM FIELD IS LOCATED ON THE **CDMA MOBILE REPORTING** SCREEN. :VALue? THIS COMMAND QUERIES THE VALUE OF THE MOBILE STATION'S PARAMETER IDENTIFIER SELECTED FROM THE LIST OF MOBILE PARM CHOICES. THE MOBILE PARM FIELD IS LOCATED ON THE **CDMA MOBILE REPORTING** SCREEN. :SSLope? (Returns integer) :SSLope (See **["Integer Number Setting Syntax" on page 209](#page-208-0)**, :INCRement not included, valid range 0 to 63) THESE COMMANDS SET/QUERY THE VALUE FOR SOFT SLOPE. THE SOFT SLOPE FIELD IS DISPLAYED ONLY WHEN TIA/EIA-95B IS SELECTED IN THE PROTOCOL FIELD. THE SOFT SLOPE FIELD IS LOCATED ON THE **CDMA MOBILE REPORTED PILOT STRENGTH** SCREEN. :IADD? (Returns integer) :IADD (See **["Integer Number Setting Syntax" on page 209](#page-208-0)**, :INCRement not included, valid range -32 to 31) THESE COMMANDS SET/QUERY THE VALUE FOR ADD INTCPT (ADD INTERCEPT). THE ADD INTCPT FIELD IS DISPLAYED ONLY WHEN TIA/EIA-95B IS SELECTED IN THE PROTOCOL FIELD. THE ADD INTCPT FIELD IS LOCATED ON THE **CDMA MOBILE REPORTED PILOT STRENGTH** SCREEN. :IDROP? (Returns integer) :IDRop (See **["Integer Number Setting Syntax" on page 209](#page-208-0)**, :INCRement not included, valid range -32 to 31) THESE COMMANDS SET/QUERY THE VALUE FOR DROP INTCPT (DROP INTERCEPT). THE DROP INTCPT FIELD IS DISPLAYED ONLY WHEN TIA/EIA-95B IS SELECTED IN THE PROTOCOL FIELD. THE DROP INTCPT FIELD IS LOCATED ON THE **CDMA MOBILE REPORTED PILOT STRENGTH** SCREEN. :ETADd? (Returns integer, 0 to 63) THIS COMMAND QUERIES THE CURRENT VALUE FOR EXPECTED T\_ADD. THE EXPECTED T\_ADD FIELD IS DISPLAYED ONLY WHEN TIA/EIA-95B IS SELECTED IN THE PROTOCOL FIELD. THE EXPECTED T\_ADD FIELD IS LOCATED ON THE **CDMA MOBILE REPORTED PILOT STRENGTH** SCREEN. :CDMA :MOB

**CDMA** :ETDRop? (Returns integer, 0 to 63) THIS COMMAND QUERIES THE CURRENT VALUE FOR EXPECTED T\_DROP. THE EXPECTED T\_DROP FIELD IS DISPLAYED ONLY WHEN TIA/EIA-95B IS SELECTED IN THE PROTOCOL FIELD. THE EXPECTED T\_DROP FIELD IS LOCATED ON THE **CDMA MOBILE REPORTED PILOT STRENGTH** SCREEN. :TADD (See **["Integer Number Setting Syntax" on page 209](#page-208-0)**, :INCRement not included, valid range 0 to 63) THIS COMMAND SETS THE PILOT DETECTION THRESHOLD T ADD. THIS FIELD IS LOCATED ON THE **CDMA MOBILE REPORTING** SCREEN. :TDRop (See **["Integer Number Setting Syntax" on page 209](#page-208-0)**, :INCRement not included, valid range 0 to 63) THIS COMMAND SETS THE PILOT DROP THRESHOLD T\_DROP. THIS FIELD IS LOCATED ON THE **CDMA MOBILE REPORTING** SCREEN. :TCOMp (See **["Integer Number Setting Syntax" on page 209](#page-208-0)**, :INCRement not included valid range 0 to 63) THIS COMMAND SETS THE PILOT DETECTION THRESHOLD T\_COMP. THIS FIELD IS LOCATED ON THE **CDMA MOBILE REPORTING** SCREEN. :TTDRop (See **["Integer Number Setting Syntax" on page 209](#page-208-0)**, :INCRement not included valid range 0 to 63) THIS COMMAND SETS THE HANDOFF DROP TIMER VALUE T\_TDROP. THIS FIELD IS LOCATED ON THE **CDMA MOBILE REPORTING** SCREEN. :CDMA :MOB :PARM

```
CDMA
```

```
:FERasure? (Returns real value)
             THIS COMMAND QUERIES THE MOBILE STATION REPORTED FER (FRAME ERROR RATE).
             THE MS FER FIELD IS LOCATED ON THE CDMA MOBILE REPORTING SCREEN.
    :FERasure
      :ERRors? (Returns real value)
                THIS COMMAND QUERIES THE NUMBER OF FRAME ERRORS COUNTED IN THE CURRENT
                FER REPORT INTERVAL. THE ERRORS FIELD IS LOCATED ON THE CDMA MOBILE
                REPORTING SCREEN.
      :FRAMes? (Returns real value)
             THIS COMMAND QUERIES THE NUMBER OF FRAMES COUNTED IN THE CURRENT FER
             REPORT INTERVAL. THE FRAMES FIELD IS LOCATED ON THE CDMA MOBILE
             REPORTING SCREEN.
    :REPort
       :INTerval '5 Frames'
                   '10 Frames'
                   '20 Frames'
                   '40 Frames'
                   '80 Frames'
                   '160 Frames'
                   '320 Frames'
                   '640 Frames'
                   '905 Frames'
        :INTerval? (Returns quoted string)
             THESE COMMANDS SELECT/QUERY THE MS FER REPORT INTERVAL (THE
             NUMBER OF FRAMES THE MOBILE STATION WILL COUNT BEFORE REPORTING
             FRAME ERROR RATE). THE MS FER REPORT INTERVAL FIELD IS LOCATED
             ON THE CDMA MOBILE REPORTING SCREEN.
        :BY
          :ERRors (See "Integer Number Setting Syntax" on page 209 |:INCRement not 
                                      included, valid range 1 to 31)
                  THIS COMMAND SETS THE NUMBER OF FRAME ERRORS THAT DEFINE AN
                  FER REPORT INTERVAL WHEN THE "BY # ERRORS" FUNCTION IS
                  TURNED "ON". THIS FIELD IS LOCATED ON THE CDMA MOBILE
                  REPORTING SCREEN.
            :STATe 'ON'
                     'OFF'
            :STATe? (Returns quoted string)
                  THESE COMMANDS SET/QUERY THE STATE OF THE "BY # ERRORS" FER REPORT
                  INTERVAL FUNCTION. THIS FIELD IS LOCATED ON THE CDMA MOBILE
                  REPORTING SCREEN.
          :FRAMes
            :STATe 'ON'
                    'OFF'
            :STATe? (Returns quoted string)
                 THESE COMMANDS SET/QUERY THE STATE OF THE "BY # FRAMES" FER REPORT
                 INTERVAL FUNCTION. THIS FIELD IS LOCATED ON THE CDMA MOBILE
                 REPORTING SCREEN.
        :CLEar THIS COMMAND CLEARS THE MOBILE STATION FER REPORT. THE FER REPORT
                 FIELD IS FOUND ON THE CDMA MOBILE REPORTED FER SCREEN.
 :CDMA
  :MOB
```
## **CDMA**

```
 :CDMA1 - 1:PCONtrol
    :MODE 'Open Loop'
         'Closed Loop'
          'Always Up'
          'Always Down'
   \mathcal{L}'Off'
   :MODE? (Returns quoted string)
              THESE COMMANDS SELECT/QUERY THE CLOSED LOOP POWER CONTROL MODE.
             THIS FIELD IS LOCATED ON THE CDMA TRANSMITTER POWER RANGE TEST
             SCREEN.
    :CHANge 'n up'
            'n down'
            'ramp'
    :CHANge? (Returns quoted string)
             THESE COMMANDS SELECT/QUERY THE CHANGE FIELD (DIRECTION OF
             POWER CONTROL STEPS WHEN THE EXECUTE FIELD IS SELECTED). THIS
              FIELD (AND EXECUTE) ARE LOCATED ON THE CDMA TRANSMITTER POWER RANGE
              TEST SCREEN.
   :STEPs (See "Integer Number Setting Syntax" on page 209, valid range: 1 to 150)
              THIS COMMAND SETS THE NUMBER OF POWER CONTROL STEPS TO SEND
             TO THE MOBILE STATION WHEN THE EXECUTE FIELD IS SELECTED. THIS
             FIELD (AND EXECUTE) ARE LOCATED ON THE CDMA TRANSMITTER POWER
              RANGE TEST SCREEN.
   :SIZE? (Returns quoted string)
     :SIZE '1 dB'
              '0.5 dB'
              '0.25 dB'
                  THESE COMMANDS SET/QUERY THE POWER CNTL STEP SIZE FIELD. THE POWER
                  CNTL STEP SIZE FIELD IS DISPLAYED ONLY WHEN TIA/EIA-95B IS SELECTED
                  IN THE PROTOCOL FIELD. WHEN AN IS-95B CALL IS MADE, THE TEST SET
                  WILL REQUEST THE MOBILE STATION TO USE THIS POWER CONTROL STEP SIZE ON
                  THE TRAFFIC CHANNEL. 
    :EXECute
              THIS COMMAND SENDS POWER CONTROL BITS TO THE MOBILE STATION.
             THE NUMBER OF BITS TO SEND ARE ENTERED IN THE STEPS FIELD.
              AND THE DIRECTION OF POWER CONTROL IS ENTERED IN THE CHANGE
             FIELD. ALL OF THESE FIELDS ARE LOCATED ON THE CDMA
              TRANSMITTER POWER RANGE TEST SCREEN.
   :SMService
     :MDMode 'ASCII'
            'Hex'
    :MDMode? (Returns quoted string)
         THESE COMMANDS SELECT/QUERY THE SMS (SHORT MESSAGE SERVICE) DATA MODE FIELD.
         THIS FIELD IS LOCATED ON THE CDMA SHORT MESSAGE SERVICE SCREEN. 
    :ENC 'Octet'
```

```
124
```

```
CDMA
```

```
'7-bit ASCII'
    :ENC?
         THESE COMMANDS SELECT/QUERY THE SMS (SHORT MESSAGE SERVICE) ENCODING FIELD.
         THIS FIELD IS LOCATED ON THE CDMA SHORT MESSAGE SERVICE SCREEN. 
     :TERMination
      :DATA
         :ASCii? (Returns quoted string)
        :ASCii (String entry)
         :HEX? (Returns quoted string)
       :HEX (String entry)
              THESE COMMANDS ENTER DATA INTO OR QUERY THE USER DATA (ASCII) OR USER
              DATA (HEX) FIELDS. THESE FIELDS ARE LOCATED ON THE CDMA SHORT MESSAGE
              SERVICE SCREEN.
       :ALERt 'On'
             'Off'
      :ALERt? (Returns quoted string)
             THESE COMMANDS SET/QUERY THE ALERT FIELD. THIS FIELD IS LOCATED ON THE
             CDMA SHORT MESSAGE SERVICE SCREEN.
      :PRIority 'None'
                        'Normal'
                        'Interactive'
                        'Urgent'
                        'Emergency'
       :PRIority? (Returns quoted string)
             THESE COMMANDS SELECT/QUERY THE PRIORITY FIELD. THIS FIELD IS LOCATED ON
             THE CDMA SHORT MESSAGE SERVICE SCREEN.
      :PRIVacy 'None'
                        'No Restrict'
                         'Restricted'
                        'Confidentl
                        'Secret'
      :PRIVacy? (Returns quoted string)
            THESE COMMANDS SELECT/QUERY THE PRIVACY FIELD. THIS FIELD IS LOCATED ON THE
             CDMA SHORT MESSAGE SERVICE SCREEN.
       :OADDress (String entry)
       :OADDress? (Returns quoted string)
             THESE COMMANDS ARE USED TO ENTER AN ORIGINATING ADDRESS FOR SMS MESSAGES,
             OR QUERY THE CURRENT SETTING. THESE COMMANDS PERFORM THE SAME FUNCTION AS
             THE ORIG ADDR FIELD. THIS FIELD IS LOCATED ON THE CDMA SHORT MESSAGE
             SERVICE SCREEN.
 :CDMA
   :SMS
```
 :SEND <command> THIS COMMAND SENDS THE SMS MESSAGE ENTERED IN THE USER DATA (ASCII OR HEX) FIELD. THIS COMMAND PERFORMS THE SAME FUNCTION AS SELECTING THE SEND MSG, EXECUTE FIELD.THIS FIELD IS LOCATED ON THE **CDMA SHORT MESSAGE SERVICE** SCREEN :DUPLicate (See **["Integer Number Setting Syntax" on page 209](#page-208-0)** |:INCRement not included, valid range 0 to 255) :DUPLicate? THESE COMMANDS SET THE MAXIMUM NUMBER OF COPIES OF THE SMS MESSAGE ENTERED IN THE USER DATA FIELD THAT WILL BE SENT. THESE COMMANDS PERFORM THE SAME FUNCTION AS THE DUPLICATE USER DATA FIELD. THIS FIELD IS LOCATED ON THE **CDMA SHORT MESSAGE SERVICE** SCREEN. :DATA :LENGth? (Returns quoted string) THIS COMMAND RETURNS THE LENGTH OF THE SMS MESSAGE, IN BYTES. THIS FIELD PERFORMS THE SAME FUNCTION AS THE LENGTH FIELD. THIS FIELD IS LOCATED ON THE **CDMA SHORT MESSAGE SERVICE** SCREEN :CCODe :VALue? (Returns quoted string) THIS COMMAND RETURNS A NUMBER REPRESENTING THE MS ACK CAUSE CODE. SENDING THIS QUERY RETURNS THE SAME VALUE DISPLAYED IN THE MS ACK CAUSE CODE FIELD, OR A -1 IF NO VALUE IS AVAILABLE. THIS FIELD IS LOCATED ON THE **CDMA SHORT MESSAGE SERVICE** SCREEN :DESCription? (Returns quoted string) THIS COMMAND RETURNS A TEXTUAL DESCRIPTION OF THE MS ACK CAUSE CODE. SENDING THIS QUERY RETURNS THE SAME VALUE DISPLAYED IN THE MS ACK CAUSE CODE FIELD, OR A NULL STRING IF NO VALUE IS AVAILABLE. THIS FIELD IS LOCATED ON THE **CDMA SHORT MESSAGE SERVICE** SCREEN :SMS :TERM

**126**

### **CDMA** :CDMA

```
CELL
  :CELL
   :CONFigure
     :RFCHannel (See "Integer Number Setting Syntax" on page 209, :INCRement not
             included, valid range: 1-4094)
             THIS COMMAND SETS THE ANALOG VOICE CHANNEL THE MOBILE STATION
             WILL BE HANDED OFF TO WHEN A CDMA TO ANALOG HANDOFF IS EXECUTED.
             THIS COMMAND CHANGES THE CHANNEL FIELD FOUND ON THE CDMA CALL 
             CONTROL SCREEN.
     :SATColorcode (See "Integer Number Setting Syntax" on page 209, :INCRement
             not included, valid range: 0-2)
                        0=5970 Hz
                        1=6000 Hz
                        2=6030 Hz
            THIS COMMAND SETS THE SAT (SUPERVISORY AUDIO TONE) FOR CDMA 
             TO ANALOG HANDOFFS. THE SAT FIELD IS FOUND ON THE CDMA CALL CONTROL
             SCREEN. 
     "Integer Number Setting Syntax" on page 209, : INCRement not included
                                        valid range: 0-7)
             THIS COMMAND SETS THE POWER LEVEL (VOICE MOBILE ATTENUATION CODE)FOR CDMA 
             TO ANALOG HANDOFFS. THE PWR LEVEL FIELD IS FOUND ON THE CDMA CALL CONTROL
             SCREEN
```
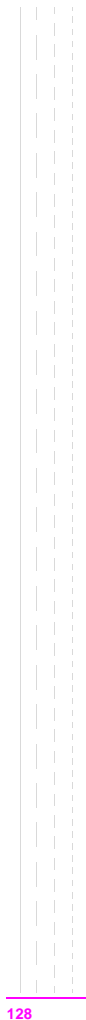

S:\HP8924C\QK\_REF\BOOK\SECTIONS\cell.sec

**Configure** :CONFigure :SRLocation 'INTERNAL' 'CARD' 'RAM' 'DISK' :SRLocation? (Returns quoted string) THESE COMMANDS SET/QUERY THE SAVE/RECALL MEMORY LOCATION. THE SAVE/RECALL FIELD IS FOUND ON THE **I/O CONFIGURE** SCREEN. :ARTSwitching 'Auto' 'Manual'  $\mathbf{I}$ :ARTSwitching? (Returns quoted string) THESE COMMANDS SET/QUERY THE RX/TX CNTL SETTINGS. RX/TX CNTL REFERS TO THE TEST SET'S ABILITY TO AUTOMATICALLY SWITCH BETWEEN THE RX TEST AND TX TEST SCREENS WHEN A CARRIER OR MICROPHONE PTT (PUSH-TO-TALK) IS DETECTED. THE RX/TX CNTL FIELD IS FOUND ON THE **CONFIGURE** SCREEN. :BADDress (See **["Integer Number Setting Syntax" on page 209](#page-208-0)**, valid range: 0-30) THIS COMMAND SETS THE HP-IB ADDRESS. THE HP-IB ADRS FIELD IS FOUND ON THE **I/O CONFIGURE** SCREEN. :BEEPer 'Off' 'Quiet' 'Loud' :BEEPer? (Returns quoted string) THESE COMMANDS SET THE BEEPER VOLUME. THE BEEPER FIELD IS FOUND ON THE **CONFIGURE** SCREEN. :BMODe 'Control' 'Talk&Lstn' :BMODe? (Returns quoted string) THESE COMMANDS SET THE TEST SET'S HP-IB MODE. THE MODE FIELD IS FOUND ON THE I/O CONFIGURE SCREEN. :DATE (See **["Integer Number Setting Syntax" on page 209](#page-208-0)**, 6 digits, format = MM.DD.YY where MM = month, DD = day, YY = year) THIS COMMAND SETS THE DATE. THE DATE FIELD IS FOUND ON THE **CONFIGURE** SCREEN.

# **Configure** :CONF

:EDISk '<character\_data>' (format = :,xxx,y where xxx = HP-IB address and  $y = unit number)$ THIS COMMAND ENTERS A MASS STORAGE DEVICE SPECIFIER IN THE EXTERNAL DISK SPECIFICATION FIELD. THE MASS STORAGE DEVICE SPECIFIED IN THIS FIELD WILL BE USED FOR DATA TRANSFER WHEN "DISK" IS SELECTED FROM THE LIST OF CHOICES AVAILABLE FROM THE SELECT PROCEDURE LOCATION FIELD FOUND ON THE **TESTS (MAIN MENU) SCREEN**. THE EXTERNAL DISK SPECIFICATION FIELD IS FOUND ON THE **TESTS (EXTERNAL DEVICES)** SCREEN. :EDISk? (Returns quoted string) :INTensity (See **["Integer Number Setting Syntax" on page 209](#page-208-0)**, valid range: 1-8) THIS COMMAND SETS THE SCREEN (CRT) INTENSITY. THE INTENSITY FIELD IS FOUND ON THE **CONFIGURE**SCREEN. :NOTChmode 'AFGen1' 'None' :NOTChmode? (Returns quoted string) THESE COMMANDS SELECT/QUERY A FEATURE OF THE TEST SET THAT ALLOWS A COUPLING TO EXIST BETWEEN THE AUDIO SOURCE AF GENERATOR 1 AND A NOTCH FILTER SETTABLE BY THE NOTCH FREQ FIELD. THE NOTCH COUPL FIELD, FOUND ON THE **CONFIGURE** SCREEN**, DETERMINES WHETHER OR NOT THIS** COUPLING EXISTS. THE NOTCH FREQ FIELD IS FOUND ON THE **AF ANALYZER** SCREEN.

:OFLevel :MODE 'On' 'Off' :MODE? (Returns quoted string) THESE COMMANDS SET/QUERY THE RF LEVEL OFFSET FIELD. THE RF LEVEL OFFSET COMPENSATES FOR PATH LOSS BETWEEN THE TEST SET AND THE MOBILE STATION. VALUES ARE ENTERED IN THE FIELDS THAT CORRESPOND WITH THE FRONT PANEL CONNECTOR BEING USED (SEE NEXT THREE COMMANDS). THE RF LEVEL OFFSET FIELD IS FOUND ON THE **CONFIGURE** SCREEN. : ANTenna (See ["Real Number Setting Syntax" on page 211](#page-210-0), : STATe not included valid range: -100.0 to 100.0) THIS COMMAND SETS THE PATH LOSS FROM THE MOBILE STATION TO THE ANTENNA IN CONNECTOR. THIS CORRECTION IS APPLIED WHEN THE RF LEVEL OFFSET FIELD IS "ON". THE ANTENNA IN AND RF LEVEL OFFSET FIELDS ARE FOUND ON THE **CONFIGURE** SCREEN. :DUPLex (See **["Real Number Setting Syntax" on page 211](#page-210-0)**, :STATe not included valid range: -100.0 to 100.0) THIS COMMAND SETS THE PATH LOSS FROM THE DUPLEX OUT CONNECTOR (WHEN THE PCS INTRFC CNTRL FIELD ON THE CONFIGURE SCREEN IS SET TO "OFF"), OR THE RF OUT ONLY FIELD (WHEN THE PCS INTRFC CNTRL FIELD ON THE CONFIGURE SCREEN IS SET TO "ON"). THIS CORRECTION IS APPLIED WHEN THE RF LEVEL OFFSET FIELD IS "ON". THE DUPLEX OUT, RF OUT ONLY, AND RF LEVEL OFFSET FIELDS ARE FOUND ON THE **CONFIGURE** SCREEN. :RFINout (See **["Real Number Setting Syntax" on page 211](#page-210-0)**, :STATe not included valid range: -100.0 to 100.0) THIS COMMAND SETS THE PATH LOSS FROM THE RF IN/OUT CONNECTOR TO THE MOBILE STATION. THIS CORRECTION IS APPLIED WHEN THE RF LEVEL OFFSET FIELD IS "ON". THE RF IN/OUT AND RF LEVEL OFFSET FIELDS ARE FOUND ON THE **CONFIGURE** SCREEN.  $:$  CONF

# **Configure** :CONF

```
:OFRequency (See "Real Number Setting Syntax" on page 211, :STATe not included)
          THIS COMMAND SETS THE FREQUENCY OFFSET BETWEEN THE TEST SET'S GENERATOR AND
          ANALYZER, DISPLAYED IN THE (GEN)-(ANL) FIELD WHEN THE RF DISPLAY FIELD
         (CONF:RFD) IS SET TO "FREQ". THE RF OFFSET FIELD MUST BE "ON" FOR THE
          FREQUENCY OFFSET TO BE APPLIED. THE RF OFFSET AND (GEN)-(ANL)
          FIELDS ARE FOUND ON THE CONFIGURE SCREEN.
:OMODe 'On'
      ' \cap- 100
:OMODe? (Returns quoted string)
         THESE COMMANDS SET/QUERY THE RF OFFSET FIELD, WHICH ENABLES OR DISABLES THE
          FREQUENCY OFFSET DISPLAYED IN THE (GEN)-(ANL) FIELD. THE RF OFFSET FIELD IS
          FOUND ON THE CONFIGURE SCREEN.
:OPERation
 \mathbb{R}^n:AUTO
          THIS COMMAND ENABLES AUTORANGING AND AUTOTUNING ROUTINES IN THE
          TEST SET. THE RANGE HOLD FIELD IS FOUND ON THE CONFIGURE SCREEN.
  :HOLD
  H.
          THIS COMMAND DISABLES AUTORANGING AND AUTOTUNING ROUTINES IN THE
          TEST SET. THE RANGE HOLD FIELD IS FOUND ON THE CONFIGURE SCREEN.
:PRINt
  :ADDRess (See "Integer Number Setting Syntax" on page 209, valid range: 0-30)
              THIS COMMAND SETS THE PRINTER ADDRESS USED WHEN "HP-IB" IS SELECTED
              IN THE PRINTER PORT: FIELD. THE PRINTER PORT: AND PRINTER ADRS
              FIELDS ARE FOUND ON THE PRINT CONFIGURESCREEN.
  :LINes|LINE (See "Integer Number Setting Syntax" on page 209, valid range: 5-120)
              THIS COMMAND SETS THE NUMBER OF LINES PRINTED PER PAGE. THE
              LINES/PAGE FIELD IS FOUND ON THE PRINT CONFIGURE SCREEN.
  :DESTination|PORTs 'Serial'
                        'HPIB'
                        'Parallel'
  :DESTination?|PORTs? (Returns quoted string)
              THESE COMMANDS SET/QUERY THE PRINTER PORT: FIELD SETTING. THE
              PRINTER PORT: FIELD IS FOUND ON THE PRINT CONFIGURE SCREEN.
```

```
Configure
```

```
 :CONF :PRIN:FFSTart 'Yes'
              'No'
    :FFSTart? (Returns quoted string)
               THESE COMMANDS SET/QUERY THE FF AT START: FIELD, WHICH DETERMINES IF
                THERE WILL BE A FORM FEED AT THE START OF PRINTING. THE FF AT START:
                FIELD IS FOUND ON THE PRINT CONFIGURE SCREEN.
   :FFENd 'Yes'
            'No'
    1 - 1 - 1:FFENd? (Returns quoted string)
                THESE COMMANDS SET/QUERY THE FF AT END: FIELD, WHICH DETERMINES IF
                THERE WILL BE A FORM FEED AT THE END OF PRINTING. THE FF AT END:
                FIELD IS FOUND ON THE PRINT CONFIGURE SCREEN.
    :TITLe '<character_data>' (50 chars max, valid chars: )
                ABCDEFGHIJKLMNOPQRSTUVWXYZ_012
                3456789 abcdefghijklmnopgrstuvwxvz
                !"#$%&'()*+,-./:;<=>?@[\]^'{|}~
    :TITLe? (Returns quoted string)
                THESE COMMANDS SETUP/QUERY THE PRINT TITLE: FIELD, WHICH DETERMINES WHAT
                WILL BE PRINTED AT THE TOP OF THE PRINTOUT. THE PRINT TITLE: FIELD IS
                FOUND ON THE PRINT CONFIGURE SCREEN.
    :PRINter|HPModel|HPMO 'ThinkJet'
                            'QuietJet'
                            'PaintJet'
                            'DeskJet'
                            'LaserJet'
                            'Epson FX-80'
                            'Epson LQ-850'
    :PRINter?|HPModel?|HPMO? (Returns quoted string)
           THESE COMMANDS SET/QUERY THE MODEL: FIELD, WHICH DETERMINES WHAT MODEL OF
           PRINTER IS CONNECTED TO THE TEST SET. THE MODEL: FIELD IS FOUND ON THE
           PRINT CONFIGURE SCREEN.
```
:RFCStandard 'MS AMPS' 'US PCS' (available when PCS Mode is "On") 'Kor PCS P0' (available when PCS Mode is "On") 'Kor PCS P1'(PCS Mode "On") 'Japan CDMA' 'MSL NAMPS' 'MSM NAMPS' 'MSU NAMPS' 'MS TACS' 'MS ETACS' 'MS NTACS' 'MS JTACS' 'USER-DEF' :RFCStandard? (Returns quoted string) THESE COMMANDS SET/QUERY THE RF CHAN STD (RF CHANNEL STANDARD) FIELD. THIS SETTING DETERMINES THE TEST SET'S RF GENERATOR AND RF ANALYZER FREQUENCY MAPPING WHEN "CHAN" IS SELECTED IN THE RF DISPLAY FIELD. THE RF CHAN STD FIELD IS DISPLAYED ONLY WHEN THE RF DISPLAY FIELD ON THE **CONFIGURE** SCREEN HAS "CHAN" SELECTED. SOME STANDARDS REQUIRE AN HP 83236B WITH OPTION 700 (JAPAN CDMA AND ALL TACS VARIANTS). THE RF DISPLAY FIELD IS FOUND ON THE **CONFIGURE** SCREEN. THE RF CHAN STD FIELD IS FOUND ON THE **CONFIGURE** AND **CDMA CALL CONTROL** SCREENS. :RFIMpedance '50 ohm' 'emf' :RFIMpedance? (Returns quoted string) THESE COMMANDS SET/QUERY THE WAY RF GENERATOR VOLTAGES ARE EXPRESSED (ACROSS A 50 OHM LOAD OR OPEN CIRCUIT), AND THIS SETTING IS DISPLAYED IN THE RFGEN VOLTS FIELD. THE AMPLITUDE FIELD UNITS MUST BE SET TO V, MV, UV, OR DBUV FOR THIS FIELD TO HAVE AN EFFECT. THE RFGEN VOLTS FIELD IS FOUND ON THE **CONFIGURE** SCREEN. :RTSWitching 'Carrier' 'PTT' :RTSWitching? (Returns quoted string) THESE COMMANDS SET/QUERY THE SIGNAL THAT WILL CAUSE AUTOMATIC SWITCHING BETWEEN THE RX TEST AND TX TEST SCREENS WHEN THE RX/TX CNTL FIELD IS SET TO AUTO. "CARRIER" WILL CAUSE THE TEST SET TO AUTOMATICALLY SWITCH TO THE TX TEST SCREEN WHEN AN RF CARRIER IS DETECTED. PTT (PUSH-TO-TALK) CAUSES THE TEST SET TO AUTOMATICALLY SWITCH TO THE RX TEST SCREEN WHEN A MICROPHONE CONNECTED TO THE MIC/ACC CONNECTOR IS KEYED. THE RX/TX CNTL FIELD IS FOUND ON THE **CONFIGURE** SCREEN. :CONF

:USER :BASE (See **["Real Number Setting Syntax" on page 211](#page-210-0)**, :DUNits, :UNITs, :STATe, :INCRement not included) THIS COMMAND SETS THE BASE FREQUENCY SETTING, DISPLAYED IN THE BASE FREQ FIELD WHEN THE RF DISPLAY FIELD (CONF:RFD) IS SET TO "CHAN", AND THE RF CHAN STD (CONF:RFCS) FIELD IS SET TO "USER-DEF" (USER-DEFINED). THE BASE FREQ AND RF CHAN STD FIELDS ARE FOUND ON THE **CONFIGURE** SCREEN. :SPACing (See **["Real Number Setting Syntax" on page 211](#page-210-0)**, :DUNits, :UNITs, :STATe, :INCRement not included) THIS COMMAND SETS THE FREQUENCY SPACING BETWEEN CHANNELS, DISPLAYED IN THE CHAN SPACE FIELD WHEN THERF DISPLAY FIELD (CONF:RFD) IS SET TO "CHAN", AND THE RF CHAN STD (CONF:RFCS) FIELD IS SET TO "USER-DEF" (USER-DEFINED). THE CHAN SPACE AND RF CHAN STD FIELDS ARE FOUND ON THE **CONFIGURE** SCREEN. :DELTa (See **["Real Number Setting Syntax" on page 211](#page-210-0)**, :DUNits, :UNITs, :STATe, :INCRement not included) THIS COMMAND SETS THE FREQUENCY OFFSET BETWEEN THE TEST SET'S GENERATOR AND ANALYZER, DISPLAYED IN THE (GEN)-(ANL) FIELD WHEN THE RF CHAN STD FIELD (CONF:RFCS) IS SET TO "USER-DEF" (USER-DEFINED), AND THE RF DISPLAY FIELD IS SET TO "CHAN". THE (GEN)-(ANL) AND RF CHAN STD FIELDS ARE FOUND ON THE **CONFIGURE** SCREEN. :SPORt :BAUD '150' '300' '600' '1200' '2400' '4800' '9600' '19200' :BAUD? (Returns quoted string) THESE COMMANDS SET/QUERY THE SERIAL PORT BAUD RATE. THE SERIAL BAUD FIELD IS FOUND ON THE **I/O CONFIGURE** SCREEN. :PARity 'None' 'Odd' 'Even' 'Always 1' 'Always 0' :PARity? (Returns quoted string) THESE COMMANDS SET/QUERY THE SERIAL PORT PARITY. THE PARITY FIELD IS FOUND ON THE **I/O CONFIGURE** SCREEN. :CONF

```
:DATA '7 Bits'
   \frac{1}{2} '8 Bits'
   :DATA? (Returns quoted string)
                THESE COMMANDS SET/QUERY THE NUMBER OF BITS USED FOR EACH WORD OF SERIAL
                DATA WHEN USING THE SERIAL PORT. THE DATA LENGTH FIELD IS FOUND ON THE
                I/O CONFIGURE SCREEN.
   :STOP '1 Bit'
    \frac{1}{2} Bits'
   :STOP? (Returns quoted string)
                THESE COMMANDS SET/QUERY THE NUMBER OF STOP BITS USED FOR SERIAL
                COMMUNICATIONS WHEN USING THE SERIAL PORT. THE STOP LENGTH FIELD IS
                FOUND ON THE I/O CONFIGURE SCREEN.
   :RPACe 'Xon/Xoff'
            'None'
    :RPACe? (Returns quoted string)
                THESE COMMANDS SET/QUERY THE XON/XOFF CAPABILITY USED FOR CONTROLLING THE
                PACE OF SERIAL COMMUNICATIONS WHEN THE TEST SET IS RECEIVING DATA VIA
                THE SERIAL PORT. THE RCV PACE FIELD IS FOUND ON THE I/O
                CONFIGURE SCREEN.
    :XPACe 'Xon/Xoff'
           'None'
    :XPACe? (Returns quoted string)
                THESE COMMANDS SET/QUERY THE XON/XOFF CAPABILITY USED FOR CONTROLLING THE
                PACE OF SERIAL COMMUNICATIONS WHEN THE TEST SET IS TRANSMITTING DATA VIA
                THE SERIAL PORT. THE XMT PACE FIELD IS FOUND ON THE I/O
                CONFIGURE SCREEN.
    :SIN|SINPut 'Inst'
                 'IBASIC'
     :SIN?|SINPut? (Returns quoted string)
                    THESE COMMANDS SET/QUERY THE DESTINATION OF DATA CHARACTERS RECEIVED
                    BY THE TEST SET VIA THE SERIAL PORT. 'INST' ALLOWS USE OF AN
                    EXTERNAL KEYBOARD. 'IBASIC' ALLOWS THE IBASIC CONTROLLER TO READ
                    THE SERIAL PORT WHILE A PROGRAM IS RUNNING. THE SERIAL IN FIELD IS
                    FOUND ON THE I/O CONFIGURE SCREEN.
 :CONF :SPOR
```

```
 :CONF :SPOR:IBECho 'On'
            'Off'
   :IBECho? (Returns quoted string)
                   THESE COMMANDS SET/QUERY THE SCREEN AND ERROR MESSAGE ECHOING FROM
                   IBASIC. THE IBASIC ECHO FIELD IS FOUND ON THE I/O
                   CONFIGURE SCREEN.
   :IECHo 'On'
    'Off'
   :IECHo? (Returns quoted string)
                   THESE COMMANDS SET/QUERY THE CHARACTER AND SCREEN ECHOING WHEN USING
                   AN EXTERNAL ASCII RS-232 TERMINAL OR COMPUTER TO ENTER OR EDIT
                   IBASIC PROGRAMS. THE INST ECHO FIELD IS FOUND ON THE I/O
                   CONFIGURE SCREEN.
  :SPB
    :BAUD '150'
         '300'
          '600'
          '1200'
          '2400''4800'
          '9600'
          '19200'
   :BAUD? (Returns quoted string)
   :PARity 'None'
            'Odd'
            'Even'
            'Always 1'
           'Always 0'
   :PARity? (Returns quoted string)
   :DATA '7 Bits'
     '8 Bits'
   :DATA? (Returns quoted string)
   :STOP '1 Bit'
   '2 Bits'
   :STOP? (Returns quoted string)
   :RPACe 'Xon/Xoff'
     - 1
         'None'
    :RPACe? (Returns quoted string)
   :XPACe 'Xon/Xoff'
          'None'
   distant and
    :XPACe? (Returns quoted string)
```

```
 :CONF:TIME (See "Real Number Setting Syntax" on page 211, :DUNits, :INCRement, :UNITs,
                                      :STATe not included)
               THIS COMMAND SETS THE TIME-OF-DAY. THE TIME FIELD IS FOUND ON THE
               CONFIGURE SCREEN.
 :INPut 'RF In'
               'Ant'
 :INPut? (Returns quoted string)
               THESE COMMANDS SET/QUERY THE RF INPUT PORT. THE INPUT PORT
               FIELD IS FOUND ON THE CONFIGURE, TX TEST, AND RF ANALYZER SCREENS
               WHEN THE PCS MODE FIELD ON THE CONFIGURE SCREEN IS SET
               TO OFF AND THE POWER HAS BEEN CYCLED TO TURN PCS MODE OFF.
 :OUTPut 'RF Out'
          'Dupl'
          'only'
 :OUTPut? (Returns quoted string)
               THESE COMMANDS SET/OUERY THE RF OUTPUT PORT. "DUPL" IS AVAILABLE WHEN
               THE PCS MODE FIELD IS "OFF". THE CHOICE "ONLY" IS AVAILABLE WHEN THE
   ÷.
              PCS MODE FIELD IS "ON". THE OUTPUT PORT FIELD IS FOUND ON THE
               CONFIGURE SCREEN.
 :ATTenuator '0 dB'
               '20 dB'
               '40 dB'
              '60 dB' (available when PCS Intrfc Control is "On")
              '20 dB LC' (available when PCS Intrfc Control is "On")
 :ATTenuator? (Returns quoted string)
                    THESE COMMANDS SET/QUERY THE AMOUNT OF INPUT ATTENUATION
                    IN THE PATH OF THE SELECTED INPUT PORT. SETTING THE INPUT
                    ATTEN FIELD TO "HOLD" (CONF:ATT:MODE 'HOLD') PREVENTS THE
                    RF AUTO-RANGING PROCESS FROM CHANGING THE ATTENUATION
                    SETTING. THE INPUT ATTEN FIELD IS FOUND ON THE CONFIGURE, RF
                    ANALYZER, SPECTRUM ANALYZER, AND CDMA REVERSE CHANNEL 
                    SPECTRUM SCREENS.
   :MODE 'Auto'
     and the
         'Hold'
    :MODE? (Returns quoted string)
                    THESE COMMANDS SET/QUERY THE RF AUTO-RANGING MODE. SETTING THE INPUT
                    ATTEN FIELD TO "HOLD" (CONF:ATT:MODE 'HOLD') PREVENTS THE
                    RF AUTO-RANGING PROCESS FROM CHANGING THE ATTENUATION
                    SETTING.THE INPUT ATTEN FIELD IS FOUND ON THE CONFIGURE, RF
                    ANALYZER, SPECTRUM ANALYZER, AND CDMA REVERSE CHANNEL
                    SPECTRUM SCREENS.
```

```
:RFDisplay 'Freq'
              'Chan'
  :RFDisplay? (Returns quoted string)
             THESE COMMANDS SET/QUERY THE FORMAT FOR ENTERING AND DISPLAYING THE TEST
             SET'S RF GENERATOR AND RF ANALYZER FREQUENCY SETTINGS (BY FREQUENCY OR BY
             CHANNEL NUMBER). THE RF DISPLAY FIELD IS FOUND ON THE CONFIGURE SCREEN.
  :EXTernal
    :REFerence
          [:FREQuency]
                  '1.0000 MHz'
                  '1.2288 MHz'
                  '2.0000 MHz'
                  '2.4576 MHz'
                  '4.9152 MHz'
                  '5.0000 MHz'
                  '9.8304 MHz'
                  '10.0000 MHz'
                  '15.0000 MHz'
                  '19.6608 MHz'
          [:FREQuency]? (Returns quoted string)
             THESE COMMANDS SET/QUERY THE REFERENCE FREQUENCY FOR THE REF INPUT 
             REAR-PANEL CONNECTOR. THE EXTERNAL REFERENCE FIELD IS FOUND ON THE
             CONFIGURE SCREEN.
    :FRAMe
        [:CLOCK]' 1.25 ms' (Note leading space)
                 '20.00 ms'
                 '26.67 ms'
                 '80.00 ms'
                 ' 2.00 s' (Note leading space)
          [:CLOCk]? (Returns quoted string)
             THESE COMMANDS SET/QUERY THE CDMA FRAME CLOCK OUTPUT FREQUENCY OUTPUT ON
             THE REAR-PANEL CDMA CLOCK MUX OUTPUT CONNECTOR. THE FRAME CLOCK FIELD
             IS FOUND ON THE CONFIGURE SCREEN.
   :PCSMODE 'ON'
      'OFF'
   :PCSMODE? (RETURNS QUOTED STRING)
             THESE COMMANDS SET/QUERY THE TEST SET'S PCS MODE. TO TURN PCS MODE
             "ON", YOU MUST HAVE AN HP 83236 PCS INTERFACE CONNECTED AS DESCRIBED
             IN THE HP 83236 OPERATORS GUIDE. AFTER SENDING THE COMMAND TO TURN PCS
             MODE "ON", POWER MUST BE CYCLED TO THE TEST SET (THIS CANNOT BE DONE
             REMOTELY). THE PCS MODE FIELD IS FOUND ON THE CONFIGURE SCREEN.
 :CONF
```
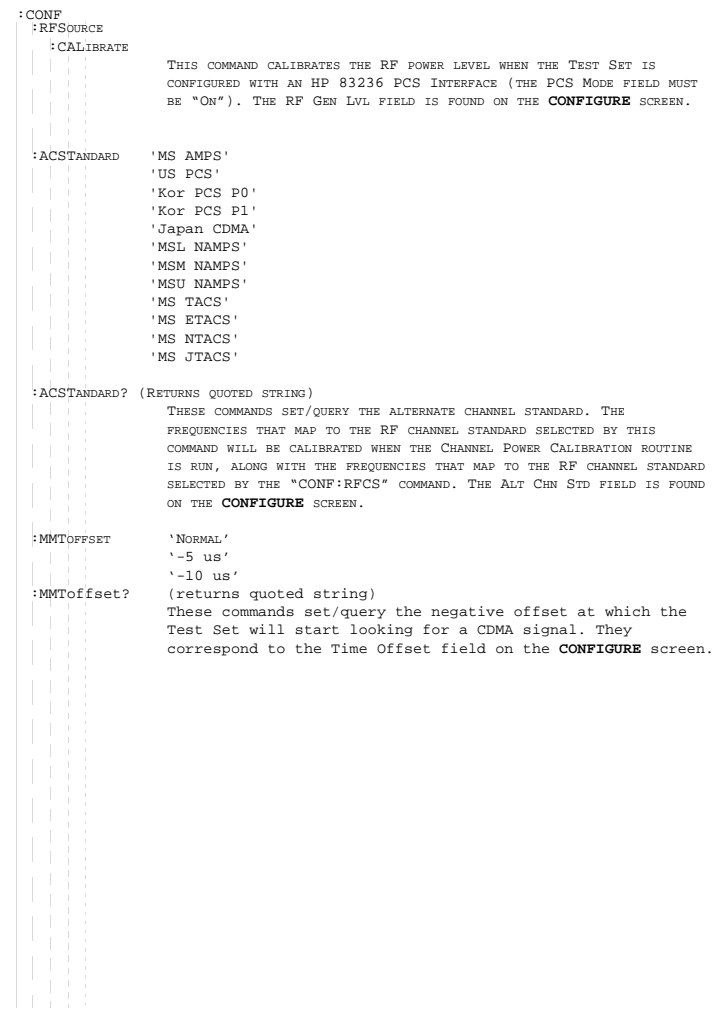

**CSPectrum** :CSPectrum :ATTenuator '0 dB'  $'20$  dB' '40 dB' :ATTenuator? (Returns quoted string) These commands set/query the input attenuation for the RF IN/ OUT and ANT IN input ports. The Input Atten field is found on the **CONFIGURE** SCREEN AND THE **CDMA REVERSE CHANNEL SPECTRUM** SCREEN WHEN THE CONTROLS FIELD IS SET TO AUXILIARY. :MODE 'Auto' 'Hold' :MODE? (Returns quoted string) THESE COMMANDS SET/QUERY THE RF AUTO-RANGING MODE. SETTING THE INPUT ATTEN FIELD TO "HOLD" (CONF:ATT:MODE 'HOLD') PREVENTS THE RF AUTO-RANGING PROCESS FROM CHANGING THE ATTENUATION SETTING.THE INPUT ATTEN FIELD IS FOUND ON THE **CONFIGURE** SCREEN AND THE **CDMA REVERSE CHANNEL SPECTRUM** SCREEN WHEN THE CONTROLS FIELD IS SET TO AUXILIARY. :CONTrol 'Main' 'CDMA Gen' 'Marker' 'Auxiliary' :CONTrol? (Returns quoted string) THESE COMMANDS SET/QUERY THE SPECTRUM ANALYZER'S MENU OF CHOICES. THE CONTROLS FIELD IS FOUND ON THE **CDMA REVERSE CHANNEL SPECTRUM** SCREEN. :INPut 'RF In' 'Ant' :INPut? (Returns quoted string) THESE COMMANDS SET/QUERY THE RF INPUT PORT. THE RF IN/ANT FIELD IS FOUND ON THE **CDMA REVERSE CHANNEL SPECTRUM** SCREEN, AND IS DISPLAYED WHEN "MAIN" IS SELECTED IN THE CONTROLS FIELD AND THE PCS MODE FIELD ON THE **CONFIGURE SCREEB** IS SET TO OFF AND THE POWER HAS BEEN CYCLED TO TURN PCS MODE OFF.(THIS FIELD IS COUPLED TO THE INPUT PORT FIELD ON THE **CONFIGURE, TX TEST**, AND **RF ANALYZER** SCREENS.)

#### **CSPectrum**

 $:$ cop:OUTPut 'RF Out' 'Dupl'(available when Test Set is not configured for PCS operation) 'Only' (available when Test Set is configured for PCS operation) :OUTPut? (Returns quoted string) THESE COMMANDS SET/QUERY THE RF OUTPUT PORT. THE OUTPUT PORT FIELD IS FOUND ON THE **CDMA REVERSE CHANNEL SPECTRUM** SCREEN, AND T. IS DISPLAYED WHEN "CDMA GEN" IS SELECTED IN THE CONTROLS FIELD.(THIS FIELD IS COUPLED TO THE OUTPUT PORT FIELD ON THE **CONFIGURE** SCREEN.) :MARKer :RLEVel THIS COMMAND SETS THE REFERENCE LEVEL TO THE LEVEL THAT THE MARKER IS CURRENTLY POSITIONED. THE MARKER TO FIELD IS FOUND ON THE **CDMA REVERSE CHANNEL SPECTRUM** SCREEN, AND IS DISPLAYED WHEN "MARKER" IS SELECTED IN THE CONTROLS FIELD. :NPEak THIS COMMAND MOVES THE MARKER TO THE NEXT PEAK TO THE RIGHT. THE MARKER TO FIELD IS FOUND ON THE **CDMA REVERSE CHANNEL SPECTRUM** SCREEN**,** AND IS DISPLAYED WHEN "MARKER" IS SELECTED IN THE CONTROLS FIELD. :PEAK THIS COMMAND MOVES THE MARKER TO THE HIGHEST PEAK ON THE DISPLAY. THE MARKER TO FIELD IS FOUND ON THE **CDMA REVERSE CHANNEL SPECTRUM** SCREEN**,** AND IS DISPLAYED WHEN "MARKER" IS SELECTED IN THE CONTROLS FIELD. :POSition (See **["Real Number Setting Syntax" on page 211](#page-210-0)**, :STATe not included, valid range 0-10) THIS COMMAND POSITIONS THE MARKER. THE MARKER TO FIELD IS FOUND ON THE **CDMA REVERSE CHANNEL SPECTRUM** SCREEN**,** AND IS DISPLAYED WHEN "MARKER" IS SELECTED IN THE CONTROLS FIELD. :RLEVel (See **["Real Number Setting Syntax" on page 211](#page-210-0)**, :STATe not included, valid range 52 to -54.9 dBm) THIS COMMAND SETS THE AMPLITUDE REFERENCE LEVEL FOR THE TOP LINE OF THE DISPLAY. THE REF LEVEL FIELD IS FOUND ON THE **CDMA REVERSE CHANNEL SPECTRUM** SCREEN**,** AND IS DISPLAYED WHEN "MAIN" IS SELECTED IN THE CONTROLS FIELD. :SPAN (See **["Real Number Setting Syntax" on page 211](#page-210-0)**, :STATe not included, valid range 5 kHz to 5 MHz) a. THIS COMMAND SETS THE SPAN OF FREQUENCIES DISPLAYED ON THE SCREEN. THE SPAN FIELD IS FOUND ON THE **CDMA REVERSE CHANNEL SPECTRUM** SCREEN**,** AND IS DISPLAYED WHEN "MAIN" IS SELECTED IN THE CONTROLS FIELD.

```
CSPectrum
```

```
:TRACe
  :MHOLd 'No Pk/Avg'
          'Pk Hold'
          'Avg 1'
          'Avg 2'
          'Avg 3'
          'Avg 4'
          'Avg 5'
          'Avg 10''Avg 20'
          'Avg 50'
          'Avg 100'
          'Off'
  :MHOLd? (Returns quoted string)
           THESE COMMANDS SET/QUERY THE PEAK HOLD AND VIDEO AVERAGING
            FUNCTIONS OF THE SPECTRUM ANALYZER. THE NO PK/AVG FIELD IS
            FOUND ON THE CDMA REVERSE CHANNEL SPECTRUM SCREEN, AND IS
            DISPLAYED WHEN "AUXILIARY" IS SELECTED IN THE CONTROLS FIELD. 
:NORMalize 'A Only'
            'A-B'
:NORMalize? (Returns quoted string)
            THESE COMMANDS SET/QUERY THE NORMALIZE FUNCTION OF THE SPECTRUM ANALYZER,
            WHICH ALLOWS DISPLAY OF THE DIFFERENCE BETWEEN TWO SIGNALS. THE NORMALIZE
            FIELD IS FOUND ON THE CDMA REVERSE CHANNEL SPECTRUM SCREEN, AND IS
            DISPLAYED WHEN "AUXILIARY" IS SELECTED IN THE CONTROLS FIELD. 
:SAVE
            THIS COMMAND SAVES THE CURRENTLY DISPLAYED TRACE FOR USE IN THE "A-B"
           OPERATION (SEE CSP:NORM 'A-B'). THE NORMALIZE FIELD IS FOUND ON THE
            CDMA REVERSE CHANNEL SPECTRUM SCREEN, AND IS DISPLAYED WHEN
            "AUXILIARY" IS SELECTED IN THE CONTROLS FIELD.
```
 $:$  $CSD$ 

# **CSPectrum**

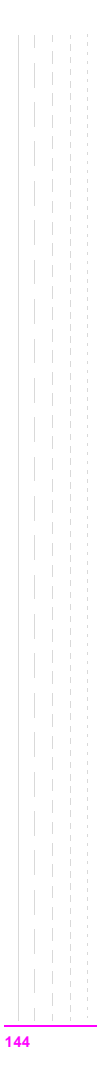
```
Decoder
 :DECoder
   :ARM
     :MODE 'Single'
     'Cont'
     :MODE? (Returns quoted string)
   :MODE 'Func Gen'
         'Tone Seq'
         'DTMF'
         'CDCSS'
         'Digi Page'
         'AMPS-TACS'
        'NAMP-NTAC'
         'NMT'
         'MPT 1327'
         'LTR'
         'EDACS'
   :MODE? (Returns quoted string)
   :POLarity 'Norm'
              'Invert'
   :POLarity? (Returns quoted string)
   :LEVel
    :AM (See "Real Number Setting Syntax" on page 211, :STATe not included)
     :FM (See "Real Number Setting Syntax" on page 211, :STATe not included)
     :VOLTs (See "Real Number Setting Syntax" on page 211, :STATe not included)
   :STOP
```

```
:AMPS|TACS
     :BLOCks (See "Integer Number Setting Syntax" on page 209, valid range: 1-18)
    :MESSage 'FOCC A&B'
             'FOCC A'
             'FOCC B'
             'RECC'
             'FVC'
             'RVC'
   :MESSage? (Returns quoted string)
    :GATE (See "Real Number Setting Syntax" on page 211, :STATe not included)
    :STANdard 'AMPS'
               'TACS'
               'JTACS'
    :STANdard? (Returns quoted string)
    :TRIGger
      :PATTern '<character_data>' (127 chars max, valid chars: .01)
    :PATTern? (Returns quoted string)
  :DPAGing
    :GATE (See "Real Number Setting Syntax" on page 211, :STATe not included)
    :STANdard 'GSC'
              'POCSAG'
    :STANdard? (Returns quoted string)
  :DTMF
    :GATE (See "Real Number Setting Syntax" on page 211, :STATe not included)
  :EDACs
    :DISPlay 'Radio'
             'Repeater'
    :DISPlay? (Returns quoted string)
    :DELay '2 slots'
           '3 slots'
           '5 slots'
          '8 slots'
    :DELay? (Returns quoted string)
    :STANdard '9600'
    '4800'
   :STANdard? (Returns quoted string)
 :DEC
```

```
 :DEC:FGENerator
    :GATE (See "Real Number Setting Syntax" on page 211, :STATe not included)
  :LTR
    :DISPlay 'Radio'
             'Repeater'
   :DISPlay? (Returns quoted string)
    :STANdard 'LTR'
    :STANdard? (Returns quoted string)
  :MPT1327
   :TIME
    :MODE 'SLOT'
            'RESPONSE'
     ni di S
    :MODE? (Returns quoted string)
  :NMT
    :FFNumber (See "Integer Number Setting Syntax" on page 209, valid range: 1-5000)
   :STANdard 'STD450'
              'STD900'
              'BENELUX'
              'FRANCE'
             'AUSTRIA'
              'SPAIN'
             'TURKEY'
             'THAILAND'
             'MALAYSIA'
              'SAUDI1'
              'SAUDI2'
              'CRO-SLOV'
              'HUNGARY'
              'BULGARIA'
    :STANdard? (Returns quoted string)
```

```
 :DEC :NMT
  : TEST
     : ENTer '< character data>' (20 chars max, valid chars:
                                   ABCDEFGHIJKLMNOPQRSTUVWXYZ_012
                                   3456789 abcdefghijklmnopqrstuvwxyz
                                   !"#$%&'()*+,-./:;<=>?@[\]^'{|}~
   T
     :ENTer? (Returns quoted string)
   :LOCation 'CARD'
                'RAM'
                'DISK'
     :LOCation? (Returns quoted string)
   :NAME '<character_data>'
     :NAME? (Returns quoted string)
   :RUN
      :STOP
  :NAMPs|NTACs
   :CHANnel 'Cntl'
             'Voice'
    :CHANnel? (Returns quoted string)
  :DTMF
    :GATE (See "Real Number Setting Syntax" on page 211, :STATe not included)
    :GATE (See "Real Number Setting Syntax" on page 211, :STATe not included)
    :RVC 'DSAT'
        'DATA'
        'DTMF'
   :RVC? (Returns quoted string)
   :STANdard 'NAMPS'
              'NTACS'
   :STANdard? (Returns quoted string)
    :TRIGger
   :PATTern '<character_data>' (127 chars max, valid chars: .01)
    :PATTern? (Returns quoted string)
```

```
:TSEQuential
    :GATE (See "Real Number Setting Syntax" on page 211, :STATe not included)
  :STANdard 'CCIR1'
            'CCIR2'
            'CCITT'
            'EEA'
            'EIA'
            'Euro'
            'NATEL'
            'ZVEI1'
            'ZVEI2'
    :STANdard? (Returns quoted string)
 :DEC
```
# **Display**

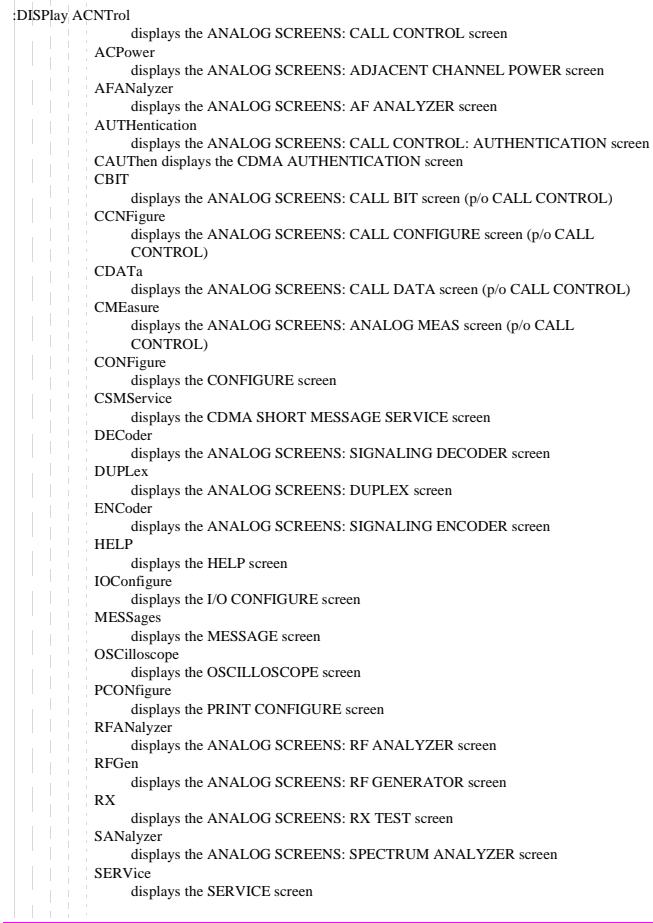

#### **Display**

CCNTrol displays the CDMA CALL CONTROL screen CCONfig displays the CDMA CELL SITE CONFIGURATION screen CFER displays the CDMA MOBILE REPORTED FER screen **CGENerator** displays the CDMA SCREENS: CDMA GENERATOR CONTROL screen CMEasure displays the ANALOG MEAS screen CMOBreport displays the CDMA MOBILE REPORTING screen CRXTest displays the CDMA CELLULAR MOBILE RECEIVER TEST screen CSPectrum displays the CDMA REVERSE CHANNEL SPECTRUM screen **CTXRange** displays the CDMA TRANSMITTER POWER RANGE TEST screen CTXTest displays the CDMA CELLULAR MOBILE TRANSMITTER TEST screen **TCONfigure** displays the TESTS (External Devices) screen TESTs displays the TESTS (Main Menu) screen TEXec displays the TESTS (Execution Conditions) screen TFReq displays the TESTS (Channel Information) screen TIBasic displays the TESTS (IBASIC Controller) screen TMAKe displays the TESTS (Save/Delete Procedure) screen TPARm displays the TESTS (Test Parameters) screen TSEQn displays the TESTS (Order of Tests) screen TSPec displays the TESTS (Pass/Fail Limits) screen TX displays the TX TEST screen REMote locks the display :DISPlay? (Returns currently displayed screen name) :FERasure :INTerim [:RESults] 'YES' 'NO' [:RESults]? (Returns quoted string) These commands set/query the method of displaying FER test results. When "Yes" is selected, interim results will be displayed. When "No" is selected, only the final results will be displayed. The Display Interim Results field is found on the CDMA CELLULAR MOBILE RECEIVER TEST screen. :DISP

```
Measure
  :MEASure
   :RESet
               THIS COMMAND RESTARTS ALL MEASUREMENTS THAT ARE IN PROGRESS.
               THIS FUNCTION IS ALSO PERFORMED BY PRESSING THE MEAS 
               RESET KEY
   :ACPower
     :LRATio? (Returns real value)
               THIS COMMAND QUERIES THE ADJACENT CHANNEL POWER MEASUREMENT, SPECIFICALLY
               THE RATIO OF SIGNAL POWER AT A FREQUENCY BELOW THE DUT'S (DEVICE-UNDER-
               TEST'S) CHANNEL FREQUENCY TO SIGNAL POWER AT THE DUT'S SELECTED CHANNEL
               FREQUENCY. THE LOWER ACP RATIO FIELD IS DISPLAYED ON THE ADJACENT
               CHANNEL POWER SCREEN.
     :LRATio (See "Number Measurement Syntax" on page 215)
     :URATio? (Returns real value)
               THIS COMMAND QUERIES THE ADJACENT CHANNEL POWER MEASUREMENT, SPECIFICALLY
               THE RATIO OF SIGNAL POWER AT A FREQUENCY ABOVE THE DUT'S (DEVICE-UNDER-
               TEST'S) CHANNEL FREQENCY TO SIGNAL POWER AT THE DUT'S SELECTED CHANNEL
               FREQUENCY. THE UPPER ACP RATIO FIELD IS DISPLAYED ON THE ADJACENT
                                         CHANNEL POWER SCREEN.
     :URATio (See "Number Measurement Syntax" on page 215)
     :LLEVel? (Returns real value)
               THIS COMMAND QUERIES THE ABSOLUTE SIGNAL POWER AT A FREQUENCY BELOW THE TEST
               SET'S TUNE FREQUENCY. THE LOWER ACP LEVEL FIELD IS DISPLAYED ON THE
               ADJACENT CHANNEL POWER SCREEN.
     :LLEVel (See "Number Measurement Syntax" on page 215)
     :ULEVel? (Returns real value)
               THIS COMMAND QUERIES THE ABSOLUTE SIGNAL POWER AT A FREQUENCY ABOVE THE TEST
               SET'S TUNE FREQUENCY. THE UPPER ACP LEVEL FIELD IS DISPLAYED ON THE
               ADJACENT CHANNEL POWER SCREEN.
     :ULEVel (See "Number Measurement Syntax" on page 215)
```

```
:MEAS:AFRequency
   :ACLevel? (Returns real value)
             THIS COMMAND QUERIES THE AC LEVEL MEASUREMENT. THE AC LEVEL FIELD IS
             DISPLAYED ON THE AF ANALYZER, RF ANALYZER, TX TEST, AND DUPLEX
             TEST SCREENS WHEN ONE OF THE FOLLOWING AUDIO SOURCES IS SELECTED FROM
             THE AF ANL IN FIELD: SSB DEMOD, AUDIO IN, RADIO INT, EXT MOD, MIC
             MOD, OR AUDIO OUT. (USE THE "AFAN: INPUT ''" COMMAND).
    :ACLevel (See "Number Measurement Syntax" on page 215)
    :AM? (Returns real value)
             THIS COMMAND QUERIES THE AM DEPTH OF MODULATION. THE AM DEPTH FIELD
             IS DISPLAYED ON THE AF ANALYZER, RF ANALYZER, TX TEST, AND
             DUPLEX TEST SCREENS WHEN AM DEMOD OR AM MOD ARE SELECTED FROM THE
             AF ANL IN FIELD. (USE THE "AFAN:INPUT ''" COMMAND) AND SNR(SIGNAL-
             TO-NOISE) IS NOT SELECTED FROM THE AUDIO FREQUENCY MEASUREMENTS.
    :AM (See "Number Measurement Syntax" on page 215)
    :CURRent? (Returns real value)
             THIS COMMAND QUERIES THE CURRENT MEASUREMENT. CURRENT IS DISPLAYED IN
             AN UNNAMED FIELD ON THE AF ANALYZER, RF ANALYZER, TX TEST, AND
             DUPLEX TEST SCREENS WHEN THE CURRENT MEASUREMENT IS SELECTED(USE THE
             "MEAS:AFREQUENCY:SELECT 'CURRENT'" COMMAND).
   :CURRent (See "Number Measurement Syntax" on page 215)
   :DCAM? (Returns real value)
             THIS COMMAND QUERIES THE DC AM MEASUREMENT. THE DC AM MEASUREMENT IS
             DISPLAYED IN AN UNNAMED FIELD ON THE AF ANALYZER, RF ANALYZER, TX
             TEST, AND DUPLEX TEST SCREENS WHEN; DC LEVEL ISSELECTED (USE THE
              "MEAS:AFREQUENCY:SELECT 'DC LEVEL'" COMMAND) AND AM DEMOD OR AM
   MOD ARE SELECTED FROM THE AF ANL IN FIELD. (USE THE"AFAN:INPUT ''"
             COMMAND). 
   :DCAM (See "Number Measurement Syntax" on page 215)
   :DCFM? (Returns real value)
             THIS COMMAND QUERIES THE DC FM MEASUREMENT. THE DC FM MEASUREMENT IS
             DISPLAYED IN AN UNNAMED FIELD ON THE AF ANALYZER, RF ANALYZER, TX
             TEST, AND DUPLEX TEST SCREENS WHEN; DC LEVEL IS SELECTED (USE THE
             "MEAS:AFREQUENCY:SELECT 'DC LEVEL'" COMMAND) AND FM DEMOD OR FM
             MOD ARE SELECTED FROM THE AF ANL IN FIELD. (USE THE "AFAN:INPUT''"
             COMMAND). 
    :DCFM (See "Number Measurement Syntax" on page 215)
```

```
:DCVolts? (Returns real value)
              THIS COMMAND OURRIES THE DC VOLTAGE MEASUREMENT. THE DC
              VOLTAGE MEASUREMENT IS DISPLAYED IN AN UNNAMED FIELD ON THE AF
              ANALYZER, RF ANALYZER, TX TEST, AND DUPLEX TEST SCREENS
              WHEN; DC LEVEL IS SELECTED (USE THE "MEAS: AFREQUENCY: SELECT
              'DC LEVEL'" COMMAND) AND ONE OF THE FOLLOWING AUDIO SOURCES
              ARE SELECTED FROM THE AF ANL IN FIELD: SSB DEMOD, AUDIO IN,
              RADIO INT, EXT MOD, MIC MOD, OR AUDIO OUT. (USE THE
              "AFAN:INPUT ''" COMMAND.
    :DCVolts (See "Number Measurement Syntax" on page 215)
    :DISTortion?|DISTN? (Returns real value)
              THIS COMMAND QUERIES THE DISTORTION MEASUREMENT. DISTN IS DISPLAYED IN AN
              UNNAMED FIELD ON THE AF ANALYZER, RF ANALYZER, TX TEST, AND DUPLEX
              TEST SCREENS WHEN DISTN IS SELECTED (USE THE "MEAS:AFREQUENCY:SELECT
              'DISTN'" COMMAND).
    :DISTortion|DISTN (See "Number Measurement Syntax" on page 215)
    :FM? (Returns real value)
              THIS COMMAND QUERIES THE FM DEVIATION MEASUREMENT. THE FM DEVIATION FIELD
              IS DISPLAYED ON THE AF ANALYZER, RF ANALYZER, TX TEST, AND DUPLEX
              TEST SCREENS WHEN FM DEMOD OR FM MOD IS SELECTED FROM THE AF ANL IN
              FIELD (USE THE "AFAN:INPUT ''" COMMAND) AND SNR (SIGNAL-TO-NOISE) IS
              NOT SELECTED FROM THE AUDIO FREQUENCY MEASUREMENTS.
    :FM (See "Number Measurement Syntax" on page 215)
    :FREQuency? (Returns real value)
              THIS COMMAND QUERIES THE AUDIO FREQUENCY MEASUREMENT. AF FREQ IS DISPLAYED
              IN AN UNNAMED FIELD ON THE AF ANALYZER, RF ANALYZER, TX TEST, AND
              DUPLEX TEST SCREENS WHEN AF FREQ IS SELECTED (USE THE
              "MEAS:AFREQUENCY:SELECT 'AF FREQ'" COMMAND).
    :FREQuency (See "Number Measurement Syntax" on page 215)
    :SELect 'SINAD'
             'Distn'
             'SNR'
             'AF Freq'
             'DC Level'
             'Current'
             THESE COMMANDS SELECT THE AUDIO FREQUENCY ANALYZER MEASUREMENT. THE UNNAMED
             FIELD THAT DISPLAYS THESE MEASUREMENTS IS LOCATED ON THE AF ANALYZER, RF
             ANALYZER, TX TEST, AND DUPLEX TEST SCREENS.
    :SELect? (Returns quoted string)
              THIS COMMANDS QUERIES THE AUDIO FREQUENCY ANALYZER MEASUREMENT. THE UNNAMED
              FIELD THAT DISPLAYS THESE MEASUREMENTS IS LOCATED ON THE AF ANALYZER,
              RFANALYZER, TX TEST, AND DUPLEX TEST SCREENS.
:MEAS<br>:AFP
```

```
:SINAD? (Returns real value)
              THIS COMMAND QUERIES THE SINAD MEASUREMENT. SINAD IS DISPLAYED IN AN
              UNNAMED FIELD ON THE AF ANALYZER, RF ANALYZER, TX TEST, AND
              DUPLEX TEST SCREENS WHEN SINAD IS SELECTED (USE THE
              "MEAS:AFREQUENCY:SELECT 'SINAD'" COMMAND).
    :SINAD (See "Number Measurement Syntax" on page 215)
    :SNR? (Returns real value)
              THIS COMMAND QUERIES THE SNR (SIGNAL-TO-NOISE) MEASUREMENT. SNR IS
              DISPLAYED IN AN UNNAMED FIELD ON THE AF ANALYZER, RF ANALYZER, TX
              TEST, AND DUPLEX TEST SCREENS WHEN SNR IS SELECTED (USE THE
              "MEAS:AFREQUENCY:SELECT 'SNR'" COMMAND).
    :SNR (See "Number Measurement Syntax" on page 215)
  :OSCilloscope
    :MARKer
      :LEVel
        :AM? (Returns real value)
             THIS COMMAND QUERIES THE INSTANTANEOUS AM DEPTH OF MODULATION AT THE
              OSCILLOSCOPE LVL MARKER LOCATION. THE MARKER LVL FIELD ON THE
              OSCILLOSCOPE SCREEN DISPLAYS AM AT THE MARKER LOCATION WHEN AM
              DEMOD OR AM MOD ARE SELECTED FROM THE AF ANL IN FIELD (USE THE
              "AFAN:INPUT ''" COMMAND).
        :AM (See "Number Measurement Syntax" on page 215, :METer not included)
        :FM? (Returns real value)
              THIS COMMAND QUERIES THE INSTANTANEOUS FM DEVIATION AT THE
              OSCILLOSCOPE MARKER LOCATION. THE MARKER LVL FIELD ON THE
              OSCILLOSCOPE SCREEN DISPLAYS FM AT THE MARKER LOCATION WHEN FM
              DEMOD OR FM MOD ARE SELECTED FROM THE AF ANL IN FIELD (USE THE
              "AFAN:INPUT ''" COMMAND).
        :FM (See "Number Measurement Syntax" on page 215, :METer not included)
        :VOLTs? (Returns real value)
              THIS COMMAND QUERIES THE VOLTAGE LEVEL AT THE OSCILLOSCOPE
              MARKER LOCATION. THE MARKER LVL FIELD ON THE OSCILLOSCOPE
              SCREEN DISPLAYS VOLTAGE AT THE MARKER LOCATION WHEN ONE OF THE
              FOLLOWING AUDIO SOURCES ARE SELECTED FROM THE AF ANL IN FIELD:
              SSB DEMOD, AUDIO IN, RADIO INT EXT MOD, MIC MOD, OR AUDIO
              OUT (USE THE "AFAN:INPUT ''" COMMAND).
        :VOLTs (See "Number Measurement Syntax" on page 215, :METer not included)
      :TIME? (Returns real value)
              THIS COMMAND QUERIES THE TIME ELAPSED FROM THE TRIGGER POINT TO
              THE CURRENT OSCILLOSCOPE MARKER LOCATION. THE TIME MARKER IS
              DISPLAYED ON THE OSCILLOSCOPE SCREEN.
      :TIME (See "Number Measurement Syntax" on page 215, :METer not included)
: MEAS<br>: AFR
```

```
Measure
```

```
:TRACe? (Returns array of 417 real values)
                          0=first value (left side of trace display)
                          416=last value (right side of trace display)
  :RFRequency
    :FREQuency
      :ABSolute? (Returns real value)
              THIS COMMAND QUERIES THE ABSOLUTE TRANSMITTER FREQUENCY. A FIELD NAMED TX
              FREQUENCY DISPLAYS THE ABSOLUTE TRANSMITTER FREQUENCY WHEN THE TUNE MODE
              FIELD IS SET TO AUTO (USE THE "RFAN:TMODE 'AUTO'" COMMAND). (THE TUNE
              MODE FIELD IS DISPLAYED WHEN THE RF DISPLAY FIELD ON THE CONFIGURE
              SCREEN HAS "FREQ" SELECTED). THE TX FREQUENCY FIELD IS DISPLAYED ON THE
              RF ANALYZER, RF GENERATOR, TX TEST, AND DUPLEX TEST SCREENS
       :ABSolute (See "Number Measurement Syntax" on page 215)
      :ERRor? (Returns real value)
              THIS COMMAND QUERIES THE TRANSMITTER FREQUENCY ERROR MEASUREMENT, RELATIVE
              TO THE TUNE FREQUENCY FIELD SETTING. A FIELD NAMED TX FREQ ERROR DISPLAYS
              FREQUENCY ERROR WHEN THE TUNE MODE FIELD IS SET TO MANUAL (USE THE
              "RFAN:TMODE 'MANUAL'" COMMAND).(THE TUNE MODE FIELD IS DISPLAYED WHEN
              THE RF DISPLAY FIELD ON THE CONFIGURE SCREEN HAS "CHAN" SELECTED). THE
              TX FREQ ERROR FIELD IS DISPLAYED ON THE RF ANALYZER, RF GENERATOR,
              TX TEST, AND DUPLEX TEST SCREENS.
    :ERRor (See "Number Measurement Syntax" on page 215)
    :POWer? (Returns real value)
              THIS COMMAND QUERIES THE TRANSMITTER POWER MEASUREMENT. THE TX POWER FIELD
              IS DISPLAYED ON THE RF ANALYZER, RF GENERATOR, TX TEST, AND DUPLEX
              TEST SCREENS.
    :POWer (See "Number Measurement Syntax" on page 215)
:MEAS<br>:OSC
```

```
:MEAS:SANalyzer
    :MARKer
      :FREQuency? (Returns real value)
                  THIS COMMAND QUERIES THE FREQUENCY AT THE CURRENT SPECTRUM ANALYZER
                  FREQ MARKER POSITION. THE FREQ MARKER IS DISPLAYED ON THE SPECTRUM
                  ANALYZER SCREEN.
      :FREQuency (See "Number Measurement Syntax" on page 215, :METer not 
                                                                included)
      :LEVel? (Returns real value)
                  THIS COMMAND QUERIES THE RF LEVEL AT THE CURRENT SPECTRUM ANALYZER
                  LVL MARKER POSITION. THE LVL MARKER IS DISPLAYED ON THE SPECTRUM
                  ANALYZER SCREEN.
      :LEVel (See "Number Measurement Syntax" on page 215, :METer not included)
  :TRACe? (Returns array of 417 real values)
                  0=first value (left side of trace display)
                  416=last value (right side of trace display)
  :DECoder
    :AMPS|TACS
    :NBITs? (Returns integer value)
    \mathcal{L}_{\mathcal{A}}:DATA? (Returns quoted string)
      :CDATa? (Returns quoted string)
    :CDCSs
    :BITS? (Returns quoted string)
    :CODes? (Returns quoted string)
      :RATE? (Returns real value)
    :RATE (See "Number Measurement Syntax" on page 215, :METer not included)
    :DPAGing
    :DATA? (Returns quoted string)
    :PAGE (See "Integer Number Setting Syntax" on page 209, valid range: 1-5000)
    :CHAR (See "Integer Number Setting Syntax" on page 209, valid range: 1-5000)
      :RATE? (Returns real value)
      :RATE (See "Number Measurement Syntax" on page 215, :METer not included)
```

```
:DTMF
      : L:FREQuency
          :ABSolute? (Returns up to 19 real values)
          :ABSolute (See "Multiple Number Measurement Syntax" on page 217)
          :ERRor? (Returns up to 19 real values)
           :ERRor (See "Multiple Number Measurement Syntax" on page 217)
          :DISPlay 'Freq'
                     'Frq Err'
           :DISPlay? (Returns quoted string)
      :HIGH
        :FREQuency
          :ABSolute? (Returns up to 19 real values)
           :ABSolute (See "Multiple Number Measurement Syntax" on page 217)
          :ERRor? (Returns up to 19 real values)
          :ERRor (See "Multiple Number Measurement Syntax" on page 217)
           :DISPlay 'Freq'
                     'Frq Err'
           :DISPlay? (Returns quoted string)
      :TIME
        :OFF? (Returns up to 19 real values)
        :OFF (See "Multiple Number Measurement Syntax" on page 217)
        :ON? (Returns up to 19 real values)
        :ON (See "Multiple Number Measurement Syntax" on page 217)
      :SYMBol? (Returns quoted string)
    :EDACs
      :DATA? (Returns quoted string of 74 characters)
    :FGENerator
    :FREQuency? (Returns real value)
      :FREQuency (See "Number Measurement Syntax" on page 215)
: <b>MEAS</b><br><math>: <b>DEC</b></math>
```

```
:MEAS<br>:DEC:LTR
     :DATA? (Returns quoted string)
     :DISPlay 'Radio'
               'Repeater'
   T
     :DISPlay? (Returns quoted string)
   :RATE? (Returns real value)
   :RATE (See "Number Measurement Syntax" on page 215, :METer not included)
    :MPT1327
   :TIME? (Returns integer value)
   :NSLots? (Returns integer value)
     :BUFFer?|SLOTs? (Returns quoted string)
     :DATA? (Returns quoted string)
   :RATE? (Returns real value)
   :RATE (See "Number Measurement Syntax" on page 215, :METer not included)
   :NMT
     :NFRames? (Returns integer value)
      :STORed? (Returns integer value)
      :FRAMes? integer value (Returns quoted string)
      :ESTatus? (Returns quoted string)
```

```
:NAMPs|NTACs
      :NBITs? (Returns integer value)
      :DSAT
        :DATA? (Returns quoted string)
      :DTMF
        : T.OW
          :DISPlay 'Freq'
                    'Frq Err'
          :DISPlay? (Returns quoted string)
          :FREQuency
             :ABSolute? (Returns up to 17 real values)
            :ABSolute (See "Multiple Number Measurement Syntax" on page 217)
             :ERRor? (Returns up to 17 real values)
             :ERRor (See "Multiple Number Measurement Syntax" on page 217)
        :HIGH
          :DISPlay 'Freq'
                     'Frq Err'
          :DISPlay? (Returns quoted string)
          :FREQuency
             :ABSolute? (Returns up to 17 real values)
            :ABSolute (See "Multiple Number Measurement Syntax" on page 217)
               :ERRor? (Returns up to 17 real values)
               :ERRor (See "Multiple Number Measurement Syntax" on page 217)
      :SYMBol? (Returns quoted string)
        : TIMF:ON? (Returns up to 17 real values)
          :ON (See "Multiple Number Measurement Syntax" on page 217)
          :OFF? (Returns up to 17 real values)
           :OFF (See "Multiple Number Measurement Syntax" on page 217)
      :RECC
      :DATA? (Returns quoted string)
      :RVC
        :DATA? (Returns quoted string)
: <b>MEAS</b><br><math>: <b>DEC</b></math>
```

```
:DEC :MEAS:TSEQuential
    \bar{1}:FREQuency
        :ABSolute? (Returns up to 19 real values)
    \mathcal{L}:ABSolute (See "Multiple Number Measurement Syntax" on page 217)
    \overline{\phantom{a}}\mathcal{L}:ERRor? (Returns up to 19 real values)
       :ERRor (See "Multiple Number Measurement Syntax" on page 217)
      :TIME
    \top:OFF? (Returns up to 19 real values)
       :OFF (See "Multiple Number Measurement Syntax" on page 217)
    \mathcal{A}:ON? (Returns up to 19 real values)
        :ON (See "Multiple Number Measurement Syntax" on page 217)
       :SYMBol? (Returns quoted string)
```

```
Measure
```
:CDManalyzer :FERasure? (Returns real value) THIS COMMAND QUERIES THE FER (FRAME ERROR RATE) RATIO. A TEST RESULT IS AVAILABLE AFTER A TRIGGERED FER TEST HAS PASSED, FAILED, REACHED MAX FRAMES, OR AT ANY TIME DURING AN FER TEST IF THE DISPLAY INTERIM RESULTS FIELD IS SET TO YES (USE THE "DISPLAY:FERASURE:INTERIM:RESULTS 'YES'" COMMAND). THE FER FIELD IS DISPLAYED ON THE **CDMA CELLULAR MOBILE RECEIVER TEST** SCREEN. :FEReasure (See **["Number Measurement Syntax" on page 215](#page-214-0)**, :METer not included) :ERRors? (Returns integer value THIS COMMAND QUERIES THE NUMBER OF FRAME ERRORS COUNTED. A TEST RESULT IS AVAILABLE AFTER A TRIGGERED FER TEST HAS PASSED, FAILED, REACHED MAX FRAMES, OR AT ANY TIME DURING AN FER TEST IF THE DISPLAY INTERIM RESULTS FIELD IS SET TO YES (USE THE "DISPLAY:FERASURE:INTERIM:RESULTS 'YES'" COMMAND). THE ERRORS COUNTED FIELD IS DISPLAYED ON THE **CDMA CELLULAR MOBILE RECEIVER TEST** SCREEN. :FRAMes? (Returns integer value) THIS COMMAND OUERIES THE NUMBER OF FRAMES COUNTED. A TEST RESULT IS AVAILABLE AFTER A TRIGGERED FER TEST HAS PASSED, FAILED, REACHED MAX FRAMES, OR AT ANY TIME DURING AN FER TEST IF THE DISPLAY INTERIM RESULTS FIELD IS SET TO YES (USE THE "DISPLAY:FERASURE:INTERIM:RESULTS 'YES'" COMMAND). THE FRAMES COUNTED FIELD IS DISPLAYED ON THE **CDMA CELLULAR MOBILE RECEIVER TEST** SCREEN. :MAXimum :FRAMes (See **["Integer Number Setting Syntax" on page 209](#page-208-0)**, :INCRement not included) THIS COMMAND SETS THE MAXIMUM NUMBER OF FRAMES TO TEST BEFORE ENDING A FRAME ERROR RATE TEST. THE FRAMES COUNTED FIELD IS DISPLAYED ON THE **CDMA CELLULAR MOBILE RECEIVER TEST** SCREEN. :CONFidence :INTerval (See **["Real Number Setting Syntax" on page 211](#page-210-0)**, :INCRement:MODE not included) THIS COMMAND SETS THE CONFIDENCE INTERVAL TO APPLY TO FRAME ERROR RATE TESTS. THE CONFIDENCE INTERVAL IS NOMINALLY 95%. THE CONFIDENCE FIELD IS DISPLAYED ON THE **CDMA CELLULAR MOBILE RECEIVER TEST** SCREEN.  $:$  LIMit. [:VALue] (See **["Real Number Setting Syntax" on page 211](#page-210-0)**, :INCRement:MODE and :STATe not included)) THIS COMMAND SETS THE FRAME ERROR RATE SPECIFICATION. THE TEST SET WILL APPLY CONFIDENCE INTERVAL TESTING TO THE FER SPECIFIED IN THIS FIELD. THE FER SPEC FIELD IS DISPLAYED ON THE **CDMA CELLULAR MOBILE RECEIVER TEST** SCREEN. :MEAS

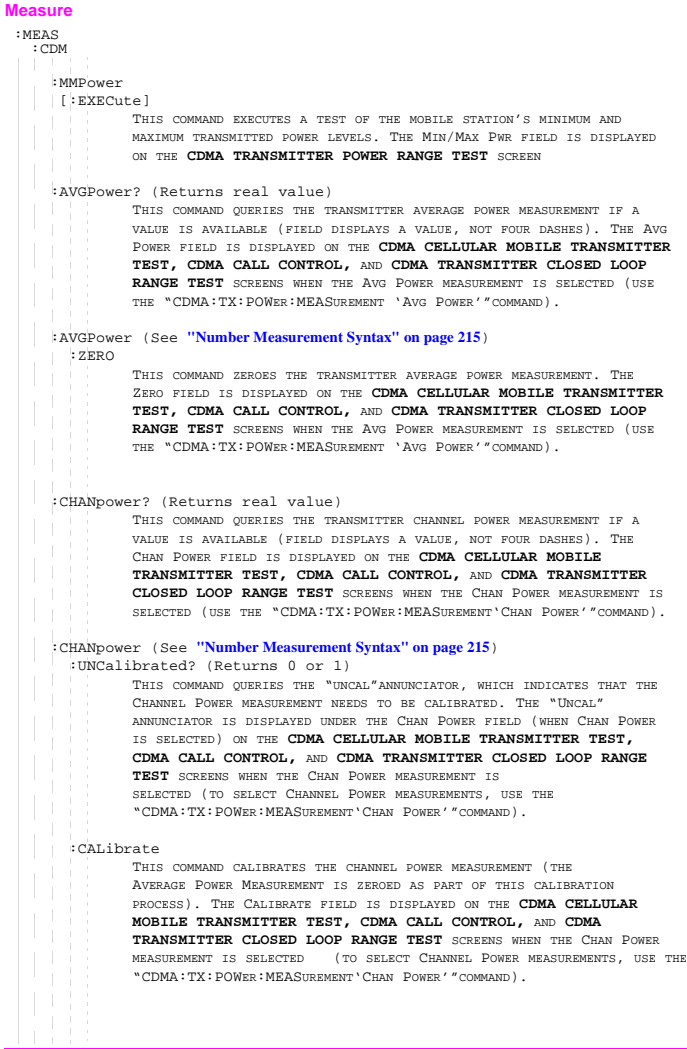

```
Measure
```

```
:CHAN
      :INTerval ( See "Real Number Setting Syntax" on page 211)
      :INTerval?
              This command sets the interval for the Channel power
              measurement.
    :APPower? (Returns real value)$
              THIS COMMAND QUERIES THE ACCESS PROBE POWER MEASUREMENT IF A
              VALUE IS AVAILABLE (FIELD DISPLAYS A VALUE, NOT FOUR DASHES).THE
              ACC PRB PWR FIELD IS DISPLAYED ON THE CDMA CELLULAR MOBILE
              TRANSMITTER TEST, CDMA CALL CONTROL, AND CDMA TRANSMITTER
              CLOSED LOOP RANGE TEST SCREENS WHEN THE ACC PRB PWR MEASUREMENT IS
              SELECTED (USE THE "CDMA:TX:POWER:MEASUREMENT'ACC PRB PWR'"COMMAND).
    :APPOWER (See "Number Measurement Syntax" on page 215
    :RHO? (Returns real value)
              THIS COMMAND QUERIES THE TRANSMITTER TRAFFIC RHO MEASUREMENT. THE
              TRAFFIC RHO FIELD IS DISPLAYED ON THE CDMA CELLULAR MOBILE
              TRANSMITTER TEST SCREEN IF TRAFFIC RHO IS SELECTED (USE THE
              "CDMA:RHO:MEAS 'TRAFFIC RHO'" COMMAND).
    :RHO (See "Number Measurement Syntax" on page 215, :REFerence:DUNits,
                         :HLIMit:DUNits, :LLIMit:DUNits,
                         :METer:HEND:DUNits, :METer:LEND:DUNits
                          not included.)
    :FREQuency
      :ERRor? (Returns real value)
              THIS COMMAND QUERIES THE TRANSMITTER FREQUENCY ERROR MEASUREMENT. THE
              FREQ ERROR FIELD IS DISPLAYED ON THE CDMA CELLULAR MOBILE
              TRANSMITTER TEST SCREEN IF FREQ ERROR IS SELECTED (USE THE
              "CDMA:RHO:MEAS:FERR 'FREQ ERROR'" COMMAND).
    :ERRor (See "Number Measurement Syntax" on page 215, :METer not included)
    :AMPLitude
      :ERRor? (Returns real value)
              THIS COMMAND OURRIES THE TRANSMITTER AMPLITUDE ERROR MEASUREMENT. THE AMPL
              ERROR FIELD IS DISPLAYED ON THE CDMA CELLULAR MOBILE TRANSMITTER
              TEST SCREEN IF AMPL ERROR IS SELECTED (USE THE "CDMA:RHO:MEAS:FERR
              'AMPL ERROR'" COMMAND).
       :ERRor (See "Number Measurement Syntax" on page 215, :REFerence:DUNits,
                                       :AUNits, :HLIMit:DUNits, :LLIMit:DUNits,
                                      :DUNits, :UNITs, :METer not included)
:MEAS<br>:CDM
```
# :PHASe :ERRor? (Returns real value) THIS COMMAND QUERIES THE TRANSMITTER PHASE ERROR MEASUREMENT. THE PHS ERROR FIELD IS DISPLAYED ON THE **CDMA CELLULAR MOBILE TRANSMITTER TEST** SCREEN IF PHS ERROR IS SELECTED (USE THE "CDMA:RHO:MEAS:PERR 'PHS ERROR'" COMMAND). :ERRor (See **["Number Measurement Syntax" on page 215](#page-214-0)**, :REFerence:DUNits, :AUNits, :HLIMit:DUNits, :LLIMit:DUNits, :DUNits, :UNITs, :METer not included) :TIME :OFFSet? (Returns real value) THIS COMMAND QUERIES THE TRANSMITTER TIME OFFSET MEASUREMENT. THE TIME OFFSET FIELD IS DISPLAYED ON THE **CDMA CELLULAR MOBILE TRANSMITTER TEST** SCREEN IF TIME OFFSET IS SELECTED (USE THE "CDMA:RHO:MEAS:FERR 'TIME OFFSET'" COMMAND). :OFFSet (See **["Number Measurement Syntax" on page 215](#page-214-0)**, :REFerence:DUNits, :AUNits, :HLIMit:DUNits, :LLIMit:DUNits, :DUNits, :UNITs, :METer not included) :CARrier :FEEDthrough? (Returns real value) THIS COMMAND QUERIES THE TRANSMITTER CARRIER FEEDTHROUGH MEASUREMENT. THE CARRIER FIELD IS DISPLAYED ON THE **CDMA CELLULAR MOBILE TRANSMITTER TEST** SCREEN IF CARRIER IS SELECTED (USE THE "CDMA:RHO:MEAS:PERR 'CARRIER'" COMMAND). :FEEDthrough (See **["Number Measurement Syntax" on page 215](#page-214-0)**, :REFerence:DUNits, :AUNits, :HLIMit:DUNits, :LLIMit:DUNits, :DUNits, :UNITs, :METer not included) :MEAS :CDM

```
:CSPectrum
    :MARKer
      :FREQuency? (Returns real value)
             THIS COMMAND QUERIES THE FREQUENCY COUNT AT THE CDMA REVERSE
              CHANNEL SPECTRUM MARKER. THE FREQ MARKER IS DISPLAYED ON THE CDMA
              REVERSE CHANNEL SPECTRUM SCREEN.
      :FREQuency (See "Number Measurement Syntax" on page 215, :METer not 
                                                               included)
      :LEVel? (Returns real value)
             THIS COMMAND QUERIES THE POWER LEVEL AT THE CDMA REVERSE CHANNEL
              SPECTRUM MARKER. THE LVL MARKER IS DISPLAYED ON THE CDMA REVERSE
              CHANNEL SPECTRUM SCREEN.
      :LEVel (See "Number Measurement Syntax" on page 215, :METer not included)
    :TRACe? (Returns array of 417 real values)
:MEAS
```
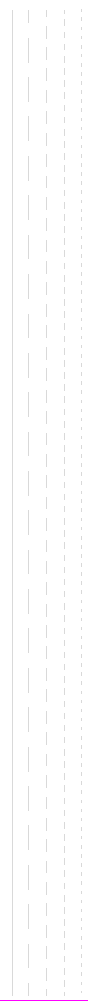

**Oscilloscope** :OSCilloscope :CONTrol 'Main' 'Trigger' 'Marker' :CONTrol? (Returns quoted string) THESE COMMANDS SELECT/QUERY THE ANALOG OSCILLOSCOPE MENUS. THE CONTROLS FIELD IS LOCATED ON THE **OSCILLOSCOPE** SCREEN. :MARKer :NPEak THIS COMMAND CAUSES THE MARKER TO MOVE TO THE MINIMUM VALUE OF THE AVERAGE LEVEL MEASURED ON THE DISPLAY. THE MARKER TO FIELD IS FOUND ON THE **OSCILLOSCOPE** SCREEN WHEN MARKER IS SELECTED IN THE CONTROLS FIELD. :PPEak THIS COMMAND CAUSES THE MARKER TO MOVE TO THE MAXIMUM VALUE OF THE AVERAGE LEVEL MEASURED ON THE DISPLAY. THE MARKER TO FIELD IS FOUND ON THE **OSCILLOSCOPE** SCREEN WHEN MARKER IS SELECTED IN THE CONTROLS FIELD. :POSition (See **["Real Number Setting Syntax" on page 211](#page-210-0)**, :STATE not included, valid range 0 to 10) THIS COMMAND POSITIONS THE MARKER ACCORDING TO THE NUMBER OF SCALE DIVISIONS FROM THE LEFT SIDE OF THE SCREEN. THE POSITION TO FIELD IS FOUND ON THE **OSCILLOSCOPE** SCREEN WHEN MARKER IS SELECTED IN THE CONTROLS FIELD.

# **Oscilloscope**

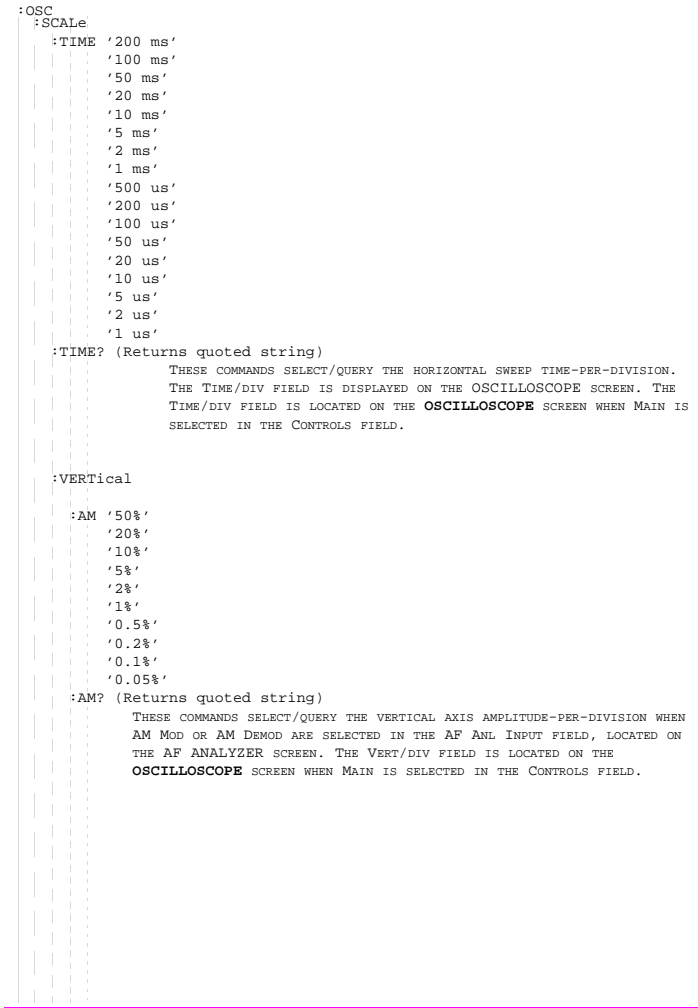

:FM '50 kHz' '20 kHz' '10 kHz' '5 kHz' '2 kHz' '1 kHz' '500 Hz' '200 Hz' '100 Hz' '50 Hz' '20 Hz' '10 Hz' :FM? (Returns quoted string) THESE COMMANDS SELECT/QUERY THE VERTICAL AXIS AMPLITUDE-PER-DIVISION WHEN FM MOD OR FM DEMOD ARE SELECTED IN THE AF ANL INPUT FIELD, LOCATED ON THE AF ANALYZER SCREEN. THE VERT/DIV FIELD IS LOCATED ON THE **OSCILLOSCOPE** SCREEN WHEN MAIN IS SELECTED IN THE CONTROLS FIELD. :OFFSet (See **["Real Number Setting Syntax" on page 211](#page-210-0)**, :STATE not included, valid range -4 to +4) THIS COMMAND SELECTS THE VERTICAL AXIS (DC) OFFSET, MOVING THE DISPLAYED SIGNAL ABOVE OR BELOW THE OSCILLOSCOPE'S FIXED CENTERLINE. THE VERT OFFSET FIELD IS LOCATED ON THE **OSCILLOSCOPE** SCREEN WHEN MAIN IS SELECTED IN THE CONTROLS FIELD. :VOLTs '20 V' '10 V' '5 V' '2 V' '1 V' '500 mv' '200 mv' '100 mv' '50 mv' '20 mv' '10 mv' '5 mv' '2 mv' '1 mv' '500 uv' '200 uv' '100 uv' '50 uv' '20 uv' :VOLTs? (Returns quoted string) THESE COMMANDS SELECT/QUERY THE VERTICAL AXIS AMPLITUDE-PER-DIVISION WHEN ANY CHOICE OTHER THAN FM MOD, FM DEMOD, AM MOD, OR AM DEMOD IS SELECTED IN THE AF ANL INPUT FIELD. THE AF ANL INPUT FIELD IS LOCATED ON THE AF ANALYZER SCREEN. THE VERT/DIV FIELD IS LOCATED ON THE **OSCILLOSCOPE** SCREEN WHEN MAIN IS SELECTED IN THE CONTROLS FIELD. :VERTical :SCAL :OSC

#### **Oscilloscope**

```
:TRIGger
   :LEVel (See "Real Number Setting Syntax" on page 211, :STATE, :DUNits, :UNITs,
                                       :INCRement:MODE, :INCRement:DUNits,
                                         not included)
              THIS COMMAND SELECTS THE VERTICAL AXIS (DC) OFFSET, MOVING THE DISPLAYED
             SIGNAL ABOVE OR BELOW THE OSCILLOSCOPE'S FIXED CENTERLINE. THE VERT OFFSET
             FIELD IS LOCATED ON THE OSCILLOSCOPE SCREEN WHEN MAIN IS SELECTED IN THE
             CONTROLS FIELD.
    :MODE 'Cont'
          'Single'
    :MODE? (Returns quoted string)
             THESE COMMANDS SELECT/QUERY THE OSCILLOSCOPE TRIGGER MODE. IF THE CURRENTLY
              SELECTED TRIGGER MODE IS SINGLE, USE THE "TRIG" COMMAND TO TRIGGER EACH
             NEW MEASUREMENT. THE CONT/SINGLE FIELD IS LOCATED ON THE OSCILLOSCOPE
             SCREEN WHEN TRIGGER IS SELECTED IN THE CONTROLS FIELD.
    :DELay (See "Real Number Setting Syntax" on page 211, :STATE, :DUNits, :UNITs,
                                       :INCRement:MODE, :INCRement:DUNits,
                                         not included, valid range depends on
                                       Time/Div setting)
              THIS COMMAND SELECTS THE TRIGGER DELAY. POSITIVE VALUES DELAY THE
             MEASUREMENT TRIGGER, NEGATIVE VALUES APPLY A PRE-TRIGGER FUNCTION TO EACH
              MEASUREMENT. THE TRIG-DELAYFIELD IS LOCATED ON THE OSCILLOSCOPE SCREEN
              WHEN TRIGGER IS SELECTED IN THE CONTROLS FIELD.
    :PRETrigger (See "Real Number Setting Syntax" on page 211, :STATE, :DUNits,
                                       :UNITs, :INCRement:MODE,
                                       :INCRement:DUNits not included)
             THIS COMMAND APPLIES A PRE-TRIGGER FUNCTION TO EACH MEASUREMENT. 
   :RESet
             THIS COMMAND TRIGGERS A MEASUREMENT. THE RESET FIELD IS DISPLAYED ON THE
              OSCILLOSCOPE SCREEN WHEN TRIGGER IS SELECTED IN THE CONTROLS FIELD
             APPLIES A PRE-TRIGGER FUNCTION TO EACH MEASUREMENT.
    :SENSe 'Pos'
           'Neg'
   :SENSe? (Returns quoted string)
             THESE COMMANDS SELECT/QUERY WHETHER TRIGGERING OCCURS ON THE POSITIVE OR
              NEGATIVE-GOING SLOPE OF THE INPUT SIGNAL. THE POS/NEG FIELD IS LOCATED ON
             THE OSCILLOSCOPE SCREEN WHEN TRIGGER IS SELECTED IN THE CONTROLS FIELD.
   :SOURce 'Internal'
            'Ext (TTL)'
             'Encoder'
    :SOURce? (Returns quoted string)
              THESE COMMANDS SELECT/QUERY THE TRIGGER SOURCE. THE INTERNAL FIELD IS
 :OSC
```
 $:$  OSC  $:$  TRIG

LOCATED ON THE **OSCILLOSCOPE** SCREEN WHEN TRIGGER IS SELECTED IN THE CONTROLS FIELD.

:TYPE 'Auto'

'Norm'

:TYPE? (Returns quoted string)

THESE COMMANDS SELECT/QUERY HOW THE TRIGGER LEVEL IS SET. AUTO TRIGGERS A MEASUREMENT IF A TRIGGERING SIGNAL IS NOT DETECTED WITHIN APPROXIMATELY 50 MS OF THE LAST TRIGGER. NORMAL REQUIRES A SPECIFIC TRIGGERING SIGNAL BEFORE TRIGGERING. THE AUTO/NORM FIELD IS LOCATED ON THE **OSCILLOSCOPE** SCREEN WHEN TRIGGER IS SELECTED IN THE CONTROLS FIELD.

# **Oscilloscope**

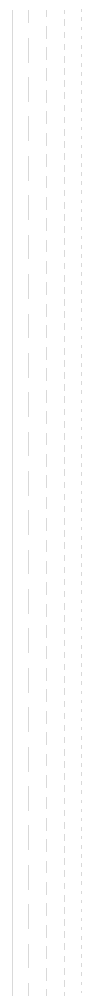

```
Program
               The PROGram subsystem provides a set of commands which allow an 
               external controller to generate and control an IBASIC program
               within the Test Set.
 :PROGram
  [:SELected]
     :DEFine <#0><program><NL><END> (if length of program is not known)
              <#><number of digits in count filed><count field: number of data
                  bytes in program><program data bytes> (if length of program
                  is known)
             THIS COMMAND IS USED TO DOWNLOAD AN IBASIC PROGRAM INTO THE
              TEST SET. THE PROGRAM MUST BE TRANSFERRED AS IEEE 488.2
              ARBITRARY BLOCK PROGRAM DATA. REFER TO THE IEEE STANDARD 488.2-
              1987 FOR DETAILED INFORMATION ON THIS DATA TYPE.
     :DEFine? (Returns <program>)
      :EXECute <program_command> 
               THIS COMMAND EXECUTES, FROM AN EXTERNAL CONTROLLER, AN IBASIC
               COMMAND IN THE TEST SET'S BUILT-IN IBASIC CONTROLLER.
     :STATe CONTinue
            PAUSe
            RUN
            STOP
               THESE COMMANDS SET, FROM AN EXTERNAL CONTROLLER, THE EXECUTION
               STATE OF THE IBASIC PROGRAM CURRENTLY LOADED IN THE TEST SET.
     :STATe? (Returns program state)
               THIS COMMAND QUERIES, FROM AN EXTERNAL CONTROLLER, THE CURRENT
               EXECUTION STATE OF THE IBASIC PROGRAM CURRENTLY LOADED IN THE
               TEST SET.
```
#### **Program**

```
 :PROG
  [:SELected]:NUMBer <varname>{,<nvalues>}
              THIS COMMAND SETS, FROM AN EXTERNAL CONTROLLER, THE VALUE OF NUMERIC
              VARIABLES OR ARRAYS IN THE IBASIC PROGRAM CURRENTLY LOADED IN THE
              TEST SET.
     :NUMBer? <varname> (Returns value of <varname>)
              THIS COMMAND QUERIES, FROM AN EXTERNAL CONTROLLER, THE VALUE OF NUMERIC
              VARIABLES OR ARRAYS IN THE IBASIC PROGRAM CURRENTLY LOADED IN THE
              TEST SET.
    :STRing <varname>{,<svalues>}
              THIS COMMAND SETS, FROM AN EXTERNAL CONTROLLER, THE VALUE OF STRING
              VARIABLES OR STRING ARRAYS IN THE IBASIC PROGRAM CURRENTLY LOADED IN THE
              TEST SET.
    :STRing? <varname> (Returns value of <varname>)
    \mathcal{L}_{\mathcal{A}}THIS COMMAND QUERIES, FROM AN EXTERNAL CONTROLLER, THE VALUE OF STRING
              VARIABLES OR STRING ARRAYS IN THE IBASIC PROGRAM CURRENTLY LOADED IN THE
              TEST SET.
    :WAIT
    :WAIT? (Returns integer value)
    :DELete
    :ALL
                   THIS COMMAND DELETES THE IBASIC PROGRAM CURRENTLY LOADED IN
                  THE TEST SET.
```
**RF Analyzer** :RFANalyzer :ATTenuator '40 dB'  $'20$  dB' '0 dB' :ATTenuator? (Returns quoted string) THESE COMMANDS SET/QUERY THE AMOUNT OF INPUT ATTENUATION IN THE PATH OF THE SELECTED INPUT PORT. SETTING THE INPUT ATTEN FIELD TO "HOLD" (CONF:ATT:MODE 'HOLD') PREVENTS THE RF AUTO-RANGING PROCESS FROM CHANGING THE ATTENUATION SETTING. THE INPUT ATTEN FIELD IS FOUND ON THE **CONFIGURE, RF ANALYZER, SPECTRUM ANALYZER,** AND **CDMA REVERSE CHANNEL SPECTRUM** SCREENS. :MODE 'Auto' 'Hold' :MODE? (Returns quoted string) THESE COMMANDS SET/QUERY THE RF AUTO-RANGING MODE. SETTING THE INPUT ATTEN FIELD TO "HOLD" (CONF:ATT:MODE 'HOLD') PREVENTS THE RF AUTO-RANGING PROCESS FROM CHANGING THE ATTENUATION SETTING.THE INPUT ATTEN FIELD IS FOUND ON THE **CONFIGURE, RF ANALYZER, SPECTRUM ANALYZER,** AND **CDMA REVERSE CHANNEL SPECTRUM** SCREENS. :FREQuency (See **["Real Number Setting Syntax" on page 211](#page-210-0)**, :STATe not included) THIS COMMAND SETS TUNE FREQUENCY FOR THE RF ANALYZER. THE TUNE FREQ FIELD IS FOUND ON THE **RF ANALYZER** SCREEN **WHEN THE** RF D**ISPLAY FIELD ON THE CONFIGURE SCREEN IS SET TO** F**REQ.** T**HE** C**ENTER** F**REQ FIELD IS FOUND ON THE SPECTRUM ANALYZER** AND **CDMA REVERSE CHANNEL WHEN THE** CONTROLS FIELD IS SET TO MAIN, AND THE RF D**ISPLAY FIELD ON THE CONFIGURE SCREEN IS SET TO** F**REQ**. :GTIMe (See **["Real Number Setting Syntax" on page 211](#page-210-0)**, :DUNits, :UNITs only) THIS COMMAND SETS THE GATE TIME FOR THE RF FREQUENCY COUNTER. THE RF CNT GATE FIELD IS FOUND ON THE **RF ANALYZER** SCREEN. :IFBW '15 kHz' '230 kHz' :IFBW? (Returns quoted string) THESE COMMANDS SET/QUERY THE IF (INTERMEDIATE FREQUENCY) FILTER BANDWIDTH. THE IF FILTER FIELD IS FOUND ON THE **RF ANALYZER** SCREEN.

#### **RF Analyzer**

```
 :RFAN:INPut 'RF In'
   'Ant'
 :INPut? (Returns quoted string)
               THESE COMMANDS SET/QUERY THE RF INPUT PORT. THE INPUT PORT
               FIELD IS FOUND ON THE CONFIGURE, TX TEST, AND RF ANALYZER SCREENS
   \mathcal{A}WHEN THE PCS MODE FIELD ON THE CONFIGURE SCREEN IS SET
   \mathbf{I}TO OFF AND THE POWER HAS BEEN CYCLED TO TURN PCS MODE OFF. (THIS FIELD
               IS COUPLED TO THE RF IN/ANT FIELD ON THE CDMA REVERSE CHANNEL
               SPECTRUM AND SPECTRUM ANALYZER SCREENS.
 :PMEasurement
    :DETector 'Peak'
              'Sample'
    :DETector? (Returns quoted string)
              THESE COMMANDS SET/QUERY THE WAY ANALOG TRANSMITTER POWER MEASUREMENTS
              ARE MADE. THE TX PWR MEAS FIELD IS FOUND ON THE RF ANALYZER AND
              TX TEST SCREENS WHEN THE PCS INTR.
    :MILevel '-10.0 dBm'
              ' - 5.0 dBm'
              '0.0 dBm'
   :MILevel? (Returns quoted string)
              THESE COMMANDS SET/QUERY THE EXPECTED INPUT POWER LEVEL FOR ANALOG
              MEASUREMENTS. SETTING HIGHER VALUES FOR MINIMUM INPUT LEVEL SPEEDS UP
              ANALOG POWER MEASUREMENTS. THE MIN INP LVL FIELD IS FOUND ON THE RF
              ANALYZER, ANALOG MEAS, AND TX TEST SCREENS
   :ZERO
                  THIS COMMAND ESTABLISHES A 0.0000 W REFERENCE FOR MEASURING RF POWER
                 AT THE RF IN/OUT POR. THE TX PWR ZERO FIELD IS FOUND ON THE RF
                  ANALYZER AND TX TEST SCREENS.
 :SENSitivity 'Normal'
                'High'
 :SENSitivity? (Returns quoted string)
 :SQUelch 'Pot'
  a katika m
          'Open'
           'Fixed'
 :SQUelch? (Returns quoted string)
 :TKEY 'On'
   'Off'
 :TKEY? (Returns quoted string)
 :TMODe 'Auto'
   'Manual'
 :TMODe? (Returns quoted string)
  :RFCHannel (See "Integer Number Setting Syntax" on page 209)
```
**RF Generator** :RFGenerator :ATTenuator 'On' 'Off' :ATTenuator? (Returns quoted string) THESE COMMANDS SET/QUERY THE ATTENUATOR HOLD FUNCTION. ATTENUATOR HOLD WILL APPLY TO EITHER THE TEST SET OR THE PCS INTERFACE, DEPENDING ON THE CURRENT PCS MODE. THE ATTEN HOLD FIELD IS DISPLAYED ON THE **RF GENERATOR, RX TEST, OR DUPLEX TEST** SCREENS. THE OUTPUT ATTEN HOLD FIELD IS FOUND ON THE **CDMA TRANSMITTER POWER RANGE TEST** SCREEN. :AMPLitude (See **["Real Number Setting Syntax" on page 211](#page-210-0)**) THIS COMMAND SETS THE RF GENERATOR AMPLITUDE. THE AMPLITUDE FIELD IS FOUND ON THE **RF GENERATOR, RX TEST, OR DUPLEX TEST** SCREENS. THE AMPLITUDE FIELD IS FOUND ON THE **SPECTRUM ANALYZER** SCREEN WHEN THE CONTROLS FIELD IS SET TO "RF GEN". :FM :COUPling 'AC' 'DC' :COUPling? (Returns quoted string) THESE COMMANDS SET/QUERY THE TYPE OF COUPLING BETWEEN THE MODULATION INPUT REAR-PANEL CONNECTOR AND THE RF GENERATOR'S FM MODULATOR. THE FM COUPLING FIELD IS DISPLAYED ON THE **RFGENERATOR, DUPLEX TEST, AND VARIOUS ENCODER** SCREENS. :DCZero THIS COMMAND OFFSETS ANY DC BIAS THAT EXISTS WHEN "DC" IS SELECTED IN THE COMMAND ABOVE. THE DC FM ZERO FIELD IS FOUND ON THE **RF GENERATOR** SCREEN.

### **RF Generator**

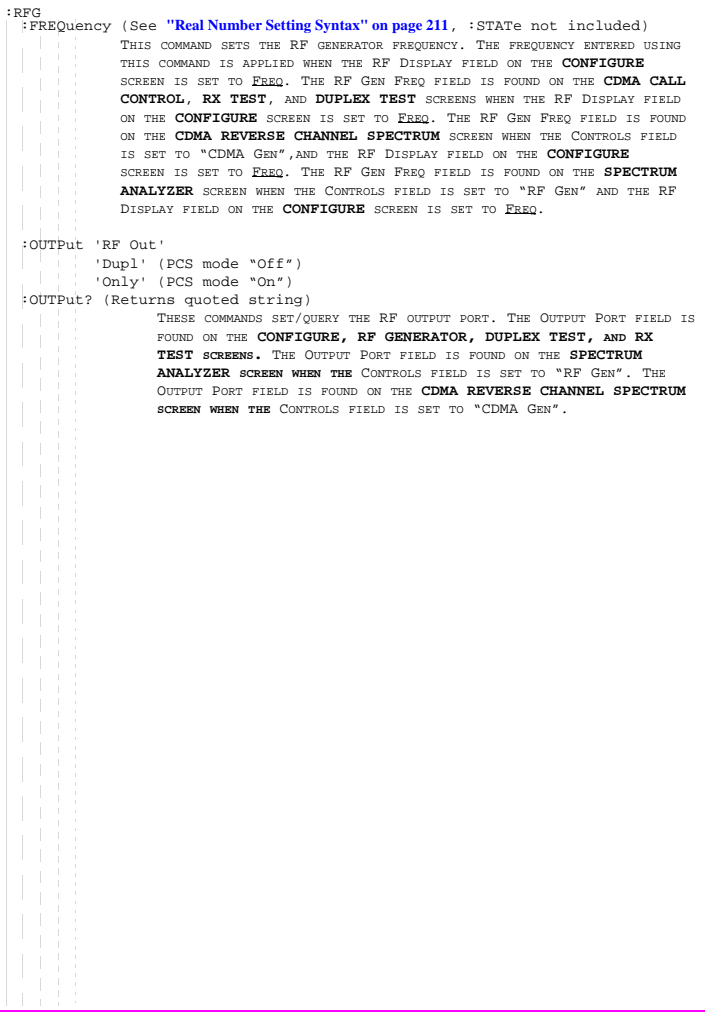
```
:MODulation
   :AOUT 'AC'
         'DC'
   :AOUT? (Returns quoted string)
             THESE COMMANDS SET/QUERY THE TYPE OF COUPLING BETWEEN THE DEMODULATED AUDIO
             AND THE AUDIO OUT FRONT-PANEL CONNECTOR. THE AUDIO OUT FIELD IS
             FOUND ON THE RF GENERATOR SCREEN.
   :EXTernal
     :AM (See "Real Number Setting Syntax" on page 211)
             THIS COMMAND SETS THE AM SENSITIVITY OF THE RF GENERATOR WHEN AM IS
             APPLIED THROUGH THE MODULATION INPUT REAR-PANEL CONNECTOR. THE MOD IN
             TO FIELD IS FOUND ON THE RF GENERATOR SCREEN.
      :DESTination 'AM (/Vpk)'
                    'FM (/Vpk)'
     :DESTination? (Returns quoted string)
             THESE COMMANDS SET/QUERY THE TYPE OF MODULATION THAT WILL BE APPLIED TO THE
             RF GENERATOR, USING THE MODULATION INPUT REAR-PANEL CONNECTOR AS A
             MODULATION SOURCE. THE MOD IN TO FIELD IS FOUND ON THE RF GENERATOR
             SCREEN.
     :FM (See "Real Number Setting Syntax" on page 211)
             THIS COMMAND SETS THE FM SENSITIVITY OF THE RF GENERATOR WHEN FM IS
             APPLIED THROUGH THE MODULATION INPUT REAR-PANEL CONNECTOR. THE MOD IN
             TO FIELD IS FOUND ON THE RF GENERATOR SCREEN.
     :PEMPhasis 'On'
                  'Off'
     :PEMPhasis? (Returns quoted string)
             THESE COMMANDS SET/QUERY THE MICROPHONE PRE-EMPHASIS STATE. THE MIC
             PRE-EMP FIELD IS FOUND ON THE RF GENERATOR SCREEN. THE MIC PRE-EMP
             MODE, (SEE COMMAND BELOW) MUST BE SET TO "HOLD" TO TURN PRE-EMPHASIS OFF.
       :MODE 'Auto'
              'Hold'
        :MODE? (Returns quoted string)
             THESE COMMANDS SET/QUERY THE MICROPHONE PRE-EMPHASIS MODE. THE MIC
             PRE-EMP FIELD IS FOUND ON THE RF GENERATOR SCREEN. THE MIC PRE-EMP
             MODE, MUST BE SET TO "HOLD" TO TURN PRE-EMPHASIS OFF (SEE COMMAND ABOVE).
 :RFG
```
# **RF Generator**

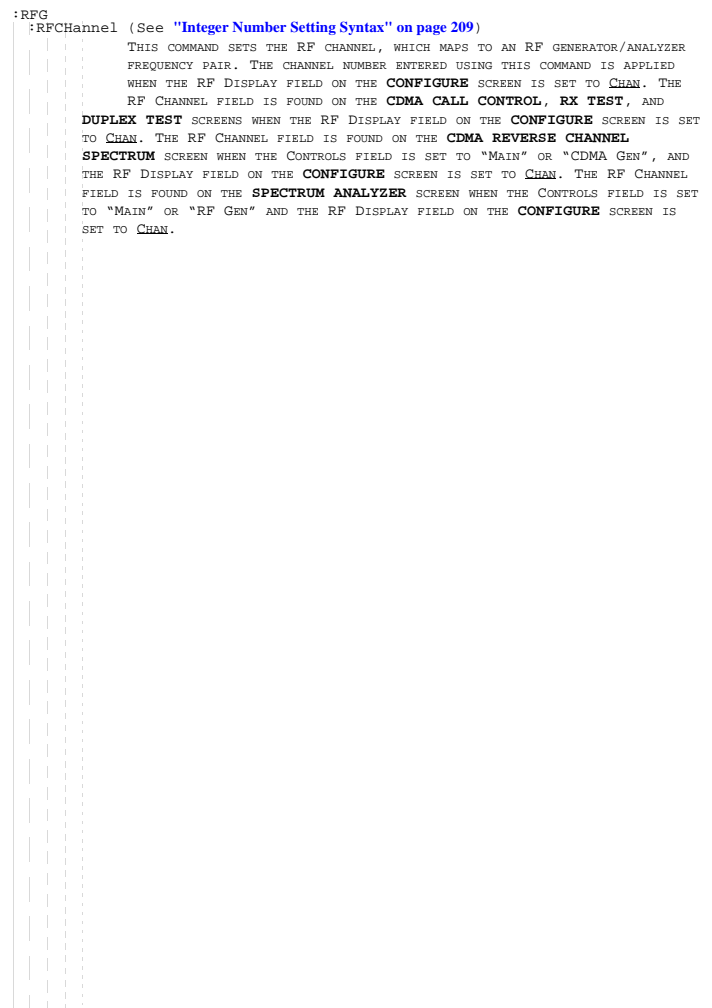

# **Spectrum Analyzer**

```
 :SANalyzer
   :ATTenuator '40 dB'
               '20 dB'
              '0 dB'
   :ATTenuator? (Returns quoted string)
     :MODE 'Auto'
          'Hold'
    :MODE? (Returns quoted string)
   :CFRequency (See "Real Number Setting Syntax" on page 211, :STATe not included)
   :CONTrol 'Main'
            'RF Gen'
           'Marker'
           'Auxiliary'
   :CONTrol? (Returns quoted string)
  :DISPlay
    :SCALe '1 dB/div'
           '2 dB/div'
   \mathbb{R}^{n+1}'10 dB/div'
     :SCALe? (Returns quoted string)
  :INPut 'RF In'
    'Ant'
   :INPut? (Returns quoted string)
   :MARKer
     :CFRequency
     :NPEak
    :EXCursion (See "Integer Number Setting Syntax" on page 209)
     :NPLevel (See "Real Number Setting Syntax" on page 211, :STATe not included)
    :PEAK
     :POSition (See "Real Number Setting Syntax" on page 211, :STATe not included)
     :RLEVel
```
#### **Spectrum Analyzer**

```
\cdot CAN
  :RFGenerator 'Track'
                'Fixed'
  :RFGenerator? (Returns quoted string)
  :RLEVel (See "Real Number Setting Syntax" on page 211, :STATe not included)
  :SPAN (See "Real Number Setting Syntax" on page 211, :STATe not included)
  :TGENerator
    :AMPLitude (See "Real Number Setting Syntax" on page 211)
    :DESTination 'RF Out'
                  'Dupl'
    :DESTination? (Returns quoted string)
    :OFRequency (See "Real Number Setting Syntax" on page 211, :STATe not included)
     :SWEep 'Norm'
          'Invert'
    :SWEep? (Returns quoted string)
  :TRACe
     :MHOLd 'No Pk/Avg'
           'Pk Hold'
           'Avg 1'
           'Avg 2'
           'Avg 3'
           'Avg 4'
           'Avg 5'
           'Avg 10'
           'Avg 20'
           'Avg 50'
   T
           'Avg 100'
           'Off'
    :MHOLd? (Returns quoted string)
    :NORMalize 'A-Only'
               'A-B' :NORMalize? (Returns quoted string)
    :SAVE
```
**184**

# **Save/Recall Registers**

```
[:REGister]
  :CLEar <integer_value>|'<character_data>'
  :ALL
  :RECall <integer_value>|'<character_data>'
  :SAVE <integer_value>|'<character_data>'
  :LIST? (Returns quoted string)
```
## **Save/Recall Registers**

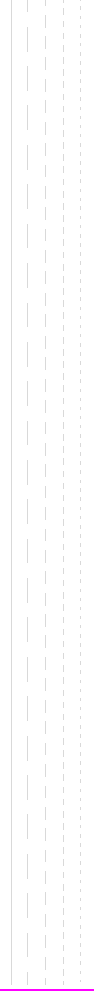

:SPECial :DISPlay 'LOCKED' 'UNLOCKED' :DISPlay? (Returns quoted string) These commands are used to speed up remote operation by "locking" the display. Refer to "Increasing Measurement Throughput" in the Operating Overview chapter of the HP 8924C User's Guide for more information.

```
:CDMA
 :CONDition? (Returns integer value)
 :ENABle <integer_value>
 :ENABle? (Returns integer value)
 [:EVENt]? (Returns integer value)
 :NTRansition <integer_value>
 :NTRansition? (Returns integer value)
 :PTRansition <integer_value>
 :PTRansition? (Returns integer value)
 :SERIAL1|SER1
 :CONDition? (Returns integer value)
 :ENABle <integer_value>
 :ENABle? (Returns integer value)
 [:EVENt]? (Returns integer value)
 :NTRansition <integer_value>
 :NTRansition? (Returns integer value)
 :PTRansition <integer_value>
 :PTRansition? (Returns integer value)
 :SERIAL2|SER2
 :CONDition? (Returns integer value)
 :ENABle <integer_value>
 :ENABle? (Returns integer value)
 [:EVENt]? (Returns integer value)
 :NTRansition <integer_value>
 :NTRansition? (Returns integer value)
 :PTRansition <integer_value>
 :PTRansition? (Returns integer value)
 :STAT
```
### **188**

```
:HARDWARE1|HARD1
 :CONDition? (Returns integer value)
 :ENABle <integer_value>
 :ENABle? (Returns integer value)
 [:EVENt]? (Returns integer value)
 :NTRansition <integer_value>
 :NTRansition? (Returns integer value)
 :PTRansition <integer_value>
 :PTRansition? (Returns integer value)
  :HARDWARE2|HARD2
  :CONDition? (Returns integer value)
  :ENABle <integer_value>
 :ENABle? (Returns integer value)
 [:EVENt]? (Returns integer value)
 :NTRansition <integer_value>
  :NTRansition? (Returns integer value)
 :PTRansition <integer_value>
 :PTRansition? (Returns integer value)
 :STAT
```

```
:OPERation
 :CONDition? (Returns integer value)
 :ENABle <integer_value>
 :ENABle? (Returns integer value)
 [:EVENt]? (Returns integer value)
 :NTRansition <integer_value>
 :NTRansition? (Returns integer value)
 :PTRansition <integer_value>
 :PTRansition? (Returns integer value)
 :CALibrating
 :CONDition? (Returns integer value)
 :ENABle <integer_value>
 :ENABle? (Returns integer value)
 [:EVENt]? (Returns integer value)
 :NTRansition <integer_value>
 :NTRansition? (Returns integer value)
 :PTRansition <integer_value>
 :PTRansition? (Returns integer value)
 :STAT
```

```
:QUEStionable
  :CONDition? (Returns integer value)
 :ENABle <integer_value>
 :ENABle? (Returns integer value)
 [:EVENt]? (Returns integer value)
 :NTRansition <integer_value>
 :NTRansition? (Returns integer value)
 :PTRansition <integer_value>
 :PTRansition? (Returns integer value)
  :MEASuring
  :CONDition? (Returns integer value)
  :ENABle <integer_value>
 :ENABle? (Returns integer value)
 [:EVENt]? (Returns integer value)
 :NTRansition <integer_value>
  :NTRansition? (Returns integer value)
 :PTRansition <integer_value>
 :PTRansition? (Returns integer value)
 :STAT
```

```
:CALLProc
 :CONDition? (Returns integer value)
 :ENABle <integer_value>
 :ENABle? (Returns integer value)
 [:EVENt]? (Returns integer value)
 :NTRansition <integer_value>
 :NTRansition? (Returns integer value)
 :PTRansition <integer_value>
 :PTRansition? (Returns integer value)
  :CDMA1
 :CONDition? (Returns integer value)
 :ENABle <integer_value>
 :ENABle? (Returns integer value)
 [:EVENt]? (Returns integer value)
 :NTRansition <integer_value>
 :NTRansition? (Returns integer value)
 :PTRansition <integer_value>
 :PTRansition? (Returns integer value)
 :STAT
```
**Status** :STATus :PRESet :CALibration :CONDition? (Returns integer value) :ENABle <integer\_value> :ENABle? (Returns integer value) [:EVENt]? (Returns integer value) :NTRansition <integer\_value> :NTRansition? (Returns integer value) :PTRansition <integer\_value> :PTRansition? (Returns integer value) :COMMunicate :CONDition? (Returns integer value) :ENABle <integer\_value> :ENABle? (Returns integer value) [:EVENt]? (Returns integer value) :NTRansition <integer\_value> :NTRansition? (Returns integer value) :PTRansition <integer\_value> :PTRansition? (Returns integer value)

```
:CDMA
   :CONDition? (Returns integer value)
   :ENABle <integer_value>
    :ENABle? (Returns integer value)
  [:EVENt]? (Returns integer value)
   :NTRansition <integer_value>
   :NTRansition? (Returns integer value)
   :PTRansition <integer_value>
   :PTRansition? (Returns integer value)
 :SERIAL1|SER1
   :CONDition? (Returns integer value)
   :ENABle <integer_value>
   :ENABle? (Returns integer value)
 [:EVENt]? (Returns integer value)
   :NTRansition <integer_value>
   :NTRansition? (Returns integer value)
   :PTRansition <integer_value>
   :PTRansition? (Returns integer value)
 :SERIAL2|SER2
   :CONDition? (Returns integer value)
   :ENABle <integer_value>
   :ENABle? (Returns integer value)
 [:EVENt]? (Returns integer value)
   :NTRansition <integer_value>
   :NTRansition? (Returns integer value)
   :PTRansition <integer_value>
   :PTRansition? (Returns integer value)
 :STAT
```

```
:HARDWARE1|HARD1
   :CONDition? (Returns integer value)
   :ENABle <integer_value>
    :ENABle? (Returns integer value)
  [:EVENt]? (Returns integer value)
   :NTRansition <integer_value>
   :NTRansition? (Returns integer value)
   :PTRansition <integer_value>
   :PTRansition? (Returns integer value)
  :HARDWARE2|HARD2
    :CONDition? (Returns integer value)
   :ENABle <integer_value>
   :ENABle? (Returns integer value)
 [:EVENt]? (Returns integer value)
   :NTRansition <integer_value>
   :NTRansition? (Returns integer value)
   :PTRansition <integer_value>
   :PTRansition? (Returns integer value)
 :STAT
```

```
:OPERation
   :CONDition? (Returns integer value)
   :ENABle <integer_value>
   :ENABle? (Returns integer value)
  [:EVENt]? (Returns integer value)
   :NTRansition <integer_value>
   :NTRansition? (Returns integer value)
   :PTRansition <integer_value>
   :PTRansition? (Returns integer value)
 :CALibrating
   :CONDition? (Returns integer value)
   :ENABle <integer_value>
   :ENABle? (Returns integer value)
 [:EVENt]? (Returns integer value)
   :NTRansition <integer value>
   :NTRansition? (Returns integer value)
   :PTRansition <integer_value>
   :PTRansition? (Returns integer value)
 :STAT
```

```
:QUEStionable
   :CONDition? (Returns integer value)
   :ENABle <integer_value>
    :ENABle? (Returns integer value)
  [:EVENt]? (Returns integer value)
   :NTRansition <integer_value>
   :NTRansition? (Returns integer value)
   :PTRansition <integer_value>
   :PTRansition? (Returns integer value)
  :MEASuring
    :CONDition? (Returns integer value)
   :ENABle <integer_value>
   :ENABle? (Returns integer value)
 [:EVENt]? (Returns integer value)
   :NTRansition <integer_value>
   :NTRansition? (Returns integer value)
   :PTRansition <integer_value>
   :PTRansition? (Returns integer value)
 :STAT
```

```
:CALLProc
   :CONDition? (Returns integer value)
   :ENABle <integer_value>
    :ENABle? (Returns integer value)
  [:EVENt]? (Returns integer value)
   :NTRansition <integer_value>
   :NTRansition? (Returns integer value)
   :PTRansition <integer_value>
   :PTRansition? (Returns integer value)
  :CDMA1
   :CONDition? (Returns integer value)
   :ENABle <integer_value>
   :ENABle? (Returns integer value)
 [:EVENt]? (Returns integer value)
   :NTRansition <integer_value>
   :NTRansition? (Returns integer value)
   :PTRansition <integer_value>
   :PTRansition? (Returns integer value)
  :CDMA2
   :CONDition? (Returns integer value)
   :ENABle <integer_value>
   :ENABle? (Returns integer value)
 [:EVENt]? (Returns integer value)
   :NTRansition <integer_value>
   :NTRansition? (Returns integer value)
   :PTRansition <integer_value>
   :PTRansition? (Returns integer value)
 :STAT
```

```
 :CAUThen
   :CONDition? (Returns integer value)
   :ENABle <integer_value>
    :ENABle? (Returns integer value)
  [:EVENt]? (Returns integer value)
   :NTRansition <integer_value>
   :NTRansition? (Returns integer value)
   :PTRansition <integer_value>
   :PTRansition? (Returns integer value)
  :CSMService
    :CONDition? (Returns integer value)
   :ENABle <integer_value>
   :ENABle? (Returns integer value)
 [:EVENt]? (Returns integer value)
   :NTRansition <integer_value>
   :NTRansition? (Returns integer value)
   :PTRansition <integer_value>
   :PTRansition? (Returns integer value)
 :STAT
```
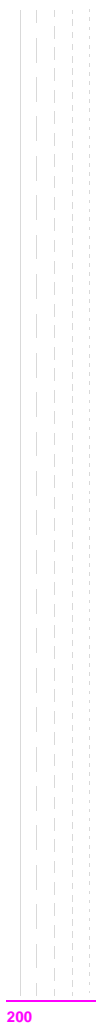

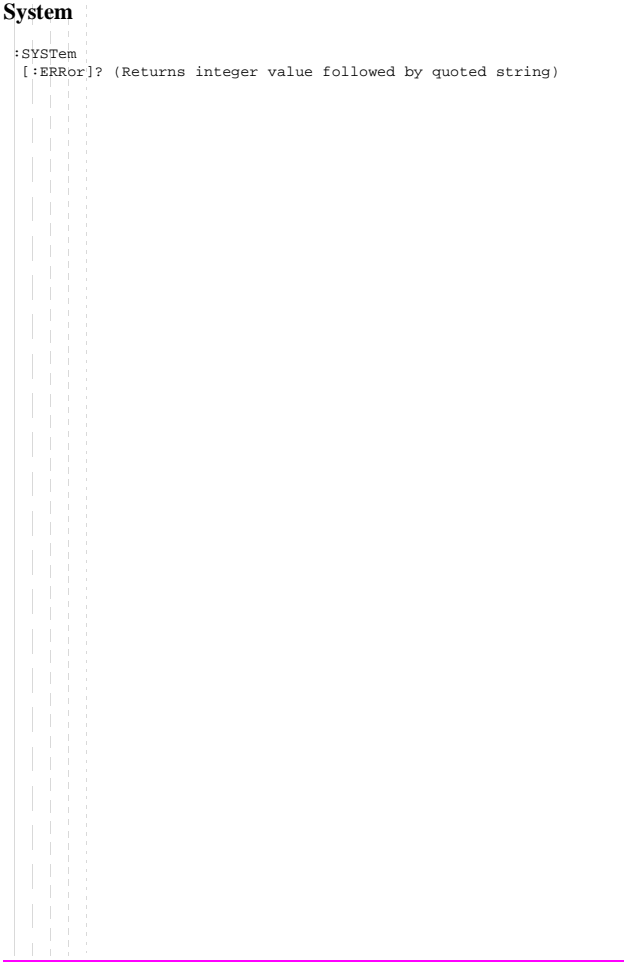

## **System**

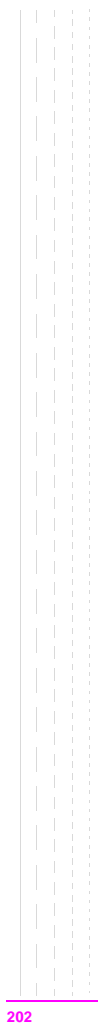

**Tests** :TESTs :COMMENT1|COMM1 '<character\_data>' (50 chars max, valid chars:) ABCDEFGHIJKLMNOPQRSTUVWXYZ\_012 3456789 abcdefghijklmnopgrstuvwxyz !"#\$%&'()\*+,-./:;<=>?@[\]^'{|}~ :COMMENT1?|COMM1? (Returns quoted string) :COMMENT2|COMM2 '<character\_data>' (50 chars max, valid chars:) ABCDEFGHIJKLMNOPQRSTUVWXYZ\_012 3456789 abcdefghijklmnopgrstuvwxvz !"#\$%&'()\*+,-./:;<=>?@[\]^'{|}~ :COMMENT2?|COMM2? (Returns quoted string) :CONFigure|CNFG <integer\_value>,'<character\_data>','<character\_data>', <integer\_value>,'<character\_data>' :CONFigure?|CNFG? <integer\_value> (Returns unquoted string consisting of 5 elements separated by commas) :EXECution :DESTination 'Crt 'Printer' :DESTination? (Returns quoted string) :FAILure 'Continue' 'Stop' :FAILure? (Returns quoted string) :HEADING1|HEAD1 '<character\_data>' (50 chars max, valid chars:) ABCDEFGHIJKLMNOPQRSTUVWXYZ\_012 3456789 abcdefghijklmnopqrstuvwxyz !"#\$%&'()\*+,-./:;<=>?@[\]^'{|}~ :HEADING1?|HEAD1? (Returns quoted string) :HEADING2|HEAD2 '<character\_data>' (50 chars max, valid chars:) ABCDEFGHIJKLMNOPQRSTUVWXYZ\_012 3456789 abcdefghijklmnopgrstuvwxvz !"#\$%&'()\*+,-./:;<=>?@[\]^'{|}~ :HEADING2?|HEAD2? (Returns quoted string) :RESults 'All' 'Failures' :RESults? (Returns quoted string) :RUN 'Continuous' 'Single Step' :RUN? (Returns quoted string)

### **Tests**

```
 :TEST:FREQuency <integer_value>,<real_value>,'<character_data>',<real_value>,
            '<character_data>','YES|NO','YES|NO'
     ÷.
  :FREQuency? <integer_value> (Returns unquoted string consisting of
                      7 elements separated by commas)
 :LIBRary? (Returns unquoted string consisting of 3 elements
            separated by commas)
 :PARMameter|PARameter
 [:NUMBer] <integer_value>,<real_value>
 [:NUMBer]? <integer_value> (Returns unquoted string consisting of
                 2 elements separated by commas)
   :STRing '<character data>', <real value>
  :STRing? '<character_data>' (Returns unquoted string consisting of
                      2 elements separated by commas)
 :PROCedure
   :AUTostart|AUTO 'ON'
                   'OFF'
   :AUTostart?|AUTO? (Returns quoted string)
   :LOCation 'RAM'
             'ROM'
             'CARD'
             'Disk'
   :LOCation? (Returns quoted string)
   :NAME '<character data>' (10 chars max, valid chars: )
                      ABCDEFGHIJKLMNOPQRSTUVWXYZ_0123456789
   :NAME? (Returns quoted string)
   :RUN
   :RUNTest
```

```
Tests
```

```
:SEQNumber
  [:NUMBer] <integer_value>,'<character_data>' (249 chars max, valid chars:)
                                               0123456789,YN
  [:NUMBer]? <integer_value> (Returns unquoted string consisting of
                       3 elements separated by commas)
 :SPEC
 [:NUMBer] <integer value>,<real value>,<real value>,'Upper|Lower|Both|
                                                           None'
 [:NUMBer]? <integer_value> (Returns unquoted string consisting of
                       4 elements separated by commas)
   :STRing '<character_data>',<real_value>,<real_value>,'Upper|Lower|
                                              Both|None'
   :STRing? '<character_data>' (Returns unquoted string consisting of
                       4 elements separated by commas)
 :TEST
```
**Tests**

# **Trigger**

For a description of active measurements and the measurement triggering process, refer to "Measurement Triggering Process" in Operating Over view chapter of the HP 8924C User's Guide.

```
:TRIGger
 [:IMMediate]
              THIS COMMAND TRIGGERS ALL ACTIVE MEASUREMENTS. 
  :ABORt
              THIS COMMAND ENDS A MEASUREMENT CYCLE IN PROGRESS.
  :ASTate 'Arm'
           'Disarm'
   \pm 1COL
              THESE COMMANDS TRIGGER/ABORT ALL ACTIVE MEASUREMENTS. 
  :ASTate? (Returns quoted string)
  :MODE
    :RETRigger REPetitive
                 SINGle
    :RETRigger? (Returns unquoted string)
              THESE COMMANDS SET/QUERY THE TRIGGER MODE. REPETITIVE TRIGGER
              MODE CAUSES THE TEST SET TO AUTOMATICALLY BEGIN A NEW
              MEASUREMENT CYCLE EACH TIME A MEASUREMENT CYCLE ENDS. SINGLE
              TRIGGER MODE CAUSES THE TEST SET TO WAIT FOR A TRIGGER (TRIG)
              COMMAND BEFORE BEGINNING A NEW MEASUREMENT CYCLE.
  :SETTling FAST
             FULL.
  :SETTling? (Returns unquoted string)
              THESE COMMANDS SET/QUERY THE TRANSIENT SETTLING MODE. THESE
              COMMANDS DO NOT AFFECT CDMA MEASUREMENTS.
```
## **Trigger**

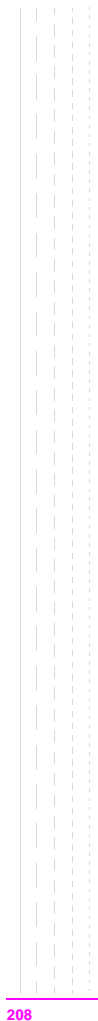

# <span id="page-208-0"></span>**Integer Number Setting Syntax**

```
:Previous Syntax<integer_value>
 ? (Returns integer value)
 #B<binary integer_value> (Max 32 bits, ex.: #B10101010)
 #O<octal integer_value>
 #H<hexidecimal integer_value>
 :INCRement UP|DOWN
 :INCRement? (Returns integer value)
```
## **Integer Number Setting Syntax**

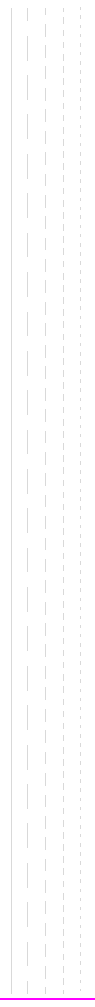

# <span id="page-210-0"></span>**Real Number Setting Syntax**

```
:Previous Syntax<real_value>[display unit_of_measure] (ex: -75 or -75dBm)
 ? (Returns real value)
 :DUNits <display unit_of_measure>
 :DUNits? (Returns display units)
 :UNITs <HP-IB unit_of_measure>
 :UNITs? (Returns HP-IB units)
 :STATe 1|ON
        0|OFF
 :STATe? (Returns 1 or 0)
 :INCRement <incr_value>[display unit_of_meas] (Ex:3.5 or 3.5dBm)
  :INCRement UP|DOWN
  :INCRement? (Returns increment value)
 :DUNits <display unit_of_measure>
 :DUNits? (Returns INCRement display units)
 :MODE LINear|LOGarithm
 :MODE? (Returns LIN or LOG)
 :MULTiply (Multiplies current setting by 10)
  :DIVide (Divides current setting by 10)
```
## **Real Number Setting Syntax**

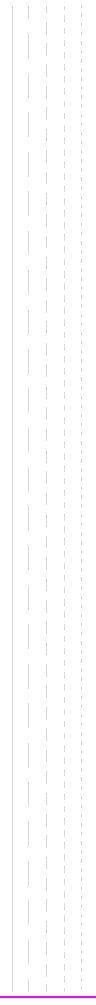

# **Multiple Real Number Setting Syntax**

```
: Previous Syntax<integer value>, <real value>[display unit of measure]
 ? <integer value> (Returns real value)
  :DUNits <integer_value>,<display unit_of_measure>
 :DUNits? <integer_value> (Returns display unit_of_measure)
  :UNITs <integer_value>,<HP-IB unit_of_measure>
 :UNITs? <integer_value> (Returns HP-IB unit_of_measure)
 :INCRement <integer_value>,<incr_value>[display_unit_of_meas]
  :INCRement <integer_value>,UP|DOWN
 :INCRement? <integer_value> (Returns increment value)
 :DUNits <integer_value>,<display unit_of_measure>
  :DUNits? <integer_value> (Returns display unit_of_measure)
  :MODE <integer_value>,LINear|LOGarithm
  :MODE? <integer_value> (Returns LIN or LOG)
  :MULTiply <integer_value>
 :DIVide <integer_value>
```
## **Multiple Real Number Setting Syntax**

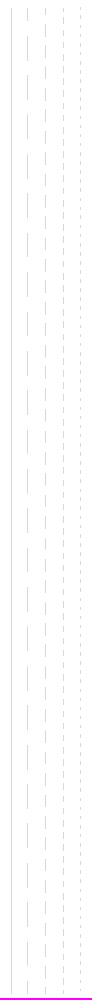

# **Number Measurement Syntax**

```
:Previous Syntax
  :STATe 1|ON
        0|OFF
  :STATe? (Returns 1 or 0)
  :DUNits <display unit_of_measure>
  :DUNits? (Returns display unit_of_measure)
 :UNITs <HP-IB unit_of_measure>
  :UNITs? (Returns HP-IB unit_of_measure)
 :AUNits <Annunicator unit_of_measure>
  :AUNits? (Returns annunicator unit_of_measure)
  :AVERage[:VALue] <real_value>
  :AVERage[:VALue]? (Returns number of averages setting)
  :RESet
  :STATe1|ON
      0|OFF
  :STATe? (Returns 1 or 0)
 :REFerence
 [:VALue] <real_value>[HP-IB unit_of_measure for relative level]
 [:VALue]? (Returns reference value)
 :DUNits <display unit_of_measure>
  :DUNits? (Returns display unit_of_measure)
  :STATe1|ON
    \overline{0} \overline{0} \overline{0} \overline{0} \overline{F}:STATe? (Returns 1 or 0)
 :HLIMit
 [:VALue] <real_value>[display unit_of_measure]
 [:VALue]? (Returns real value)
 :DUNits <display unit_of_measure>
  :DUNits? (Returns display unit_of_measure)
  :RESet
  :EXCeeded? (Returns 1 or 0)
```
#### **Number Measurement Syntax**

```
:STATe1|ON
 0|OFF
:STATe? (Returns 1 or 0)
:LLIMit
[:VALue] <real_value>[display_unit_of_measure]
[:VALue]? (Returns real value)
:DUNits <display unit_of_measure>
:DUNits? (Returns display unit_of_measure)
:RESet
:EXCeeded? (Returns 1 or 0)
:STATe1|ON
 0|OFF
:STATe? (Returns 1 or 0)
:METer
 a Ting
[:STATe]1|ON
0|OFF
[:STATe]? (Returns 1 or 0)
:HEND <real_value>[display_unit_of_measure]
:HEND? (Returns real value)
:DUNits <display unit_of_measure>
:DUNits? (Returns display unit_of_measure)
:LEND <real_value>[display_unit_of_measure]
:LEND? (Returns real value)
:DUNits <display unit_of_measure>
:DUNits? (Returns display unit_of_measure
: INTerval <integer value>
:INTerval? (Returns integer value)
```
**216**
# **Multiple Number Measurement Syntax**

```
:Previous Syntax
 :DUNits <display unit_of_measure>
 :DUNits? (Returns display unit_of_measure)
 :UNITs <HP-IB unit_of_measure>
 :UNITs? (Returns HP-IB unit_of_measure)
 :STATe 1|ON
 0|OFF
 :STATe? (Returns 1 or 0)
```
# **Multiple Number Measurement Syntax**

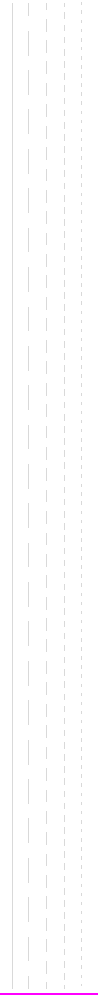

**HP-IB Common Commands** 

# **IEEE 488.2 Common Commands**

The IEEE 488.2 Standard defines a set of common commands which provide for uniform communication between devices on the HP-IB. These commands are common to all instruments which comply with the IEEE 488.2 Standard. These commands control some of the basic instrument functions, such as instrument identification, instrument reset, and instrument status reporting.

The following common commands are implemented in the Test Set:

| <b>Mnemonic</b> | <b>Command Name</b>                  |
|-----------------|--------------------------------------|
| $*CI.S$         | <b>Clear Status Command</b>          |
| *ESE            | Standard Event Status Enable Command |
| *ESE?           | Standard Event Status Enable Query   |
| *ESR?           | Standard Event Status Register Query |
| $*IDN?$         | <b>Identification Query</b>          |
| *OPC            | <b>Operation Complete Command</b>    |
| *OPC?           | <b>Operation Complete Query</b>      |
| $*OPT?$         | Option Identification Query          |
| $*PCB$          | Pass Control Back Command            |
| *RCL            | Recall Command                       |
| *RST            | Reset Command                        |
| *SAV            | Save Command                         |
| *SRE            | Service Request Enable Command       |
| *SRE?           | Service Request Enable Query         |
| *STB?           | Read Status Byte Query               |
| $*TRG$          | <b>Trigger Command</b>               |
| *TST?           | Self-Test Query                      |
| *WAI            | Wait-To-Continue Command             |

**Table 2 Test Set IEEE 488.2 Common Commands**

# **220**

# <span id="page-220-0"></span>**Common Command Descriptions**

# **\*IDN? (Identification Query)**

The \*IDN? query causes a device to send its identification information over the bus. The Test Set responds to the \*IDN? command by placing its identification information, in ASCII format, into the Output Queue. The response data is obtained by reading the Output Queue into a string variable of length 72. The response data is organized into four fields separated by commas. The field definitions are described in **table 3**.

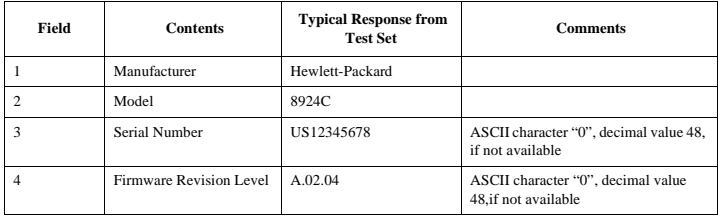

#### **Table 3 Device Identification**

*NOTE:* The Serial Number format can take one of two forms:

AAXXXXXXXX or XXXXAXXXXX

A = alpha character  $X =$ numeric character

The form returned will depend upon the manufacturing date of the Test Set being queried.

#### **Example BASIC program**

10 DIM A\$[72] 20 OUTPUT 714;"\*IDN?" 30 ENTER 714;A\$ 40 PRINT A\$ 50 END

#### **Example response**

Hewlett-Packard,8924C,US35210066,A.02.31

# <span id="page-221-0"></span>**\*OPT? (Option Identification Query)**

The \*OPT? command tells the Test Set to identify any reportable device options or filters installed in the unit. The Test Set responds to the \*OPT? command by placing information which describes any reportable installed options into the Output Queue. The data is in ASCII format. The response data is obtained by reading the Output Queue into a string variable. The response data is organized into fields separated by commas.

#### **Example BASIC program**

10 DIM A\$[255] 20 OUTPUT 714;"\*OPT?" 30 ENTER 714;A\$ 40 PRINT A\$ 50 END

#### **Example response**

CCITT,6KHZ BPF

### **\*RST (Reset)**

The \*RST command resets the Test Set. When the \*RST command is received the majority of fields in the Test Set are "restored" to a default value, some fields are "maintained" at their current state and some are "initialized" to a known state. Other operational characteristics are also affected by the \*RST command as follows:

- All pending operations are aborted.
- The Test Set's display screen is in the UNLOCKED state.
- Measurement triggering is set to TRIG:MODE:SETT FULL;RETR REP.
- Any previously received Operation Complete command (\*OPC) is cleared.
- Any previously received Operation Complete query command (\*OPC?) is cleared.
- The power-up self-test diagnostics are not performed.
- The contents of the SAVE/RECALL registers are not affected.
- Calibration data is not affected.
- The HP-IB interface is not reset (any pending Service Request is not cleared).
- All Enable registers are unaffected: Service Request, Standard Event, Communicate, Hardware #1, Hardware #2, Operation, Calibration, and Questionable Data/Signal.
- All Negative Transition Filter registers are unaffected: Communicate, Hardware #1, Hardware #2, Operational, Calibration, and Questionable Data/Signal.
- All Positive Transition Filter registers are unaffected: Communicate, Hardware #1, Hardware #2, Operational, Calibration, and Questionable Data/Signal.
- The contents of the RAM memory are unaffected.
- The contents of the Output Queue are unaffected.
- The contents of the Error Queue are unaffected.

# <span id="page-222-0"></span>**\*TST? (Self-Test Query)**

The \*TST? self-test query causes the Test Set to execute a series of internal self-tests and place a numeric response into the Output Queue indicating whether or not the Test Set completed the self-test without any detected errors. The response data is obtained by reading the Output Queue into a numeric variable, real or integer. Upon successful completion of the self-test the Test Set settings are restored to their values prior to receipt of the \*TST? command. The numeric response definition is as shown in **table 4**.

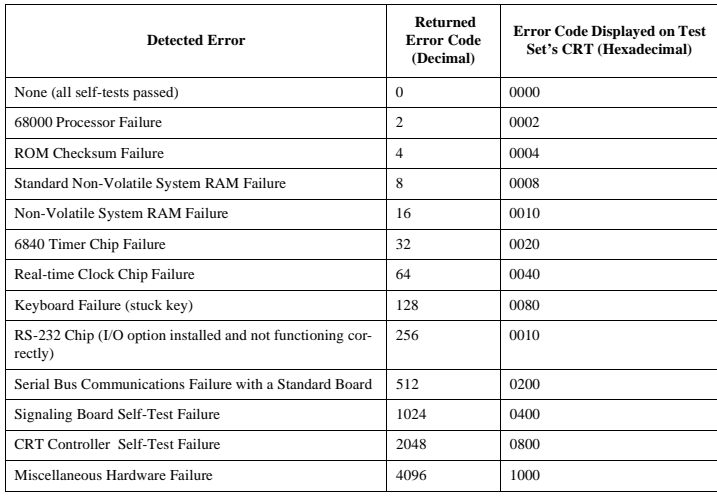

**Table 4 Self-Test Response** 

*NOTE:* Refer to the *HP 8924C Assembly Level Repair Manual* for further information on Power-Up Self Test failures.

#### **Example BASIC program**

10 INTEGER Slf\_tst\_response 20 OUTPUT 714;"\*TST?" 30 ENTER 714;Slf\_tst\_respons 40 PRINT Slf\_tst\_respons 50 END

#### **Example response**

512

# <span id="page-223-0"></span>**\*OPC (Operation Complete)**

The \*OPC command allows for synchronization between the Test Set and an external controller. The \*OPC command causes the Test Set to set bit 0, Operation Complete, in the Standard Event Status Register to the TRUE, logic 1, state when the Test Set completes all pending operations. Detection of the Operation Complete message can be accomplished by continuous polling of the Standard Event Status Register using the \*ESR? common query command. However, using a service request eliminates the need to poll the Standard Event Status Register thereby freeing the controller to do other useful work.

*NOTE:* The \*OPC command does not necessarily cause bit 0 in the Standard Event Status Register to be set true immediately following a measurement completion or the completion of a state or condition change in the Test Set. The instrument control processor is able to query the signal measurement instrumentation to determine if a measurement cycle has completed. However, the instrument control processor is not able to query the signal generation instrumentation to determine if the signal(s) have settled. In order to ensure that all signals have settled to proper values, the instrument control processor initiates a *one-second delay* upon receipt of the \*OPC, \*OPC? and \*WAI commands. In parallel with the one-second timer the instrument control processor commands all active measurements to tell it when the measurement(s) are done. If an active (on) measurement displays four dashes (----) and the Test Set is configured with a PCS Interface, the \*OPC, \*OPC? and \*WAI commands are never "done". Turn off any measurements that may cause this condition, or command the Test Set to single trigger mode. If the Test Set is not configured with a PCS Interface, and an active measurement displays four dashes (----), the conditions required to satisfy \*OPC, \*OPC? and \*WAI commands may be satisfied, but a valid measurement result will not be obtained.It is only when all active measurements are done and the one-second timer has elapsed, that the \*OPC, \*OPC? and \*WAI commands are satisfied. Many state changes or measurement cycles take much less than one second. For this reason, \*OPC should not be used when program execution speed is an issue.

*CAUTION:* The \*OPC command should *not* be used for determining if a call processing state command has completed successfully. Using the \*OPC command with a Call Processing Subsystem state command results in a deadlock condition.

> For example, the following command sequence should not be used: OUTPUT 714;"CALLP:ACTive;\*OPC"

The \*OPC command should not be used with any of the following Call Processing Subsystem commands: :ACTive, :REGister, :PAGE, :HANDoff, :RELease. The \*OPC command should not be used with any of the following CDMA:CALL subsystem commands: :ANSWer, :MAKE, :END, :HANDoff.

The CDMA Status Register Group and the Call Processing Subsystem Status Register Group should be used to control program flow. Refer to "Controlling Program Flow" chapter in the *HP 8924C Application Guide* for information on controlling program flow using the Call Processing Subsystem Status Register **Group.** 

#### **224**

#### **Example BASIC program: Using \*OPC to generate a Service Request**

```
10 OUTPUT 714;"*SRE 32" ! Enable SRQ on events in the Standard Event Status Register
20 OUTPUT 714;"*ESE 1" ! Enable Operation Complete bit in Standard Event Status Register
30 ON INTR 7,15 CALL Srvice_interupt ! Set up interrupt
40 ENABLE INTR 7:2 ! Enable SRQ interrupts<br>50 OUTBUT 714: "DISB REG: REG: OUTB (Bus)(: AM
    50 OUTPUT 714;"DISP RFG;RFG:OUTP 'Dupl';AMPL 0 dBm;FREQ 320 MHz;*OPC"
60 LOOP ! Dummy loop to do nothing
70 DISP "I am in a dummy loop."
    END LOOP
90 END
100 SUB Srvice_interupt
110 PRINT "All operations complete."! Note: This interrupt service routine is 
120 !not complete. Refer to "Status Byte/Service Request Enable Register" in
130 !Status Reporting in the HP 8924C User's Guide for complete information.
140 SUBEND
```
The above program enables bit 0 in the Standard Event Status Enable Register and also bit 5 in the Service Request Enable Register so that the Test Set will request service whenever the OPC event bit becomes true. After the service request is detected the program can take appropriate action.

Refer to "Status Byte/Service Request Enable Register" in Status Reporting chapter of the *HP 8924C User's Guide* for further information.

#### **Example BASIC program: Using \*OPC through polling of the Standard Event Status Register**

```
10 INTEGER Stdevnt_reg_val
20 OUTPUT 714;"DISP RFG;RFG:OUTP 'Dupl';AMPL 0 dBm;FREQ 320 MHz;*OPC"
30 LOOP
40 OUTPUT 714;"*ESR?" ! Poll the register
50 ENTER 714;Stdevnt_reg_val
60 EXIT IF BIT(Stdevnt_reg_val,0) ! Exit if Operation Complete bit set
70 END LOOP
80 PRINT "All operations complete."
90 END
```
# <span id="page-225-0"></span>**\*OPC? (Operation Complete Query)**

The \*OPC? query allows for synchronization between the Test Set and an external controller by reading the Output Queue or by polling the Message Available (MAV) bit in the Status Byte Register. The \*OPC? query causes the Test Set to place an ASCII character, 1, into its Output Queue when the Test Set completes all pending operations. A consequence of this action is that the MAV bit in the Status Byte Register is set to the 1 state.

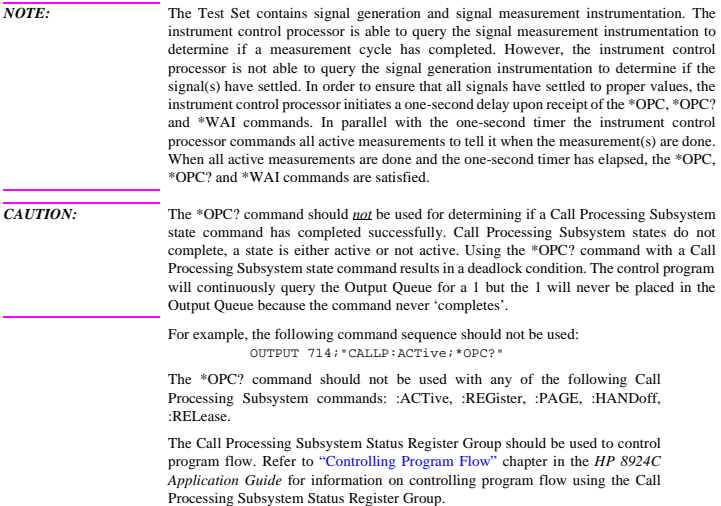

#### **Using the \*OPC? query by reading Output Queue**

Bit 4 in the Service Request Enable Register is set to a value of zero (disabled). The \*OPC? query is sent to the Test Set at the end of a command message data stream. The application program then attempts to read the \*OPC? query response from the Test Set's Output Queue. The Test Set will not put a response to the \*OPC? query into the Output Queue until the commands have all finished.

**NOTE:** Reading the response to the \*OPC? query has the penalty that both the HP-IB bus and the Active Controller handshake are in temporary holdoff state while the Active Controller waits to read the \*OPC? query response from the Test Set.

#### **Example BASIC program**

```
10 INTEGER Output_gue_val
20 OUTPUT 714;"*SRE 0"! Disable Service Requests
30 OUTPUT 714;"DISP RFG;RFG:OUTP 'Dupl';AMPL 0 dBm;FREQ 320 MHz;*OPC?"
40 ENTER 714;Output_que_val ! Program will wait here until all
                           ! operations complete
60 PRINT "All operations complete."
70 END
```
#### **Using the \*OPC? query to set the MAV bit in the Status Byte Register**

Bit 4 in the Service Request Enable Register is set to a value of 1 (enabled). The \*OPC? query is sent to the Test Set at the end of a command message data stream. The Test Set will request service when the MAV bit in the Status Byte register is set to the TRUE, logic 1, state. After the service request is detected the application program can take appropriate action.

Refer to "Status Byte/Service Request Enable Register" in Status Reporting chapter of the *HP 8924C User's Guide* for further information.

#### **Example BASIC program**

```
10 OUTPUT 714; "*SRE 16" ! Enable SRQ on data available in 20
                                        ! Output Queue (MAV bit)
30 ON INTR 7,15 CALL Srvice_interupt ! Set up interrupt 40 ENABLE INTR 7:2
40 ENABLE INTR 7;2 ! Enable SRQ interrupts
50 OUTPUT 714;"DISP RFG;RFG:OUTP 'Dupl';AMPL 0 dBm;FREQ 320 MHz;*OPC?"
60 LOOP ! Dummy loop to do nothing
   DISP "I am in a dummy loop."
80 END LOOP
   90 END
100 SUB Srvice_interupt
110 ENTER 714;Output_que_val ! Read the 1 returned by the *OPC?<br>120 Persy command
                                        ! query command
130 PRINT "All operations complete."
140 ! Note:
150 ! This interrupt service routine is not complete.
160 ! Refer to "Status Byte/Service Request Enable Register" in
170 !Status Reporting in the HP 8924C User's Guide .
180 SUBEND
```
# <span id="page-227-0"></span>**\*WAI (Wait To Complete)**

The \*WAI command stops the Test Set from executing any further commands or queries until all commands or queries preceding the \*WAI command have completed.

# **Example BASIC statement**

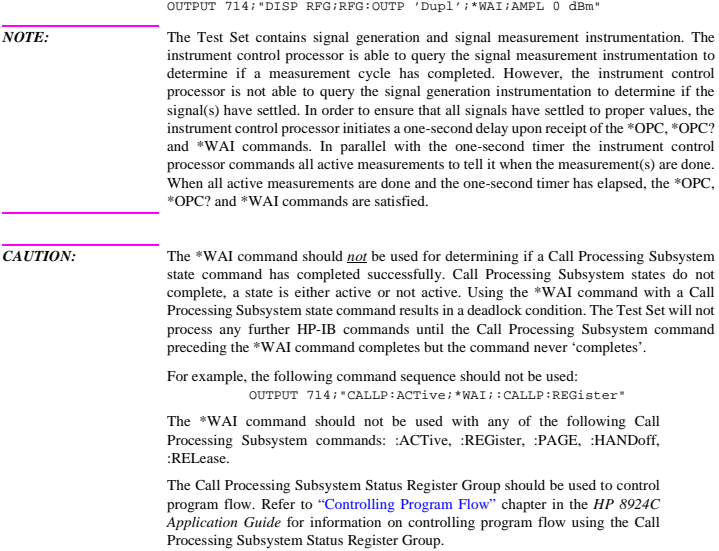

# <span id="page-228-0"></span>**\*CLS (Clear Status)**

The \*CLS command clears the contents (sets all bits to zero) of all Event Registers summarized in the Status Byte. The \*CLS command also empties all queues (removes all current messages) which are summarized in the Status Byte, except the Output Queue. The following Event Registers are affected:

> Hardware 1 Status Register Hardware 2 Status Register Questionable Data/Signal Register Standard Event Status Register Operational Status Register Calibration Status Register Communicate Status Register

The Following message queues are affected:

Error Message Queue

**NOTE:** The \*CLS command does not clear the contents of the Message screen which is displayed on the CRT when SHIFT, RX is selected. This display is only cleared when the unit is powered on.

# **\*ESE (Standard Event Status Enable)**

The Test Set responds to the \*ESE command. See "Standard Event Status Register Group" in Status Reporting chapter of the *HP 8924C User's Guide* for a detailed explanation of the \*ESE command.

# **\*ESE? (Standard Event Status Enable Query)**

The Test Set responds to the \*ESE? command. See "Standard Event Status Register Group" in Status Reporting chapter of the *HP 8924C User's Guide* for a detailed explanation of the \*ESE? command.

# **\*ESR? (Standard Event Status Register Query)**

The Test Set responds to the \*ESR? command. See "Standard Event Status Register Group" in Status Reporting chapter of the *HP 8924C User's Guide* for a detailed explanation of the \*ESR? command.

### **\*PCB (Pass Control Back)**

The Test Set accepts the \*PCB command. Refer to "Passing Instrument Control" in Operating Overview chapter of the *HP 8924C User's Guide*.

# **\*SRE (Service Request Enable)**

The Test Set responds to the \*SRE command. See "Status Byte/Service Request Enable Register" in Status Reporting chapter of the *HP 8924C User's Guide* for a detailed explanation of the \*SRE command.

# <span id="page-229-0"></span>**\*SRE? (Service Request Enable Query)**

The Test Set responds to the \*SRE? command. See "Status Byte/Service Request Enable Register" in Status Reporting chapter of the *HP 8924C User's Guide* for a detailed explanation of the \*SRE? command.

# **\*STB? (Status Byte Query)**

The Test Set responds to the \*STB? command. See "Status Byte/Service Request Enable Register" in Status Reporting chapter of the *HP 8924C User's Guide* for a detailed explanation of the \*STB? command.

# **\*TRG (Trigger)**

The \*TRG command is equivalent to the IEEE 488.1 defined Group Execute Trigger (GET) message and has the same effect as a GET when received by the Test Set. The Test Set responds to the \*TRG command by triggering all currently active measurements.

# **\*RCL**

# **(Recall Instrument State)**

The \*RCL command restores the state of the Test Set from a file previously stored in battery-backed internal memory, on a memory card, on a RAM disk, or on an external disk. The \*RCL command is followed by a decimal number in the range of 0 to 99 which indicates which Test Set SAVE/RECALL file to recall. The mass storage location for SAVE/RECALL files is selected using the **SAVE/RECALL** field on the I/O CONFIGURE screen.

The \*RCL command cannot be used to recall files with names which contain non-numeric characters or a decimal number greater than 99. To recall SAVE/RECALL files saved with names which contain non-numeric characters or a decimal number greater than 99, use the REG:RECall filename command ("Programming RECALL" in Keys chapter of the *HP 8924C Reference Guide*).

### **\*SAV (Save Instrument State)**

The \*SAV command saves the present state of the Test Set into a file in battery-backed internal memory, on a memory card, on a RAM disk, or on an external disk. The \*SAV command is followed by a decimal number in the range of 0 to 99 which indicates the name of the stored SAVE/RECALL file. The mass storage location for SAVE/RECALL files is selected using the **SAVE/RECALL** field on the I/O CONFIGURE screen.

The \*SAV command cannot be used to save the present state of the Test Set to a file with a name which contains non-numeric characters or a decimal number greater than 99. To save the present state of the Test Set to a file with a name which contains non-numeric characters or a decimal number greater than 99, use the REG:SAVE filename command ("Programming SAVE" in Keys chapter of the *HP 8924C Reference Guide*).

#### **230**

**Remote Capabilities**

# **Remote Operating Capabilities**

# **Remote Operating Configurations**

The Hewlett-Packard Interface Bus (HP-IB) is Hewlett-Packard's implementation of the IEEE 488.1-1987 Standard Digital Interface for Programmable Instrumentation. Incorporation of the HP-IB into the Test Set provides several valuable remote operating configurations:

- Programs running in the Test Set's built-in IBASIC Controller can control all the Test Set's functions using its internal HP-IB. This capability provides a single-instrument automated test system. (The HP 83217A Radio Test Software utilizes this capability.)
- Programs running in the Test Set's built-in IBASIC Controller can control other instruments connected to the external HP-IB.
- An external controller, connected to the external HP-IB, can remotely control the Test Set.
- An HP-IB printer, connected to the external HP-IB, can be used to print test results and full screen images.

# **Remote Interface Functions**

# **Interface Functions**

The interface functions that the Test Set implements are listed in **table 5**.

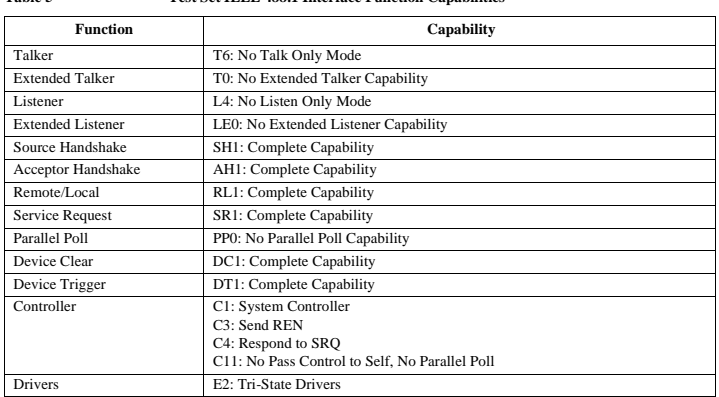

# **Table 5 Test Set IEEE 488.1 Interface Function Capabilities**

# **Interface Messages**

The remote interface message capabilities of the Test Set and the associated IEEE 488.1 messages and control lines are listed in **table 6**.

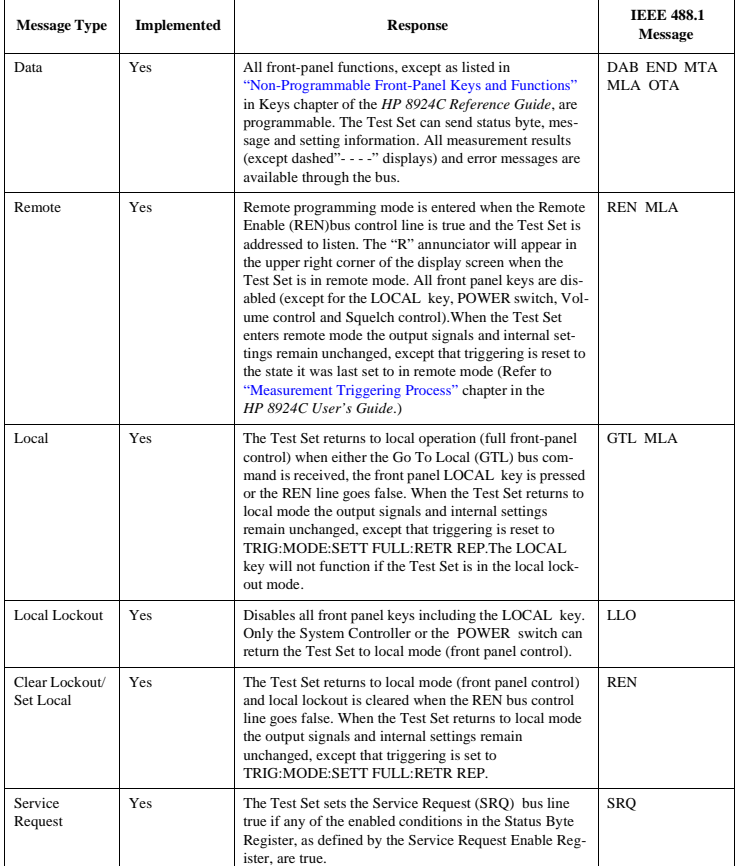

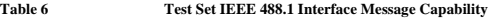

**234**

# **Table 6 Test Set IEEE 488.1 Interface Message Capability (Continued)**

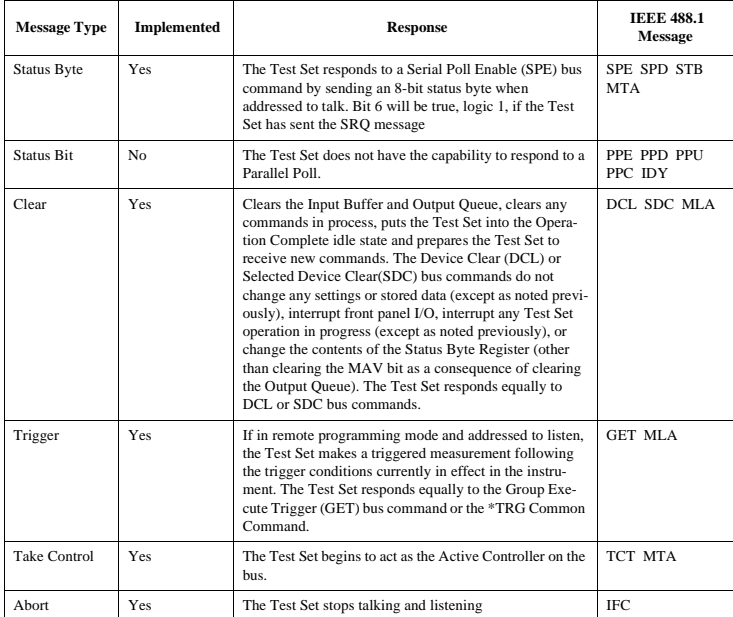

# **Conformance to the IEEE 488.1-1987 Standard**

For all IEEE 488.1 functions implemented, the Test Set adheres to the rules and procedures as outlined in that Standard.

# **Conformance to the IEEE 488.2-1987 Standard**

For all IEEE 488.2 functions implemented, the Test Set adheres to the rules and procedures as outlined in that Standard with the exception of the \*OPC Common Command. Refer to **["\\*OPC \(Operation Complete\)"](#page-223-0)  [on page 224](#page-223-0)**.

# **Extended Addressing**

Extended addressing (secondary command) capability is not implemented in the Test Set.

# **Multiple Addressing**

Multiple addressing capability is not implemented in the Test Set.

# **Display Field Cross-Reference**

Use this section to look up HP-IB commands by their Test Set front panel display field. Field labels are listed in alphabetical order.

# **Fields That Begin with the Letter A**

# **Abort Print**

### **HP-IB Example**

Abort Print is not directly programmable over the HP-IB."

# **Acc Prb Pwr**

#### **HP-IB Example**

"DISP CCNT;CDMA:TX:POW:MEAS 'Acc Prb Pwr'"

displays the CDML CONTROL screen and selects Access Probe Power measurements. "MEAS:CDM:APP?""

queries the Access Probe Power measurement.

# **Access (annunciator)**

#### **HP-IB Example**

["STATus:CALLP:CONDITion?](#page-197-0)"

queries the analog Call Processing condition register. Bit four will be true (BCD 16) when an analog call is in the Access state. Also, the Access annunciator on the CALL CONTROL screen is lit when an analog call is in the Access state.

#### **Access Probe (annunciator)**

#### **HP-IB Example**

"DISP CCNT[;STATus:CDMA:CONDition?"](#page-193-0)

queries the CDMA condition register. Bit 0 will be set when the Access Probe annunciator is lit.

# **AC Level**

#### **HP-IB Example**

"DISP AFAN[;AFAN:INPUT](#page-32-0) 'SSB Demod';:[MEAS:AFR:ACLevel?](#page-153-0)"

displays the AF ANALYZER screen, selects single-sideband demod from the AF Anl In field, then queries the AC Level field.

# **Active**

#### **HP-IB Example**

["CALLP:ACTive](#page-60-0)"

turns on the forward control channel.

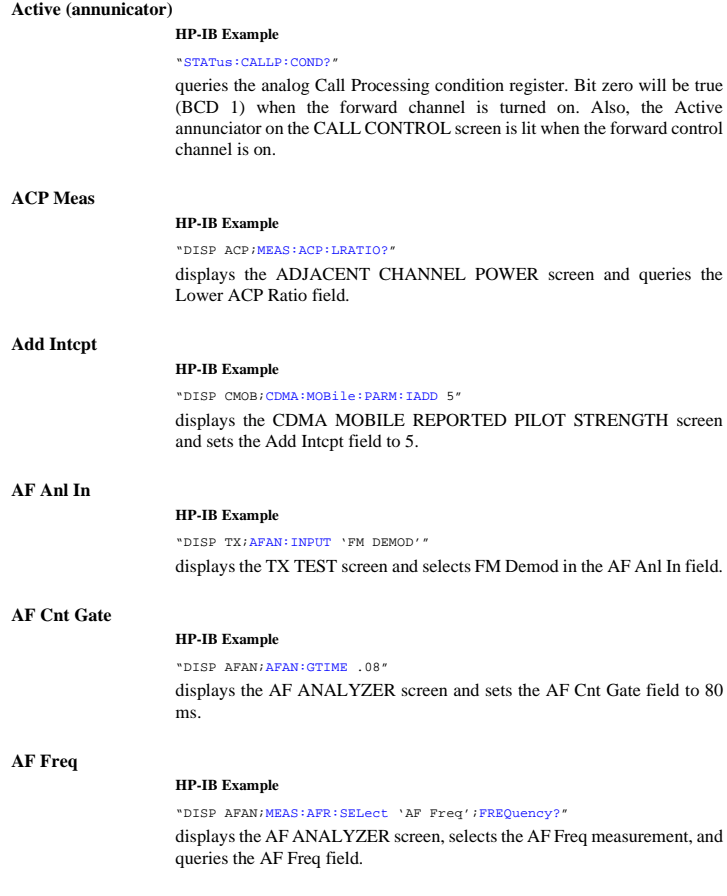

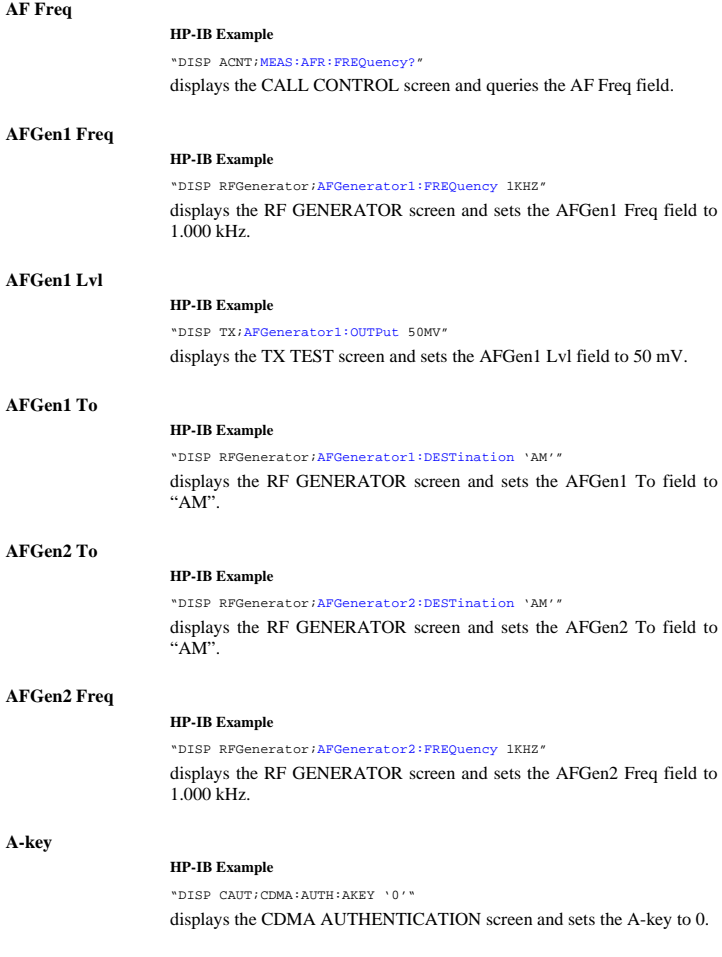

# **A\_Key**

#### **HP-IB Example**

["CALLP:AMPS:AUTH:AKEY](#page-80-0) '12345678901234567890123456'"

enters an authentication key into the A\_KEY field (AUTHENTICATION screen) "CALLP:AMPS:AUTH:AKEY:GEN"

generates a new authentication key

**Alert**

#### **HP-IB Example**

"DISP CSMS;CDMA:SMS:TERM:ALER 'On'"

displays the CDMA SHORT MESSAGE SERVICE screen and sets the Alert parameter to "On".

# **Alt Pwr Ms Cal Bands**

#### **HP-IB Example**

["CONF:ACSTandard](#page-139-0) 'MS AMPS'"

selects MS AMPS in the Alt Pwr Ms Cal Bands field (CONFIGURE screen).

#### **AM Depth**

#### **HP-IB Example**

"DISP AFAN;[AFAN:INPut](#page-32-0) 'AM DEMOD';:[MEAS:AFR:AM?"](#page-153-0)

displays the AF ANALYZER screen, selects "AM Demod" in the AF Anl In field, and queries the AM Depth field.

#### **Ampl Error**

#### **HP-IB Example**

"DISP CTXT;[MEASure:CDManalyzer:AMPL:ERRor?](#page-164-0)"

displays the CDMA CELLULAR MOBILE TRANSMITTER TEST screen and queries the CDMA amplitude error measurement result.

### **Amplitude**

#### **HP-IB Example**

"DISP RX;[RFGenerator:AMPLitude](#page-178-0) -40"

displays the RX TEST screen and sets the Amplitude field to -40 dBm.

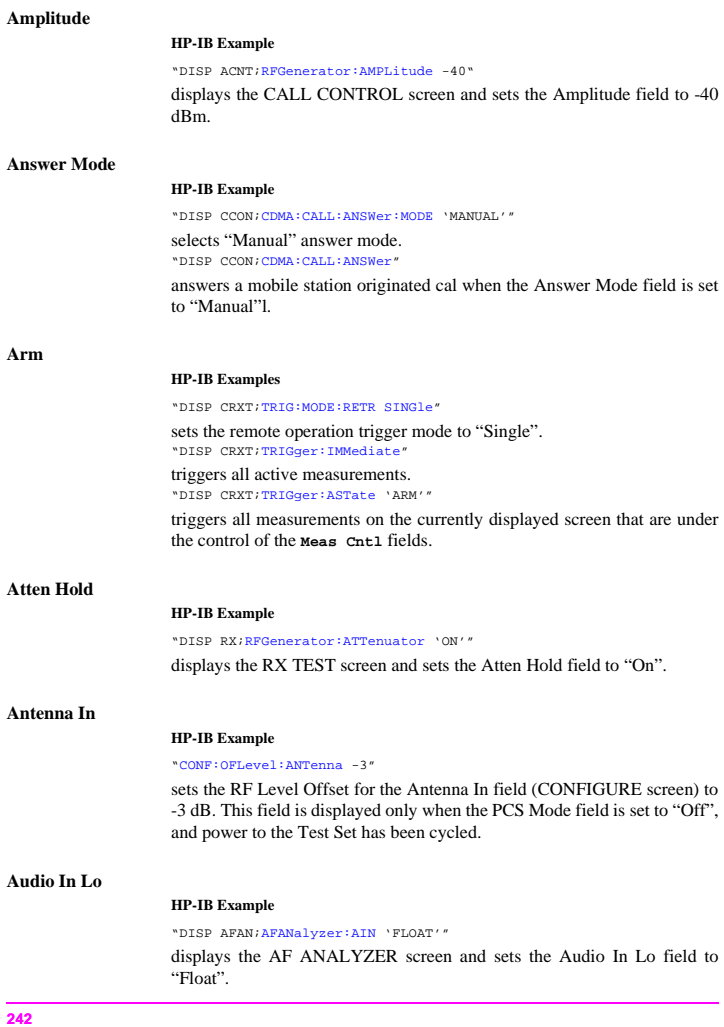

# **Audio Out**

#### **HP-IB Example**

"DISP RFG;[RFGenerator:MODulation:AOUT](#page-180-0) 'DC'"

displays the RF GENERATOR screen and sets the Audio Out field to "DC".

#### **uthen**

### **HP-IB Example**

"DISP CAUT;CDMA:CELL:CONF:AUTH:MODE 'On'"

displays the CDMA AUTHENTICATION screen and turns the CDMA authentication "ON".

#### **Authen Data TABLE**

#### **HP-IB Example**

"DISP CAUT;CDMA:AUTH:DATA:CLE"

displays the CDMA AUTHENTICATION screen and "CLEars" the data from the Authentication Data Table. (Table includes Parameter, Expected, Received and Status data).

# **Authent**

#### **HP-IB Example**

["CALLP:AMPS:AUTH:ONOFF](#page-80-0) 'ON'" turns authentication "On"

# **Auto/Norm**

#### **HP-IB Example**

"DISP OSC;[OSC:TRIGger:TYPE](#page-172-0) 'NORM'"

sets the Controls - Trigger Auto/Norm field to "Norm"

#### **Avg Power**

#### **HP-IB Examples**

"DISP CTXT;[CDMA:TX:POW:MEAS](#page-103-0) 'Avg Power'" selects the average power measurement.

"DISP CTXT;[MEAS:CDM:AVGP?"](#page-163-0)

queries the average power measurement. "DISP CTXT;[MEAS:CDM:AVGP:ZERO](#page-163-0)"

zeroes the average power measurement.

# **AWGN**

# **HP-IB Examples**

["CDMA:AWGN:BWPower](#page-102-0) -75dBm" "CDMA:AWGN:STATe ON"

sets the AWGN generator's level to −75 dBm.

# **Fields That Begin with the Letter B**

# **Band Class**

# **HP-IB Example**

"DISP CCNT;[CDMA:CELL:BCLass](#page-116-0) 0" sets the Band Class field value to 0.

# **Base ID**

#### **HP-IB Example**

"DISP CCON;[CDMA:CELL:CONFigure:BID](#page-109-0) 0" sets the base identification of the simulated CDMA cell site to 0.

# **Base Freq (User Defined)**

#### **HP-IB Example**

["CONF:RFCStandard](#page-133-0) 'USER-DEF';USER:BASe 870MHZ"

sets the RF Chan Std field (CONFIGURE screen) to USER-DEF (User Defined) and sets the Base Freq field to 871 MHz.

# **Beeper**

# **HP-IB Example**

["CONF:BEEPer](#page-128-0) 'QUIET'"

sets the Beeper field (CONFIGURE screen) to "Quiet".

# **BER Thresh**

### **HP-IB Example**

["CALLP:CSYStem](#page-61-0) 'NAMPS';[NAMPS:MRI:BSET](#page-92-0) 20"

selects "NAMPS" in the System Type field (CALL CONTROL screen) and sets the BER Thresh field (CALL CONFIGURE screen) to 20.

# **by # errors**

#### **HP-IB Example**

"DISP CMOB[;CDMA:MOBile:FERasure:REPort:BY:ERRors:STATe](#page-122-0): 'ON'"

causes the mobile station to report FER whenever the number of errors counted by the mobile station reaches the value entered by the command below.

"DISP CMOB[;CDMA:MOBile:FERasure:REPort::BY:ERRors](#page-122-0) 5"

causes the mobile station to report FER if the FER count reaches 5 within the number of frames specified in the MS FER Report Interval.

# **by # frames**

#### **HP-IB Example**

"DISP CCNT[;CDMA:MOBile:FERasure:REPort:BY:FRAMes:STATe](#page-122-0): 'ON'" causes the mobile station to report FER based on frame count.LK

# **Fields That Begin with the Letter C**

# **Call Limit**

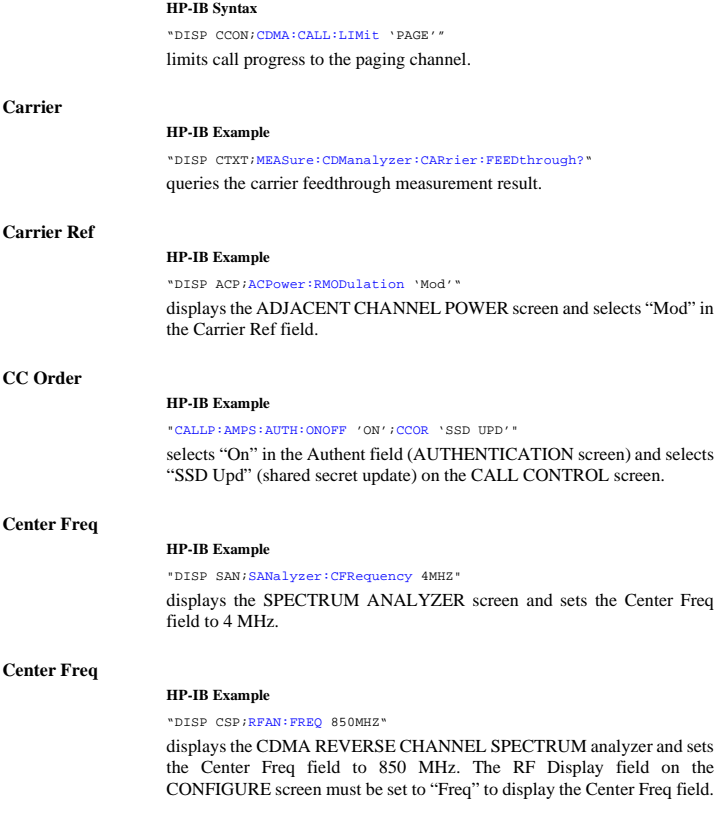

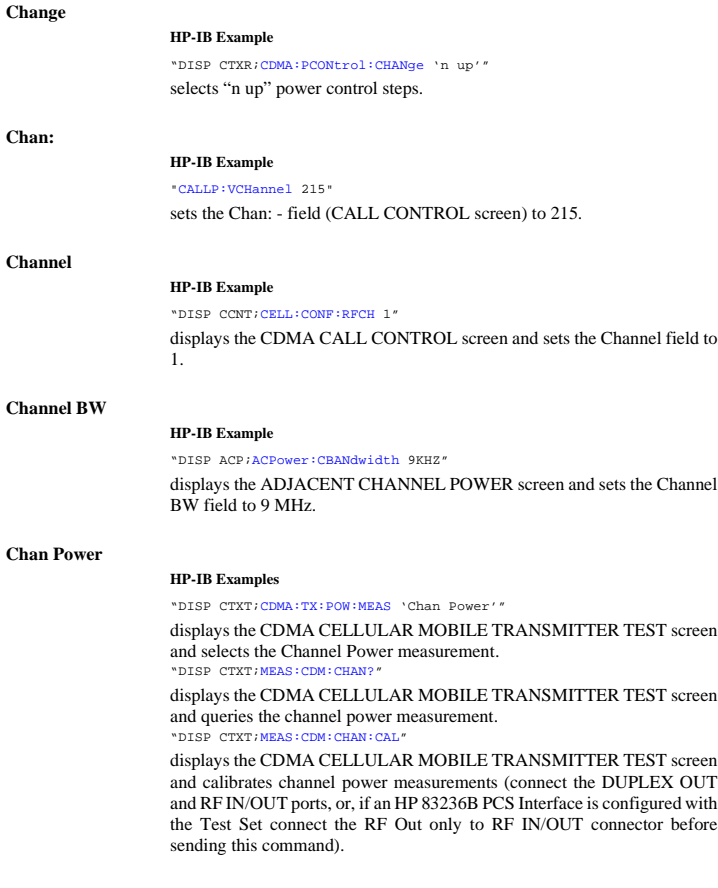

# **Chan Std**

# **HP-IB Example**

"DISP CCNT;[CDMA:CALL:AHANdoff:CSTandard](#page-105-0) 'MS AMPS'"

displays the CDMA CALL CONTROL screen and enters MS AMPS in the Chan Std field.

# **Check Digits**

#### **HP-IB Example**

"DISP CAUT;CDMA:AUTH:CDIG?"

displays the CDMA AUTHENTICATION screen and returns the Check DIGits value.

# **Ch Loc:**

#### **HP-IB Example**

["CALLP:CSYS](#page-61-0) 'NAMPS';[NAMPS:CEXT:SETT](#page-91-0) 'LOWER'"

selects "NAMPS" in the System Type field (CALL CONTROL screen) and sets the Ch Loc: - field to "Lower".

#### **HP-IB Example**

["CALLP:CSYS](#page-61-0) 'NTACS';[NTACS:CEXT:SETT](#page-91-0) 'NARROW'"

selects "NTACS" in the System Type field (CALL CONTROL screen) and sets the Ch Loc: - field to "Narrow".

#### **HP-IB Example**

["CALLP:CSYS](#page-61-0) 'NTACS';[NTACS:CEXT:SETT:ACT?](#page-91-0)

verifies "NTACS" in the System Type field (CALL CONTROL screen), queries, then returns the setting of the Ch Loc: - field.

**Ch Offset**

# **HP-IB Example**

"DISP ACP;[ACPower:COFFset](#page-28-0) 200khz"

displays the ADJACENT CHANNEL POWER field and sets the Ch Offset field to 200 kHz.

### **Chan Space (User Defined)**

# **HP-IB Example**

["CONF:RFCStandard](#page-133-0) 'USER-DEF';[USER:SPACing](#page-134-0) 25KHZ"

sets the RF Chan Std field (CONFIGURE screen) to USER-DEF (User Defined) and sets the Chan Space field to 25 kHz.

### **Closed Loop Pwr Cntl**

#### **HP-IB Example**

"DISP CTXR[;CDMA:PCONtrol:MODE](#page-123-0) 'Open Loop'"

displays the CDMA TRANSMITTER POWER RANGE TEST screen and selects "Open Loop" power control mode.

# **CMAX**

#### **HP-IB Example**

OUTPUT 714;["CALLP:CMAX](#page-62-0) 21" sets the CMAX field (CALL CONFIGURE screen) to 21.

# **Cntl Chan**

#### **HP-IB Example**

OUTPUT 714;["CALLP:CCH](#page-61-0) 333"

sets the analog control channel to 333 in the Cntrl Chan field (CALL CONTROL screen).

#### **Cntry Code**

#### **HP-IB Syntax**

["CDMA:CELL:PROT](#page-108-0) 'IS-95A'[;CONF:BCC](#page-111-0) 2"

selects IS-95A in the Protocol field (CDMA CELL SITE CONFIGURATION screen) and sets the Cntry Code (base station's country code) field to 2.

# **Confidence**

#### **HP-IB Example**

"DISP CRXT[;MEASure:CDManalyzer:FERasure:CONFidence:INTerval](#page-162-0) 95"

displays the CDMA CELLULAR MOBILE RECEIVER TEST screen and sets a confidence interval of 95%.

### **Connect (annunicator)**

#### **HP-IB Example**

#### ["STATus:CALLP:CONDition?"](#page-197-0)

queries the analog Call Processing condition register. Bit five will be true (BCD 32) when an analog call is connected. Also, the "Connected" annunciator on the CALL CONTROL screen is lit when an analog call is connected.

# **Connected (annunciator)**

#### **HP-IB Example**

"DISP CRXT;STATus:CDMA:CONDition?"

queries the CDMA condition register. Bit 4 will be set when the mobile station is ringing, and Bit 3 will be set when the Connected annunciator is lit (call was answered).

# **Controls**

#### **HP-IB Example**

"DISP CSP;[CSPectrum:CONTrol](#page-140-0) 'Auxiliary'"

displays the CDMA REVERSE CHANNEL SPECTRUM screen and selects "Auxiliary" in the Controls field.

# **Controls**

#### **HP-IB Example**

"DISP SAN;SAN:CONTrol 'RF Gen'"

displays the SPECTRUM ANALYZER screen and selects "RF Gen" in the Controls field.

# **Controls**

#### **HP-IB Example**

"DISP OSC;OSC:CONTrol 'Marker'" displays the OSCILLOSCOPE screen and selects "Marker" in the Controls field.

### **Cont/Single**

### **HP-IB Example**

"DISP OSC;[OSC:CONTrol](#page-168-0) 'TRIGGER'[;TRIGger:MODE](#page-171-0) 'SINGLE'"

displays the OSCILLOSCOPE screen, selects "Trigger" in the Control field, and selects "Single" triggering.

# **Current**

# **HP-IB Example**

"DISP AFAN[;MEAS:AFRequency:SELect](#page-154-0) 'CURRENT';[CURRent?](#page-153-0)"

displays the AF ANALYZER screen, selects the "Current" measurement, and queries the "Current" measurement.
# **Fields That Begin with the Letter D**

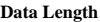

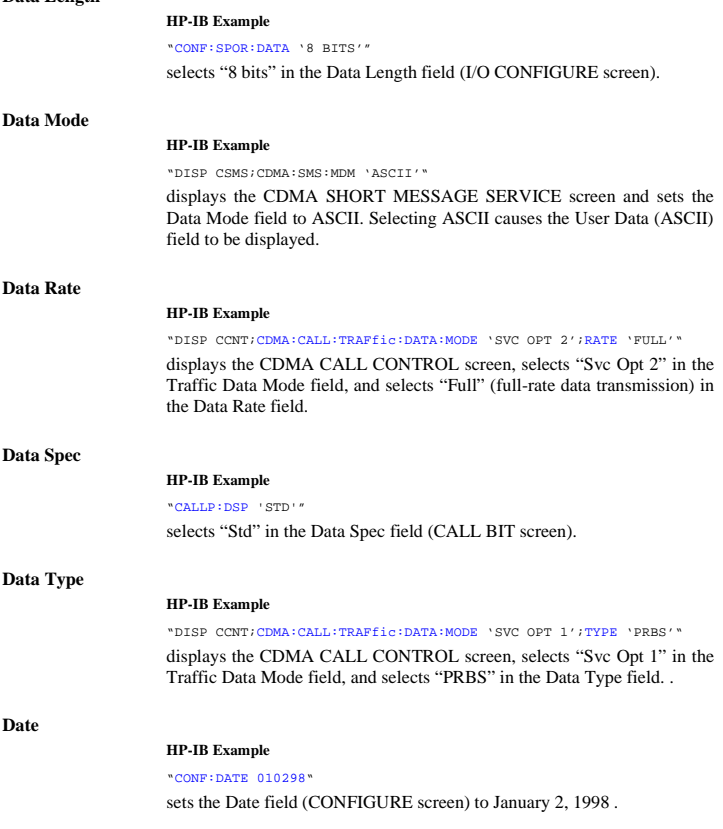

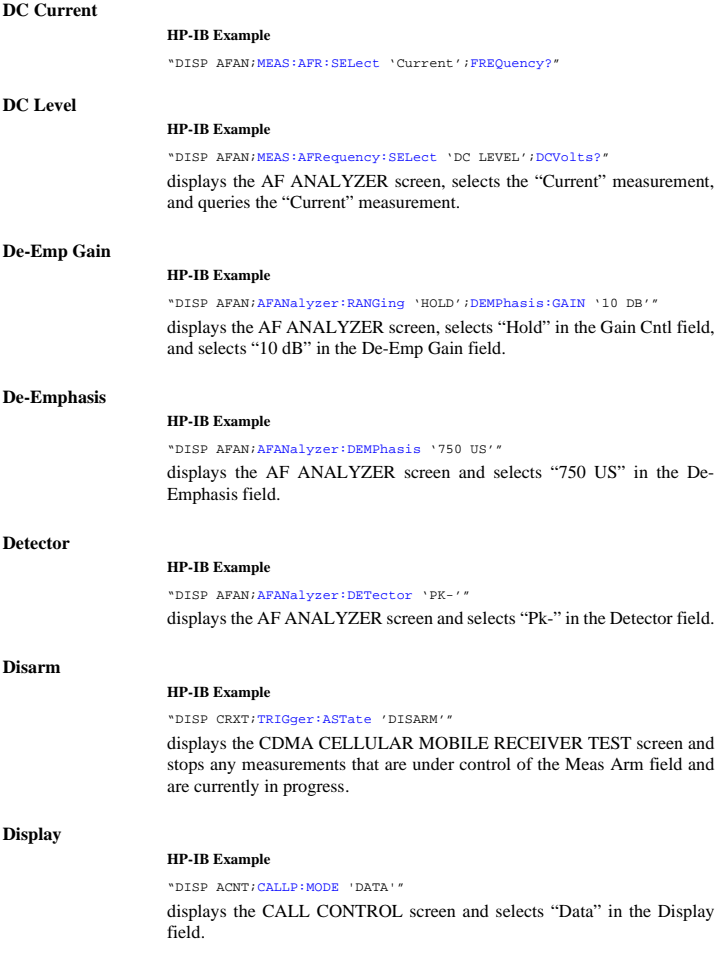

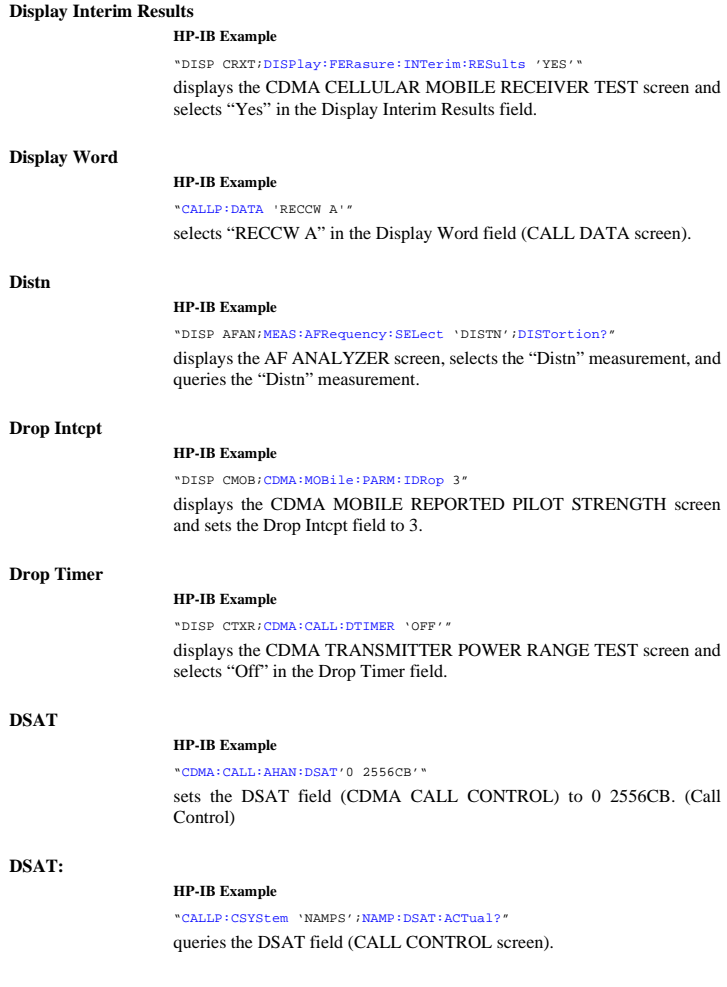

## **DSAT/DST (hex)**

#### **HP-IB Example**

["CALLP:NAMP:DSAT:MEASurement?"](#page-91-0) Call Control Screen

## **DSAT Meas**

## **HP-IB Example**

["DISP ACNT;CPRocess:NAMPs](#page-61-0):DSAT:MEAS:SEL 'Data['"](#page-91-0)

displays the CALL CONTROL screen and selects "Data" in the DSAT Meas field.

## **Duplex Out**

#### **HP-IB Example**

#### ["CONF:OFLevel:DUPLex](#page-130-0) -3"

sets the RF Level Offset for the Duplex Out field (CONFIGURE screen) to -3 dB. This field is displayed only when the PCS Mode field is set to "Off", and power to the Test Set has been cycled.

## **Duplicate User Data**

#### **HP-IB Example**

"DISP CSMS;CDMA:SMS:TERM:DUPL 1"

displays the CDMA SHORT MESSAGE SERVICE screen and sets the Duplicate User Data field to 1.

# **Fields That Begin with the Letter E**

## **Eb/Nt**

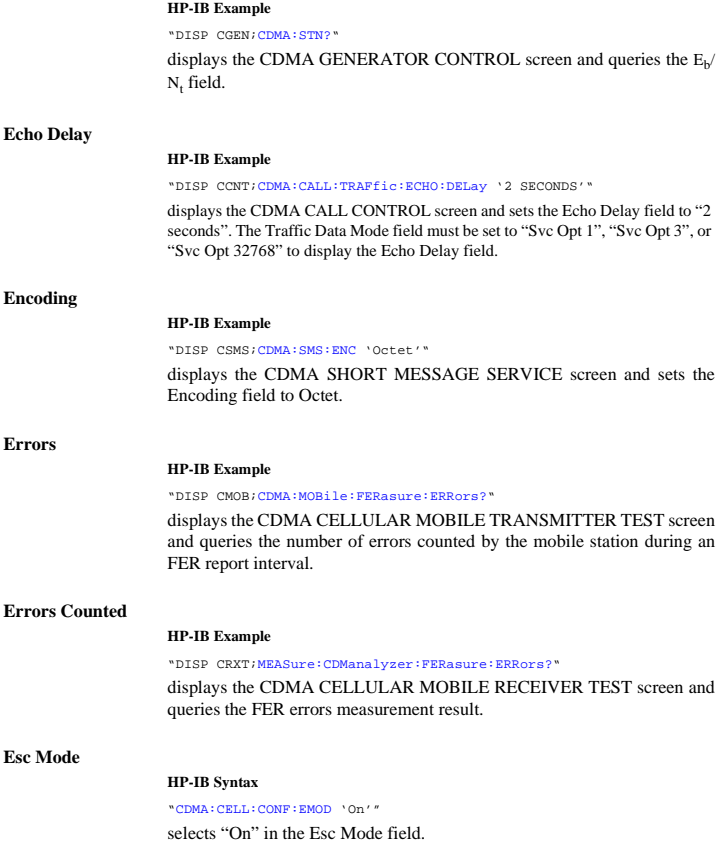

## **ESN**

## **HP-IB Example**

["CALLP:AMPS:AUTH:ESN](#page-80-0) '12D4E678'"

enters the number "12D4E678" into the Authen field (AUTHENTICATION screen).

## **ESN (dec):**

## **HP-IB Example**

#### "DISP ACNT[;CALLP:RCDD2?](#page-64-0)"

displays the CALL CONTROL screen and queries the ESN (dec) line, displayed on the right-hand portion of the screen when the Display field is set to "Data".

## **ESN (hex):**

#### **HP-IB Example**

"DISP ACNT[;CALLP:RCDD3?](#page-64-0)"

displays the CALL CONTROL screen and queries the ESN (hex) line, displayed on the right-hand portion of the screen when the Display field is set to "Data".

## **Execute**

### **HP-IB Example**

"DISP CCNT[;CDMA:CALL:AHAN:\[EXEC\]](#page-104-0) "

displays the CDMA CALL CONTROL screen and executes a CDMA to Analog handoff.

## **Execute (Closed Loop Power Control Change)**

#### **HP-IB Example**

"DISP CTXR[;CDMA:PCONtrol:EXECute"](#page-123-0)

displays the CDMA TRANSMITTER POWER RANGE screen and causes the Test Set to output the selected number of steps in the direction selected in the **Change** field over the power control sub-channel.

## **Execute (Min/Max Pwr)**

#### **HP-IB Example**

"DISP CTXR[;MEASure:CDManalyzer:MMPower:\[EXECute\]"](#page-163-0)

displays the CDMA TRANSMITTER POWER RANGE screen and causes the Test Set to execute a Min/Max Power measurement.

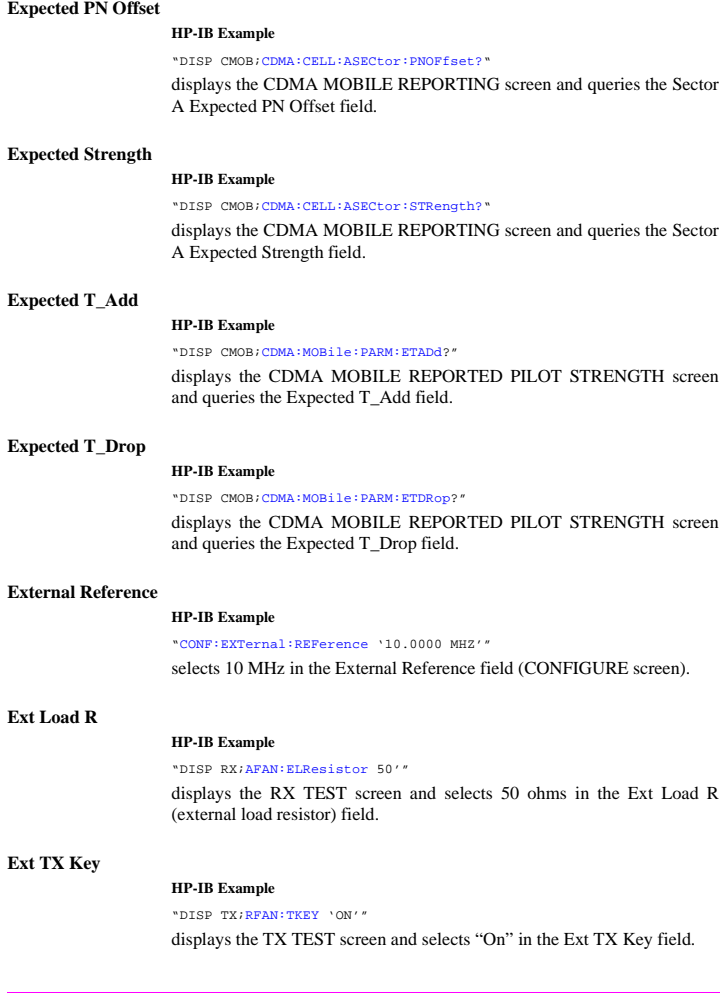

# **Fields That Begin with the Letter F**

## **Failed (annunciator)**

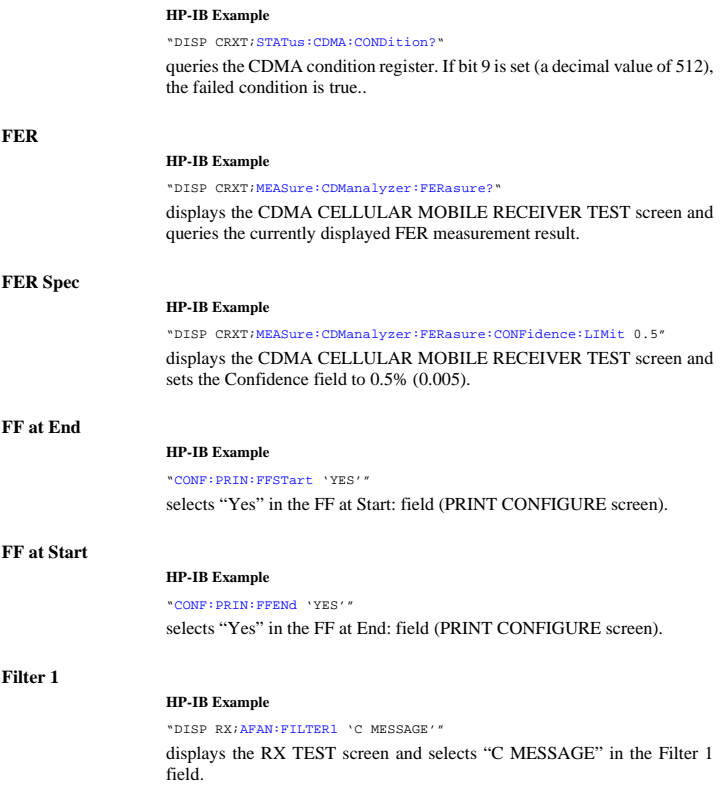

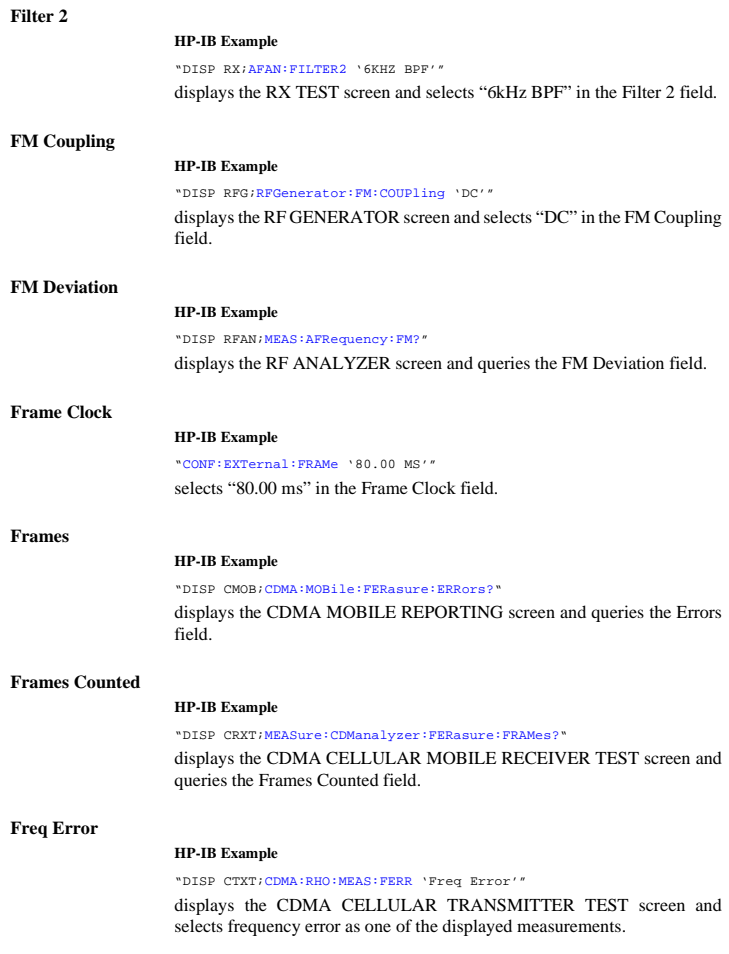

## **Fields That Begin with the Letter G**

## **Gain Cntl**

#### **HP-IB Example**

"DISP AFAN[;AFANalyzer:RANGing](#page-33-0) 'HOLD'"

displays the AF ANALYZER screen and selects "Hold" in the Gain Cntl field.

## **(Gen)-(Anl)**

#### **HP-IB Example**

["CONF:RFDisplay](#page-138-0) 'FREQ'[;OFRequency](#page-131-0) 50MHZ"

selects "Freq" in the RF Display field, and selects "50 MHz" in the (Gen)- (Anl) field.

## **(Gen)-(Anl) (User Defined)**

## **HP-IB Example**

["CONF:RFDisplay](#page-138-0) 'CHAN'[;RFCStandard](#page-133-0) 'USER-DEF';[USER:DELTa](#page-134-0) 50MHZ"

selects "Chan" in the RF Display field, selects "USER-DEF" in the RF Chan Std field, and selects "50 MHz" in the (Gen)-(Anl) field.

# **Fields That Begin with the Letter H**

## **Handoff**

## **HP-IB Example**

"DISP CCNT;[CDMA:CALL:AHAN:\[EXEC\]](#page-104-0) "

displays the CDMA CALL CONTROL screen and selects the Execute (analog handoff) field.

## **Handoff**

#### **HP-IB Example**

#### ["CALLP:HAND"](#page-60-0)

selects the Handoff field (Call Control screen).

## **Hard Handoff (annunciator)**

## **HP-IB Example**

"DISP CCNT;[STATus:CDMA:CONDition?"](#page-193-0)

queries the CDMA condition register. Bit 6 will be set when the Hard Handoff annunciator is lit.

## **HP-IB Adrs**

#### **HP-IB Example**

HP-IB control of this field is not supported

# **Fields That Begin with the Letter I**

## **IBASIC Echo**

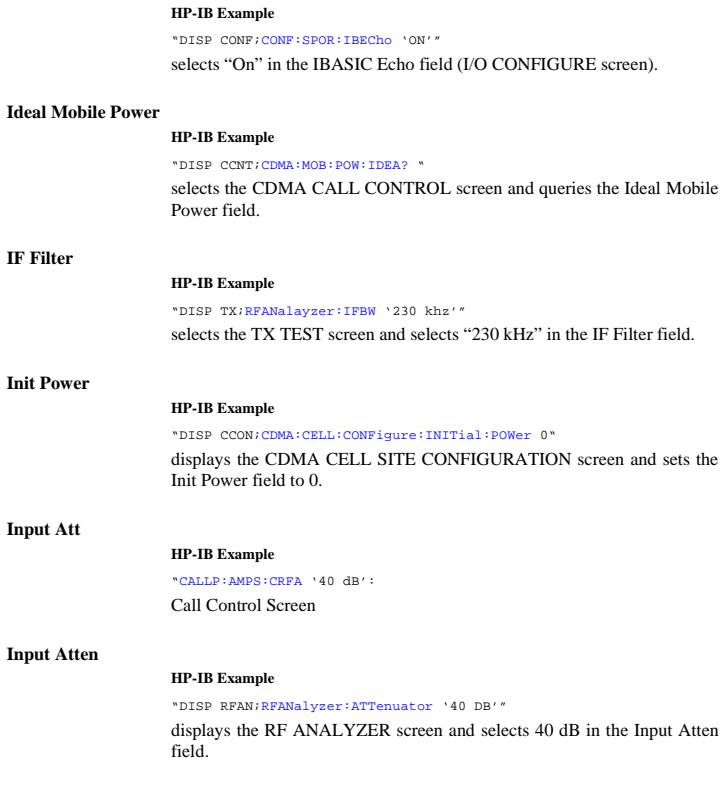

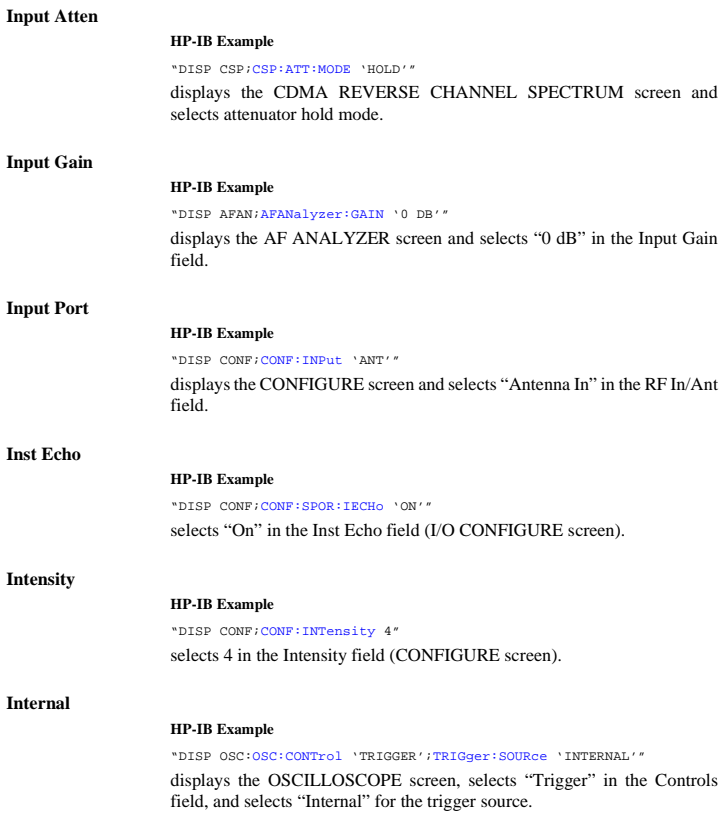

# **Fields That Begin with the Letter K**

## **Keep**

## **HP-IB Example**

"DISP CMOB[;CDMA:MOB:PIL:STR?"](#page-117-0)

diplays the CDMA MOBILE REPORTING screen and queries the results displayed in the CDMA Mobile Reporting table.

# **Fields That Begin with the Letter L**

## **Level (div)**

## **HP-IB Example**

"DISP OSC;[OSC:CONTrol](#page-168-0) 'TRIGGER'[;TRIGger:LEVel](#page-171-0) 1"

diplays the OSCILLOSCOPE screen, selects "Trigger" in the Controls field, and sets the Level (div) field to 1 division.

## **Length**

#### **HP-IB Example**

"DISP CSMS;CDMA:SMS:TERM:DATA:LENG?"

displays the CDMA SHORT MESSAGE SERVICE screen and queries the Length field.

## **Lower and Upper ACP (Ratio:Level)**

## **HP-IB Example**

"DISP ACP;[ACPower:MEASurement](#page-28-0) 'RATIO'"

diplays the ADJACENT CHANNEL POWER screen and sets the ACP Meas field to "Ratio".

## **Fields That Begin with the Letter M**

## **Marker**

#### **Freq HP-IB Example**

"DISP SAN;[:MEASure:SANalayzer:MARKer:FREQuency?"](#page-157-0)

diplays the SPECTRUM ANALYZER screen and queries the Marker (Freq) field.

## **Lvl**

## **HP-IB Example**

"DISP SAN;[:MEAS:SANalyzer:MARKer:LEVel?](#page-157-0)"

diplays the SPECTRUM ANALYZER screen and queries the Marker (Lvl) field.

"DISP OSC;[:MEAS:OSCilloscope:MARKer:LEVel:VOLTs?"](#page-155-0)

diplays the OSCILLOSCOPE screen and queries the Marker (Lvl) voltage field.

## **Time**

#### **HP-IB Example**

"DISP OSC;[:MEAS:OSCilloscope:MARKer:TIME?](#page-155-0)"

diplays the OSCILLOSCOPE screen and queries the Marker (Time) field.

## **Marker**

#### **Freq HP-IB Example**

"DISP CSP[;MEAS:CSP:MARK:FREQ?](#page-166-0)

displays the CDMA REVERSE CHANNEL SPECTRUM analyzer and queries the frequency at the marker's present position.

#### **Lvl**

### **HP-IB Example**

"DISP CSP[;MEAS:CSP:MARK:LEV?](#page-166-0)

displays the CDMA REVERSE CHANNEL SPECTRUM analyzer and queries the amplitude at the marker's present position.

#### **Pos**

#### **HP-IB Example**

"DISP CSP[;CSP:MARKer:POSition](#page-141-0) 5.0"

displays the CDMA REVERSE CHANNEL SPECTRUM analyzer and positions the marker in the center of the display.

## **Marker To:**

#### **HP-IB Example**

"DISP OSC;OSCilloscope:MARKer:CONTrol 'MARKER';[MARKer:NPEak](#page-168-0)"

diplays the OSCILLOSCOPE screen, selects "Marker" in the Controls field, and selects the Marker To (Peak -) field.

## **Marker To:**

## **Center Freq HP-IB Example**

"DISP SAN;[SANalyzer:CONTrol](#page-182-0) 'MARKER';[MARKer:CFRequency](#page-182-0)"

diplays the SPECTRUM ANALYZER screen, selects "Marker" in the Controls field, and selects the Marker To (Center Freq) field.

## **Next Peak**

## **HP-IB Example**

"DISP SAN; SANalyzer: CONTrol 'MARKER'; MARKer: NPEak"

diplays the SPECTRUM ANALYZER screen, selects "Marker" in the Controls field, and selects the Marker To (Next Peak) field.

# **Peak**

**HP-IB Example**

"DISP SAN;[SANalyzer:CONTrol](#page-182-0) 'MARKER';[MARKer:PEAK"](#page-182-0)

diplays the SPECTRUM ANALYZER screen, selects "Marker" in the Controls field, and selects the Marker To ( Peak) field.

## **Ref Level HP-IB Example ( SA screen)**

"DISP SAN;[SANalyzer:CONTrol](#page-182-0) 'MARKER';[MARKer:RLEVel"](#page-182-0)

diplays the SPECTRUM ANALYZER screen, selects "Marker" in the Controls field, and selects the Marker To ( Ref Level) field.

## **Marker To:**

## **Next Peak HP-IB Example**

"DISP CSP[;CSP:CONTrol](#page-140-0) 'MARKER';[MARKer:NPEAK"](#page-141-0)

diplays the CDMA REVERSE CHANNEL SPECTRUM ANALYZER screen, selects "Marker" in the Controls field, and selects the Marker To (Next Peak) field.

## **Peak HP-IB Example**

"DISP CSP[;CSP:CONTrol](#page-140-0) 'MARKER';[MARKer:PEAK](#page-141-0)"

diplays the CDMA REVERSE CHANNEL SPECTRUM ANALYZER screen, selects "Marker" in the Controls field, and selects the Marker To (Peak) field.

## **Ref Level HP-IB Example**

"DISP CSP[;CSP:CONTrol](#page-140-0) 'MARKER';[MARKer:RLEV](#page-141-0)"

diplays the CDMA REVERSE CHANNEL SPECTRUM ANALYZER screen, selects "Marker" in the Controls field, and selects the Marker To (Ref Level) field.

## **Max Frames**

#### **HP-IB Example**

"DISP CRXT[;MEASure:CDManalyzer:FERasure:MAXimum:FRAMes](#page-162-0) 1000"

displays the CDMA CELLULAR MOBILE RECEIVER TEST screen and sets the maximum number of frames for FER measurements to 1000.

## **Max Frames (annunciator)**

#### **HP-IB Example**

"DISP CRXT[;STATus:CDMA:CONDition?"](#page-193-0)

queries the CDMA condition register. If bit 8 is set (a decimal value of 256), the maximum frames condition is true.

## **Max Power**

#### **HP-IB Example**

"DISP CTXR[;MEASure:CDManalyzer:MMPower:\[EXECute\]"](#page-163-0)

displays the CDMA TRANSMITTER POWER RANGE TEST screen and executes a Min/Max Power measurement. "DISP CTXR[;CDMA:MOBile:POWer:MAXimum?](#page-117-0)"

displays the CDMA TRANSMITTER POWER RANGE TEST screen and queries the Max Power measurement value.

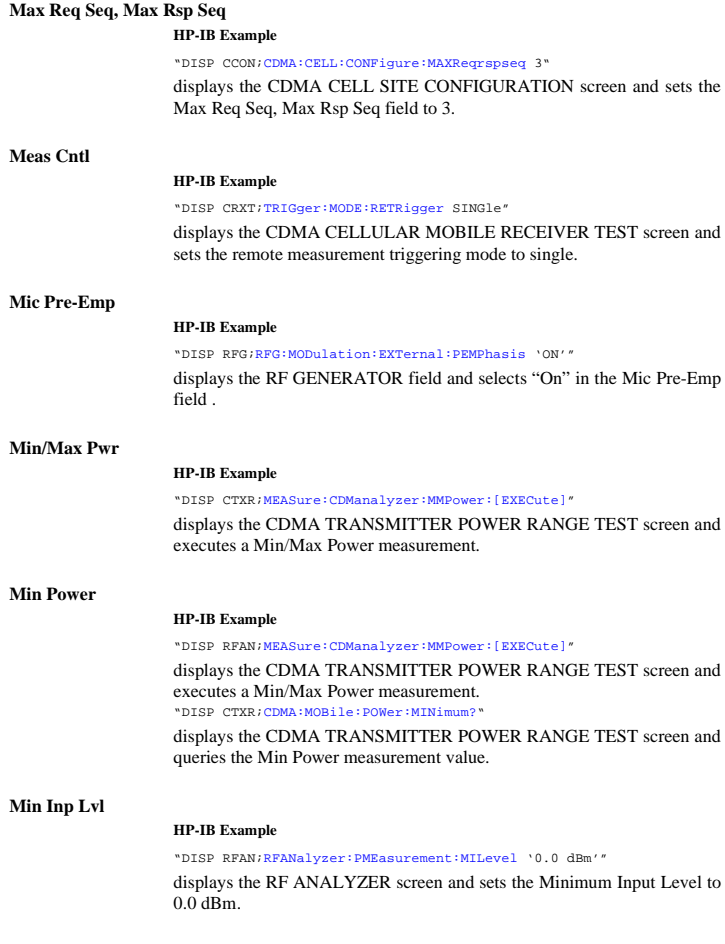

## **Mobile Parm**

### **HP-IB Example**

"DISP CMOB[;CDMA:MOBile:PARM](#page-120-0) 'MUX1\_REV\_1'"

displays the CDMA MOBILE REPORTING field and identifies the mobile station parameter MUX1\_REV\_1. "DISP CMOB[;CDMA:MOBile:PARM:VALue](#page-120-0) 0"

displays the CDMA MOBILE REPORTING field and sets the mobile station's MUX1\_REV\_1 parameter value to 0.

## **Mobile Power Mode**

#### **HP-IB Example**

"DISP CTXR[;CDMA:MOBile:POWer:MODE](#page-117-0) 'User'[;MPOWer](#page-117-0) 0"

selects CDMA power measurements without a call connected, and enters an estimated mobile power level of 0 dBm.

## **Mobile Pwr**

#### **HP-IB Example**

"DISP CTXR[;CDMA:MOBile:POWer:MODE](#page-117-0) 'User'[;MPOWer](#page-117-0) 0"

selects CDMA power measurements without a call connected, and enters an estimated mobile power level of 0 dBm.

## **Mode**

#### **HP-IB Example**

"DISP IOC[;CONF:BMODe '](#page-128-0)Control'"

displays the I/O CONFIGURE screen and sets the field to Control.

## **Mod In To**

#### **HP-IB Example**

"DISP RFG[;RFG:MODulation:EXTernal:DESTination](#page-180-0) 'AM (/VPK)'"

displays the RF GENERATOR screen and selects "AM (/Vpk) in the Mod In To field.

## **MS Ack Cause Code**

### **HP-IB Example**

"DISP CSMS;CDMA:SMS:TERM:DATA:CCOD:VAL?"

displays the CDMA SHORT MESSAGE SERVICE screen and queries the VALue of the MS ACK CAUSE CODE in integer form. "DISP CSMS;CDMA:SMS:TERM:DATA:CCOD:DESC?"

displays the CDMA SHORT MESSAGE SERVICE screen and queries a DESCription of the MS ACK CAUSE CODE in text form.

## **MS Database**

#### **HP-IB Example**

"DISP CCNT;[CDMA:MOBile:DAT](#page-119-0) 'ESN';:[CDMA:MOBile:DAT:VALue?](#page-120-0)"

displays the CDMA CALL CONTROL screen, selects "ESN" in the MS Database field, and queries the 4-digit value for ESN.

## **MS FER**

#### **HP-IB Example**

"DISP CMOB;[CDMA:FER?"](#page-122-0)

displays the CDMA MOBILE REPORTING screen and queries the MS FER field.

## **MS FER Report Interval**

#### **HP-IB Example**

"DISP CMOB;CDMA:MOBile:FERasure:REPort:INTerval '160 FRAMES'"

displays the CDMA MOBILE REPORTING screensets the mobile station's FER report interval to 160 frames.

# **MS Id HP-IB Example** "DISP ACNT[;CALLP:PNUM](#page-62-0) '2222222222'" displays the CALL CONTROL screen and enters "2222222222" in the Phone Num field field. **MS ID HP-IB Examples** "DISP CCNT[;CDMA:MOBile:MSID](#page-118-0) 'AUTO'" displays the CDMA CALL CONTROL screen and selecs "Auto" in the MS ID field. **MS Report HP-IB Examples** "DISP CMOB[;CDMA:MOBile:REPort:CLEar](#page-118-0)"

displays the CDMA Mobile Reporting screen and clears the CDMA Mobile Reporting table.

# **Fields That Begin with the Letter N**

## **Network ID**

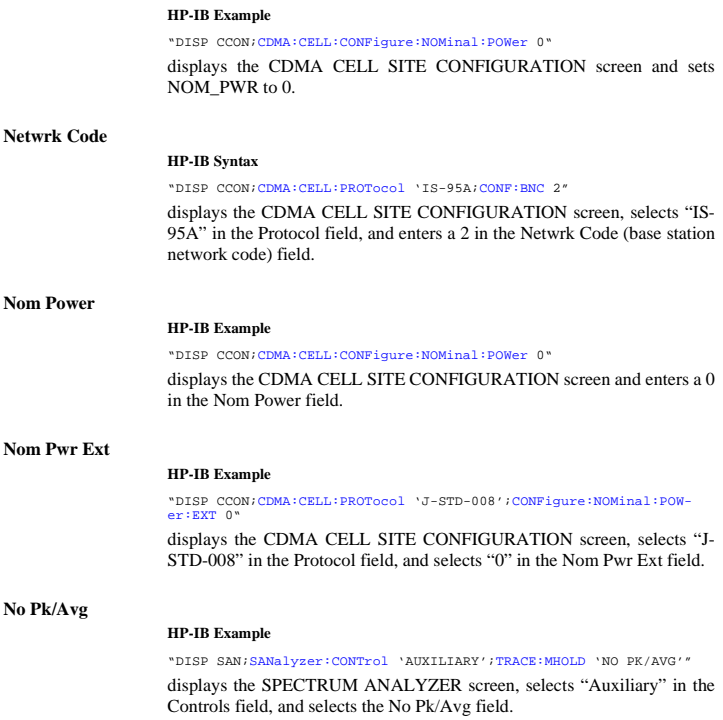

## **No Pk/Avg**

#### **HP-IB Example**

"DISP CSP;[CSP:CONTrol](#page-140-0) 'AUXILIARY';[TRACE:MHOLD](#page-142-0) 'No Pk/Avg'"

displays the CDMA REVERSE CHANNEL SPECTRUM screen, selects "Auxiliary" in the Controls field, and selects the No Pk/Avg field.

## **Normalize**

### **HP-IB Example**

"DISP CSP[;CSP:CONTrol](#page-140-0) 'AUXILIARY';[TRACE:NORM](#page-142-0) 'A only'"

displays the CDMA REVERSE CHANNEL SPECTRUM screen, selects "Auxiliary" in the Controls field, and selects "A only" in the Normalize field.

#### **Notch Freq**

## **HP-IB Example**

"DISP AFAN[;AFAN:NOTCh:FREQuency](#page-33-0) 2KHZ"

displays the AF ANALYZER screen and enters "2.0000 kHz" in the Notch Freq field.

## **Notch Gain**

#### **HP-IB Example**

"DISP AFAN[;AFAN:RANGing](#page-33-0) 'HOLD';[NOTCh:GAIN](#page-33-0) '10 DB'" displays the AF ANALYZER screen, selects "Hold" in the Gain Cntl field, and enters "10 dB" in the Notch Gain field.

## **Notch Coupl**

### **HP-IB Example**

"DISP CONF[;CONF:NOTChmode](#page-129-0) 'NONE'"

displays the CONFIGURE screen and selects "None" in the Notch Coupl field.

## **Num Pages**

### **HP-IB Example**

"DISP CCON;[CDMA:CELL:CONF:NPAG](#page-110-0) 2"

displays the CDMA CELL SITE CONFIGURATION screen and enters a "2" in the Num Pages field.

**Num Step**

## **HP-IB Example**

"DISP CCON;[CDMA:CELL:CONFigure:NUMStep](#page-110-0) 3"

displays the CDMA CELL SITE CONFIGURATION screen and enters a "3" in the Num Step field.

## **Fields That Begin with the Letter O**

#### **OCNS (Sector A Power)**

#### **HP-IB Example**

"DISP CGEN[;CDMA:CELL:ASECtor:ORTHogonal:WALSh](#page-114-0) 17"

displays the CDMA GENERATOR CONTROL screen and sets the OCNS (Walsh) field to 17 for Sector A.

#### **OCNS (Sector B Power)**

#### **HP-IB Example**

"DISP CGEN[;CDMA:CELL:BSECtor:ORTHogonal:WALSh](#page-115-0) 17"

displays the CDMA GENERATOR CONTROL screen and sets the OCNS (Walsh) field to 17 for Sector B.

## **Offset Freq**

#### **HP-IB Example**

"DISP SAN;SAN:TGEN:OFR? "

displays the SPECTRUM ANALYZER screen and queries the frequency offset value.

### **Orig Addr**

### **HP-IB Example**

DISP CSMS;CDMA:SMS:TERM:OADD?"

displays the CDMA SHORT MESSAGE SERVICE screen and queries the Orig Addr field.

## **Order**

## **HP-IB Example**

OUTPUT 714;["CALLP:ORD](#page-63-0) 'CHNG PL 0'" OUTPUT 714;["CALLP:ORD?](#page-63-0)" ENTER 714; Last\_ord\_sent\$ OUTPUT 714;"CALLP:ORD?" Call Control Screen

## **Output Atten Hold**

## **HP-IB Example**

"DISP RFG:[RFG:ATT](#page-178-0) 'ON'"

displays the RF GENERATOR screen and selects "On" in the Atten Hold field.

## **Output Port**

## **HP-IB Example**

"DISP CONF;[CONF:OUTP](#page-137-0) 'Rf Out'"

displays the CONFIGURE screen and selects "RF OUT" in the Output Port field.

## **Fields That Begin with the Letter P**

## **Page**

## **HP-IB Example**

"DISP ACNT[;CALLP:PAGE"](#page-60-0) displays the CALL CONTROL screen and selects the "Page" field.

#### **Page (annunciator)**

#### **HP-IB Example**

["STATus:CDMA:CALLP:COND?](#page-197-0)"

queries the analog Call Processing condition register. Bit three will be true (BCD 8) when the "Page" annunciator is lit.

## **Page Sent (annunciator)**

## **HP-IB Example:**

"DISP CCNT[;STATus:CDMA:CONDition?"](#page-193-0)

queries the CDMA condition register. Bit 1 will be set when the Page Sent annunciator is lit.

## **Page Rate**

#### **HP-IB Example**

"DISP CCON[;CDMA:CELL:CONFigure:PAGE:RATE](#page-110-0) 'FULL'"

displays the CDMA CELL SITE CONFIGURATION screen and enters "Full" in the Page Rate fieldl.

### **Paging (Sector A Power)**

#### **HP-IB Example**

"DISP CGEN;CDMA:CELL:ASECtor:PAGing:POWer -16dB"

displays the CDMA GENERATOR CONTROL field and enters "-17 dB" in the Paging field.

## **Pam Size**

#### **HP-IB Example**

"DISP CCON[;CDMA:CELL:CONFigure:PINcrement](#page-109-0) 12"

displays the CDMA CELL SITE CONFIGURATION screen and sets the Pilot Inc field to 12.

## **Parity**

#### **HP-IB Example**

"DISP CONF;[CONF:SPOR:PARity](#page-134-0) 'ODD'"

selects "Odd" in the Parity field (I/O CONFIGURE screen).

### **Passed (annunciator)**

#### **HP-IB Example**

"DISP CRXT;[STATus:CDMA:CONDition?"](#page-193-0)

queries the CDMA condition register. If bit 10 is set (a decimal value of 1024), the passed condition is true.

### **PCS Intrfc Control**

#### **HP-IB Example**

"CONF:PCSMode 'On'"

turns PCS mode on. Power to the Test Set must be cycled after this command is acted on.

## **Phone Num:**

#### **HP-IB Example**

"DISP ACNT;[CALLP:RCDD1?"](#page-64-0)

displays the CALL CONTROL screen and queries the Phone Num: line, displayed on the right-hand portion of the screen when the Display field is set to "Data".

## **Phs Error**

#### **HP-IB Example**

"DISP CTXT;[CDMA:RHO:MEAS:PERR](#page-103-0) 'PHS ERROR';"MEASure:CDManalyzer:PHASe:ERRor?"

displays the CDMA CELLULAR MOBILE TRANSMITTER TEST screen, selects "Phs Error" as one of the measurement fields, and queries the Phs Error field.

## **Pilot (Sector A Power)**

#### **HP-IB Example**

"DISP [CGEN;CDMA:CELL:ASECtor:PILot:POWer](#page-113-0) -7"

displays the CDMA GENERATOR CONTROL screen and sets the Pilot field to -7 for Sector A.

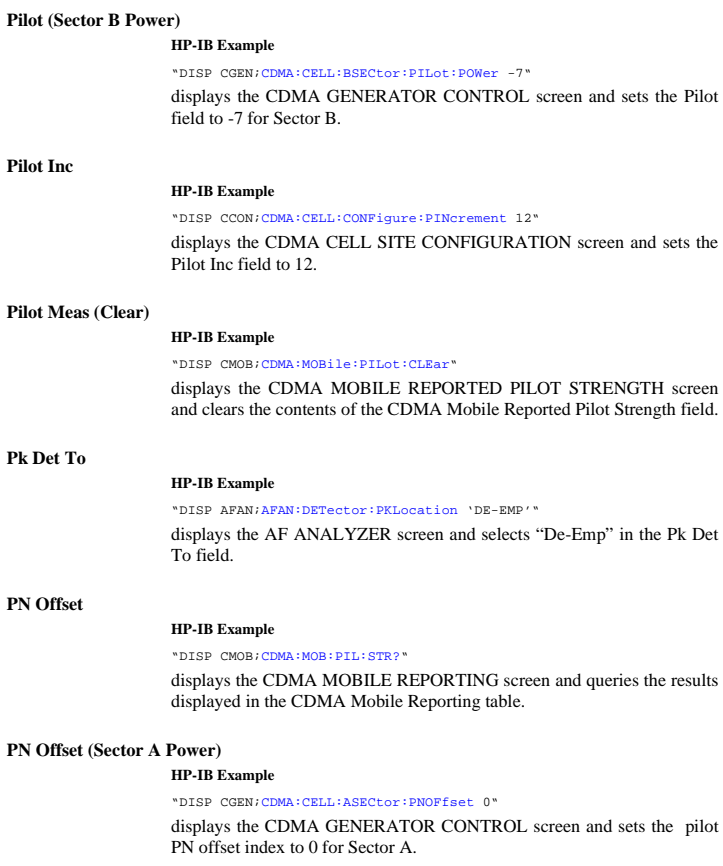

## **PN Offset (Sector B Power)**

#### **HP-IB Example**

"DISP CGEN;[CDMA:CELL:BSECtor:PNOFfset](#page-116-0) 0"

displays the CDMA GENERATOR CONTROL screen and sets the pilot PN offset index to 0 for Sector B.

## **Port /Sweep**

#### **HP-IB Example**

"DISP SAN;[SANalyzer:TGENenerator:DESTination](#page-183-0) 'RF Out';[SWEEP](#page-183-0) 'Norm'" diplays the SPECTRUM ANALYZER screen, selects "RF Out" as the connector, and selects "Norm" in the Port/Sweep field.

### **Position**

#### **HP-IB Example**

"DISP SAN;[SANalyzer:CONTrol](#page-182-0) 'MARKER';[MARKer:POSition](#page-182-0) 5"

diplays the SPECTRUM ANALYZER screen, selects "Marker" in the Controls field, and selects "5" in the Position field.

## **Power Cntl Step Size**

#### **HP-IB Example**

"DISP CTXR;[CDMA:PCONtrol:STEP:SIZE](#page-123-0) '1 dB'"

displays the CDMA TRANSMITTER POWER RANGE TEST screen and selects 1 dB in the Power Cntl Step Size field.

## **Power Meas**

#### **HP-IB Example**

"DISP CCNT;[CDMA:TX:POW:MEAS](#page-103-0) 'Chan Power'"

displays the CDMA CALL CONTROL screen and selects the Channel Power measurement.

## **Power Step**

## **HP-IB Example**

"DISP CCON;[CDMA:CELL:CONFigure:STEP:POWer](#page-109-0) 0"

displays the CDMA CELL CONFIGURATION screen and sets PWR\_STEP to 0.

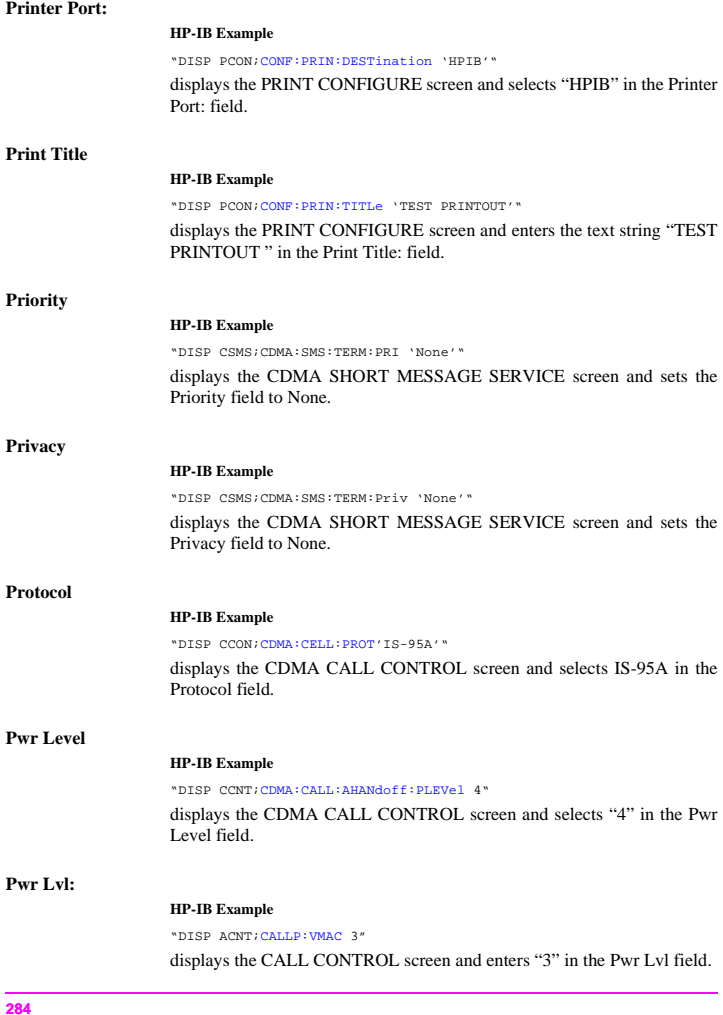

## **Pwr Up Reg**

## **HP-IB Example**

"DISP CCON;[CDMA:CELL:CONF:PUR](#page-111-0) 'On'""

displays the CDMA CELL SITE CONFIGURATION screen and selects "On" in the Pwr Up Reg field.

## **Fields That Begin with the Letter R**

## **RAND**

#### **HP-IB Example**

"DISP CCON;CDMA:CELL:CONF:AUTH:RAND '34AB05F'"

displays the CDMA CELL SITE CONFIGURATION screen and enters 34AB057 INTO the RAND field.

## **RAND\_A**

#### **HP-IB Example**

"DISP AUTH[;AMPS:AUTH:RAND:A](#page-82-0) '4F5A'"

displays the AUTHENTICATION screen and enters "4F5A" in the RAND\_A field.

## **RAND\_B**

### **HP-IB Example**

"DISP AUTH[;CALLP:AMPS:AUTH:RAND:B](#page-82-0) '4F5A'"

displays the AUTHENTICATION screen and enters "4F5A" in the RAND\_B field.

## **RANDSSD**

## **HP-IB Example**

"DISP CCON;CDMA:CELL:CONF:AUTH:RANDS '4D18EEAA05895C'"

displays the CDMA CELL SITE CONFIGURATION screen and enters 4D18EEAA05895C into the RANDSSD field.

## **RANDSSD\_1**

#### **HP-IB Example**

"DISP AUTH[;CALLP:AMPS:AUTH:RAND:SSD1](#page-82-0) '4F5A26'"

displays the AUTHENTICATION screen and enters "4F5A26" in the RANDSSD\_1 field.

## **RANDSSD\_2**

#### **HP-IB Example**

"DISP AUTH[;CALLP:AMPS:AUTH:RAND:SSD2](#page-82-0) '4F5A26'"

displays the AUTHENTICATION screen and enters "4F5A26" in the RANDSSD\_2 field.

## **RANDSSD\_3**

## **HP-IB Example**

"DISP AUTH;[CALLP:AMPS:AUTH:RAND:SSD3](#page-82-0) '4F'"

displays the AUTHENTICATION screen and enters "4F" in the RANDSSD\_3 field.

## **RAND\_U**

#### **HP-IB Example**

"DISP AUTH;[CALLP:AMPS:AUTH:RAND:U](#page-82-0) '4F5A26'"

displays the AUTHENTICATION screen and enters "4F5A26" in the RAND\_U field.

## **RANDU**

#### **HP-IB Example**

"DISP CCON;CDMA:CELL:CONF:AUTH:RANDU '5357DF'"

displays the CDMA CELL SITE CONFIGURATION screen and enters 5357DF into the RANDU field.

## **Rcv Pace**

#### **HP-IB Example**

"DISP IOC;[CONF:SPOR:RPACe](#page-135-0) 'NONE'"

displays the I/O CONFIGURE screen and selects "None" in the Rcv Pace field.

## **Ref Level**

#### **HP-IB Example**

"DISP SAN;[SANalyzer:CONTrol](#page-182-0) 'MAIN';[RLEVel](#page-183-0) 10 DBM"

displays the SPECTRUM ANALYZER screen, selects "Main" in the Controls field, and enters "10.0 dBm" in the Ref Level field.

## **Ref Level**

#### **HP-IB Example**

"DISP CSP;[CSP:CONTrol](#page-140-0) 'MAIN'[;RLEVel](#page-141-0) 0"

displays the CDMA REVERSE SPECTRUM screen, selects "Main" in the Controls field, and enters "0.0 dBm" in the Ref Level field.

## **Register**

## **HP-IB Example**

"DISP ACNT[;CALLP:REGister](#page-60-0)"

displays the CALL CONTROL screen and selects the "Register" field.

## **Register**

## **HP-IB Example**

"DISP CCNT[;CDMA:MOBile:REGister"](#page-117-0)

displays the CDMA CALL CONTROL screen and selects the Register field.

#### **Register (annunciator)**

#### **HP-IB Example**

"DISP ACNT[;STATus:CDMA:CALLP:COND?"](#page-197-0)

displays the CALL CONTROL screen and queries the analog Call Processing condition register. Bit one will be true (BCD 2) when the "Register" annunciator is lit.

## **Registering (annunciator)**

#### **HP-IB Example:**

"DISP CCNT[;STATus:CDMA:EVENt?"](#page-193-0)

queries the CDMA event register. Bit 11 in the CDMA Status Event Register will be set upon completion of a successful Registration attempt. No Condition Register is implemented for this bit.

## **Reg Period**

#### **HP-IB Example**

"DISP CCON;CDMA:CELL:CONF:TREG:PER 29"

displays the CDMA CELL SITE CONFIGURATION screen and sets the Reg Period field to 29.

## **Release**

## **HP-IB Example**

"DISP ACNT;CALLP:REL"

displays the CALL CONTROL screen and releases the call that is currently connected.
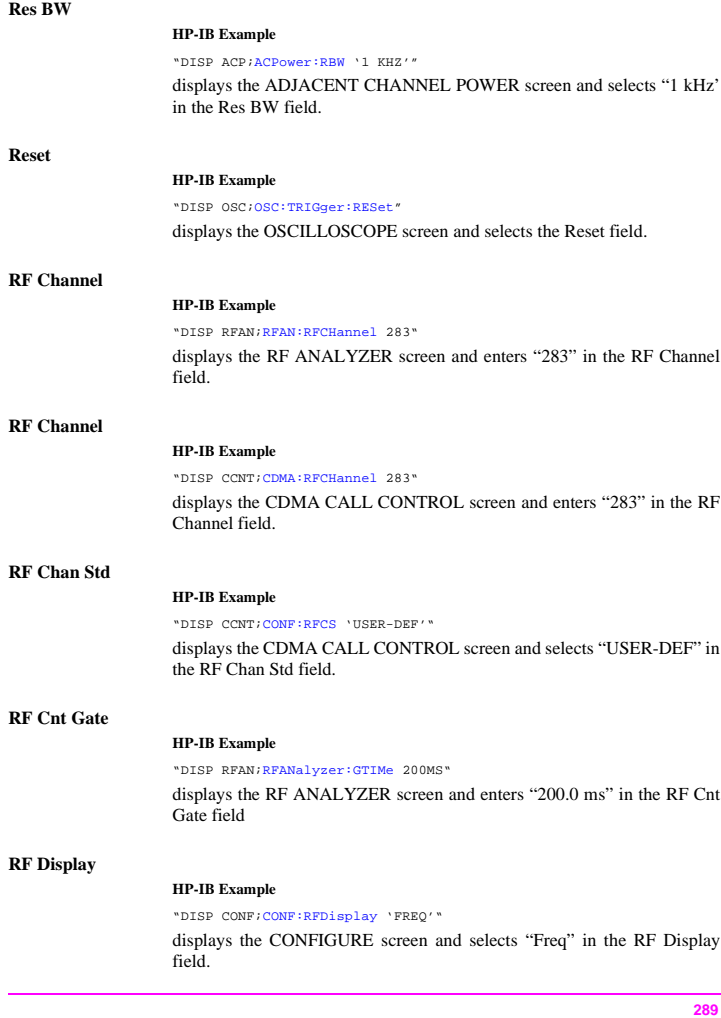

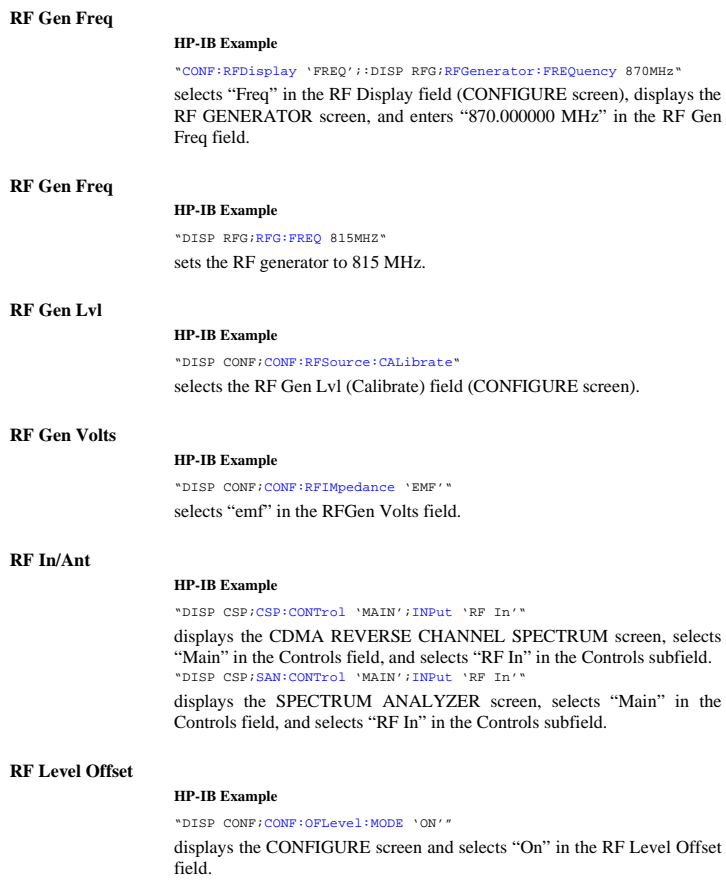

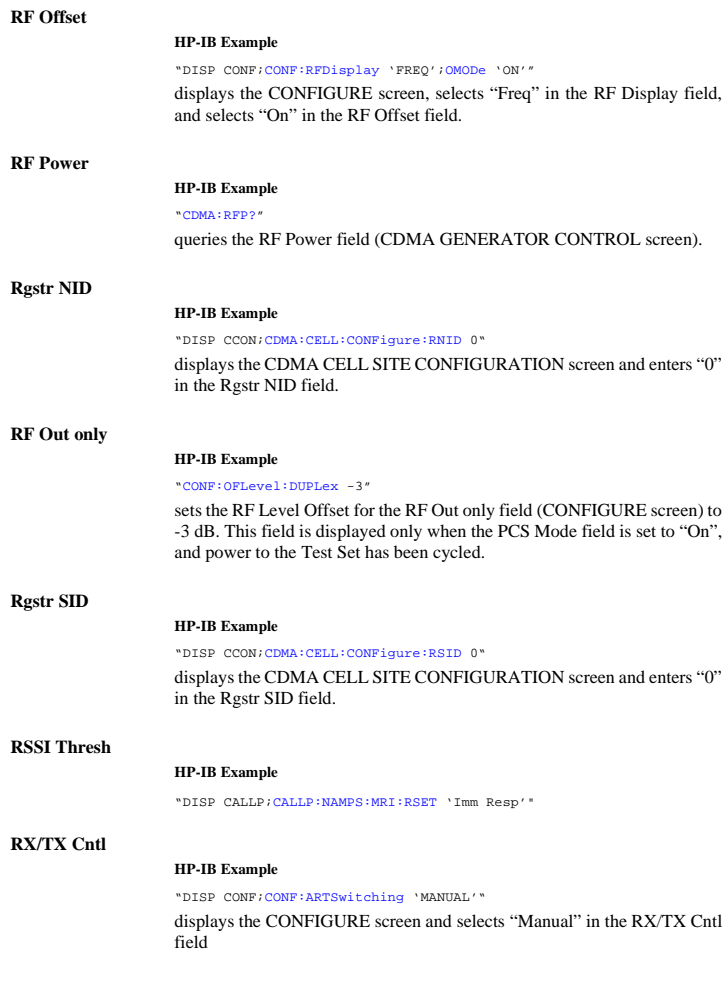

# **Fields That Begin with the Letter S**

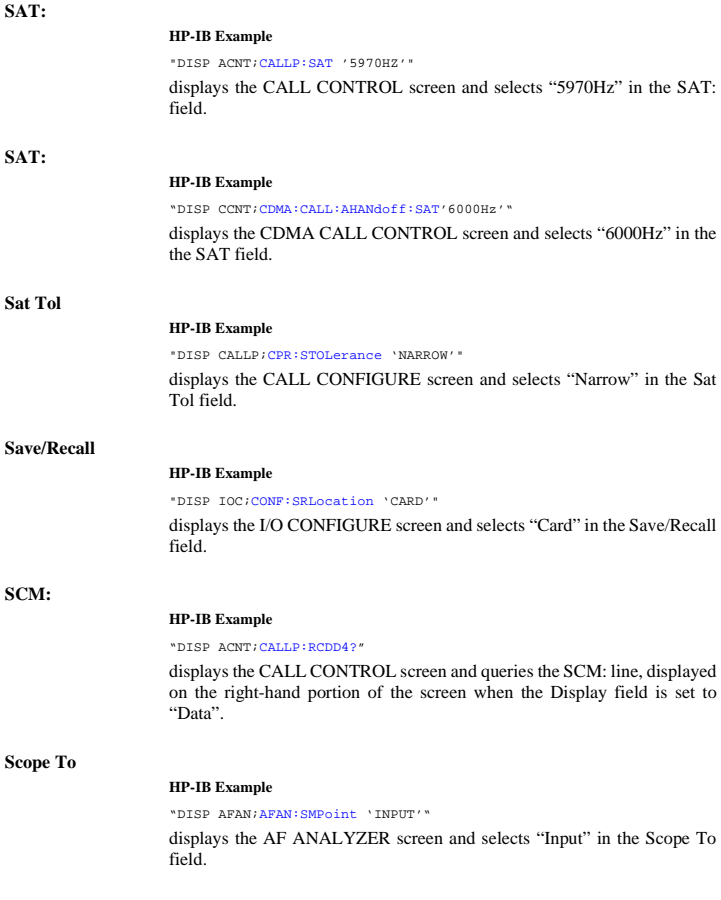

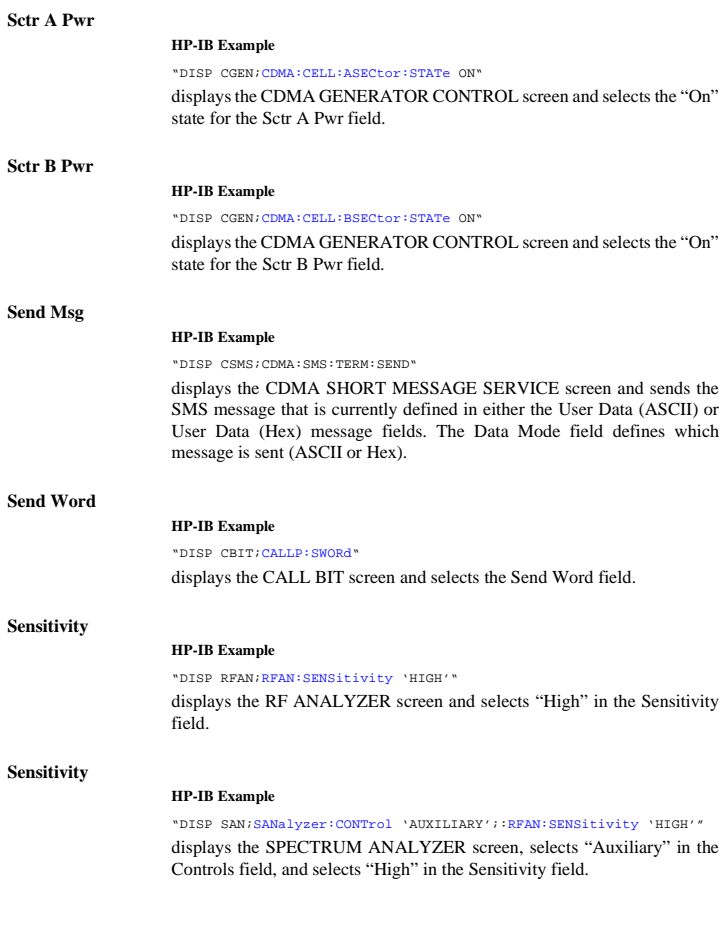

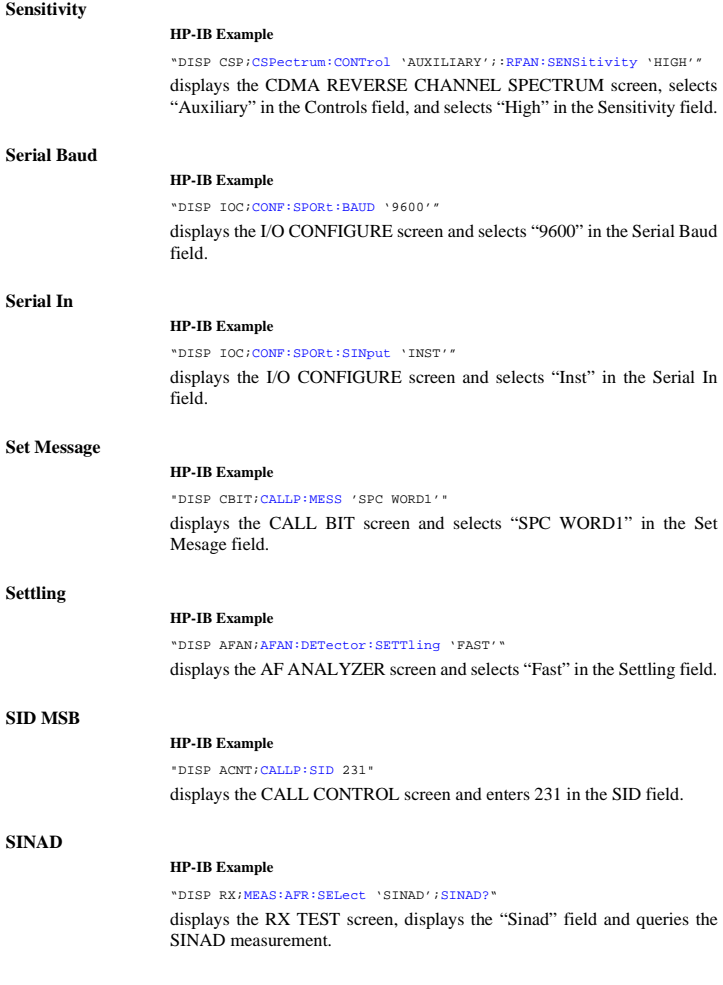

# **SNR HP-IB Example** "DISP RX;[MEAS:AFR:SELect](#page-154-0) 'SNR'[;SNR?"](#page-155-0) displays the RX TEST screen, displays the "SNR" field and queries the SNR measurement. **Soft Slope HP-IB Example** "DISP CMOB;[CDMA:MOBile:PARM:SSLope](#page-120-0) 1" displays the CDMA MOBILE REPORTED PILOT STRENGTH screen and sets the Soft Slope field to 1. **Softer Handoff HP-IB Example** "DISP CCNT;CDMA:CELL:BSECtor:STATe ON;:CDMA:CALL:SOFT:HAND 'END'" displays the CDMA CALL CONTROL screen, turns on Sctr B Pwr (CDMA GENERATOR CONTROL screen, and *begins* a softer handoff. **Softer Handoff (annunciator) HP-IB Example** "DISP CCNT;[STATus:CDMA:CONDition?"](#page-193-0) queries the CDMA condition register. Bit 5 will be set when a CDMA call is in the softer handoff state. **Span HP-IB Example** "DISP SAN;[SANalyzer:CONTrol](#page-182-0) 'MAIN';[SPAN](#page-183-0) 300KHZ" displays the SPECTRUM ANALYZER screen, selects "Main" in the Controls field, and enters 300 kHz in the Span field. **Span HP-IB Example** "DISP CSP;[CSP:SPAN](#page-141-0) 3 MHZ" displays the CDMA REVERSE CHANNEL SPECTRUM screen, and sets the Span field to 3 MHz.

# **Fields That Begin with the Letter S**

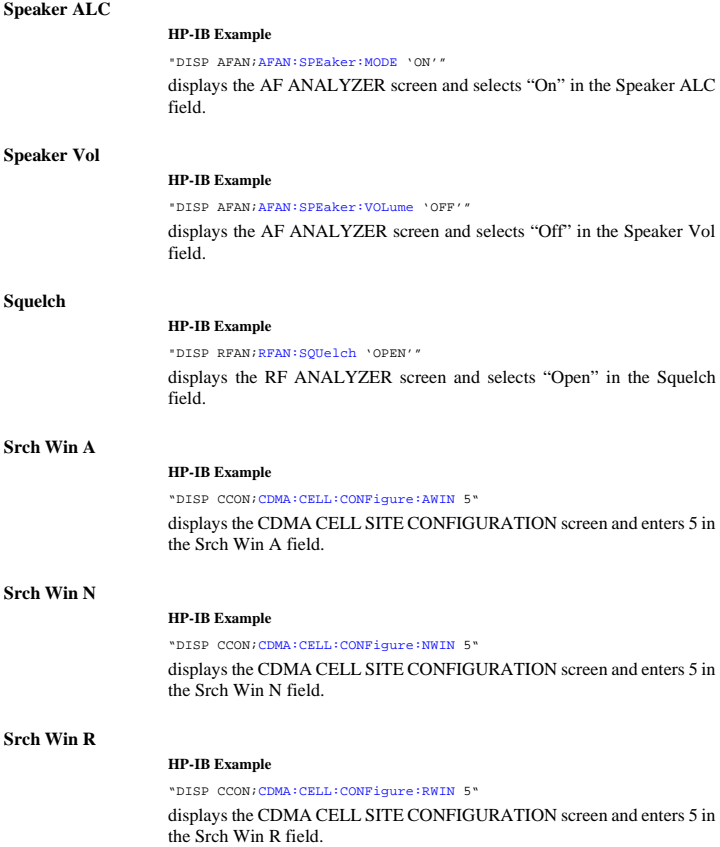

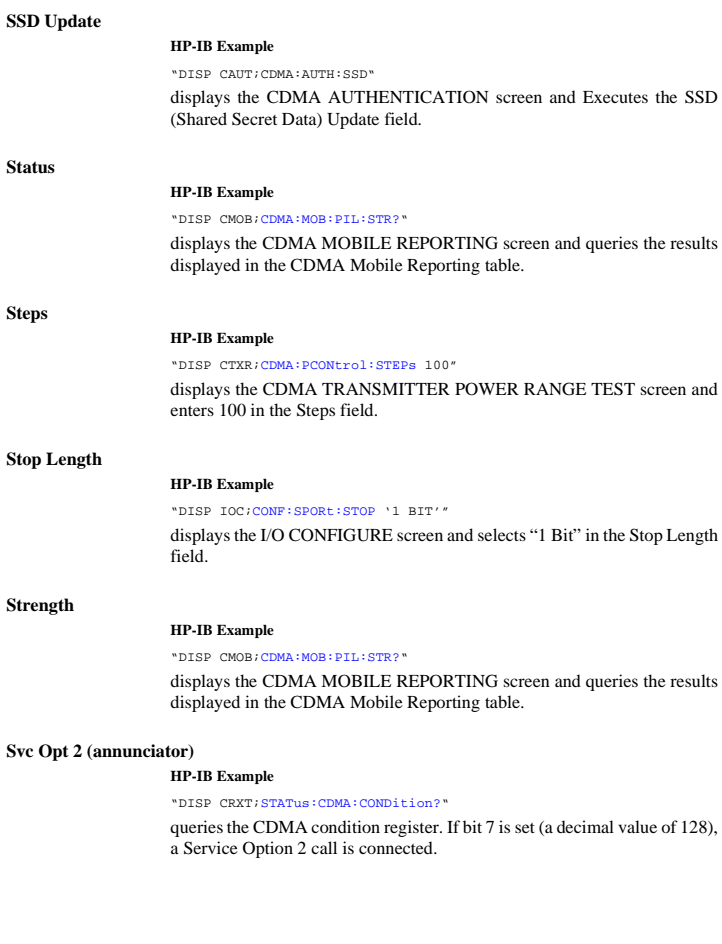

### **Sync (Sector A Power)**

### **HP-IB Example**

"DISP CGEN[;CDMA:CELL:ASECtor:SYNC:POWer](#page-113-0) -16dB"

displays the CDMA GENERATOR CONTROL screen and sets the Sync field (Sector A) to −16 dB.

### **System ID**

### **HP-IB Example**

"DISP CCON[;CDMA:CELL:CONFigure:SID](#page-108-0) 0"

displays the CDMA CELL SITE CONFIGURATION screen and enters 0 in the System ID field.

### **System Type**

#### **HP-IB Example**

"DISP ACNT[;CALLP:CSYS](#page-61-0) 'AMPS'"

displays the CALL CONTROL screen and selects "AMPS" in the System Type field.

### **HP-IB Example**

"DISP ACNT[;CALLP:CSYS](#page-61-0) 'NTACS'"

displays the CALL CONTROL screen and selects "NTACS" in the System Type field.

### **System Type**

### **HP-IB Example**

"DISP CCNT[;CDMA:CALL:AHANdoff:STYPe](#page-104-0) 'AMPS'"

displays the CDMA CALL CONTROL screen and selects "AMPS" in the System Type field.

# **Fields That Begin with the Letter T**

### **T\_Add**

#### **HP-IB Example**

"DISP CMOB;[CDMA:MOBile:TADD](#page-121-0) 32"

displays the CDMA MOBILE REPORTING screen and enters 32 in the T\_Add field.

### **T\_Comp**

#### **HP-IB Example**

"DISP CMOB;[CDMA:MOBile:TCOMp](#page-121-0) 3"

displays the CDMA MOBILE REPORTING screen and enters 3 in the T\_Comp field.

### **T\_Drop**

#### **HP-IB Example**

"DISP CMOB;[CDMA:MOBile:TDRop](#page-121-0) 40"

displays the CDMA MOBILE REPORTING screen and enters 40 in the T\_DROP field.

### **T\_Tdrop**

#### **HP-IB Example**

"DISP CMOB;[CDMA:MOBile:TTDRop](#page-121-0) 2"

displays the CDMA MOBILE REPORTING screen and enters 2 in the T\_TDROP field.

### **Testing (annunciator)**

#### **HP-IB Example**

"DISP CRXT;[STATus:MEAS:CONDition?"](#page-196-0)

queries the Measuring condition register. If bit 0 (BCD 1) is true, a CDMA FER test is running.

### **Time**

#### **HP-IB Example**

"DISP CONF;[CONF:TIME?"](#page-137-0)

displays the CONFIGURE screen and queries the Time field.

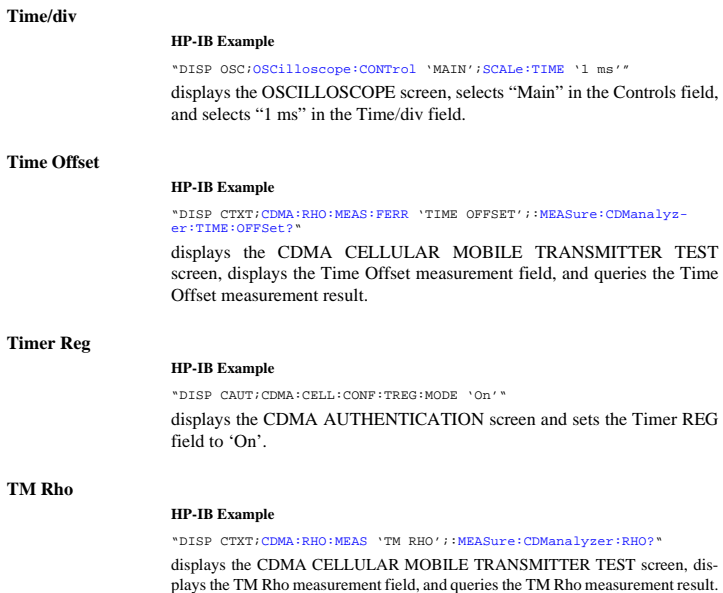

### **To Screen**

These are the HP-IB syntax commands to display a screen.

### **CDMA**

- **CALL CNTL**  [DISP CCNTrol](#page-151-0)
- **CELL CONF**  [DISP CCONfigure](#page-151-0)
- **CDMA GEN**  [DISP CGENerator](#page-151-0)
- **RX TEST**  [DISP CRXTest](#page-151-0)
- **TX TEST**  [DISP CTXTest](#page-151-0)
- **MOBL RPT**  [DISP CMOBreport](#page-151-0)
- **RNG TEST**  [DISP CTXRange](#page-151-0)
- **REV SPEC**  [DISP CSPectrum](#page-151-0)

AUTHEN - DISP CAUT

SMS - DISP CSMS

### **Analog**

- **RX TEST**  [DISP RX](#page-150-0)
- **TX TEST**  [DISP TX](#page-151-0)
- **DUPLEX**  [DISP DUPLex](#page-150-0)
- **RF GEN**  [DISP RFGen](#page-150-0)
- **RF ANL**  [DISP RFANalyzer](#page-150-0)
- **AF ANL**  [DISP AFANalyzer](#page-150-0)
- **AD CH PWR**  [DISP ACPower](#page-150-0)
- **ENCODER**  [DISP ENCoder](#page-150-0)
- **DECODER**  [DISP DECoder](#page-150-0)
- **SPEC ANL**  [DISP SANalyzer](#page-150-0)
- **SCOPE**  [DISP OSCilloscope](#page-150-0)
- **CALL CNTL**  [DISP ACNTrol](#page-150-0)
	- **AUTHEN**  [DISP AUTHentication](#page-150-0)
	- **CALL BIT** DISP CBIT
	- **CALL CNFG**  [DISP CCNFigure](#page-150-0)
	- **CALL DATA**  [DISP CDATa](#page-150-0)
	- **ANLG MEAS**  [DISP CMEasure](#page-150-0)

#### **Config**

- **TESTS**  [DISP TESTs](#page-151-0)
- **CONFIG**  [DISP CONFigure](#page-150-0)
- **IO CONFIG**  [DISP IOConfigure](#page-150-0)
- **PRNT CNFG**  [DISP PCONfigure](#page-150-0)

### **Traffic (Sector A Power)**

### **HP-IB Example**

"DISP CGEN[;CDMA:CELL:ASECtor:TRAFfic:POWer](#page-113-0) -15dB"

displays the CDMA GENERATOR CONTROL screen and sets the Traffic field (Sector A) to −15 dB.

### **Traffic (Sector B Power)**

### **HP-IB Example**

"DISP CGEN[;CDMA:CELL:BSECtor:TRAFfic:POWer](#page-113-0) -15dB"

displays the CDMA GENERATOR CONTROL screen and sets the Traffic field (Sector B) to −15 dB.

### **Traffic Data Mode**

#### **HP-IB Example**

"DISP CCNT[;CDMA:CALL:TRAFfic:DATA:MODE](#page-107-0) 'SVC OPT 1'"

displays the CDMA CALL CONTROL screen and selects "Svc Opt 1" in the Traffic Data Mode field.

## **Traffic Rho**

### **HP-IB Example**

"DISP CTXT[;CDMA:RHO:MEAS](#page-103-0) 'Traffic Rho';[:MEAS:CDManalyzer:RHO?"](#page-164-0)

displays the CDMA CELLULAR MOBILE TRANSMITTER TEST screen, displys the Traffic Rho measurement field, and queries the Traffic Rho measurement results.

### **Transmitting (annunciator)**

#### **HP-IB Example:**

"DISP CCNT[;STATus:CDMA:CONDition?"](#page-193-0)

queries the CDMA condition register. Bit 2 will be set whenever the Transmitting annunciator is lit.

### **Trig-Delay**

### **HP-IB Example**

"DISP OSC[;OSCilloscope:CONTrol](#page-168-0) 'TRIGGER'[;TRIGger:DELay](#page-171-0) 1MS"

diplays the OSCILLOSCOPE screen, selects "Trigger" in the Controls field, and enters 1.000 ms in the Trig-Delay field.

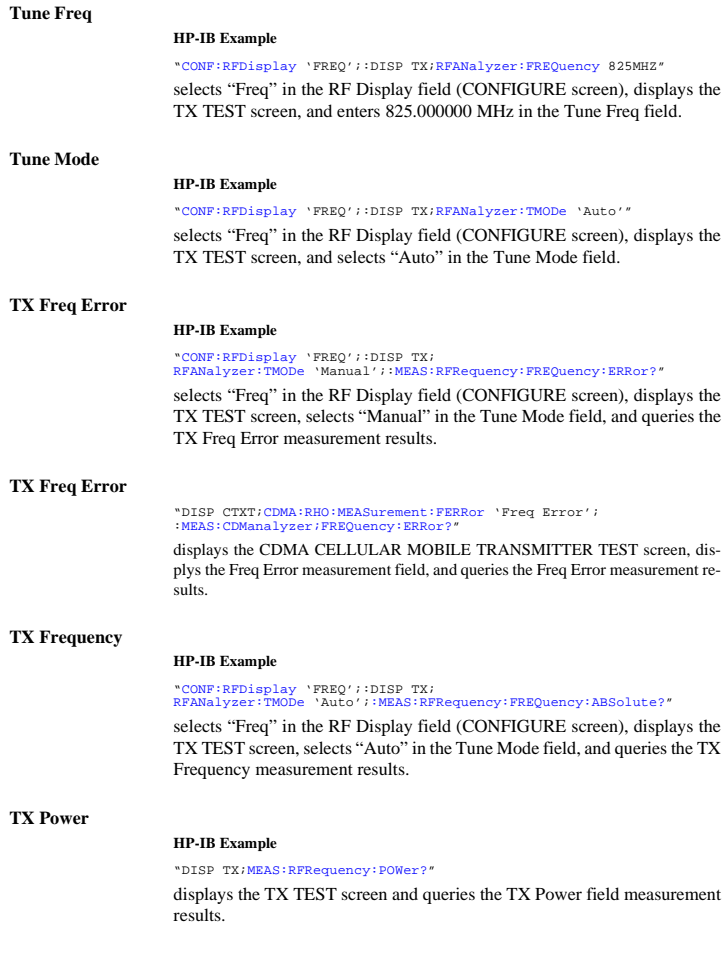

### **TX Power**

### **HP-IB Example**

"DISP ACNT[;MEAS:RFRequency:POWer?"](#page-156-0)

displays the CALL CONTROL screen and queries the TX Power field measurement results.

## **TX Pwr Meas**

### **HP-IB Example**

"DISP TX;[RFAN:PMEasurement:DETector](#page-177-0) 'Sample'"

displays the TX TEST screen and selects "Sample" in the TX Pwr Meas field.

### **TX Pwr Zero**

#### **HP-IB Example**

"DISP TX;[RFAN:PMEasurement:ZERO"](#page-177-0)

displays the TX TEST screen and selects the TX Pwr Zero field.

### **Uniq Chall**

#### **HP-IB Example**

"DISP CAUT;CDMA:AUTH:UCH"

displays the CDMA AUTHENTICATION screen and executes a Unique Challenge.

## **User Data (ASCII):**

### **HP-IB Example**

"DISP CSMS;CDMA:SMS:TERM:DATA:ASC 'ABCDEFGHIJKLMNOPQRSTUVWXYZ\_01234abcdefghijklmnopqrstuvwxyz#56789'"

displays the CDMA SHORT MESSAGE SERVICE screen and enters data into the User Data (ASCII) field. Data Mode must be ASCII.

### **User Data (Hex):**

#### **HP-IB Example**

"DISP CSMS;CDMA:SMS:TERM:DATA:HEX '4142434445464748494A4B4C4D4E4F505152535455565758595A5F30313233346 162636465666768696A6B6C6D6E6F707172737475767778797A233536373839"

displays the CDMA SHORT MESSAGE SERVICE screen and enters data into the User Data (Hex) field. Data Mode must be Hex.

# **Fields That Begin with the Letter V**

## **VC Order**

### **HP-IB Example**

["CALLP:AMPS:VCORD](#page-81-0) 'CHNG PL 0'" displays the TX TEST screen and selects the TX Pwr Zero field.

## **Vert/div**

### **HP-IB Example**

["AFAN:INP](#page-32-0) 'FM Demod'; :DISP OSC;[OSCilloscope:CONTrol](#page-168-0) 'MAIN';[SCALe:VERTical:FM](#page-170-0) '1 KHZ'"

selects "FM Demod" in the AF Anl In field (AF ANALYZER screen), displays the OSCILLOSCOPE screen, selects "Main" in the Controls field, and selects "1 kHz" in the Vert/div field.

## **Vert Offset**

### **HP-IB Example**

"DISP OSC;[OSCilloscope:CONTrol](#page-168-0) 'MAIN';[SCALe:VERTical:OFFSet](#page-170-0) 1"

displays the OSCILLOSCOPE screen, selects "Main" in the Controls field, and enters "1.00" in the Vert Offset field.

# **Fields That Begin with the Letter W**

## **Walsh (Sector A)**

### **HP-IB Example**

"DISP CGEN[;CDMA:CELL:ASEC:TRAF:WALS](#page-113-0) 8"

displays the CDMA GENERATOR CONTROL screen and enters "8" in the Walsh (Sector A) field.

### **Walsh (Sector B)**

#### **HP-IB Example**

"DISP CGEN;CDMA:CELL:BSEC:TRAF:WALS 12"

displays the CDMA GENERATOR CONTROL screen and enters "12" in the Walsh (Sector B) field.

# **Fields That Begin with the Letter X**

# **Xmt Pace**

### **HP-IB Example**

"DISP IOC;[CONF:SPOR:XPACe](#page-135-0) 'NONE'"

displays the I/O CONFIGURE screen and selects "None" in the Xmt Pace field.

# **Fields That Begin with a Number**

# **1 of N**

### **HP-IB Example**

"DISP AUTH[;CALLP:AMPS:AUTH:OON](#page-80-0) 2"

displays the AUTHENTICATION screen and enters 2 in the 1 of N field.

## **Index**

**A**

Annunciators, [22](#page-21-0)

### **C**

Common Commands, [220](#page-219-0) CLS, [229](#page-228-0) ESE, [229](#page-228-0) ESE?, [229](#page-228-0) ESR?, [229](#page-228-0) IDN, [221](#page-220-0) OPC, [224](#page-223-0) OPC?, [226](#page-225-0) OPT, [222](#page-221-0) PCB, [229](#page-228-0) RCL, [230](#page-229-0) RST, [222](#page-221-0) SAV, [230](#page-229-0) SRE, [229](#page-228-0) SRE?, [230](#page-229-0) STB?, [230](#page-229-0) TRG, [230](#page-229-0) TST, [223](#page-222-0) WAI, [228](#page-227-0)

## **H**

HP-IB Common Commands, [220](#page-219-0) Common Commands CLS, [229](#page-228-0) Common Commands ESE, [229](#page-228-0) Common Commands ESE?, [229](#page-228-0) Common Commands ESR?, [229](#page-228-0) Common Commands IDN, [221](#page-220-0) Common Commands OPC, [224](#page-223-0) Common Commands OPC?, [226](#page-225-0) Common Commands OPT, [222](#page-221-0) Common Commands PCB, [229](#page-228-0) Common Commands RCL, [230](#page-229-0) Common Commands RST, [222](#page-221-0) Common Commands SAV, [230](#page-229-0) Common Commands SRE, [229](#page-228-0) Common Commands SRE?, [230](#page-229-0) Common Commands STB?, [230](#page-229-0) Common Commands TRG, [230](#page-229-0) Common Commands TST, [223](#page-222-0) Common Commands WAI, [228](#page-227-0) extended addressing, [236](#page-235-0) getting started, [232](#page-231-0), [236](#page-235-0) local lockout, [23](#page-22-0) multiple addressing, [236](#page-235-0) standards, [232](#page-231-0), [236](#page-235-0)

## **Index**

#### **I**

IEEE 488.1 compliance, [232,](#page-231-0) [233](#page-232-0) Interface Function Capabilities, [233](#page-232-0) Remote Interface Message Capabilities, [234](#page-233-0) IEEE 488.2 Common Commands, [220](#page-219-0) Common Commands CLS, [229](#page-228-0) Common Commands ESE, [229](#page-228-0) Common Commands ESE?, [229](#page-228-0) Common Commands ESR?, [229](#page-228-0) Common Commands IDN, [221](#page-220-0) Common Commands OPC, [224](#page-223-0) Common Commands OPC?, [226](#page-225-0) Common Commands OPT, [222](#page-221-0) Common Commands PCB, [229](#page-228-0) Common Commands RCL, [230](#page-229-0) Common Commands RST, [222](#page-221-0) Common Commands SAV, [230](#page-229-0) Common Commands SRE, [229](#page-228-0) Common Commands SRE?, [230](#page-229-0) Common Commands STB?, [230](#page-229-0) Common Commands TRG, [230](#page-229-0) Common Commands TST, [223](#page-222-0) Common Commands WAI, [228](#page-227-0) compliance, [233](#page-232-0)

## **P**

Phone numbers customer support, [9](#page-8-0)

### **S**

Support Contacts electronic mail, [9](#page-8-0) HP Desk, [9](#page-8-0) telephone, [9](#page-8-0)

# **Index**

### **T**

Test Set IEEE 488.1 Interface Function Capabilities, [233](#page-232-0) IEEE 488.1 Remote Interface Message Capabilities, [234](#page-233-0) local mode, [22,](#page-21-0) [23](#page-22-0) remote mode, [22](#page-21-0), [23](#page-22-0) remote operation, [233](#page-232-0)